# Simulink<sup>®</sup> Real-Time<sup>™</sup> API Guide

# MATLAB&SIMULINK®

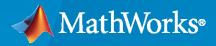

R

**R**2020a

#### **How to Contact MathWorks**

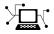

Latest news:

Phone:

www.mathworks.com

Sales and services: www.mathworks.com/sales\_and\_services

User community: www.mathworks.com/matlabcentral

Technical support: www.mathworks.com/support/contact\_us

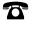

 $\mathbf{\mathbf{X}}$ 

508-647-7000

#### The MathWorks, Inc. 1 Apple Hill Drive Natick, MA 01760-2098

Simulink<sup>®</sup> Real-Time<sup>™</sup> API Guide

© COPYRIGHT 2002-2020 by The MathWorks, Inc.

The software described in this document is furnished under a license agreement. The software may be used or copied only under the terms of the license agreement. No part of this manual may be photocopied or reproduced in any form without prior written consent from The MathWorks, Inc.

FEDERAL ACQUISITION: This provision applies to all acquisitions of the Program and Documentation by, for, or through the federal government of the United States. By accepting delivery of the Program or Documentation, the government hereby agrees that this software or documentation qualifies as commercial computer software or commercial computer software documentation as such terms are used or defined in FAR 12.212, DFARS Part 227.72, and DFARS 252.227-7014. Accordingly, the terms and conditions of this Agreement and only those rights specified in this Agreement, shall pertain to and govern the use, modification, reproduction, release, performance, display, and disclosure of the Program and Documentation by the federal government (or other entity acquiring for or through the federal government) and shall supersede any conflicting contractual terms or conditions. If this License fails to meet the government's needs or is inconsistent in any respect with federal procurement law, the government agrees to return the Program and Documentation, unused, to The MathWorks, Inc.

#### Trademarks

MATLAB and Simulink are registered trademarks of The MathWorks, Inc. See www.mathworks.com/trademarks for a list of additional trademarks. Other product or brand names may be trademarks or registered trademarks of their respective holders.

#### Patents

 $MathWorks\ products\ are\ protected\ by\ one\ or\ more\ U.S.\ patents.\ Please\ see\ www.mathworks.com/patents\ for\ more\ information.$ 

#### **Revision History**

**July 2002** October 2002 September 2003 June 2004 August 2004 October 2004 November 2004 March 2005 September 2005 March 2006 May 2006 September 2006 March 2007 September 2007 March 2008 October 2008 March 2009 September 2009 March 2010 September 2010 April 2011 September 2011 March 2012 September 2012 March 2013 September 2013 March 2014 October 2014 March 2015 September 2015 March 2016 September 2016 March 2017 September 2017 March 2018 September 2018 March 2019 September 2019 March 2020

Online only Online only New for Version 2 (Release 13) Updated for Version 2 (Release 13) Revised for Version 2.0.1 (Release 13SP1) Revised for Version 2.5 (Release 14) Revised for Version 2.6 (Release 14+) Revised for Version 2.6.1 (Release 14SP1) Revised for Version 2.7 (Release 14SP1+) Revised for Version 2.7.2 (Release 14SP2) Revised for Version 2.8 (Release 14SP3) Revised for Version 2.9 (Release 2006a) Revised for Version 3.0 (Release 2006a+) Revised for Version 3.1 (Release 2006b) Revised for Version 3.2 (Release 2007a) Revised for Version 3.3 (Release 2007b) Revised for Version 3.4 (Release 2008a) Revised for Version 4.0 (Release 2008b) Revised for Version 4.1 (Release 2009a) Revised for Version 4.2 (Release 2009b) Revised for Version 4.3 (Release 2010a) Revised for Version 4.4 (Release 2010b) Revised for Version 5.0 (Release 2011a) Revised for Version 5.1 (Release 2011b) Revised for Version 5.2 (Release 2012a) Revised for Version 5.3 (Release 2012b) Revised for Version 5.4 (Release 2013a) Revised for Version 5.5 (Release 2013b) Revised for Version 6.0 (Release 2014a) Revised for Version 6.1 (Release 2014b) Revised for Version 6.2 (Release 2015a) Revised for Version 6.3 (Release 2015b) Revised for Version 6.4 (Release 2016a) Revised for Version 6.5 (Release 2016b) Revised for Version 6.6 (Release 2017a) Revised for Version 6.7 (Release 2017b) Revised for Version 6.8 (Release 2018a) Revised for Version 6.9 (Release 2018b) Revised for Version 6.10 (Release 2019a) Revised for Version 6.11 (Release 2019b) Revised for Version 6.12 (Release 2020a)

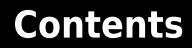

#### Introduction

| Simulink Real-Time API for Microsoft .NET Framework | 1-3<br>1-3 |
|-----------------------------------------------------|------------|
| Simulink Real-Time C API                            | 1-5        |
| C API Error Messages                                | 1-6        |

#### Simulink Real-Time API for Microsoft .NET Framework

# 2

1

| Using the Simulink Real-Time API for Microsoft .NET Framework |     |
|---------------------------------------------------------------|-----|
| Simulink Real-Time .NET API Application Creation              | 2-3 |
| Visual Studio Coding Environment                              | 2-3 |
| Visual Studio Design Environment                              | 2-3 |
| Simulink Real-Time .NET API Application Distribution          | 2-5 |
| Simulink Real-Time .NET API Client Application Examples       | 2-6 |

#### Simulink Real-Time API Reference for Microsoft .NET Framework

# 3

#### **Simulink Real-Time API for C**

4

| Using the C API | 4-2 |
|-----------------|-----|
|-----------------|-----|

| MATLAB API |
|------------|
|            |

# Introduction

- "Simulink Real-Time API for Microsoft .NET Framework" on page 1-2
- " Simulink Real-Time C API" on page 1-5
- "C API Error Messages" on page 1-6

# Simulink Real-Time API for Microsoft .NET Framework

The Simulink Real-Time API for Microsoft .NET Framework consists of objects arranged in hierarchical order. Each of these objects has functions and properties that allow you to manipulate and interact with the API. The API provides various object types, including objects for the target computer, real-time applications, scopes, and the file system. You can use these API functions from languages and custom programs that support managed code, such as Microsoft Visual Studio<sup>®</sup>, Windows<sup>®</sup> PowerShell, and MATLAB<sup>®</sup>.

The Microsoft Windows API supplies the infrastructure for using threads. The Simulink Real-Time API for Microsoft .NET Framework builds on top of that infrastructure to provide a programming model that includes asynchronous support. You do not need prior knowledge of threads programming to use this API.

The Simulink Real-Time .NET object model closely models the Simulink Real-Time system, as shown in this conceptual diagram.

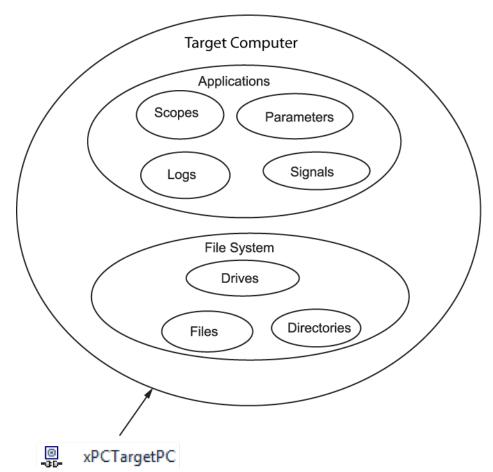

The API object hierarchy derived from the Simulink Real-Time system is shown in this conceptual diagram.

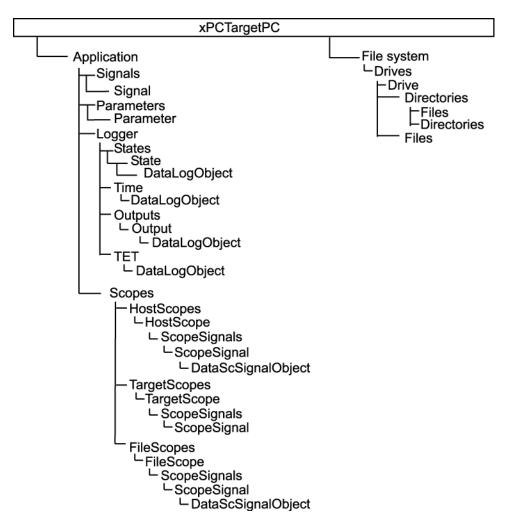

The key object types are xPCTargetPC, xPCApplication, and xPCFileSystem.

#### xPCTargetPC Class

The xPCTargetPC Class object represents the overall Simulink Real-Time system.

The xPCTargetPC object is at the root level of the object model. After you connect the .NET application running on the development computer to the real-time application running on the target computer, the object exposes session information. xPCTargetPC provides member functions that you use to access information and to manipulate the real-time application and the target computer file system.

An xPCTargetPC object contains two main object types, xPCApplication and xPCFileSystem.

#### xPCApplication Class

The xPCApplication Class object represents the real-time application that you generate from a Simulink model and download to the target computer.

With the xPCApplication object, you can access real-time application information, change application behavior, and access scope, signal, parameter, and data logging objects:

- xPCScopes Class Represents a container or placeholder for Simulink Real-Time target, host, and file scopes.
- xPCSignals Class Represents a container or placeholder for real-time application signals. With this object, you can access one or more xPCSignal objects.
- xPCSignal Class Represents a specific signal, which represents the port signal of a nongraphical block output. With this object, you can access signal-related information and monitor signal behavior during simulation.
- xPCParameters Class Represents a container or placeholder for real-time application parameters. With this object, you can access one or more xPCParameter objects.
- xPCParameter Class Represents a specific parameter or a run-time parameter of a specific block. With this object, you can access block parameter information and tune parameter values during simulation.
- xPCAppLogger Class Represents a placeholder for specific logging objects.

#### xPCFileSystem

An xPCFileSystem Class object represents the entire Simulink Real-Time file system.

An xPCFileSystem object contains objects like the following:

- xPCDriveInfo Class Represents a volume drive that the target computer recognizes.
- xPCDirectoryInfo Class Represents a target computer folder item.
- xPCFileInfo Class Represents a target computer file item.

## Simulink Real-Time C API

The Simulink Real-Time C API consists of a series of C functions that you can call from a C or C++ custom program. This API is designed for multi-threaded operation on a 64-bit target computer.

The Simulink Real-Time C API DLL consists of C functions that you can incorporate into a custom program. You can use an application written through either interface to load, run, and monitor a real-time application without interacting with MATLAB. Using the Simulink Real-Time C API, you write the custom program in a high-level language (such as C, C++, or Java<sup>®</sup>) that works with a real-time application. This option requires that you are an experienced programmer.

The xpcapi.dll file contains the Simulink Real-Time C API dynamic link library, which contains over 90 functions you can use to access the real-time application. Because xpcapi.dll is a dynamic link library, your program can use run-time linking rather than static linking at compile time. Use the Simulink Real-Time C API to build custom programs for development environments such as Microsoft Foundation Class Library/Active Template Library (MFC/ATL) and third-party product APIs such as Altia<sup>®</sup>).

All custom Simulink Real-Time C API programs must link with the xpcapi.dll file (Simulink Real-Time C API DLL). Also associated with the dynamic link library is the xpcinitfree.c file. This file contains functions that load and unload the Simulink Real-Time C API. Build this file along with the custom Simulink Real-Time C API program.

The Simulink Real-Time C API consists of blocking functions. A default timeout of 5 seconds controls how long a target computer can take to communicate with a development computer.

The documentation reflects the fact that the API is written in the C programming language. However, you can call the API functions from non-C languages, such as C++ and Java.

**Note** Refer to the compiler documentation of the non-C language for a description of how to access C functions from a library DLL. To access the Simulink Real-Time C API DLL, follow these directions. For information about working with 64-bit applications in Visual Studio, see 64-bit Applications (Microsoft docs).

# **C API Error Messages**

The header file *matlabroot*\toolbox\rtw\targets\xpc\api\xpcapiconst.h defines these error messages.

| Message          | Description                                         |
|------------------|-----------------------------------------------------|
| ECOMPORTACCFAIL  | COM port access failed                              |
| ECOMPORTISOPEN   | COM port is already opened                          |
| ECOMPORTREAD     | ReadFile failed while reading from COM port         |
| ECOMPORTWRITE    | WriteFile failed while writing to COM port          |
| ECOMTIMEOUT      | timeout while receiving: check serial communication |
| EFILEOPEN        | Error opening file                                  |
| EFILEREAD        | Error reading file                                  |
| EFILERENAME      | Error renaming file                                 |
| EFILEWRITE       | Error writing file                                  |
| EINTERNAL        | Internal Error                                      |
| EINVADDR         | Invalid IP Address                                  |
| EINVARGUMENT     | Invalid Argument                                    |
| EINVALIDMODEL    | Model name does not match saved value               |
| EINVBAUDRATE     | Invalid value for baudrate                          |
| EINVCOMMTYP      | Invalid communication type                          |
| EINVCOMPORT      | COM port can only be 0 or 1 (COM1 or COM2)          |
| EINVDECIMATION   | Decimation must be positive                         |
| EINVFILENAME     | Invalid file name                                   |
| EINVINSTANDALONE | Command not valid for StandAlone                    |
| EINVLGDATA       | Invalid lgdata structure                            |
| EINVLGINCR       | Invalid increment for value equidistant logging     |
| EINVLGMODE       | Invalid Logging mode                                |
| EINVLOGID        | Invalid log identifier                              |
| EINVNUMPARAMS    | Invalid number of parameters                        |
| EINVNUMSIGNALS   | Invalid number of signals                           |
| EINVPARIDX       | Invalid parameter index                             |
| EINVPORT         | Invalid Port Number                                 |
| EINVSCIDX        | Invalid Scope Index                                 |
| EINVSCTYPE       | Invalid Scope type                                  |
| EINVSIGIDX       | Invalid Signal index                                |
| EINVTRIGMODE     | Invalid trigger mode                                |
| EINVTRIGSLOPE    | Invalid Trigger Slope Value                         |
| EINVTRSCIDX      | Invalid Trigger Scope index                         |
| EINVNUMSAMP      | Number of samples must be nonnegative               |
|                  |                                                     |

| Message            | Description                                           |
|--------------------|-------------------------------------------------------|
| EINVSTARTVAL       | Invalid value for "start"                             |
| EINVTFIN           | Invalid value for TFinal                              |
| EINVTS             | Invalid value for Ts (must be between 8e-6 and 10)    |
| EINVWSVER          | Invalid Winsock version (1.1 needed)                  |
| EINVXPCVERSION     | Target has an invalid version of Simulink Real-Time   |
| ELOADAPPFIRST      | Load the application first                            |
| ELOGGINGDISABLED   | Logging is disabled                                   |
| EMALFORMED         | Malformed message                                     |
| EMEMALLOC          | Memory allocation error                               |
| ENODATALOGGED      | No data has been logged                               |
| ENOERR             | No error                                              |
| ENOFREEPORT        | No free Port in C API                                 |
| ENOMORECHANNELS    | No more channels in scope                             |
| ENOSPACE           | Space not allocated                                   |
| EOUTPUTLOGDISABLED | Output Logging is disabled                            |
| EPARNOTFOUND       | Parameter not found                                   |
| EPARSIZMISMATCH    | Parameter Size mismatch                               |
| EPINGCONNECT       | Could not connect to Ping socket                      |
| EPINGPORTOPEN      | Error opening Ping port                               |
| EPINGSOCKET        | Ping socket error                                     |
| EPORTCLOSED        | Port is not open                                      |
| ERUNSIMFIRST       | Run simulation first                                  |
| ESCFINVALIDFNAME   | Invalid filename tag used for dynamic file name       |
| ESCFISNOTAUTO      | Autorestart must be enabled for dynamic file names    |
| ESCFNUMISNOTMULT   | MaxWriteFileSize must be a multiple of the writesize  |
| ESCTYPENOTTGT      | Scope Type is not "Target"                            |
| ESIGLABELNOTFOUND  | Signal label not found                                |
| ESIGLABELNOTUNIQUE | Ambiguous signal label (signal labels are not unique) |
| ESIGNOTFOUND       | Signal not found                                      |
| ESOCKOPEN          | Socket Open Error                                     |
| ESTARTSIMFIRST     | Start simulation first                                |
| ESTATELOGDISABLED  | State Logging is disabled                             |
| ESTOPSCFIRST       | Stop scope first                                      |
| ESTOPSIMFIRST      | Stop simulation first                                 |
| ETCPCONNECT        | TCP/IP Connect Error                                  |
| ETCPREAD           | TCP/IP Read Error                                     |
| ETCPTIMEOUT        | TCP/IP timeout while receiving data                   |
| ETCPWRITE          | TCP/IP Write error                                    |

| Message          | Description                            |
|------------------|----------------------------------------|
| ETETLOGDISABLED  | TET Logging is disabled                |
| ETGTMEMALLOC     | Target memory allocation failed        |
| ETIMELOGDISABLED | Time Logging is disabled               |
| ETOOMANYSAMPLES  | Too Many Samples requested             |
| ETOOMANYSCOPES   | Too many scopes are present            |
| ETOOMANYSIGNALS  | Too many signals in Scope              |
| EUNLOADAPPFIRST  | Unload the application first           |
| EUSEDYNSCOPE     | Use DYNAMIC_SCOPE flag at compile time |
| EWRITEFILE       | LoadDLM: WriteFile Error               |
| EWSINIT          | WINSOCK: Initialization Error          |
| EWSNOTREADY      | Winsock not ready                      |
|                  |                                        |

- "Using the Simulink Real-Time API for Microsoft .NET Framework" on page 2-2
- "Simulink Real-Time .NET API Application Creation" on page 2-3
- "Simulink Real-Time .NET API Application Distribution" on page 2-5
- " Simulink Real-Time .NET API Client Application Examples" on page 2-6

## Using the Simulink Real-Time API for Microsoft .NET Framework

The Simulink Real-Time API for Microsoft .NET Framework is a fully managed and usable .NET framework component. It contains components and types that enable you to design custom applications quickly. Although it is designed to work with Microsoft Visual Studio, you can use it with other development environments and programming languages that support the .NET framework.

The Simulink Real-Time .NET API includes the following features.

- Microsoft Visual Studio design time.
- Intuitive object model (modeled after the Simulink Real-Time system environment).
- Simplified client model programming for asynchronous communication with the target computer.

The Simulink Real-Time API for .NET framework provides multiple ways for you to interface clientside custom applications with target computers, including outside the MATLAB environment. For example:

- Visual instrumentation for your real-time application.
- Custom applications to perform data observation, collection, and archiving.
- Real-time application debugging from a remote client computer.
- Calibration, test, and evaluation of real-time processes.
- Real-time data analysis.
- Batch processing and automation scripts, which can run in a shell (such as PowerShell) or as a process console standalone application (.exe file).

The Simulink Real-Time API for .NET framework supports a run-time user-driven mode of execution and an optional developer-driven mode of execution, or design-time capability. You can integrate the design-time capability with the Microsoft Visual Studio IDE. The following operations are available:

- Drag UI elements into the form design
- Configure properties using a design-time properties window
- Delete UI elements from the form design

The Simulink Real-Time API for .NET Framework does not support applications that use the .NET client profile. It only supports applications that use the full .NET Framework.

For more information on using Microsoft Visual Studio .NET, see msdn.microsoft.com/en-us/library/aa973739(v=vs.71).aspx.

For some examples of custom .NET applications, see "Simulink Real-Time .NET API Client Application Examples" on page 2-6.

## Simulink Real-Time .NET API Application Creation

Before creating your Microsoft .NET Framework custom client application, set up the development environment. In addition to installing the products listed in the system requirements at www.mathworks.com/products/xpctarget/requirements.html, do the following setup.

#### **Visual Studio Coding Environment**

- To build a custom application that calls the Simulink Real-Time API for the .NET Framework, use a third-party development environment that can interact with .NET, such as Microsoft Visual Studio.
- To build an application (.exe or DLL) that calls functions from the Simulink Real-Time API libraries, use a third-party compiler that generates code for Win64 computers. You can write client applications that call these functions in another high-level language, such as C#, C++, or C.
- Create a Windows application.
- To run the application on a 64-bit computer, copy xpcapi.dll file from *matlabroot*\toolbox \rtw\targets\xpc\api\x64 to the folder where you build the executable application.
- Add a reference for xPCFramework.dll to your project by including the following in your code.

using MathWorks.xPCTarget.FrameWork;

You can then access the types available from the Simulink Real-Time environment, for example, when creating a console or graphic display application.

• Compile your Microsoft .NET Framework client application as a 64-bit application.

You can connect a target computer to only one development computer at a time. Before starting your .NET application, be sure to disconnect the target computer from the development computer (xPCTargetPC.Disconnect). You can use slrtpingtarget from the Command Window to check whether the development and target computers are connected. When execution is finished, this function disconnects from the target computer.

If your development computer has additional network resources, you can connect additional target computers to the same development computer.

When your .NET application starts, first connect the development computer to the target computer (xPCTargetPC.Connect), and then test the link between the development and target computers (xPCTargetPC.Ping).

#### **Visual Studio Design Environment**

Optionally, you can use the design-time capability of the Microsoft Visual Studio environment with the xPCTargetPC nonvisual component. To make these capabilities available, carry out the following steps.

- 1 Add xPCFramework.dll to the Visual Studio Toolbox.
- 2 Add an xPCTargetPC object to the application form by dragging an xPCTargetPC control from the Toolbox window to the design surface.
- **3** To explore and customize the xPCTargetPC properties, click the xPCTargetPC control in the design surface.

The Visual Studio **Properties** window opens. In the **Properties** window, the xPCTargetPC control makes available its data and appearance properties.

# Simulink Real-Time .NET API Application Distribution

To distribute your Microsoft .NET Framework client application, such as a user interface:

- You must have a Simulink Real-Time license to distribute your client application.
- When you build your application, the Visual Studio software builds the files for your executable, including a \*.exe file. When you distribute your application, include these files in the same folder.
- Keep in mind that the client application depends on xPCFramework.dll, which depends on xpcapi.dll.

## Simulink Real-Time .NET API Client Application Examples

Simulink Real-Time includes examples showing how to create .NET client applications that run on the development computer and interface with a model downloaded on the target computer.

The example "Simple Client Application With the .NET API" shows two client applications, Example 1 and Example 2.

- Example 1 Provides a UI with buttons, text boxes, and a track bar through which you can enter the IP address port of the target computer.
- Example 2 Provides a UI similar to that in Example 1, with also a chart that displays signals from the xpcosc real-time application.

Another example, FileSystemBrowser, provides a file browser that runs on the development computer and connects to the target computer to browse its file system.

FileSystemBrowser is located in:

matlabroot\toolbox\rtw\targets\xpc\api\xPCFrameworkSamples\FileSystemBrowser

FileSystemBrowser is a C# project developed with the Microsoft Visual Studio 2008 IDE. See the Readme.txt file in the example folder for instructions on how to access and build the example code.

# Simulink Real-Time API Reference for Microsoft .NET Framework

# xPCFileScopeCollection.Add

Create xPCFileScope object with next available scope ID as key

#### Syntax

```
public xPCFileScope Add()
public xPCFileScope Add(int ID)
public IList<xPCFileScope> Add(int[] arrayOfIDs)
IList
```

#### Description

Class: xPCFileScopeCollection Class

#### Method

Namespace: MathWorks.xPCTarget.FrameWork

#### Syntax Language: C#

public xPCFileScope Add() creates xPCFileScope object with the next available scope ID as key.
It then adds xPCFileScope object to xPCFileScopeCollection object.

public xPCFileScope Add(int ID) creates xPCFileScope object with *ID* as key. *ID* is 32-bit integer that specifies an ID for the scope object.

public IList<xPCFileScope> Add(int[] arrayOfIDs) creates an IList of xPCFileScope
objects with an array of IDs as keys. arrayOfIDs is an array of 32-bit integers that specifies an array
of IDs for scope objects.

**Note** Do not use this .NET API method. Support for this method relies on support for the .NET API, which will be removed in a future release.

# xPCFileScopeSignalCollection.Add

Add signals to file scope

#### Syntax

```
public xPCFileScopeSignal Add(xPCSignal signal)
public xPCFileScopeSignal Add(string blkPath)
public xPCFileScopeSignal Add(int sigId)
public IList<xPCFileScopeSignal> Add(int[] sigIds)
```

#### Description

Class: xPCFileScopeSignalCollection Class

#### Method

Namespace: MathWorks.xPCTarget.FrameWork

#### Syntax Language: C#

public xPCFileScopeSignal Add(xPCSignal signal) adds signals to the file scope. It creates an xPCFileScopeSignal object with *signal. signal* is the xPCSignal object that represents the actual signal. This method returns a file scope signal object of type xPCFileScopeSignal.

public xPCFileScopeSignal Add(string blkPath) adds signal to the file scope. It creates an xPCFileScopeSignal object that blkPath specifies. blkPath is a character string that specifies the signal name (block path). This method returns a file scope signal object of type xPCFileScopeSignal.

public xPCFileScopeSignal Add(int sigId) adds signals to the file scope. It creates an xPCFileScopeSignal object specified with sigId. sigId is a 32-bit integer that represents the actual signal. This method returns a file scope signal object of type xPCFileScopeSignal.

public IList<xPCFileScopeSignal> Add(int[] sigIds) adds signals to the file scope. It creates an IList of xPCFileScopeSignal objects, one for each signal in the array of IDs. *sigIds* is an array of 32-bit integers that specifies an array of IDs that represent the actual signals. This method returns an IList of xPCFileScopeSignal objects.

**Note** Do not use this .NET API method. Support for this method relies on support for the .NET API, which will be removed in a future release.

#### Exception

| Exception | Condition                                                       |
|-----------|-----------------------------------------------------------------|
| •         | When problem occurs, query xPCException object Reason property. |

# xPCHostScopeCollection.Add

Create xPCHostScope object with next available scope ID as key

#### Syntax

```
public xPCHostScope Add()
public xPCHostScope Add(int ID)
public IList<xPCHostScope> Add(int[] arrayOfIDs)
```

#### Description

Class: xPCHostScopeCollection Class

#### Method

Namespace: MathWorks.xPCTarget.FrameWork

#### Syntax Language: C#

public xPCHostScope Add() creates xPCHostScope object with the next available scope ID as key. It then adds an xPCHostScope object to xPCHostScopeCollection object. This method returns an xPCHostScopeObject object.

public xPCHostScope Add(int ID) creates xPCHostScope object with *ID* as key. *ID* is 32-bit integer that specifies an ID for the scope object. This method returns an xPCHostScopeObject object.

public IList<xPCHostScope> Add(int[] arrayOfIDs) creates an ILIST of xPCHostScope
objects with an array of IDs as keys. arrayOfIDs is an array of 32-bit integers that specifies an array
of IDs for scope objects.

**Note** Do not use this .NET API method. Support for this method relies on support for the .NET API, which will be removed in a future release.

#### Exception

| Exception | Condition                                                       |
|-----------|-----------------------------------------------------------------|
| -         | When problem occurs, query xPCException object Reason property. |

# xPCHostScopeSignalCollection.Add

Add signals to host scope

#### Syntax

```
public xPCHostScopeSignal Add(xPCSignal signal)
public xPCHostScopeSignal Add(string blkpath)
public xPCHostScopeSignal Add(int sigId)
public IList<xPCHostScopeSignal> Add(int[] sigIds)
```

#### Description

Class: xPCHostScopeSignalCollection Class

#### Method

Namespace: MathWorks.xPCTarget.FrameWork

#### Syntax Language: C#

public xPCHostScopeSignal Add(xPCSignal signal) adds signals to the host scope. It creates xPCHostScopeSignal object with *signal. signal* is the xPCSignal object that represents the actual signal. This method returns an xPCHostScopeSignal object.

public xPCHostScopeSignal Add(string blkpath) adds signal to the host scope. It creates an xPCHostScopeSignal object that *blkPath* specifies. *blkPath* is a character string that specifies the signal name (block path). This method returns a host scope signal object of type xPCHostScopeSignal.

public xPCHostScopeSignal Add(int sigId) adds signals to the host scope. It creates an xPCHostScopeSignal object specified with *sigId*. *sigId* is a 32-bit integer that represents the actual signal. This method returns a host scope signal object of type xPCHostScopeSignal.

public IList<xPCHostScopeSignal> Add(int[] sigIds) adds signals to the host scope. It creates an ILIST of xPCHostScopeSignal objects, one for each signal in the array of IDs. *sigIds* is an array of 32-bit integers that specifies an array of IDs that represent the actual signals. This method returns an ILIST of xPCHostScopeSignal objects.

**Note** Do not use this .NET API method. Support for this method relies on support for the .NET API, which will be removed in a future release.

#### Exception

| Exception | Condition                                                       |
|-----------|-----------------------------------------------------------------|
| -         | When problem occurs, query xPCException object Reason property. |

# xPCTargetScopeCollection.Add

Create xPCTargetScope object

#### Syntax

public xPCTargetScope Add()
public xPCTargetScope Add(int ID)
public IList<xPCTargetScope> Add(int[] arrayOfIDs)

#### Description

Class: xPCTargetScopeCollection Class

#### Method

Namespace: MathWorks.xPCTarget.FrameWork

#### Syntax Language: C#

public xPCTargetScope Add() creates xPCTargetScope object with the next available scope ID as key. It then adds xPCTargetScope object to xPCTargetScopeCollection object. This method returns an xPCTargetScope object.

public xPCTargetScope Add(int ID) creates xPCTargetScope object with *ID* as key. *ID* is 32bit integer that specifies an ID for the scope object. This method returns an xPCTargetScope object.

public IList<xPCTargetScope> Add(int[] arrayOfIDs) creates an ILIST of xPCTargetScope objects with an array of IDs as keys. arrayOfIDs is an array of 32-bit integers that specifies an array of IDs for scope objects. This method returns an IList of xPCTargetScope objects.

**Note** Do not use this .NET API method. Support for this method relies on support for the .NET API, which will be removed in a future release.

# xPCTargetScopeSignalCollection.Add

Create xPCTargetScopeSignal object

#### Syntax

```
public xPCTgtScopeSignal Add(xPCSignal signal)
public xPCTgtScopeSignal Add(string blkPath)
public xPCTgtScopeSignal Add(int sigId)
public IList<xPCTgtScopeSignal> Add(int[] sigIds)
```

#### Description

Class: xPCTargetScopeSignalCollection Class

#### Method

Namespace: MathWorks.xPCTarget.FrameWork

#### Syntax Language: C#

public xPCTgtScopeSignal Add(xPCSignal signal) creates xPCTargetScopeSignal object with *signal*. It then adds xPCTargetScopeSignal object to xPCTargetScopeSignalCollection object. *signal* is of type xPCSignal. This method returns an xPCTargetScopeSignal object.

public xPCTgtScopeSignal Add(string blkPath) adds signal to the target scope. It creates an xPCTargetScopeSignal object that *blkPath* specifies. *blkPath* is a character string that specifies the signal name (block path). This method returns a target scope signal object of type xPCTgtScopeSignal.

public xPCTgtScopeSignal Add(int sigId) creates xPCTargetScopeSignal object with *sigId*. It then adds xPCTargetScopeSignal object to xPCTargetScopeSignalCollection object. *sigId* is a 32bit integer. This method returns an xPCTargetScopeSignal object.

public IList<xPCTgtScopeSignal> Add(int[] sigIds) creates an ILIST of xPCTargetScopeSignal objects with an array of IDs. sigIds is an array of 32-bit integers that specifies an array of IDs for file scope signal objects.

**Note** Do not use this .NET API method. Support for this method relies on support for the .NET API, which will be removed in a future release.

#### Exception

| Exception | Condition                                                       |
|-----------|-----------------------------------------------------------------|
| ·         | When problem occurs, query xPCException object Reason property. |

# xPCFileStream.Close

Close current stream

#### Syntax

public void Close()

#### Description

Class: xPCFileStream Class

#### Method

**Namespace:** MathWorks.xPCTarget.FrameWork

#### Syntax Language: C#

public void Close() close the current stream and releases the resources (such as file handles)
associated with it.

**Note** Do not use this .NET API method. Support for this method relies on support for the .NET API, which will be removed in a future release.

#### Exception

| Exception    | Condition                                                       |
|--------------|-----------------------------------------------------------------|
| xPCException | When problem occurs, query xPCException object Reason property. |

# xPCTargetPC.Connect

Establish connection with target computer

#### Syntax

public void Connect()

#### Description

Class: xPCTargetPC Class

#### Method

**Namespace:** MathWorks.xPCTarget.FrameWork

#### Syntax Language: C#

public void Connect() establishes a connection to a remote target computer.

**Note** Do not use this .NET API method. Support for this method relies on support for the .NET API, which will be removed in a future release.

#### **Exception**

| Exception    | Condition                                                       |
|--------------|-----------------------------------------------------------------|
| xPCException | When problem occurs, query xPCException object Reason property. |

# xPCTargetPC.ConnectAsync

Asynchronous request for target computer connection

#### Syntax

public void ConnectAsync()

#### Description

Class: xPCTargetPC Class

#### Method

Namespace: MathWorks.xPCTarget.FrameWork

#### Syntax Language: C#

public void ConnectAsync() begins an asynchronous request for a target computer connection.

**Note** Do not use this .NET API method. Support for this method relies on support for the .NET API, which will be removed in a future release.

#### Exception

| Exception         | Condition                            |
|-------------------|--------------------------------------|
| InvalidOperation- | When another thread uses this method |
| Exception         |                                      |

# xPCTargetPC.ConnectCompleted

Event when xPCTargetPC.ConnectAsync is complete

#### Syntax

public event ConnectCompleted ConnectCompleted

#### Description

Class: xPCTargetPC Class

Event

**Namespace:** MathWorks.xPCTarget.FrameWork

#### Syntax Language: C#

public event ConnectCompleted ConnectCompleted occurs when an asynchronous connect
operation is complete.

**Note** Do not use this .NET API method. Support for this method relies on support for the .NET API, which will be removed in a future release.

# xPCTargetPC.Connected

Event after xPCTargetPC.Connect is complete

#### Syntax

public event EventHandler Connected

#### Description

Class: xPCTargetPC Class

Event

Namespace: MathWorks.xPCTarget.FrameWork

Syntax Language: C#

public event EventHandler Connected occurs after a connect operation is complete.

**Note** Do not use this .NET API method. Support for this method relies on support for the .NET API, which will be removed in a future release.

# xPCTargetPC.Connecting

Event before xPCTargetPC.Connect starts

#### Syntax

public event EventHandler Connecting

#### Description

Class: xPCTargetPC Class

Event

Namespace: MathWorks.xPCTarget.FrameWork

#### Syntax Language: C#

public event EventHandler Connecting occurs before connect operation starts.

**Note** Do not use this .NET API method. Support for this method relies on support for the .NET API, which will be removed in a future release.

# xPCFileInfo.CopyToHost

Copy file from target computer file system to development computer file system

#### Syntax

public FileInfo CopyToHost(string DevelDestFileName)

#### Description

Class: xPCFileInfo Class

#### Method

Namespace: MathWorks.xPCTarget.FrameWork

#### Syntax Language: C#

public FileInfo CopyToHost(string DevelDestFileName) copies file, DevelDestFileName, from target computer file system to new location on development computer file system. DevelDestFileName is a character string that specifies the full path name for the file.

**Note** Do not use this .NET API method. Support for this method relies on support for the .NET API, which will be removed in a future release.

#### Exception

| Exception                        | Condition                                                                                                    |
|----------------------------------|----------------------------------------------------------------------------------------------------|
| ArgumentException                | <i>DevelDestFileName</i> is empty, contains only white spaces, or contains invalid characters.                                                                                                    |
| ArgumentNullException            | DevelDestFileName is NULL reference.                                                                                                    |
| NotSupportedException            | <i>DevelDestFileName</i> contains a colon (:) in the middle of the character string.                                                                                                    |
| PathTooLongException             | The specified path, file name, or both in <i>DevelDestFileName</i> exceed the system-defined maximum length. For example, on Windows platforms, path names must be fewer than 248 characters. File names must be fewer than 260 characters. |
| SecurityException                | Caller does not have required permission.                                                                                                    |
| UnauthorizedAccess-<br>Exception | System does not allow access to DevelDestFileName.                                                                                                    |
| xPCException                     | When problem occurs, query xPCException object Reason property.                                                                                                    |

# xPCFileInfo.Create

Create file in specified path

#### Syntax

public xPCFileStream Create()

#### Description

Class: xPCFileInfo Class

#### Method

Namespace: MathWorks.xPCTarget.FrameWork

#### Syntax Language: C#

public xPCFileStream Create() create file in specified path.

**Note** Do not use this .NET API method. Support for this method relies on support for the .NET API, which will be removed in a future release.

#### **Exception**

| Exception    | Condition                                             |
|--------------|-------------------------------------------------------|
| xPCException | When problem occurs, query xPCException object Reason |
|              | property.                                             |

# xPCFileSystem.CreateDirectory

Create folder

## Syntax

public xPCDirectoryInfo CreateDirectory(string path)

## Description

Class: xPCFileSystem Class

### Method

Namespace: MathWorks.xPCTarget.FrameWork

#### Syntax Language: C#

public xPCDirectoryInfo CreateDirectory(string path) creates folder on the target computer file system. path is a character string that specifies the full path name for the new folder. This method returns an xPCDirectoryInfo object.

A fully qualified folder name can have a maximum of 248 characters, including the drive letter, colon, and backslash.

**Note** Do not use this .NET API method. Support for this method relies on support for the .NET API, which will be removed in a future release.

## Exception

| Exception    | Condition                                                       |
|--------------|-----------------------------------------------------------------|
| xPCException | When problem occurs, query xPCException object Reason property. |

#### Introduced in R2016a

# xPCDirectoryInfo.Create

Create folder

## Syntax

public void Create()

## Description

Class: xPCDirectoryInfo Class

### Method

**Namespace:** MathWorks.xPCTarget.FrameWork

### Syntax Language: C#

public void Create() creates a folder.

**Note** Do not use this .NET API method. Support for this method relies on support for the .NET API, which will be removed in a future release.

# xPCFileSystemInfo.Delete

Delete current file or folder

## Syntax

public abstract void Delete()

## Description

Class: xPCFileSystemInfo Class

#### Method

**Namespace:** MathWorks.xPCTarget.FrameWork

#### Syntax Language: C#

public abstract void Delete() deletes the current file or folder on the target computer file system.

**Note** Do not use this .NET API method. Support for this method relies on support for the .NET API, which will be removed in a future release.

# xPCDirectoryInfo.Delete

Delete empty xPCDirectoryInfo object

## Syntax

public override void Delete()

## Description

Class: xPCDirectoryInfo Class

Method

Namespace: MathWorks.xPCTarget.FrameWork

Syntax Language: C#

public override void Delete() deletes an empty xPCDirectoryInfo object.

**Note** Do not use this .NET API method. Support for this method relies on support for the .NET API, which will be removed in a future release.

# xPCFileInfo.Delete

Permanently delete file on target computer

## Syntax

public override void Delete()

## Description

Class: xPCFileInfo Class

#### Method

Namespace: MathWorks.xPCTarget.FrameWork

#### Syntax Language: C#

public override void Delete() permanently deletes files from the target computer.

**Note** Do not use this .NET API method. Support for this method relies on support for the .NET API, which will be removed in a future release.

## Exception

| Exception    | Condition                                             |
|--------------|-------------------------------------------------------|
| xPCException | When problem occurs, query xPCException object Reason |
|              | property.                                             |

# xPCTargetPC.Disconnect

Disconnect from target computer

## Syntax

public void Disconnect()

## Description

Class: xPCTargetPC Class

### Method

**Namespace:** MathWorks.xPCTarget.FrameWork

### Syntax Language: C#

public void Disconnect() closes the connection to the target computer.

**Note** Do not use this .NET API method. Support for this method relies on support for the .NET API, which will be removed in a future release.

## **Exception**

| Exception    | Condition                                             |
|--------------|-------------------------------------------------------|
| xPCException | When problem occurs, query xPCException object Reason |
|              | property.                                             |

# xPCTargetPC.DisconnectAsync

Asynchronous request to disconnect from target computer

## Syntax

public void DisconnectAsync()

## Description

Class: xPCTargetPC Class

#### Method

**Namespace:** MathWorks.xPCTarget.FrameWork

#### Syntax Language: C#

public void DisconnectAsync() begins an asynchronous request to disconnect from the target computer.

**Note** Do not use this .NET API method. Support for this method relies on support for the .NET API, which will be removed in a future release.

## **Exception**

| Exception                      | Condition                            |
|--------------------------------|--------------------------------------|
| InvalidOperation-<br>Exception | When another thread uses this method |

# xPCTargetPC.DisconnectCompleted

Event when xPCTargetPC.DisconnectAsync is complete

## Syntax

public event DisconnectCompletedEventHandler DisconnectCompleted

## Description

Class: xPCTargetPC Class

Event

**Namespace:** MathWorks.xPCTarget.FrameWork

### Syntax Language: C#

public event DisconnectCompletedEventHandler DisconnectCompleted occurs when an asynchronous disconnect operation is complete.

**Note** Do not use this .NET API method. Support for this method relies on support for the .NET API, which will be removed in a future release.

# xPCTargetPC.Disconnected

Event after xPCTargetPC.Disconnect is complete

## Syntax

public event EventHandler Disconnected

## Description

Class: xPCTargetPC Class

Event

Namespace: MathWorks.xPCTarget.FrameWork

Syntax Language: C#

public event EventHandler Disconnected occurs after a disconnect operation is complete.

**Note** Do not use this .NET API method. Support for this method relies on support for the .NET API, which will be removed in a future release.

# xPCTargetPC.Disconnecting

Event before xPCTargetPC.Disconnect starts

## Syntax

public event EventHandler Disconnecting

## Description

Class: xPCTargetPC Class

Event

Namespace: MathWorks.xPCTarget.FrameWork

### Syntax Language: C#

public event EventHandler Disconnecting occurs before a disconnect operation starts.

**Note** Do not use this .NET API method. Support for this method relies on support for the .NET API, which will be removed in a future release.

# xPCTargetPC.Dispose

Clean up used resources

## Syntax

public void Dispose()

## Description

Class: xPCTargetPC Class

#### Method

**Namespace:** MathWorks.xPCTarget.FrameWork

#### Syntax Language: C#

public void Dispose() cleans up used resources.

**Note** Do not use this .NET API method. Support for this method relies on support for the .NET API, which will be removed in a future release.

## Exception

| Exception    | Condition                                             |
|--------------|-------------------------------------------------------|
| xPCException | When problem occurs, query xPCException object Reason |
|              | property.                                             |

# xPCTargetPC.Disposed

Event after xPCTargetPC.Dispose is complete

## Syntax

public event EventHandler Disposed

## Description

Class: xPCTargetPC Class

Event

Namespace: MathWorks.xPCTarget.FrameWork

#### Syntax Language: C#

public event EventHandler Disposed occurs after the disposal of used resources is complete.

**Note** Do not use this .NET API method. Support for this method relies on support for the .NET API, which will be removed in a future release.

# xPCFileSystem.GetCurrentDirectory

Current working folder for real-time application

## Syntax

public string GetCurrentDirectory()

## Description

Class: xPCFileSystem Class

### Method

**Namespace:** MathWorks.xPCTarget.FrameWork

#### Syntax Language: C#

public string GetCurrentDirectory() gets the current working folder of the real-time
application. This method returns the current working folder name as a character string.

**Note** Do not use this .NET API method. Support for this method relies on support for the .NET API, which will be removed in a future release.

## Exception

| Exception | Condition                                                       |
|-----------|-----------------------------------------------------------------|
|           | When problem occurs, query xPCException object Reason property. |

# xPCDataLoggingObject.GetData

Copy signal data from target computer

## Syntax

public double[] GetData()

## Description

Class: xPCDataLoggingObject Class

### Method

**Namespace:** MathWorks.xPCTarget.FrameWork

### Syntax Language: C#

public double[] GetData() copies logged data from the target computer to the development computer.

**Note** Do not use this .NET API method. Support for this method relies on support for the .NET API, which will be removed in a future release.

# xPCDataFileScSignalObject.GetData

Copy file scope signal data from target computer

## Syntax

public double[] GetData()

## Description

Class: xPCDataFileScSignalObject Class

### Method

**Namespace:** MathWorks.xPCTarget.FrameWork

### Syntax Language: C#

public double[] GetData() copies logged file scope signal data from the target computer to the development computer.

**Note** Do not use this .NET API method. Support for this method relies on support for the .NET API, which will be removed in a future release.

# xPCDataHostScSignalObject.GetData

Copy host scope signal data from target computer

## Syntax

public double[] GetData()

## Description

Class: xPCDataHostScSignalObject Class

### Method

**Namespace:** MathWorks.xPCTarget.FrameWork

#### Syntax Language: C#

public double[] GetData() copies logged host scope signal data from the target computer to the development computer.

**Note** Do not use this .NET API method. Support for this method relies on support for the .NET API, which will be removed in a future release.

# xPCDataLoggingObject.GetDataAsync

Asynchronously copy signal data from target computer

## Syntax

public void GetDataAsync()
public void GetDataAsync(Object taskId)

## Description

Class: xPCDataLoggingObject Class

### Method

Namespace: MathWorks.xPCTarget.FrameWork

#### Syntax Language: C#

public void GetDataAsync() asynchronously copies the logged data from the target computer without blocking the calling thread.

public void GetDataAsync(Object taskId) receives taskId (user-defined object) when the method copies the logged data.

**Note** Do not use this .NET API method. Support for this method relies on support for the .NET API, which will be removed in a future release.

# xPCDataFileScSignalObject.GetDataAsync

Asynchronously copy file scope signal data from target computer

## Syntax

```
public void GetDataAsync()
public void GetDataAsync(Object taskId)
```

## Description

Class: xPCDataFileScSignalObject Class

### Method

Namespace: MathWorks.xPCTarget.FrameWork

#### Syntax Language: C#

public void GetDataAsync() asynchronously copies the file scope signal logged data from the target computer without blocking the calling thread.

public void GetDataAsync(Object taskId) receives taskId (user-defined object) when the method copies the file scope signal logged data. In other words, when the asynchronous operation is complete.

**Note** Do not use this .NET API method. Support for this method relies on support for the .NET API, which will be removed in a future release.

### **Exception**

| Exception                      | Condition                            |
|--------------------------------|--------------------------------------|
| InvalidOperation-<br>Exception | When another thread uses this method |

# xPCDataHostScSignalObject.GetDataAsync

Asynchronously copy host scope signal data from target computer

## Syntax

```
public void GetDataAsync()
public void GetDataAsync(Object taskId)
```

## Description

Class: xPCDataHostScSignalObject Class

#### Method

Namespace: MathWorks.xPCTarget.FrameWork

#### Syntax Language: C#

public void GetDataAsync() asynchronously copies the host scope signal logged data from the target computer without blocking the calling thread.

public void GetDataAsync(Object taskId) receives *taskId* (user-defined object) when the method copies the host scope signal logged data. In other words, when the asynchronous operation is complete.

**Note** Do not use this .NET API method. Support for this method relies on support for the .NET API, which will be removed in a future release.

### **Exception**

| Exception                      | Condition                            |
|--------------------------------|--------------------------------------|
| InvalidOperation-<br>Exception | When another thread uses this method |

# xPCDataLoggingObject.GetDataCompleted

Event when xPCDataLoggingObject.GetDataAsync is complete

## Syntax

public event GetDataCompletedEventHandler GetDataCompleted

## Description

Class: xPCDataLoggingObject Class

Event

**Namespace:** MathWorks.xPCTarget.FrameWork

### Syntax Language: C#

public event GetDataCompletedEventHandler GetDataCompleted occurs when the asynchronous copying of logged data is complete.

**Note** Do not use this .NET API method. Support for this method relies on support for the .NET API, which will be removed in a future release.

# xPCDataFileScSignalObject.GetDataCompleted

Event when xPCDataFileScSignalObject.GetDataAsync is complete

## Syntax

public event GetFileScSignalDataCompletedEventHandler GetDataCompleted

## Description

Class: xPCDataFileScSignalObject Class

Event

**Namespace:** MathWorks.xPCTarget.FrameWork

### Syntax Language: C#

public event GetFileScSignalDataCompletedEventHandler GetDataCompleted occurs
when the asynchronous copying of file scope signal logged data is complete.

**Note** Do not use this .NET API method. Support for this method relies on support for the .NET API, which will be removed in a future release.

# xPCDataHostScSignalObject.GetDataCompleted

Event when xPCDataHostScSignalObject.GetDataAsync is complete

## Syntax

public event GetDataCompletedEventHandler GetDataCompleted

## Description

Class: xPCDataHostScSignalObject Class

Event

**Namespace:** MathWorks.xPCTarget.FrameWork

#### Syntax Language: C#

public event GetDataCompletedEventHandler GetDataCompleted occurs when the asynchronous copying of host scope signal logged data is complete.

**Note** Do not use this .NET API method. Support for this method relies on support for the .NET API, which will be removed in a future release.

# xPCDirectoryInfo.GetDirectories

Subfolders of current folder

## Syntax

public xPCDirectoryInfo[] GetDirectories()

## Description

Class: xPCDirectoryInfo Class

### Method

Namespace: MathWorks.xPCTarget.FrameWork

### Syntax Language: C#

public xPCDirectoryInfo[] GetDirectories() returns the subfolders of the current folder. This method returns the list of subfolders as an xPCDirectoryInfo array.

**Note** Do not use this .NET API method. Support for this method relies on support for the .NET API, which will be removed in a future release.

# xPCFileSystem.GetDrives

Drive names for logical drives on target computer

## Syntax

public xPCDriveInfo[] GetDrives()

## Description

Class: xPCFileSystem Class

### Method

**Namespace:** MathWorks.xPCTarget.FrameWork

### Syntax Language: C#

public xPCDriveInfo[] GetDrives() retrieves the drive names of the logical drives on the target computer. This method returns an xPCDriveInfo array.

**Note** Do not use this .NET API method. Support for this method relies on support for the .NET API, which will be removed in a future release.

## **Exception**

| Exception | Condition                                                       |
|-----------|-----------------------------------------------------------------|
|           | When problem occurs, query xPCException object Reason property. |

# xPCDirectoryInfo.GetFiles

File list from current folder

## Syntax

public xPCFileInfo[] GetFiles()

## Description

Class: xPCDirectoryInfo Class

#### Method

**Namespace:** MathWorks.xPCTarget.FrameWork

#### Syntax Language: C#

public xPCFileInfo[] GetFiles() returns a file list from the current folder. This method
returns the list of files as an xPCFileInfo array.

**Note** Do not use this .NET API method. Support for this method relies on support for the .NET API, which will be removed in a future release.

# xPCDirectoryInfo.GetFileSystemInfos

File system information for files and subfolders in folder

## Syntax

public xPCFileSystemInfo[] GetFileSystemInfos()

## Description

Class: xPCDirectoryInfo Class

### Method

**Namespace:** MathWorks.xPCTarget.FrameWork

### Syntax Language: C#

public xPCFileSystemInfo[] GetFileSystemInfos() returns an array of xPCFileSystemInfo
entries. These entries represent the files and subfolders in a folder.

**Note** Do not use this .NET API method. Support for this method relies on support for the .NET API, which will be removed in a future release.

# xPCParameter.GetParam

Get parameter values from target computer

## Syntax

public double[] GetParam()

## Description

Class: xPCParameter Class

#### Method

**Namespace:** MathWorks.xPCTarget.FrameWork

#### Syntax Language: C#

public double[] GetParam() gets parameter values from the target computer as an array of doubles.

**Note** Do not use this .NET API method. Support for this method relies on support for the .NET API, which will be removed in a future release.

## Exception

| Exception | Condition                                                       |
|-----------|-----------------------------------------------------------------|
|           | When problem occurs, query xPCException object Reason property. |

# xPCParameter.GetParamAsync

Asynchronous request to get parameter values from target computer

## Syntax

public void GetParamAsync()
public void GetParamAsync(Object taskId)

## Description

Class: xPCParameter Class

#### Method

Namespace: MathWorks.xPCTarget.FrameWork

#### Syntax Language: C#

public void GetParamAsync() begins an asynchronous request to get parameter values from the target computer. This method does not block the calling thread.

public void GetParamAsync(Object taskId) receives a user-defined object when it completes
its asynchronous request. taskId is a user-defined object that you can have passed to the
GetParamAsync method upon completion.

**Note** Do not use this .NET API method. Support for this method relies on support for the .NET API, which will be removed in a future release.

### **Exception**

| Exception                      | Condition                            |
|--------------------------------|--------------------------------------|
| InvalidOperation-<br>Exception | When another thread uses this method |

## xPCParameter.GetParamCompleted

Event when xPCParameter.GetParamAsync is complete

## Description

Class: xPCParameter Class

Event

Namespace: MathWorks.xPCTarget.FrameWork

#### Syntax Language: C#

public event GetParamCompletedEventHandler GetParamCompleted occurs when an asynchronous get parameter operation is complete.

**Note** Do not use this .NET API method. Support for this method relies on support for the .NET API, which will be removed in a future release.

# xPCSignals.GetSignals

List of xPCSignal objects specified by array of signal identifiers

## Syntax

public IList<xPCSignal> GetSignals(string[] arrayofBlockPath)
public IList<xPCSignal> GetSignals(int[] arrayOfSigId)

## Description

Class: xPCSignals Class

#### Method

Namespace: MathWorks.xPCTarget.FrameWork

#### Syntax Language: C#

public IList<xPCSignal> GetSignals(string[] arrayofBlockPath) returns list of xPCSignal objects specified by array of signal identifiers. This method creates an ILIST of xPCSignal objects with an array of *blockpaths*. arrayofBlockPath is an array of character strings that contains the full block path names to signals.

public IList<xPCSignal> GetSignals(int[] arrayOfSigId) returns the list of xPCSignal objects specified by an array of signal identifiers. This method creates an ILIST of xPCSignal objects with an array of signal identifiers. *arrayOfSigId* is an array of 32-bit integers that specifies an array of signal identifiers.

**Note** Do not use this .NET API method. Support for this method relies on support for the .NET API, which will be removed in a future release.

### Exception

| Exception | Condition                                                       |
|-----------|-----------------------------------------------------------------|
| -         | When problem occurs, query xPCException object Reason property. |

# xPCSignals.GetSignalsValue

Vector of signal values from array

## Syntax

```
public double[] GetSignalsValue(int[] arrayOfSigId)
public double[] GetSignalsValue(IList<xPCSignals> arrayOfSigObjs)
```

## Description

Class: xPCSignals Class

#### Method

Namespace: MathWorks.xPCTarget.FrameWork

#### Syntax Language: C#

public double[] GetSignalsValue(int[] arrayOfSigId) returns a vector of signal values from an array containing its signal identifiers. arrayOfSigId is an array of 32-bit signal identifiers. This method returns the vector as a double.

public double[] GetSignalsValue(IList<xPCSignals> arrayOfSigObjs) returns a vector of signal values from an IList that contains xPCSignals objects. This method returns the vector as a double.

**Note** Do not use this .NET API method. Support for this method relies on support for the .NET API, which will be removed in a future release.

### Exception

| Exception | Condition                                                       |
|-----------|-----------------------------------------------------------------|
| -         | When problem occurs, query xPCException object Reason property. |

# xPCSignal.GetValue

Value of signal at moment of request

## Syntax

public virtual double GetValue()

## Description

Class: xPCSignal Class

### Method

Namespace: MathWorks.xPCTarget.FrameWork

### Syntax Language: C#

public virtual double GetValue() returns signal value at moment of request.

**Note** Do not use this .NET API method. Support for this method relies on support for the .NET API, which will be removed in a future release.

## Exception

| Exception    | Condition                                             |
|--------------|-------------------------------------------------------|
| xPCException | When problem occurs, query xPCException object Reason |
|              | property.                                             |

# xPCTargetPC.Load

Load real-time application onto target computer

## Syntax

public xPCApplication Load()
public xPCApplication Load(string AppFileName)

## Description

Class: xPCTargetPC Class

### Method

Namespace: MathWorks.xPCTarget.FrameWork

### Syntax Language: C#

public xPCApplication Load() loads a real-time application onto the target computer. This method returns an xPCApplication object.

public xPCApplication Load(string AppFileName) loads *AppFileName* onto the target computer. *AppFileName* is a character string that specifies the full path name, without file extension, to the real-time application that you are loading on the target computer. This method returns an xPCApplication object.

**Note** Do not use this .NET API method. Support for this method relies on support for the .NET API, which will be removed in a future release.

## **Exception**

| Exception                 | Condition                                                                                                    |
|---------------------------|----------------------------------------------------------------------------------------------------|
| ArgumentException         | <i>AppFileName</i> is empty, contains only white spaces, or contains invalid characters.                                                                                                    |
| xPCException              | When problem occurs, query xPCException object Reason property.                                                                                                    |
| InvalidOperationException | <i>AppFileName</i> is a NULL reference (empty in Visual Basic <sup>®</sup> ) or an empty character string.                                                                                                    |
| NotSupportedException     | <i>AppFileName</i> contains a colon (:) in the middle of the character string.                                                                                                    |
| PathTooLongException      | The specified path, file name, or both in <i>AppFileName</i> exceed the system-defined maximum length. For example, on Windows platforms, path names must be fewer than 248 characters. File names must be fewer than 260 characters. |
| SecurityException         | Caller does not have required permission.                                                                                                    |

| Exception                        | Condition                                            |
|----------------------------------|------------------------------------------------------|
| UnauthorizedAccess-<br>Exception | System does not allow access to <i>AppFileName</i> . |

# xPCTargetPC.LoadAsync

Asynchronous request to load real-time application onto target computer

## Syntax

public void LoadAsync()

## Description

Class: xPCTargetPC Class

### Method

**Namespace:** MathWorks.xPCTarget.FrameWork

### Syntax Language: C#

public void LoadAsync() begins an asynchronous request to load a real-time application onto a target computer.

**Note** Do not use this .NET API method. Support for this method relies on support for the .NET API, which will be removed in a future release.

## Exception

| Exception                      | Condition                            |
|--------------------------------|--------------------------------------|
| InvalidOperation-<br>Exception | When another thread uses this method |

# xPCTargetPC.LoadCompleted

Event when xPCTargetPC.LoadAsync is complete

## Syntax

public event LoadCompletedEventHandler LoadCompleted

## Description

Class: xPCTargetPC Class

Event

**Namespace:** MathWorks.xPCTarget.FrameWork

### Syntax Language: C#

public event LoadCompletedEventHandler LoadCompleted occurs when an asynchronous load operation is complete.

**Note** Do not use this .NET API method. Support for this method relies on support for the .NET API, which will be removed in a future release.

# xPCTargetPC.Loaded

Event after xPCTargetPC.Load is complete

## Syntax

public event EventHandler Loaded

## Description

Class: xPCTargetPC Class

Event

**Namespace:** MathWorks.xPCTarget.FrameWork

#### Syntax Language: C#

public event EventHandler Loaded occurs after real-time application onto the target computer is complete.

**Note** Do not use this .NET API method. Support for this method relies on support for the .NET API, which will be removed in a future release.

# xPCTargetPC.Loading

Event before xPCTargetPC.Load starts

## Syntax

public event EventHandler Loading

# Description

Class: xPCTargetPC Class

Event

**Namespace:** MathWorks.xPCTarget.FrameWork

### Syntax Language: C#

public event EventHandler Loading occurs before the loading of the real-time application
starts on the target computer.

**Note** Do not use this .NET API method. Support for this method relies on support for the .NET API, which will be removed in a future release.

# xPCParameters.LoadParameterSet

Load parameter values for real-time application

## Syntax

public void LoadParameterSet(string fileName)

## Description

Class: xPCParameters Class

### Method

Namespace: MathWorks.xPCTarget.FrameWork

#### Syntax Language: C#

public void LoadParameterSet(string fileName) loads parameter values for the real-time
application in a file. fileName is a character string that represents the file that contains the
parameter values to be loaded.

**Note** Do not use this .NET API method. Support for this method relies on support for the .NET API, which will be removed in a future release.

## Exception

| Exception | Condition                                                       |
|-----------|-----------------------------------------------------------------|
|           | When problem occurs, query xPCException object Reason property. |

# CancelPropertyNotificationEventArgs Class

CancelPropertyNotification event data

## Syntax

public class CancelPropertyNotificationEventArgs :
PropertyNotificationEventArgs

## Description

Namespace: MathWorks.xPCTarget.FrameWork

Syntax Language: C#

public class CancelPropertyNotificationEventArgs :
PropertyNotificationEventArgs contains data returned from the event of canceling a property
value change.

**Note** Do not use this .NET API class. Support for this class relies on support for the .NET API, which will be removed in a future release.

## **Properties**

| Properties   | C# Declaration Syntax                                | Description                                          |
|--------------|------------------------------------------------------|------------------------------------------------------|
| Cancel       | <pre>public bool Cancel {get;<br/>set;}</pre>        | Get or set value indicating whether to cancel event. |
| NewValue     | <pre>public Object NewValue {get;}</pre>             | Get new value of property.                           |
| OldValue     | <pre>public Object OldValue {get;}</pre>             | Get old value of property.                           |
| PropertyName | <pre>public virtual string PropertyName {get;}</pre> | Get name of property that changed.                   |

# ConnectCompletedEventArgs Class

xPCTargetPC.ConnectCompleted event data

## Syntax

public class ConnectCompletedEventArgs : AsyncCompletedEventArgs

## Description

**Namespace:** MathWorks.xPCTarget.FrameWork

### Syntax Language: C#

public class ConnectCompletedEventArgs : AsyncCompletedEventArgs contains data
returned from the event of asynchronously connecting to the target computer.

**Note** Do not use this .NET API class. Support for this class relies on support for the .NET API, which will be removed in a future release.

## **Properties**

| Properties | C# Declaration Syntax                     | Description                                                                        |
|------------|-------------------------------------------|------------------------------------------------------------------------------------|
| Cancelled  | <pre>public bool Cancelled {get;}</pre>   | Get value that indicates if an<br>asynchronous operation has been<br>canceled.     |
| Error      | <pre>public Exception Error {get;}</pre>  | Get value that indicates which error<br>occurred during asynchronous<br>operation. |
| UserState  | <pre>public Object UserState {get;}</pre> | Get unique identifier for asynchronous task.                                       |

# **DisconnectCompletedEventArgs Class**

xPCTargetPC.DisconnectCompleted event data

## Syntax

public class DisconnectCompletedEventArgs : AsyncCompletedEventArgs

## Description

**Namespace:** MathWorks.xPCTarget.FrameWork

### Syntax Language: C#

public class DisconnectCompletedEventArgs : AsyncCompletedEventArgs contains data
returned from the event of asynchronously disconnecting from the target computer.

**Note** Do not use this .NET API class. Support for this class relies on support for the .NET API, which will be removed in a future release.

## **Properties**

| Properties | C# Declaration Syntax                     | Description                                                                        |
|------------|-------------------------------------------|------------------------------------------------------------------------------------|
| Cancelled  | <pre>public bool Cancelled {get;}</pre>   | Get value that indicates if an<br>asynchronous operation has been<br>canceled.     |
| Error      | <pre>public Exception Error {get;}</pre>  | Get value that indicates which error<br>occurred during asynchronous<br>operation. |
| UserState  | <pre>public Object UserState {get;}</pre> | Get unique identifier for<br>asynchronous task.                                    |

# GetDataCompletedEventArgs Class

GetDataCompleted event data

## Syntax

public class GetDataCompletedEventArgs : AsyncCompletedEventArgs

## Description

**Namespace:** MathWorks.xPCTarget.FrameWork

### Syntax Language: C#

public class GetDataCompletedEventArgs : AsyncCompletedEventArgs contains data
returned from the event of asynchronously completing a data access.

**Note** Do not use this .NET API class. Support for this class relies on support for the .NET API, which will be removed in a future release.

## **Properties**

| Properties | C# Declaration Syntax                     | Description                                                                        |
|------------|-------------------------------------------|------------------------------------------------------------------------------------|
| Cancelled  | <pre>public bool Cancelled {get;}</pre>   | Get value that indicates if an<br>asynchronous operation has been<br>canceled.     |
| Error      | <pre>public Exception Error {get;}</pre>  | Get value that indicates which error<br>occurred during asynchronous<br>operation. |
| State      | <pre>public Object State {get;}</pre>     | Optional. Get user-supplied state object.                                          |
| UserState  | <pre>public Object UserState {get;}</pre> | Get unique identifier for<br>asynchronous task.                                    |

# GetFileScSignalDataObjectCompletedEventArgs Class

xPCDataFileScSignalObject.GetDataCompleted event data

# Syntax

public class GetFileScSignalDataObjectCompletedEventArgs :
GetDataCompletedEventArgs

## Description

Namespace: MathWorks.xPCTarget.FrameWork

Syntax Language: C#

public class GetFileScSignalDataObjectCompletedEventArgs : GetDataCompletedEventArgs contains data returned from the event of completing an asynchronous data access to a file scope signal object.

**Note** Do not use this .NET API method. Support for this method relies on support for the .NET API, which will be removed in a future release.

| Properties            | C# Declaration Syntax                       | Description                                                                        |
|-----------------------|---------------------------------------------|------------------------------------------------------------------------------------|
| Cancelled             | <pre>public bool Cancelled {get;}</pre>     | Get value that indicates if an<br>asynchronous operation has been<br>canceled.     |
| Data                  | <pre>public double[] Data {get;}</pre>      | Get the signal data collected by file scope.                                       |
| Error                 | <pre>public Exception Error {get;}</pre>    | Get value that indicates which error<br>occurred during asynchronous<br>operation. |
| FileScopeSignalObject | <pre>public bool IsScopeSignal {get;}</pre> | Get reference to parent<br>xPCFileScopeSignal object                               |
| IsScopeSignal         | <pre>public bool IsScopeSignal {get;}</pre> | Get if signal is a scope signal (true)<br>or a time signal (false).                |
| State                 | <pre>public Object State {get;}</pre>       | Optional. Get user-supplied state object.                                          |
| UserState             | <pre>public Object UserState {get;}</pre>   | Get unique identifier for asynchronous task.                                       |

# GetHostScSignalDataObjectCompletedEventArgs Class

xPCDataHostScSignalObject.DataObjectCompleted event data

# Syntax

public class GetHostScSignalDataObjectCompletedEventArgs :
GetDataCompletedEventArgs

# Description

Namespace: MathWorks.xPCTarget.FrameWork

## Syntax Language: C#

public class GetHostScSignalDataObjectCompletedEventArgs : GetDataCompletedEventArgs contains data returned by the event of completing an asynchronous data access to a host scope signal object.

**Note** Do not use this .NET API method. Support for this method relies on support for the .NET API, which will be removed in a future release.

| Properties        | C# Declaration Syntax                                     | Description                                                                        |
|-------------------|-----------------------------------------------------------|------------------------------------------------------------------------------------|
| Cancelled         | <pre>public bool Cancelled {get;}</pre>                   | Get value that indicates if an<br>asynchronous operation has been<br>canceled.     |
| Data              | <pre>public double[] Data {get;}</pre>                    | Get the signal data collected by host scope                                        |
| Error             | <pre>public Exception Error {get;}</pre>                  | Get value that indicates which error<br>occurred during asynchronous<br>operation. |
| IsScopeSignal     | <pre>public bool IsScopeSignal {get;}</pre>               | Get if signal is a scope signal (true)<br>or a time signal (false).                |
| ScopeSignalObject | <pre>public xPCScopeSignal ScopeSignalObject {get;}</pre> | Get reference to parent<br>xPCHostScopeSignal object                               |
| State             | <pre>public Object State {get;}</pre>                     | Optional. Get user-supplied state object.                                          |
| UserState         | <pre>public Object UserState {get;}</pre>                 | Get unique identifier for asynchronous task.                                       |

# GetLogDataCompletedEventArgs Class

xPCDataLoggingObject.GetDataCompleted event data

## Syntax

public class GetLogDataCompletedEventArgs : GetDataCompletedEventArgs

## Description

**Namespace:** MathWorks.xPCTarget.FrameWork

#### Syntax Language: C#

public class GetLogDataCompletedEventArgs : GetDataCompletedEventArgs contains data returned by the event of completing an asynchronous data access to a data logging object.

**Note** Do not use this .NET API class. Support for this class relies on support for the .NET API, which will be removed in a future release.

## **Properties**

| Properties | C# Declaration Syntax                        | Description                                                                        |
|------------|----------------------------------------------|------------------------------------------------------------------------------------|
| Cancelled  | <pre>public bool Cancelled {get;}</pre>      | Get value that indicates if an<br>asynchronous operation has been<br>canceled.     |
| Error      | <pre>public Exception Error {get;}</pre>     | Get value that indicates which error<br>occurred during asynchronous<br>operation. |
| Index      | <pre>public int Index {get;}</pre>           | Get log index.                                                                     |
| LoggedData | <pre>public double[] LoggedData {get;}</pre> | Get logged data.                                                                   |
| LogType    | <pre>public xPClogType LogType {get;}</pre>  | Get log type as xPClogType.                                                        |
| State      | <pre>public Object State {get;}</pre>        | Optional. Get user-supplied state object.                                          |
| UserState  | <pre>public Object UserState {get;}</pre>    | Get unique identifier for asynchronous task.                                       |

# GetParamCompletedEventArgs Class

xPCParameter.GetParamCompleted event data

# Syntax

public class GetParamCompletedEventArgs : AsyncCompletedEventArgs

# Description

Namespace: MathWorks.xPCTarget.FrameWork

### Syntax Language: C#

public class GetParamCompletedEventArgs : AsyncCompletedEventArgs contains data
returned by the event of completing an asynchronous parameter access.

**Note** Do not use this .NET API class. Support for this class relies on support for the .NET API, which will be removed in a future release.

## **Properties**

| Properties | C# Declaration Syntax                     | Description                                                                        |
|------------|-------------------------------------------|------------------------------------------------------------------------------------|
| Cancelled  | <pre>public bool Cancelled {get;}</pre>   | Get value that indicates if an<br>asynchronous operation has been<br>canceled.     |
| Error      | <pre>public Exception Error {get;}</pre>  | Get value that indicates which error<br>occurred during asynchronous<br>operation. |
| Result     | <pre>public double[] Result {get;}</pre>  | Get data values of the<br>xPCParameter object                                      |
| UserState  | <pre>public Object UserState {get;}</pre> | Get unique identifier for<br>asynchronous task.                                    |

# LoadCompletedEventArgs Class

xPCTargetPC.LoadCompleted event data

## Syntax

public class LoadCompletedEventArgs : AsyncCompletedEventArgs

## Description

**Namespace:** MathWorks.xPCTarget.FrameWork

### Syntax Language: C#

public class LoadCompletedEventArgs : AsyncCompletedEventArgs contains data
returned by the event of asynchronously loading a real-time application onto the target computer.

**Note** Do not use this .NET API class. Support for this class relies on support for the .NET API, which will be removed in a future release.

## **Properties**

| Properties  | C# Declaration Syntax                               | Description                                                                        |
|-------------|-----------------------------------------------------|------------------------------------------------------------------------------------|
| Application | <pre>public xPCApplication Application {get;}</pre> | Get reference to xPCApplication object.                                            |
| Cancelled   | <pre>public bool Cancelled {get;}</pre>             | Get value that indicates if an<br>asynchronous operation has been<br>canceled.     |
| Error       | <pre>public Exception Error {get;}</pre>            | Get value that indicates which error<br>occurred during asynchronous<br>operation. |
| UserState   | <pre>public Object UserState {get;}</pre>           | Get unique identifier for<br>asynchronous task.                                    |

# **PropertyNotificationEventArgs Class**

PropertyNotification event data

# Syntax

public class PropertyNotificationEventArgs : PropertyChangedEventArgs

# Description

Namespace: MathWorks.xPCTarget.FrameWork

### Syntax Language: C#

public class PropertyNotificationEventArgs : PropertyChangedEventArgs contains
data returned by the event of changing property values.

**Note** Do not use this .NET API class. Support for this class relies on support for the .NET API, which will be removed in a future release.

## **Properties**

| Properties   | C# Declaration Syntax                                | Description                        |
|--------------|------------------------------------------------------|------------------------------------|
| NewValue     | <pre>public Object NewValue {get;}</pre>             | Get new value of property.         |
| OldValue     | <pre>public Object OldValue {get;}</pre>             | Get old value of property.         |
| PropertyName | <pre>public virtual string PropertyName {get;}</pre> | Get name of property that changed. |

# RebootCompletedEventArgs Class

xPCTargetPC.RebootCompleted event data

## Syntax

public class RebootCompletedEventArgs : AsyncCompletedEventArgs

## Description

**Namespace:** MathWorks.xPCTarget.FrameWork

### Syntax Language: C#

public class RebootCompletedEventArgs : AsyncCompletedEventArgs contains data
returned by the event of asynchronously restarting the target computer.

**Note** Do not use this .NET API class. Support for this class relies on support for the .NET API, which will be removed in a future release.

## **Properties**

| Properties | C# Declaration Syntax                     | Description                                                                        |
|------------|-------------------------------------------|------------------------------------------------------------------------------------|
| Cancelled  | <pre>public bool Cancelled {get;}</pre>   | Get value that indicates if an<br>asynchronous operation has been<br>canceled.     |
| Error      | <pre>public Exception Error {get;}</pre>  | Get value that indicates which error<br>occurred during asynchronous<br>operation. |
| UserState  | <pre>public Object UserState {get;}</pre> | Get unique identifier for<br>asynchronous task.                                    |

# SetParamCompletedEventArgs Class

xPCParameter.SetParamCompleted event data

# Syntax

public class SetParamCompletedEventArgs : AsyncCompletedEventArgs

# Description

Namespace: MathWorks.xPCTarget.FrameWork

## Syntax Language: C#

public class SetParamCompletedEventArgs : AsyncCompletedEventArgs contains data
returned by the event of asynchronously setting a parameter value.

**Note** Do not use this .NET API class. Support for this class relies on support for the .NET API, which will be removed in a future release.

## **Properties**

| Properties | C# Declaration Syntax                     | Description                                                                        |
|------------|-------------------------------------------|------------------------------------------------------------------------------------|
| Cancelled  | <pre>public bool Cancelled {get;}</pre>   | Get value that indicates if an<br>asynchronous operation has been<br>canceled.     |
| Error      | <pre>public Exception Error {get;}</pre>  | Get value that indicates which error<br>occurred during asynchronous<br>operation. |
| NewValue   | <pre>public Object NewValue {get;}</pre>  | Get new value of property.                                                         |
| OldValue   | <pre>public Object OldValue {get;}</pre>  | Get old value of property.                                                         |
| UserState  | <pre>public Object UserState {get;}</pre> | Get unique identifier for<br>asynchronous task.                                    |

# UnloadCompletedEventArgs Class

xPCTargetPC.UnloadCompleted event data

## Syntax

public class UnloadCompletedEventArgs : AsyncCompletedEventArgs

## Description

**Namespace:** MathWorks.xPCTarget.FrameWork

### Syntax Language: C#

public class UnloadCompletedEventArgs : AsyncCompletedEventArgs contains data
returned by the event of asynchronously unloading the real-time application from the target
computer.

**Note** Do not use this .NET API class. Support for this class relies on support for the .NET API, which will be removed in a future release.

## **Properties**

| Properties | C# Declaration Syntax                     | Description                                                                        |
|------------|-------------------------------------------|------------------------------------------------------------------------------------|
| Cancelled  | <pre>public bool Cancelled {get;}</pre>   | Get value that indicates if an<br>asynchronous operation has been<br>canceled.     |
| Error      | <pre>public Exception Error {get;}</pre>  | Get value that indicates which error<br>occurred during asynchronous<br>operation. |
| UserState  | <pre>public Object UserState {get;}</pre> | Get unique identifier for asynchronous task.                                       |

# **xPCApplication Class**

Access to real-time application loaded on target computer

## Syntax

public sealed class xPCApplication : xPCBaseNotification

## Description

**Namespace:** MathWorks.xPCTarget.FrameWork

### Syntax Language: C#

public sealed class xPCApplication : xPCBaseNotification initializes a new instance of the xPCApplication class.

**Note** Do not use this .NET API class. Support for this class relies on support for the .NET API, which will be removed in a future release.

## Methods

| Method               | Description                           |  |
|----------------------|---------------------------------------|--|
| xPCApplication.Start | Start real-time application execution |  |
| xPCApplication.Stop  | Stop real-time application execution  |  |

## **Events**

| Events                  | Description                                  |
|-------------------------|----------------------------------------------|
| xPCApplication.Started  | Event after xPCApplication.Start is complete |
| xPCApplication.Starting | Event before xPCApplication.Start executes   |
| xPCApplication.Stopped  | Event after xPCApplication.Stop is complete  |
| xPCApplication.Stopping | Event before xPCApplication.Stop executes    |

| Properties  | C# Declaration Syntax                        | Description                                                                                                    | Exception                                                                               |
|-------------|----------------------------------------------|----------------------------------------------------------------------------------------------------|-----------------------------------------------------------------------------------------|
| AverageTeT  | <pre>public double AverageTeT {get;}</pre>   | Get the average task<br>execution time. The first<br>element contains the<br>average TET number; the<br>second element contains<br>how long it took to achieve<br>the TET time.Task execution time (TET)<br>measures how long it<br>takes the kernel to run for<br>one base-rate time step.For a multirate model, use<br>the profiler to find out<br>what the execution time is<br>for each rate. | xPCException — When<br>problem occurs, query<br>xPCException object<br>Reason property. |
| CPU0verload | <pre>public bool CPUOverload {get;}</pre>    | Get state of CPU overload flag.                                                                                                    | xPCException — When<br>problem occurs, query<br>xPCException object<br>Reason property. |
| ExecTime    | <pre>public double ExecTime {get;}</pre>     | Get execution time.                                                                                                    | xPCException — When<br>problem occurs, query<br>xPCException object<br>Reason property. |
| Logger      | <pre>public xPCAppLogger Logger {get;}</pre> | Get reference to the real-<br>time application logging<br>object.                                                                                                    |                                                                                         |
| MaximumTeT  | <pre>public double MaximumTeT {get;}</pre>   | Get the maximum task<br>execution time. The first<br>element contains the<br>maximum TET number;<br>the second element<br>contains how long it took<br>to achieve the TET time.                                                                                                    | xPCException — When<br>problem occurs, query<br>xPCException object<br>Reason property. |
| MinimumTeT  | <pre>public double MinimumTeT {get;}</pre>   | Get the minimum task<br>execution time. The first<br>element contains the<br>minimum TET number; the<br>second element contains<br>how long it took to achieve<br>the TET time.                                                                                                    | xPCException — When<br>problem occurs, query<br>xPCException object<br>Reason property. |
| Name        | <pre>public string Name {get;}</pre>         | Get the current name of<br>the loaded real-time<br>application                                                                                                    | xPCException — When<br>problem occurs, query<br>xPCException object<br>Reason property. |

| Properties | C# Declaration Syntax                             | Description                                                                                                    | Exception                                                                               |
|------------|---------------------------------------------------|----------------------------------------------------------------------------------------------------|-----------------------------------------------------------------------------------------|
| Parameters | <pre>public xPCParameters Parameters {get;}</pre> | Get reference to the xPCParameters object.                                                                                                    |                                                                                         |
| SampleTime | <pre>public double SampleTime {get; set;}</pre>   | Get or set sample time.<br><b>Note</b> Some blocks<br>produce incorrect results<br>when you change their<br>sample time at run time. If<br>you include such blocks in<br>your model, the software<br>displays a warning<br>message during model<br>build. To avoid incorrect<br>results, change the sample<br>time in the original model,<br>and then rebuild and<br>download the model. | xPCException — When<br>problem occurs, query<br>xPCException object<br>Reason property. |
| Scopes     | <pre>public xPCScopes Scopes {get;}</pre>         | Get collection of scopes<br>assigned to the real-time<br>application.                                                                                                    |                                                                                         |
| Signals    | <pre>public xPCSignals Signals {get;}</pre>       | Get reference to xPCSignals object.                                                                                                    |                                                                                         |
| Status     | <pre>public xPCAppStatus Status {get;}</pre>      | Get simulation status. See<br>xPCAppStatus Enumerated<br>Data Type.                                                                                                    | xPCException — When<br>problem occurs, query<br>xPCException object<br>Reason property. |
| StopTime   | <pre>public double StopTime {get; set;}</pre>     | Get and set stop time.                                                                                                    | xPCException — When<br>problem occurs, query<br>xPCException object<br>Reason property. |
| Target     | <pre>public xPCTargetPC Target {get;}</pre>       | Get reference to parent xPCTargetPC object.                                                                                                    |                                                                                         |

# xPCAppLogger Class

Access to real-time application loggers

## Syntax

public class xPCAppLogger : xPCApplicationObject

## Description

**Namespace:** MathWorks.xPCTarget.FrameWork

## Syntax Language: C#

public class xPCAppLogger : xPCApplicationObject initializes a new instance of the xPCAppLogger class.

**Note** Do not use this .NET API class. Support for this class relies on support for the .NET API, which will be removed in a future release.

## **Properties**

| Properties    | C# Declaration Syntax                              | Description                                                                                       |  |
|---------------|----------------------------------------------------|---------------------------------------------------------------------------------------------------|--|
| LogMode       | <pre>public xPCLogMode LogMode {get; set;}</pre>   | Control which data points to log.<br>See xPCLogMode Enumerated Data<br>Type.                      |  |
| LogModeValue  | <pre>public int LogModeValue {get; set;}</pre>     | Get or set the value-equidistant<br>logging. Set the value to the<br>difference in signal values. |  |
| MaxLogSamples | <pre>public int MaxLogSamples {get;}</pre>         | Get maximum number of samples that can be in log buffer.                                          |  |
| OutputLog     | <pre>public xPCOutputLogger OutputLog {get;}</pre> | Return a reference to the xPCOutputLogger object.                                                 |  |
| StateLog      | <pre>public xPCStateLogger StateLog {get;}</pre>   | Return a reference to the xPCStateLogger object.                                                  |  |
| TETLog        | <pre>public xPCTETLogger TETLog {get;}</pre>       | Return a reference to the xPCTETLogger object.                                                    |  |
| TimeLog       | <pre>public xPCTimeLogger TimeLog {get;}</pre>     | Return a reference to the xPCTimeLogger object.                                                   |  |

# xPCDataFileScSignalObject Class

Object that holds logged file scope signal data

# Syntax

public class xPCDataFileScSignalObject : xPCFileScopeStream, IxPCDataService

## Description

**Namespace:** MathWorks.xPCTarget.FrameWork

### Syntax Language: C#

public class xPCDataFileScSignalObject : xPCFileScopeStream, IxPCDataService accesses an object that holds logged file scope signal data.

**Note** Do not use this .NET API class. Support for this class relies on support for the .NET API, which will be removed in a future release.

#### Methods

| Method                                         | Description                                                     |
|------------------------------------------------|-----------------------------------------------------------------|
| xPCDataFileSc-<br>SignalObject.GetData         | Copy file scope signal data from target computer                |
| xPCDataFileSc-<br>SignalObject<br>GetDataAsync | Asynchronously copy file scope signal data from target computer |

#### Events

| Event                                              | Description                                                   |
|----------------------------------------------------|---------------------------------------------------------------|
| xPCDataFileSc-<br>SignalObject<br>GetDataCompleted | Event when xPCDataFileScSignalObject.GetDataAsync is complete |

## Properties

| Property | C# Declaration Syntax                                         | Description                                        |
|----------|---------------------------------------------------------------|----------------------------------------------------|
|          | <pre>public xPCFileScopeSignal ScopeSignalObject {get;}</pre> | Get parent scope signal xPCFileScopeSignal object. |

# xPCDataHostScSignalObject Class

Object that holds logged host scope signal data

## Syntax

```
public class xPCDataHostScSignalObject : xPCApplicationNotficationObject,
IxPCDataService, IxPCDataServiceAsync
```

## Description

Namespace: MathWorks.xPCTarget.FrameWork

#### Syntax Language: C#

public class xPCDataHostScSignalObject : xPCApplicationNotficationObject, IxPCDataService, IxPCDataServiceAsync accesses an object that holds logged host scope signal data.

**Note** Do not use this .NET API class. Support for this class relies on support for the .NET API, which will be removed in a future release.

#### Methods

| Method                                         | Description                                                     |
|------------------------------------------------|-----------------------------------------------------------------|
| xPCDataHostSc-<br>SignalObject.GetData         | Copy host scope signal data from target computer                |
| xPCDataHostSc-<br>SignalObject<br>GetDataAsync | Asynchronously copy host scope signal data from target computer |

#### Events

| Event                                              | Description                                                   |
|----------------------------------------------------|---------------------------------------------------------------|
| xPCDataHostSc-<br>SignalObject<br>GetDataCompleted | Event when xPCDataHostScSignalObject.GetDataAsync is complete |

| Property   | C# Declaration Syntax | Description                                                                                                    |  |
|------------|-----------------------|----------------------------------------------------------------------------------------------------|--|
| Decimation |                       | If 1, acquire every sample in a scope<br>window. Otherwise, acquire every <i>n</i> th<br>sample in a scope window. |  |

| Property               | C# Declaration Syntax                                         | Description                                                                                                    |
|------------------------|---------------------------------------------------------------|----------------------------------------------------------------------------------------------------|
| NumSamples             | <pre>public int NumSamples {get; set;}</pre>                  | Get or set number of contiguous samples<br>captured during the acquisition of a data<br>package. The scope writes data samples into<br>a memory buffer of size NumSamples.<br>If the scope stops before capturing this<br>number of samples, the scope has the<br>collected data up to the end of data<br>collection. It then has zeroes for the<br>remaining uncollected data. Note what type<br>of data you are collecting, it is possible that<br>your data contains zeroes. |
| ScopeSignal-<br>Object | <pre>public xPCHostScopeSignal ScopeSignalObject {get;}</pre> | Get parent scope signal<br>xPCHostScopeSignal object.                                                                                                    |
| Startindex             | <pre>public int StartIndex {get; set;}</pre>                  | Get and set the index of the first sample that you retrieve from the log.                                                                                                    |

# xPCDataLoggingObject Class

Object that holds logged data

## Syntax

public class xPCDataLoggingObject : xPCApplicationNotficationObject, IxPCDataService, xPCDataServiceAsync

## Description

Namespace: MathWorks.xPCTarget.FrameWork

#### Syntax Language: C#

public class xPCDataLoggingObject : xPCApplicationNotficationObject, IxPCDataService, xPCDataServiceAsync accesses an object that holds logged data.

**Note** Do not use this .NET API class. Support for this class relies on support for the .NET API, which will be removed in a future release.

#### Methods

| Method                               | Description                                          |
|--------------------------------------|------------------------------------------------------|
| xPCDataLoggingObject<br>GetData      | Copy signal data from target computer                |
| xPCDataLoggingObject<br>GetDataAsync | Asynchronously copy signal data from target computer |

#### Events

| Event                                    | Description                                              |
|------------------------------------------|----------------------------------------------------------|
| xPCDataLoggingObject<br>GetDataCompleted | Event when xPCDataLoggingObject.GetDataAsync is complete |

| Property   | C# Declaration Syntax                        | Description                                                                                      |  |
|------------|----------------------------------------------|--------------------------------------------------------------------------------------------------|--|
| Decimation | <pre>public int Decimation {get; set;}</pre> | A number <i>n</i> , where every <i>n</i> th sample is acquired in a scope window.                |  |
| LogId      | <pre>public int LogId {get;}</pre>           |                                                                                                  |  |
| NumSamples | <pre>public int NumSamples {get; set;}</pre> | Get or set number of contiguous samples<br>captured during the acquisition of a data<br>package. |  |

| Property   | C# Declaration Syntax | Description                                                               |  |
|------------|-----------------------|---------------------------------------------------------------------------|--|
| Startindex |                       | Get and set the index of the first sample that you retrieve from the log. |  |

# xPCDirectoryInfo Class

Access folders and subfolders of target computer file system

## Syntax

public class xPCDirectoryInfo : xPCFileSystemInfo

## Description

Namespace: MathWorks.xPCTarget.FrameWork

#### Syntax Language: C#

public class xPCDirectoryInfo : xPCFileSystemInfo accesses folders and subfolders of target computer file system.

**Note** Do not use this .NET API class. Support for this class relies on support for the .NET API, which will be removed in a future release.

A fully qualified folder name can have a maximum of 248 characters, including the drive letter, colon, and backslash.

#### Constructor

| Constructor      | Description                                                            |
|------------------|------------------------------------------------------------------------|
| xPCDirectoryInfo | Construct new instance of the xPCDirectoryInfo class on specified path |

#### Methods

| Method                                 | Description                                                |
|----------------------------------------|------------------------------------------------------------|
| xPCDirectoryInfo.Create                | Create folder                                              |
| xPCDirectoryInfo.Delete                | Delete empty xPCDirectoryInfo object                       |
| xPCDirectoryInfo<br>GetDirectories     | Subfolders of current folder                               |
| xPCDirectoryInfo<br>GetFiles           | File list from current folder                              |
| xPCDirectoryInfo<br>GetFileSystemInfos | File system information for files and subfolders in folder |

## Properties

| Property     | C# Declaration Syntax                                   | Description                                                                                                    | Exception                                                                               |
|--------------|---------------------------------------------------------|----------------------------------------------------------------------------------------------------|-----------------------------------------------------------------------------------------|
| CreationTime | <pre>public override DateTime CreationTime {get;}</pre> | Get creation time of the<br>current FileSystemInfo object.                                                                                                 | xPCException — When<br>problem occurs, query<br>xPCException object Reason<br>property. |
| Exists       | public override bool<br>Exists {get;}                   | Get a Boolean value that<br>indicates the existence of the<br>folder. A value of 1 indicates<br>that the folder exists, $0$<br>indicates that it does not. | xPCException — When<br>problem occurs, query<br>xPCException object Reason<br>property. |
| Extension    | <pre>public string Extension {get;}</pre>               | Get character string that<br>represents the extension part<br>of the file.                                                                                 |                                                                                         |
| FullName     | <pre>public virtual string FullName {get;}</pre>        | Get full path name of the folder or file.                                                                                                    |                                                                                         |
| Name         | <pre>public override string Name {get;}</pre>           | Get the name of this<br>xPCDirectoryInfo instance as<br>a character string.                                                                                | xPCException — When<br>problem occurs, query<br>xPCException object Reason<br>property. |
| Parent       | <pre>public xPCDirectoryInfo Parent {get;}</pre>        | Get the parent folder of a specified subfolder.                                                                                                    | xPCException — When<br>problem occurs, query<br>xPCException object Reason<br>property. |
| Root         | <pre>public xPCDirectoryInfo Root {get;}</pre>          | Get the root portion of a path.                                                                                                    | xPCException — When<br>problem occurs, query<br>xPCException object Reason<br>property. |

# **xPCDriveInfo Class**

Information for target computer drive

# Syntax

public class xPCDriveInfo

## Description

**Namespace:** MathWorks.xPCTarget.FrameWork

## Syntax Language: C#

public class xPCDriveInfo accesses information on a target computer drive.

**Note** Do not use this .NET API class. Support for this class relies on support for the .NET API, which will be removed in a future release.

### Constructor

| Constructor  | Description                                   |
|--------------|-----------------------------------------------|
| xPCDriveInfo | Initialize new instance of xPCDriveInfo class |

## Methods

| Method               | Description                                     |
|----------------------|-------------------------------------------------|
| xPCDriveInfo.Refresh | Synchronize with file drives on target computer |

| Property                | C# Declaration Syntax                            | Description                                                                      | Exception                                                                               |
|-------------------------|--------------------------------------------------|----------------------------------------------------------------------------------|-----------------------------------------------------------------------------------------|
| Available-<br>Freespace | <pre>public long AvailableFreeSpace {get;}</pre> | Indicate amount of available<br>free space on drive.                             | xPCException — When<br>problem occurs, query<br>xPCException object Reason<br>property. |
| DriveFormat             | <pre>public string DriveFormat {get;}</pre>      | Get name of file system type,<br>such as FAT-32.                                 | xPCException — When<br>problem occurs, query<br>xPCException object Reason<br>property. |
| DriveType               | <pre>public slrtDriveType DriveType {get;}</pre> | Get drive type, such as<br>DRIVE_REMOVABLE,<br>DRIVE_FIXED, or<br>DRIVE_RAMDISK. | xPCException — When<br>problem occurs, query<br>xPCException object Reason<br>property. |

| Property      | C# Declaration Syntax                                   | Description                       | Exception                                                                               |
|---------------|---------------------------------------------------------|-----------------------------------|-----------------------------------------------------------------------------------------|
| Name          | <pre>public string Name {get;}</pre>                    | Get name of drive.                | xPCException — When<br>problem occurs, query<br>xPCException object Reason<br>property. |
| RootDirectory | <pre>public xPCDirectoryInfo RootDirectory {get;}</pre> | Get root folder of drive.         | xPCException — When<br>problem occurs, query<br>xPCException object Reason<br>property. |
| TotalSize     | <pre>public long TotalSize {get;}</pre>                 | Get total size of drive in bytes. | xPCException — When<br>problem occurs, query<br>xPCException object Reason<br>property. |
| VolumeLabel   | <pre>public string VolumeLabel {get;}</pre>             | Get volume label of drive.        | xPCException — When<br>problem occurs, query<br>xPCException object Reason<br>property. |

# **xPCException Class**

Information for xPCException

# Syntax

public class xPCException : Exception, ISerializable

## Description

**Namespace:** MathWorks.xPCTarget.FrameWork

### Syntax Language: C#

public class xPCException : Exception, ISerializable accesses information on Simulink Real-Time exceptions.

**Note** Do not use this .NET API class. Support for this class relies on support for the .NET API, which will be removed in a future release.

## Constructor

| Constructor  | Description                                  |
|--------------|----------------------------------------------|
| xPCException | Construct new instance of xPCException class |

| Property       | C# Declaration Syntax                                 | Description                                                                                                    |
|----------------|-------------------------------------------------------|----------------------------------------------------------------------------------------------------|
| Data           | <pre>public virtual IDictionary Data {get;}</pre>     | Get collection of key/value pairs that<br>provide additional user-defined<br>information about the exception.                 |
| HelpLink       | <pre>public virtual string HelpLink {get; set;}</pre> | Get or set link to the help file associated with this exception.                                                              |
| InnerException | <pre>public Exception InnerException {get;}</pre>     | Get Exception instance that caused the current exception.                                                                     |
| Message        | <pre>public override string Message {get;}</pre>      | Get exception message. Overrides<br>Exception.Message property.                                                               |
| Reason         | <pre>public xPCExceptionReason Reason {get;}</pre>    | Get xPCExceptionReason reason. See<br>xPCExceptionReason Enumerated Data<br>Type.                                             |
| Source         | <pre>public virtual string Source {get; set;}</pre>   | Get or set name of real-time application or object that causes the error.                                                     |
| StackTrace     | <pre>public virtual string StackTrace {get;}</pre>    | Get character string representation of the<br>frames on the call stack at the time the<br>method emits the current exception. |

| Property | C# Declaration Syntax                               | Description                                   |
|----------|-----------------------------------------------------|-----------------------------------------------|
|          | <pre>public xPCTargetPC TargetPCObject {get;}</pre> | Get xPCTargetPC object that raised the error. |
|          |                                                     | Get method that emits the current exception.  |

# xPCFileInfo Class

Access to file and xPCFileStream objects

# Syntax

public class xPCDriveInfo

## Description

**Namespace:** MathWorks.xPCTarget.FrameWork

Syntax Language: C#

public class xPCDriveInfo accesses information on a target computer drive.

**Note** Do not use this .NET API class. Support for this class relies on support for the .NET API, which will be removed in a future release.

There are the following limitations:

- You can have at most 128 files open on the target computer at the same time.
- The largest single file that you can create on the target computer is 4 GB.
- A fully qualified folder name can have a maximum of 248 characters, including the drive letter, colon, and backslash.
- A fully qualified file name in the operating system on the target computer can have a maximum of 260 characters. If the file name is longer than eight-dot-three format (eight character file name, period, three character extension), the operating system represents the file name in truncated form (for example, six characters followed by '~1'). MATLAB commands can access the file using the fully qualified file name or the truncated representation of the name. Some block parameters, such as the Scope block filename parameter, require 8.3 format for the file name.
- Do not write data to the private folder on your target computer. It is reserved for Simulink Real-Time internal use.

## Constructor

| Constructor | Description                                 |
|-------------|---------------------------------------------|
| xPCFileInfo | Construct new instance of xPCFileInfo class |

#### Methods

| Method                 | Description                                                                    |
|------------------------|--------------------------------------------------------------------------------|
| xPCFileInfo.CopyToHost | Copy file from target computer file system to development computer file system |
| xPCFileInfo.Create     | Create file in specified path name                                             |
| xPCFileInfo.Delete     | Permanently delete file on target computer                                     |

| Method               | Description                           |
|----------------------|---------------------------------------|
| xPCFileInfo.Open     | Open file                             |
| xPCFileInfo.OpenRead | Create read-only xPCFileStream object |
| xPCFileInfo.Rename   | Rename file                           |

## Properties

| Property      | C# Declaration Syntax                               | Description                                                       |
|---------------|-----------------------------------------------------|-------------------------------------------------------------------|
| Directory     | <pre>public xPCDirectoryInfo Directory {get;}</pre> | Get an xPCDirectoryInfo object.                                   |
| DirectoryName | <pre>public string DirectoryName {get;}</pre>       | Get a character string that represents the full folder path name. |
| Exists        | <pre>public override bool Exists {get;}</pre>       | Get value that indicates whether a file exists.                   |
| Length        | <pre>public long Length {get;}</pre>                | Get the size, in bytes, of the current file.                      |
| Name          | <pre>public override string Name {get;}</pre>       | Get the name of the file.                                         |

# xPCFileScope Class

Access to file scopes

# Syntax

public class xPCFileScope : xPCScope

## Description

Namespace: MathWorks.xPCTarget.FrameWork

## Syntax Language: C#

public class xPCFileScope : xPCScope initializes a new instance of the xPCFileScope class.

**Note** Do not use this .NET API class. Support for this class relies on support for the .NET API, which will be removed in a future release.

There are the following limitations:

- You can have at most 128 files open on the target computer at the same time.
- The largest single file that you can create on the target computer is 4 GB.
- A fully qualified folder name can have a maximum of 248 characters, including the drive letter, colon, and backslash.
- A fully qualified file name in the operating system on the target computer can have a maximum of 260 characters. If the file name is longer than eight-dot-three format (eight character file name, period, three character extension), the operating system represents the file name in truncated form (for example, six characters followed by '~1'). MATLAB commands can access the file using the fully qualified file name or the truncated representation of the name. Some block parameters, such as the Scope block filename parameter, require 8.3 format for the file name.
- Do not write data to the private folder on your target computer. It is reserved for Simulink Real-Time internal use.

#### Methods

The xPCFileScope class inherits methods from xPCScope Class.

#### Events

The xPCFileScope class inherits events from xPCScope Class.

#### Properties

The xPCFileScope class inherits its other properties from xPCScope Class.

| Property              | C# Declaration Syntax                                                     | Description                                                                                                    | Exception                                                                               |
|-----------------------|---------------------------------------------------------------------------|----------------------------------------------------------------------------------------------------|-----------------------------------------------------------------------------------------|
| AutoRestart           | <pre>public bool AutoRestart {get; set;}</pre>                            | Get or set the file scope<br>autorestart setting.<br>AutoRestart is a Boolean.<br>Values are 'on' and 'off'.                                                                                                    | xPCException — When<br>problem occurs, query<br>xPCException object Reason<br>property. |
| DataTime-<br>Object   | <pre>public<br/>xPCDataHostScSignalObject<br/>DataTimeObject {get;}</pre> | Get data time object.                                                                                                    | xPCException — When<br>problem occurs, query<br>xPCException object Reason<br>property. |
| DynamicMode           | <pre>public bool DynamicMode {get; set;}</pre>                            | Get or set ability to create<br>multiple log files for file<br>scopes. Values are 'on' and<br>'off'. By default, the value<br>is 'off'.                                                                                                    | xPCException — When<br>problem occurs, query<br>xPCException object Reason<br>property. |
| FileMode              | <pre>public SCFILEMODE FileMode {get; set;}</pre>                         | Get or set write mode of file.<br>See xPCFileMode<br>Enumerated Data Type.                                                                                                    | xPCException — When<br>problem occurs, query<br>xPCException object Reason<br>property. |
| FileName              | <pre>public string FileName {get; set;}</pre>                             | Get or set file name for scope.                                                                                                    |                                                                                         |
| MaxWrite-<br>FileSize | <pre>public uint<br/>MaxWriteFileSize {get;<br/>set;}</pre>               | Get or set the maximum file<br>size in bytes allowed before<br>incrementing to the next file.<br>When the size of a log file<br>reaches<br>MaxWriteFileSize, the<br>software creates the next<br>numbered file name. It<br>continues logging data,<br>incrementing to the next file<br>as required, until it reaches<br>the highest log file number<br>you specified.<br>If the software cannot create<br>additional log files, it<br>overwrites the first log file.<br>This value must be a multiple<br>of WriteSize. Default is<br>536870912. | xPCException — When<br>problem occurs, query<br>xPCException object Reason<br>property. |
| Signals               | <pre>public xPCTarget- ScopeSignalCollection Signals {get;}</pre>         | Get collection of file scope<br>signals (xPCFileScope-<br>SignalCollection) assigned to<br>this scope object.                                                                                                    |                                                                                         |

| Property           | C# Declaration Syntax                                         | Description                                     | Exception                                                                               |
|--------------------|---------------------------------------------------------------|-------------------------------------------------|-----------------------------------------------------------------------------------------|
| Trigger-<br>Signal | <pre>public xPCTgtScopeSignal TriggerSignal {get; set;}</pre> | (xPCFileScopeSignal) used to trigger the scope. | xPCException — When<br>problem occurs, query<br>xPCException object Reason<br>property. |
| WriteSize          | <pre>public int WriteSize {get; set;}</pre>                   |                                                 | xPCException — When<br>problem occurs, query<br>xPCException object Reason<br>property. |

# xPCFileScopeCollection Class

Collection of xPCFileScope objects

## Syntax

public class xPCFileScopeCollection : xPCScopeCollection<xPCFileScope>

## Description

**Namespace:** MathWorks.xPCTarget.FrameWork

#### Syntax Language: C#

public class xPCFileScopeCollection : xPCScopeCollection<xPCFileScope>
initializes collection of xPCFileScope objects.

**Note** Do not use this .NET API class. Support for this class relies on support for the .NET API, which will be removed in a future release.

## Methods

| Method                             | Description                                                        |
|------------------------------------|--------------------------------------------------------------------|
| xPCFileScopeCollection<br>Add      | Create xPCFileScope object with the next available scope ID as key |
| xPCFileScopeCollection<br>Refresh  | Synchronize with file scopes on target computer                    |
| xPCFileScopeCollection<br>StartAll | Start all file scopes in one call                                  |
| xPCFileScopeCollection<br>StopAll  | Stop all file scopes in one call                                   |

# xPCFileScopeSignal Class

Access to file scope signals

## Syntax

public class xPCFileScopeSignal : xPCScopeSignal

## Description

**Namespace:** MathWorks.xPCTarget.FrameWork

## Syntax Language: C#

public class xPCFileScopeSignal : xPCScopeSignal initializes access to file scope signals.

**Note** Do not use this .NET API class. Support for this class relies on support for the .NET API, which will be removed in a future release.

## **Properties**

| Property                       | C# Declaration Syntax                                                        | Description                                |
|--------------------------------|------------------------------------------------------------------------------|--------------------------------------------|
| FileScopeSignal-<br>DataObject | <pre>public xPCDataFileScSignalObject FileScopeSignalDataObject {get;}</pre> |                                            |
| Scope                          | <pre>public xPCFileScope Scope {get;}</pre>                                  | Get parent file scope xPCFileScope object. |

# xPCFileScopeSignalCollection Class

Collection of xPCFileScopeSignal objects

# Syntax

public class xPCFileScopeSignalCollection : xPCScopeSignalCollection<xPCFileScopeSignal>

# Description

Namespace: MathWorks.xPCTarget.FrameWork

Syntax Language: C#

public class xPCFileScopeSignalCollection :
xPCScopeSignalCollection<xPCFileScopeSignal> initializes collection of xPCFileScopeSignal
objects.

**Note** Do not use this .NET API class. Support for this class relies on support for the .NET API, which will be removed in a future release.

## Methods

| Method                                    | Description                                                      |
|-------------------------------------------|------------------------------------------------------------------|
| xPCFileScope-<br>SignalCollection.Add     | Add signals to file scope                                        |
| xPCFileScope-<br>SignalCollection.Refresh | Synchronize with signals for associated scope on target computer |

## Properties

| Property | C# Declaration Syntax                                            | Description                                                                                                    | Exception |
|----------|------------------------------------------------------------------|----------------------------------------------------------------------------------------------------|-----------|
| Item     | <pre>public xPCFileScopeSignal Item[string blkpath] {get;}</pre> | Get xPCFileScopeSignal<br>object from signal name<br>(blkpath).<br>blkpath is the signal name<br>that represents a signal object<br>added to its parent<br>xPCHostScope object. This<br>property returns the file scope<br>signal object as type<br>xPCFileScopeSignal. |           |

# xPCFileStream Class

Access xPCFileStream objects

# Syntax

public class xPCFileStream : IDisposable

## Description

**Namespace:** MathWorks.xPCTarget.FrameWork

#### Syntax Language: C#

public class xPCFileStream : IDisposable initializes xPCFileStream objects. These objects
expose the file stream around a file.

**Note** Do not use this .NET API class. Support for this class relies on support for the .NET API, which will be removed in a future release.

There are the following limitations:

- You can have at most 128 files open on the target computer at the same time.
- The largest single file that you can create on the target computer is 4 GB.
- A fully qualified folder name can have a maximum of 248 characters, including the drive letter, colon, and backslash.
- A fully qualified file name in the operating system on the target computer can have a maximum of 260 characters. If the file name is longer than eight-dot-three format (eight character file name, period, three character extension), the operating system represents the file name in truncated form (for example, six characters followed by '~1'). MATLAB commands can access the file using the fully qualified file name or the truncated representation of the name. Some block parameters, such as the Scope block filename parameter, require 8.3 format for the file name.
- Do not write data to the private folder on your target computer. It is reserved for Simulink Real-Time internal use.

## Constructor

| Constructor   | Description                                   |
|---------------|-----------------------------------------------|
| xPCFileStream | Construct new instance of xPCFileStream class |

## Methods

| Method                                                                      | Constructor                         |  |
|-----------------------------------------------------------------------------|-------------------------------------|--|
| xPCFileStream.Close                                                         | Close current stream                |  |
| xPCFileStream.Read Read block of bytes from stream and write data to buffer |                                     |  |
| xPCFileStream.Write                                                         | Write block of bytes to file stream |  |

| Method                  | Constructor                                   |  |
|-------------------------|-----------------------------------------------|--|
| xPCFileStream.WriteByte | Write byte to current position in file stream |  |

## Property

| Property | C# Declaration Syntax                | Description                | Exception                                                                               |
|----------|--------------------------------------|----------------------------|-----------------------------------------------------------------------------------------|
| Length   | <pre>public long Length {get;}</pre> | Get length of file stream. | xPCException — When<br>problem occurs, query<br>xPCException object Reason<br>property. |

# xPCFileSystem Class

File system drives and folders

# Syntax

public class xPCFileSystem

# Description

Namespace: MathWorks.xPCTarget.FrameWork

Syntax Language: C#

public class xPCFileSystem initializes file system drive and folder objects.

**Note** Do not use this .NET API class. Support for this class relies on support for the .NET API, which will be removed in a future release.

There are the following limitations:

- You can have at most 128 files open on the target computer at the same time.
- The largest single file that you can create on the target computer is 4 GB.
- A fully qualified folder name can have a maximum of 248 characters, including the drive letter, colon, and backslash.
- A fully qualified file name in the operating system on the target computer can have a maximum of 260 characters. If the file name is longer than eight-dot-three format (eight character file name, period, three character extension), the operating system represents the file name in truncated form (for example, six characters followed by '~1'). MATLAB commands can access the file using the fully qualified file name or the truncated representation of the name. Some block parameters, such as the Scope block filename parameter, require 8.3 format for the file name.
- Do not write data to the private folder on your target computer. It is reserved for Simulink Real-Time internal use.

## Methods

| Method                               | Description                                               |  |
|--------------------------------------|-----------------------------------------------------------|--|
| xPCFileSystem<br>CreateDirectory     | Create folder                                             |  |
| xPCFileSystem<br>GetCurrentDirectory | Current working folder for real-time application          |  |
| xPCFileSystem.GetDrives              | Drive names for the logical drives on the target computer |  |
| xPCFileSystem.RemoveFile             | Remove file name from target computer                     |  |
| xPCFileSystem<br>SetCurrentDirectory | Current folder                                            |  |

# xPCFileSystemInfo Class

File system information

# Syntax

public abstract class xPCFileSystemInfo

## Description

**Namespace:** MathWorks.xPCTarget.FrameWork

## Syntax Language: C#

public abstract class xPCFileSystemInfo initializes file system information objects.

**Note** Do not use this .NET API class. Support for this class relies on support for the .NET API, which will be removed in a future release.

#### Constructor

| Constructor       | Description                                        |
|-------------------|----------------------------------------------------|
| xPCFileSystemInfo | Initialize new instance of xPCFileSystemInfo class |

## Methods

| Method                   | Description           |
|--------------------------|-----------------------|
| xPCFileSystemInfo.Delete | Delete current folder |

#### **Properties**

| Property     | C# Declaration Syntax                            | Description                                           |  |
|--------------|--------------------------------------------------|-------------------------------------------------------|--|
| CreationTime | <pre>public DateTime CreationTime {get;}</pre>   | Get creation time of current FileSystemInfo object.   |  |
| Exists       | <pre>public abstract bool Exists {get;}</pre>    | Get value that indicates existence of file or folder. |  |
| Extension    | <pre>public string Extension {get;}</pre>        | Get character string that represents file extension.  |  |
| FullName     | <pre>public virtual string FullName {get;}</pre> | Get full path name of file or folder.                 |  |
| Name         | <pre>public abstract string Name {get;}</pre>    | Get name of folder.                                   |  |

# xPCHostScope Class

Access to host scopes

# Syntax

public class xPCHostScope : xPCScope

## Description

Namespace: MathWorks.xPCTarget.FrameWork

## Syntax Language: C#

public class xPCHostScope : xPCScope initializes a new instance of the xPCHostScope class.

**Note** Do not use this .NET API class. Support for this class relies on support for the .NET API, which will be removed in a future release.

## Methods

The xPCHostScope class inherits methods from xPCScope Class.

## Events

The xPCHostScope class inherits events from xPCScope Class.

## Properties

The xPCHostScope class inherits its other properties from xPCScope Class.

| Property            | C# Declaration Syntax                                                       | Description                                                                                                   | Exception                                                                               |
|---------------------|-----------------------------------------------------------------------------|----------------------------------------------------------------------------------------------------|-----------------------------------------------------------------------------------------|
| DataTime-<br>Object | <pre>public xPCDataHostSc-<br/>SignalObject<br/>DataTimeObject {get;}</pre> | Get host scope time data<br>object xPCDataHost-<br>ScSignalObject associated<br>with this scope.              |                                                                                         |
| Signals             | <pre>public xPCTarget- ScopeSignalCollection Signals {get;}</pre>           | Get collection of host scope<br>signals (xPCHost-<br>ScopeSignalCollection)<br>assigned to this scope object. |                                                                                         |
| Trigger-<br>Signal  | <pre>public xPCTgtScope- Signal TriggerSignal {get; set;}</pre>             | Get or set host scope signal<br>(xPCHostScopeSignal) used to<br>trigger the scope.                            | xPCException — When<br>problem occurs, query<br>xPCException object Reason<br>property. |

# xPCHostScopeCollection Class

Collection of xPCHostScope objects

## Syntax

public class xPCHostScopeCollection : xPCScopeCollection<xPCHostScope>

## Description

**Namespace:** MathWorks.xPCTarget.FrameWork

#### Syntax Language: C#

public class xPCHostScopeCollection : xPCScopeCollection<xPCHostScope>
initializes collection of xPCHostScope objects.

**Note** Do not use this .NET API class. Support for this class relies on support for the .NET API, which will be removed in a future release.

#### Methods

| Method                             | Description                                                        |
|------------------------------------|--------------------------------------------------------------------|
| xPCHostScopeCollection<br>Add      | Create xPCHostScope object with the next available scope ID as key |
| xPCHostScopeCollection<br>Refresh  | Refresh host scope object state                                    |
| xPCHostScopeCollection<br>StartAll | Start all host scopes in one call                                  |
| xPCHostScopeCollection<br>StopAll  | Stop all host scopes in one call                                   |

# xPCHostScopeSignal Class

Access to host scope signals

## Syntax

public class xPCHostScopeSignal : xPCScopeSignal

# Description

Namespace: MathWorks.xPCTarget.FrameWork

### Syntax Language: C#

public class xPCHostScopeSignal : xPCScopeSignal initializes access to host scope
signals.

**Note** Do not use this .NET API class. Support for this class relies on support for the .NET API, which will be removed in a future release.

## **Properties**

| Property                       | C# Declaration Syntax                                                        | Description                        |
|--------------------------------|------------------------------------------------------------------------------|------------------------------------|
| HostScopeSignal-<br>DataObject | <pre>public xPCDataHostScSignalObject HostScopeSignalDataObject {get;}</pre> | Get host scope signal data object. |
| Scope                          | <pre>public xPCHostScope Scope {get;}</pre>                                  | Get host scope.                    |

# xPCHostScopeSignalCollection Class

Collection of xPCHostScopeSignal objects

## Syntax

public class xPCHostScopeSignal : xPCScopeSignal

## Description

Namespace: MathWorks.xPCTarget.FrameWork

#### Syntax Language: C#

public class xPCHostScopeSignal : xPCScopeSignal represents a collection of xPCHostScopeSignal objects.

**Note** Do not use this .NET API class. Support for this class relies on support for the .NET API, which will be removed in a future release.

## Methods

| Method                                    | Description                                                       |
|-------------------------------------------|-------------------------------------------------------------------|
| xPCHostScope-<br>SignalCollection.Add     | Create xPCHostScopeSignal object                                  |
| xPCHostScope-<br>SignalCollection.Refresh | Synchronize signals for associated host scopes on target computer |

## **Properties**

| Property | C# Declaration Syntax                                            | Description                                                                                                    | Exception                                                                               |
|----------|------------------------------------------------------------------|----------------------------------------------------------------------------------------------------|-----------------------------------------------------------------------------------------|
| Item     | <pre>public xPCHostScopeSignal Item[string blkpath] {get;}</pre> | Get xPCHostScopeSignal<br>object from signal name<br>(blkpath).<br>blkpath is the signal name<br>that represents a signal object<br>added to its parent<br>xPCHostScope object.<br>This property returns the file<br>scope signal object as type<br>xPCHostScopeSignal. | xPCException — When<br>problem occurs, query<br>xPCException object Reason<br>property. |

# **xPCLog Class**

Base data logging class

## Syntax

public abstract class xPCLog : xPCApplicationObject

## Description

Namespace: MathWorks.xPCTarget.FrameWork

### Syntax Language: C#

public abstract class xPCLog : xPCApplicationObject represents the base data logging class.

**Note** Do not use this .NET API class. Support for this class relies on support for the .NET API, which will be removed in a future release.

## **Properties**

| Properties    | C# Declaration Syntax                      | Description                               |
|---------------|--------------------------------------------|-------------------------------------------|
| IsEnabled     | •                                          | Get whether to enable or disable logging. |
| NumLogSamples | <pre>public int NumLogSamples {get;}</pre> | Get number of samples in log buffer.      |
| NumLogWraps   |                                            | Get number of times log buffer wraps.     |

# xPCOutputLogger Class

Access to output logger

# Syntax

public class xPCOutputLogger : xPCLog

## Description

Namespace: MathWorks.xPCTarget.FrameWork

#### Syntax Language: C#

public class xPCOutputLogger : xPCLog initializes a new instance of the xPCOutputLogger class.

**Note** Do not use this .NET API class. Support for this class relies on support for the .NET API, which will be removed in a future release.

## **Properties**

The xPCOutputLogger class inherits its other properties from xPCLog Class.

| Properties         | C# Declaration Syntax                                                                          | Description                                                                                                    |
|--------------------|------------------------------------------------------------------------------------------------|----------------------------------------------------------------------------------------------------|
| DataLoggingObjects | <pre>public IList<xpcdataloggingobject> DataLoggingObjects {get;}</xpcdataloggingobject></pre> | Get ILIST of application data logging objects.                                                                                                    |
| IsEnabled          | <pre>public override bool IsEnabled {get;}</pre>                                               | Get whether to enable or disable<br>logging. Overrides<br>xPCLog.IsEnabled.                                                                                                    |
| Item               | <pre>public xPCDataLoggingObject Item[int index] {get;}</pre>                                  | Get xPCDataLogging object specified<br>by index ( <i>index</i> ). <i>index</i> is the index<br>to the specified logging output. This<br>property returns an object of type<br>xPCDataLoggingObject. |
| NumOutputs         | <pre>public int NumOutputs {get;}</pre>                                                        | Return a reference to the xPCOutputLogger object.                                                                                                    |

# **xPCParameter Class**

Single run-time tunable parameter

## Syntax

public class xPCParameter : xPCApplicationNotficationObject

## Description

**Namespace:** MathWorks.xPCTarget.FrameWork

### Syntax Language: C#

public class xPCParameter : xPCApplicationNotficationObject initializes a new instance of the xPCParameter class. An xPCParameter object represents a single specific real-time application parameter. You can tune the parameter using xPCParameter objects.

**Note** Do not use this .NET API class. Support for this class relies on support for the .NET API, which will be removed in a future release.

#### Methods

| Method                                                                                     | Description                                                       |
|--------------------------------------------------------------------------------------------|-------------------------------------------------------------------|
| xPCParameter.GetParam                                                                      | Get parameter values from target computer                         |
| xPCParameterAsynchronous request to get parameter values from target computerGetParamAsync |                                                                   |
| xPCParameter.SetParam                                                                      | Change value of parameter on target computer                      |
| xPCParameter<br>SetParamAsync                                                              | Asynchronous request to change parameter value on target computer |

#### Events

| Event                             | Description                                       |
|-----------------------------------|---------------------------------------------------|
| xPCParameter<br>GetParamCompleted | Event when xPCParameter.GetParamAsync is complete |
| xPCParameter<br>SetParamCompleted | Event when xPCParameter.SetParamAsync is complete |

## Properties

| Property    | C# Declaration Syntax                     | Description                                                                                                    | Exception                                                                               |
|-------------|-------------------------------------------|----------------------------------------------------------------------------------------------------|-----------------------------------------------------------------------------------------|
| BlockPath   | <pre>public string BlockPath {get;}</pre> | Get the full block path name<br>of the parameter for an<br>instance of an xPCParameter<br>object.                  |                                                                                         |
| DataType    | <pre>public string DataType {get;}</pre>  | Get the Simulink type, as a<br>character string, of the<br>parameter for an instance of<br>an xPCParameter object. |                                                                                         |
| Dimensions  | <pre>public int[] Dimensions {get;}</pre> | Get an array that contains<br>elements of dimension<br>lengths.                                                    |                                                                                         |
| Name        | <pre>public string Name {get;}</pre>      | Get the name of the<br>parameter to an instance of<br>an xPCParameter                                              |                                                                                         |
| ParameterId | <pre>public int ParameterId {get;}</pre>  | Get the numeric index<br>(identifier) that maps to an<br>instance of an xPCParameter<br>object.                    |                                                                                         |
| Rank        | <pre>public int Rank {get;}</pre>         | Get the number of dimensions of the parameter                                                                      |                                                                                         |
| Value       | <pre>public Array Value {get; set;}</pre> | Get and set the parameter value.                                                                                   | xPCException — When<br>problem occurs, query<br>xPCException object Reason<br>property. |

# **xPCParameters Class**

Access run-time parameters

## Syntax

public class xPCParameters : xPCApplicationObject

## Description

Namespace: MathWorks.xPCTarget.FrameWork

#### Syntax Language: C#

public class xPCParameters : xPCApplicationObject initializes a new instance of the xPCParameters class. An xPCParameters object is a container to access run-time parameters.

**Note** Do not use this .NET API class. Support for this class relies on support for the .NET API, which will be removed in a future release.

#### Methods

| Method                            | Description                                     |
|-----------------------------------|-------------------------------------------------|
| xPCParameters<br>LoadParameterSet | Load parameter values for real-time application |
| xPCParameters.Refresh             | Refresh state of object                         |
| xPCParameters<br>SaveParameterSet | Save parameter values of real-time application  |

#### Properties

| Property      | C# Declaration Syntax | Description                                                              |
|---------------|-----------------------|--------------------------------------------------------------------------|
| NumParameters |                       | Get the total number of tunable parameters in the real-time application. |

| Property | C# Declaration Syntax                                                                                                    | Description                                                                                                    |
|----------|----------------------------------------------------------------------------------------------------|----------------------------------------------------------------------------------------------------|
| Item     | <pre>public xPCParameter Item[int<br/>paramIdx] {get;} or<br/>public xPCParameter Item[string<br/>blkName, string paramName] {get;}</pre> | Return reference to xPCParameter objectspecified by its parameter identifier(paramIdx) or parameter name(paramIdx) or parameter name(paramIdx is a 32-bit integer parameteridentifier that represents the actual signal.blkName is a character string that specifiesthe block path name for the actual blockthat contains the parameter. paramName isa character string that specifies theparameter name.This method returns the xPCParameterobject that represents the actualparameter. |

# xPCScope Class

Access Simulink Real-Time scopes

# Syntax

public abstract class xPCScope : xPCApplicationNotficationObject

## Description

**Namespace:** MathWorks.xPCTarget.FrameWork

### Syntax Language: C#

public abstract class xPCScope : xPCApplicationNotficationObject initializes a new
instance of the xPCScope class.

**Note** Do not use this .NET API class. Support for this class relies on support for the .NET API, which will be removed in a future release.

#### Methods

| Method           | Description                                           |
|------------------|-------------------------------------------------------|
| xPCScope.Start   | Start scope                                           |
| xPCScope.Stop    | Stop scope                                            |
| xPCScope.Trigger | Software-trigger start of data acquisition for scopes |

#### **Events**

| Event                  | Description                            |
|------------------------|----------------------------------------|
| xPCScope.ScopeStarted  | Event after xPCScope.Start is complete |
| xPCScope.ScopeStarting | Event before xPCScope.Start executes   |
| xPCScope.ScopeStopped  | Event after xPCScope.Stop is complete  |
| xPCScope.ScopeStopping | Event before xPCScope.Stop executes    |

## Properties

| Property   | C# Declaration Syntax  | Description                                                                                        | Exception |
|------------|------------------------|----------------------------------------------------------------------------------------------------|-----------|
| Decimation | <pre>{get; set;}</pre> | Get or set a number <i>n</i> , where<br>every <i>n</i> th sample is acquired<br>in a scope window. | •         |

| Property               | C# Declaration Syntax                                       | Description                                                                                                    | Exception                                                                               |
|------------------------|-------------------------------------------------------------|----------------------------------------------------------------------------------------------------|-----------------------------------------------------------------------------------------|
| NumPrePost-<br>Samples | <pre>public int<br/>NumPrePostSamples<br/>{get; set;}</pre> | Get or set number of samples<br>collected before or after a<br>trigger event. The default<br>value is 0. Entering a<br>negative value collects<br>samples before the trigger<br>event. Entering a positive<br>value collects samples after<br>the trigger event. If you set<br>TriggerMode to<br>'FreeRun', changing this<br>property does not change<br>data acquisition. | xPCException — When<br>problem occurs, query<br>xPCException object Reason<br>property. |
| NumSamples             | <pre>public int NumSamples {get; set;}</pre>                | Get or set number of<br>contiguous samples captured<br>during the acquisition of a<br>data package. The scope<br>writes data samples into a<br>memory buffer of size<br>NumSamples.                                                                                                    | xPCException — When<br>problem occurs, query<br>xPCException object Reason<br>property. |
|                        |                                                             | If the scope stops before<br>capturing this number of<br>samples, the scope has the<br>collected data up to the end<br>of data collection. It then has<br>zeroes for the remaining<br>uncollected data. Note what<br>type of data you are<br>collecting, it is possible that<br>your data contains zeroes.                                                                 |                                                                                         |
| ScopeId                | <pre>public int ScopeId {get;}</pre>                        | A numeric index, unique for each scope.                                                                                                    |                                                                                         |
| Status                 | <pre>public SCSTATUS Status {get;}</pre>                    | Indicate whether data is<br>being acquired, the scope is<br>waiting for a trigger, the<br>scope has been stopped<br>(interrupted), or acquisition<br>is finished. Values are<br>'Acquiring', 'Ready for<br>being Triggered',<br>'Interrupted', and<br>'Finished'.                                                                                                    | xPCException — When<br>problem occurs, query<br>xPCException object Reason<br>property. |
| TriggerAnySign<br>al   | <pre>public int TriggerAnySignal {get; set;}</pre>          | Get or set xPCSignal<br>Class object for trigger<br>signal. If TriggerMode is<br>'Signal', this signal<br>triggers the scope even if it<br>was not added to the scope.                                                                                                    | xPCException — When<br>problem occurs, query<br>xPCException object Reason<br>property. |

| Property                | C# Declaration Syntax                                   | Description                                                                                                    | Exception                                                                               |
|-------------------------|---------------------------------------------------------|----------------------------------------------------------------------------------------------------|-----------------------------------------------------------------------------------------|
| TriggerLevel            | <pre>public double TriggerLevel {get; set;}</pre>       | Get or set trigger level. If<br>TriggerMode is 'Signal',<br>TriggerLevelindicates the<br>value the signal has to cross<br>to trigger the scope and start<br>acquiring data. You can cross<br>the trigger level with either a<br>rising or falling signal.                                           | xPCException — When<br>problem occurs, query<br>xPCException object Reason<br>property. |
| TriggerMode             | <pre>public SCTRIGGERMODE TriggerMode {get; set;}</pre> | Get or set trigger mode for a<br>scope. Valid values are<br>'FreeRun' (default),<br>'Software', 'Signal',<br>and 'Scope'.                                                                                                    | xPCException — When<br>problem occurs, query<br>xPCException object Reason<br>property. |
| TriggerScope            | <pre>public int TriggerScope {get; set;}</pre>          | If TriggerMode is 'Scope',<br>TriggerScope identifies the<br>scope to use for a trigger.<br>You can set a scope to trigger<br>when another scope is<br>triggered. You do this<br>operation by setting the slave<br>scope property<br>TriggerScope to the scope<br>index of the master scope.        | problem occurs, query<br>xPCException object Reason                                     |
| TriggerScope-<br>Sample | <pre>public int TriggerScopeSample {get; set;}</pre>    | If TriggerMode is 'Scope',<br>TriggerScopeSample<br>specifies the number of<br>samples the triggering scope<br>is to acquire before<br>triggering a second scope.<br>This value must be<br>nonnegative.                                                                                             | xPCException — When<br>problem occurs, query<br>xPCException object Reason<br>property. |
| TriggerSlope            | <pre>public TRIGGERSLOPE {get; set;}</pre>              | If TriggerMode is<br>'Signal', indicates whether<br>the trigger is on a rising or<br>falling signal. Values are of<br>type SLTRIGGERSLOPE:<br>SLTRIGGERSLOPE.EITHER<br>(default),<br>SLTRIGGERSLOPE.RISING,<br>and<br>SLTRIGGERSLOPE.FALLING.<br>This property returns the<br>value SCTRIGGERSLOPE. | xPCException — When<br>problem occurs, query<br>xPCException object Reason<br>property. |
| Туре                    | <pre>public string Type {get;}</pre>                    | Get scope type as a character string.                                                                                                    |                                                                                         |

For file scopes, the NumSamples parameter works with the autorestart parameter.

- Autorestart is on When the scope triggers, the scope starts collecting data into a memory buffer. A background task examines the buffer and writes data to the disk continuously, appending new data to the end of the file. When the scope reaches the number of samples that you specified, it starts collecting data again, overwriting the memory buffer. If the background task cannot keep pace with data collection, data can be lost.
- Autorestart is off When the scope triggers, the scope starts collecting data into a memory buffer. It stops when it has collected the number of samples that you specified. A background task examines the buffer and writes data to the disk continuously, appending the new data to the end of the file.

# xPCScopeCollectionEventArgs Class

xPCScopeCollection.Added event data

## Syntax

public class xPCScopeCollectionEventArgs : EventArgs

## Description

**Namespace:** MathWorks.xPCTarget.FrameWork

#### Syntax Language: C#

public class xPCScopeCollectionEventArgs : EventArgs contains data returned by the event of adding a scope to a scope collection.

**Note** Do not use this .NET API class. Support for this class relies on support for the .NET API, which will be removed in a future release.

## **Properties**

| Properties | C# Declaration Syntax                   | Description                    |
|------------|-----------------------------------------|--------------------------------|
| Scope      | <pre>public xPCScope Scope {get;}</pre> | Get xPCScope object you added. |

# xPCScopeRemCollectionEventArgs Class

xPCScopeCollection.Removed event data

## Syntax

public class xPCScopeRemCollectionEventArgs : EventArgs

## Description

**Namespace:** MathWorks.xPCTarget.FrameWork

#### Syntax Language: C#

public class xPCScopeRemCollectionEventArgs : EventArgs contains data returned by the event of removing a scope from a scope collection.

**Note** Do not use this .NET API class. Support for this class relies on support for the .NET API, which will be removed in a future release.

## **Properties**

| Properties  | C# Declaration Syntax | Description                                          |
|-------------|-----------------------|------------------------------------------------------|
| ScopeNumber |                       | Get scope number of the scope that you have removed. |

# xPCScopeSignalCollectionEventArgs Class

xPCScopeSignalCollection.Added event data

## Syntax

public class xPCScopeSignalCollectionEventArgs : EventArgs

## Description

**Namespace:** MathWorks.xPCTarget.FrameWork

#### Syntax Language: C#

public class xPCScopeSignalCollectionEventArgs : EventArgs contains data returned by the event of adding a signal to a scope signal collection.

**Note** Do not use this .NET API class. Support for this class relies on support for the .NET API, which will be removed in a future release.

## **Properties**

| Properties | C# Declaration Syntax                   | Description                                        |
|------------|-----------------------------------------|----------------------------------------------------|
| Scope      | <pre>public xPCScope Scope {get;}</pre> | Get parent xPCScope object                         |
| Signal     |                                         | Get xPCSignal object that you added to collection. |

# xPCScopes Class

Access scope objects

# Syntax

public class xPCScopes : xPCApplicationObject

## Description

Namespace: MathWorks.xPCTarget.FrameWork

### Syntax Language: C#

public class xPCScopes : xPCApplicationObject initializes a new instance of the xPCScopes class.

**Note** Do not use this .NET API class. Support for this class relies on support for the .NET API, which will be removed in a future release.

## Methods

| Method               | Description                                    |
|----------------------|------------------------------------------------|
| xPCScopes.RefreshAll | Synchronize with all scopes on target computer |

## **Properties**

| Property        | C# Declaration Syntax                                                               | Description                                                    |
|-----------------|-------------------------------------------------------------------------------------|----------------------------------------------------------------|
| FileScopes      | <pre>public xPCFileScopeCollection FileScopes {get;}</pre>                          | Get collection of file scopes<br>(xPCFileScopeCollection).     |
| HostScopes      | <pre>public xPCHostScopeCollection HostScopes {get;}</pre>                          | Get collection of host scopes<br>(xPCHostScopeCollection).     |
| ScopeObjectDict | <pre>public IDictionary<int,<br>xPCScope&gt; ScopeObjectDict {get;}</int,<br></pre> | Get entire scopes object as a Dictionary object.               |
| ScopeObjectList | <pre>public IList<xpcscope> ScopeObjectList {get;}</xpcscope></pre>                 | Get entire scopes object as a list.                            |
| TargetScopes    | <pre>public xPCTargetScopeCollection TargetScopes {get;}</pre>                      | Get collection of target scopes<br>(xPCTargetScopeCollection). |

# **xPCSignal Class**

Access signal objects

# Syntax

public class xPCSignal : xPCApplicationObject

## Description

Namespace: MathWorks.xPCTarget.FrameWork

#### Syntax Language: C#

public class xPCSignal : xPCApplicationObject initializes a new instance of the xPCSignal class.

**Note** Do not use this .NET API class. Support for this class relies on support for the .NET API, which will be removed in a future release.

## Methods

| Method                | Description                                     |
|-----------------------|-------------------------------------------------|
| xPCSignal.GetValue    | Value of signal at moment of request            |
| xPCSignal.TryGetValue | Status of get signal value at moment of request |

## **Properties**

| Property  | C# Declaration Syntax                             | Description                                                                                                    |
|-----------|---------------------------------------------------|----------------------------------------------------------------------------------------------------|
| BlockPath | <pre>public virtual string BlockPath {get;}</pre> | Get block path name (signal name) of the signal.                                                                       |
| DataType  | <pre>public virtual string DataType {get;}</pre>  | Get Simulink data type name.                                                                                           |
| Label     | <pre>public virtual string Label {get;}</pre>     | Get label of signal. If no label is associated<br>with the signal, this property returns an<br>empty character string. |
| SignalId  | <pre>public virtual int SignalId {get;}</pre>     | Get numeric identifier that represents the signal object.                                                              |
| UserData  | <pre>public Object UserData {get; set;}</pre>     | Get and set user-defined object that you can<br>use to store and retrieve additional<br>information.                   |
| Width     | <pre>public virtual int Width {get;}</pre>        | Get signal width.                                                                                                    |

# xPCSignals Class

Access signal objects

# Syntax

public class xPCSignals : xPCApplicationObject

# Description

Namespace: MathWorks.xPCTarget.FrameWork

## Syntax Language: C#

public class xPCSignals : xPCApplicationObject initializes a new instance of the xPCSignals class.

**Note** Do not use this .NET API class. Support for this class relies on support for the .NET API, which will be removed in a future release.

## Methods

| Method                        | Description                                                        |
|-------------------------------|--------------------------------------------------------------------|
| xPCSignals.GetSignals         | List of xPCSignal objects specified by array of signal identifiers |
| xPCSignals<br>GetSignalsValue | Vector of signal values from array                                 |
| xPCSignals.Refresh            | Refresh state of object                                            |

## **Properties**

| Property   | C# Declaration Syntax                                                                               | Description                                                                                                    | Exception                                                                                                    |
|------------|----------------------------------------------------------------------------------------------------|----------------------------------------------------------------------------------------------------|----------------------------------------------------------------------------------------------------|
| NumSignals | <pre>public int NumSignals {get;}</pre>                                                             | Get total numbers of signals<br>available in real-time<br>application.                                                                                                    |                                                                                                    |
| this       | <pre>public xPCSignal Item[int signalIdx] {get;} public xPCSignal Item[string blkPath] {get;}</pre> | Return reference to xPCSignal<br>object specified by its signal<br>identifier ( <i>signalIdx</i> ) or<br>signal name ( <i>blkPath</i> ).<br><i>signalIdx</i> is a 32-bit integer<br>that identifies the signal.<br><i>blkPath</i> is a character string<br>that specifies the block path<br>name for the signal. | <pre>xPCException — When problem occurs, query xPCException object Reason property. ArgumentNullException — signalIdx or blkPath is NULL reference.</pre> |

# xPCStateLogger Class

Access to state log

# Syntax

public class xPCStateLogger : xPCLog

## Description

Namespace: MathWorks.xPCTarget.FrameWork

#### Syntax Language: C#

public class xPCStateLogger : xPCLog initializes a new instance of the xPCStateLogger class.

**Note** Do not use this .NET API class. Support for this class relies on support for the .NET API, which will be removed in a future release.

## Properties

The xPCStateLogger class inherits its other properties from xPCLog Class.

| Property           | C# Declaration Syntax                                                                          | Description                                                                                                    |
|--------------------|------------------------------------------------------------------------------------------------|----------------------------------------------------------------------------------------------------|
| DataLoggingObjects | <pre>public IList<xpcdataloggingobject> DataLoggingObjects {get;}</xpcdataloggingobject></pre> | Get collection of xPCDataLoggingObject items available for state logging.                                                     |
| IsEnabled          | <pre>public override bool IsEnabled {get;}</pre>                                               | Get whether to enable or disable logging.<br>Overrides xPCLog.IsEnabled.                                                      |
| Item               | <pre>public xPCDataLoggingObject Item[int index] {get;}</pre>                                  | Get reference to the xPCLoggingObject<br>that corresponds to <i>index</i> (state index).<br><i>index</i> is a 32-bit integer. |
| NumStates          | <pre>public int NumStates {get;}</pre>                                                         | Get the number of states.                                                                                                    |

# xPCTargetPC Class

Access target computer

## Syntax

public xPCTargetPC()

## Description

Namespace: MathWorks.xPCTarget.FrameWork

#### Syntax Language: C#

public xPCTargetPC() initializes a new instance of the xPCTargetPC class.

**Note** Do not use this .NET API class. Support for this class relies on support for the .NET API, which will be removed in a future release.

**Note** RS-232 communication type has been removed. Configure TCP/IP communication instead.

#### Constructor

| Constructor | Description                   |
|-------------|-------------------------------|
| xPCTargetPC | Construct xPCTargetPC object. |

#### Methods

| Method                         | Description                                                             |
|--------------------------------|-------------------------------------------------------------------------|
| xPCTargetPC.Connect            | Establish connection to target computer                                 |
| xPCTargetPC.ConnectAsync       | Asynchronous request for target computer connection                     |
| xPCTargetPC.Disconnect         | Disconnect from target computer                                         |
| xPCTargetPC<br>DisconnectAsync | Asynchronous request to disconnect from target computer                 |
| xPCTargetPC.Dispose            | Clean up used resources                                                 |
| xPCTargetPC.Load               | Load real-time application onto target computer                         |
| xPCTargetPC.LoadAsync          | Asynchronous request to load real-time application onto target computer |
| xPCTargetPC.Ping               | Test communication between development and target computers             |
| xPCTargetPC.Reboot             | Restart target computer                                                 |
| xPCTargetPC.RebootAsync        | Asynchronous request to restart target computer                         |
| xPCTargetPC.tcpPing            | Determine TCP/IP accessibility of remote computer                       |
| xPCTargetPC.Unload             | Unload real-time application from target computer                       |

| Method                  | Description                                                               |
|-------------------------|---------------------------------------------------------------------------|
| xPCTargetPC.UnloadAsync | Asynchronous request to unload real-time application from target computer |

#### Events

| Event                              | Description                                        |
|------------------------------------|----------------------------------------------------|
| xPCTargetPC<br>ConnectCompleted    | Event when xPCTargetPC.ConnectAsync is complete    |
| xPCTargetPC.Connected              | Event after xPCTargetPC.Connect is complete        |
| xPCTargetPC.Connecting             | Event before xPCTargetPC.Connect starts            |
| xPCTargetPC<br>DisconnectCompleted | Event when xPCTargetPC.DisconnectAsync is complete |
| xPCTargetPC.Disconnected           | Event after xPCTargetPC.Disconnect is complete     |
| xPCTargetPC<br>Disconnecting       | Event before xPCTargetPC.Disconnect starts         |
| xPCTargetPC.Disposed               | Event after xPCTargetPC.Dispose is complete        |
| xPCTargetPC<br>LoadCompleted       | Event when xPCTargetPC.LoadAsync is complete       |
| xPCTargetPC.Loaded                 | Event after xPCTargetPC.Load is complete           |
| xPCTargetPC.Loading                | Event before xPCTargetPC.Load starts               |
| xPCTargetPC<br>RebootCompleted     | Event when xPCTargetPC.RebootAsync is complete     |
| xPCTargetPC.Rebooted               | Event after xPCTargetPC.Reboot is complete         |
| xPCTargetPC.Rebooting              | Event before xPCTargetPC.Reboot starts             |
| xPCTargetPC<br>UnloadCompleted     | Event when xPCTargetPC.UnloadAsync is complete     |
| xPCTargetPC.Unloaded               | Event after xPCTargetPC.Unload is complete         |
| xPCTargetPC.Unloading              | Event before xPCTargetPC.Unload starts             |

## Properties

| Property    | C# Declaration Syntax                               | Description                                                                                                    | Exception |
|-------------|-----------------------------------------------------|----------------------------------------------------------------------------------------------------|-----------|
| AppFileName | <pre>public string AppFileName {get; set;}</pre>    | Get or set the full path name<br>to the real-time application,<br>without file extension.                                                                                                    |           |
| Application | <pre>public xPCApplication Application {get;}</pre> | Get reference to an<br>xPCApplication object<br>that you can use to interface<br>with the real-time<br>application. If no<br>communication is<br>established, the property<br>returns a NULL object. |           |

| Property                  | C# Declaration Syntax                                                       | Description                                                                                                    | Exception                                                                               |
|---------------------------|-----------------------------------------------------------------------------|----------------------------------------------------------------------------------------------------|-----------------------------------------------------------------------------------------|
| Communication-<br>TimeOut | <pre>public int<br/>CommunicationTimeOut<br/>{get; set;}</pre>              | Get or set the<br>communication timeout in<br>seconds.                                                                                                    | xPCException — When<br>problem occurs, query<br>xPCException object Reason<br>property. |
| Component                 | <pre>public IComponent Component {get;}</pre>                               | Get component associated<br>with the ISite when<br>implemented by a class.                                                                                                    |                                                                                         |
| Container                 | <pre>public IContainer Container {get;}</pre>                               | Get the IContainer<br>associated with the ISite<br>when implemented by a<br>class.                                                                                                    |                                                                                         |
| ContainerControl          | <pre>public<br/>ContainerControl<br/>ContainerControl {get;<br/>set;}</pre> | Provide focus-management<br>functionality for controls that<br>can function as containers<br>for other controls.                                                                                |                                                                                         |
| DLMFileName               | <pre>public string DLMFileName {get; set;}</pre>                            | Get or set the full path to the DLM file name.                                                                                                    |                                                                                         |
|                           |                                                                             | <b>Note</b> AppFileName has superseded this property.                                                                                                    |                                                                                         |
| Echo                      | <pre>public bool Echo {get;<br/>set;}</pre>                                 | Get or set the target display<br>on the target computer.                                                                                                    | xPCException — When<br>problem occurs, query<br>xPCException object Reason<br>property. |
| FileSystem                | public xPCFileSystem<br>FileSystem {get;}                                   | Get a reference to an<br>xPCFileSystem object that<br>you can use to interface with<br>the target file system. If no<br>communication is<br>established, the property<br>returns a NULL object. |                                                                                         |
| HostTargetComm            | <pre>public XPCProtocol HostTargetComm {get; set;}</pre>                    | Get or set the physical<br>medium for communication.<br>See xPCProtocol<br>Enumerated Data Type.                                                                                                |                                                                                         |
|                           |                                                                             | Setting HostTargetComm to<br>RS232 has no effect. Value<br>remains set to TCPIP.                                                                                                    |                                                                                         |
| IsConnected               | <pre>public bool IsConnected {get;}</pre>                                   | Get connection status<br>(established or not) to a<br>remote target computer.                                                                                                    |                                                                                         |
| IsConnectingBusy          | public bool<br>IsConnectingBusy<br>{get;}                                   | Get ConnectAsync request<br>status (in progress or not).                                                                                                    |                                                                                         |

| Property                 | C# Declaration Syntax                                   | Description                                                                                                    | Exception                                                                               |
|--------------------------|---------------------------------------------------------|----------------------------------------------------------------------------------------------------|-----------------------------------------------------------------------------------------|
| IsDiscon-<br>nectingBusy | <pre>public bool IsDisconnectingBusy {get;}</pre>       | Get whether a<br>DisconnectAsync request<br>is in progress.                                                                                                    |                                                                                         |
| IsLoadingBusy            | <pre>public bool IsLoadingBusy {get;}</pre>             | Gets LoadAsync request<br>status (in progress or not).                                                                                                    |                                                                                         |
| IsRebootingBusy          | <pre>public bool IsRebootingBusy {get;}</pre>           | Get RebootAsync request status (in progress or not).                                                                                                    |                                                                                         |
| IsUnloadingBusy          | <pre>public bool IsUnloadingBusy {get;}</pre>           | Gets unLoadingAsync<br>request status (in progress<br>or not).                                                                                                    |                                                                                         |
| SessionTime              | <pre>public double SessionTime {get;}</pre>             | Get the length of time<br>Simulink Real-Time kernel<br>has been running on the<br>target computer.                                                                                                    | xPCException — When<br>problem occurs, query<br>xPCException object Reason<br>property. |
| Site                     | <pre>public ISite Site {get; set;}</pre>                | Get or set site of the control.                                                                                                    |                                                                                         |
| TargetPCName             | <pre>public string TargetPCName {get; set;}</pre>       | Get or set a value indicating<br>the target computer name<br>associated with the target<br>computer.                                                                                                    |                                                                                         |
| TcpIpTarget-<br>Address  | <pre>public string TcpIpTargetAddress {get; set;}</pre> | Get or set a valid IP address<br>for your target computer.                                                                                                    |                                                                                         |
| TcpIpTargetPort          | <pre>public string TcpIpTargetPort {get; set;}</pre>    | Get or set the TCP/IP target<br>port. The default is 22222.<br>This number is higher than<br>the reserved area (for<br>example, the port numbers<br>reserved for telnet or ftp).<br>The software uses this value<br>only for the target computer. |                                                                                         |

# xPCTargetScope Class

Access to target scopes

# Syntax

public class xPCTargetScope : xPCScope

## Description

Namespace: MathWorks.xPCTarget.FrameWork

## Syntax Language: C#

public class xPCTargetScope : xPCScope initializes a new instance of the xPCTargetScope
class.

**Note** Do not use this .NET API class. Support for this class relies on support for the .NET API, which will be removed in a future release.

### Methods

The xPCTargetScope class inherits methods from xPCScope Class.

## Events

The xPCTargetScope class inherits events from xPCScope Class.

## Properties

The xPCTargetScope class inherits its other properties from xPCScope Class.

| Property         | C# Declaration Syntax                                                     | Description                                                                                                    | Exception                                                                               |
|------------------|---------------------------------------------------------------------------|----------------------------------------------------------------------------------------------------|-----------------------------------------------------------------------------------------|
| Display-<br>Mode | <pre>public SCDISPLAYMODE DisplayMode {get; set;}</pre>                   | Get or set scope mode for displaying signals.                                                                              | xPCException — When<br>problem occurs, query<br>xPCException object Reason<br>property. |
| Grid             | <pre>public bool Grid {get;<br/>set;}</pre>                               | Get or set status of grid line for particular scope.                                                                       | xPCException — When<br>problem occurs, query<br>xPCException object Reason<br>property. |
| Signals          | <pre>public xPCTargetScope-<br/>SignalCollection Signals<br/>{get;}</pre> | Get the collection of target<br>scope signals xPCTarget-<br>ScopeSignalCollection that you<br>assign to this scope object. |                                                                                         |

| Property           | C# Declaration Syntax                                                 | Description               | Exception                                                                               |
|--------------------|-----------------------------------------------------------------------|---------------------------|-----------------------------------------------------------------------------------------|
| Trigger-<br>Signal | <pre>public xPCTgtScopeSignal<br/>TriggerSignal {get;<br/>set;}</pre> |                           | xPCException — When<br>problem occurs, query<br>xPCException object Reason<br>property. |
| YLimit             | <pre>public double[] YLimit {get; set;}</pre>                         | maximum limits for scope. | xPCException — When<br>problem occurs, query<br>xPCException object Reason<br>property. |

# xPCTargetScopeCollection Class

Collection of xPCTargetScope objects

## Syntax

public class xPCTargetScopeCollection : xPCScopeCollection<xPCTargetScope>

## Description

Namespace: MathWorks.xPCTarget.FrameWork

#### Syntax Language: C#

public class xPCTargetScopeCollection : xPCScopeCollection<xPCTargetScope>
initializes collection of xPCTargetScope objects.

**Note** Do not use this .NET API class. Support for this class relies on support for the .NET API, which will be removed in a future release.

#### Methods

| Method                                 | Description                                                          |
|----------------------------------------|----------------------------------------------------------------------|
| xPCTargetScope-<br>Collection.Add      | Create xPCTargetScope object with the next available scope ID as key |
| xPCTargetScope-<br>Collection.Refresh  | Refresh target scope object state                                    |
| xPCTargetScope-<br>Collection.StartAll | Start all target scopes in one call                                  |
| xPCTargetScope-<br>Collection.StopAll  | Stop all target scopes in one call                                   |

# xPCTargetScopeSignalCollection Class

Collection of xPCHostScopeSignal objects

## Syntax

public class xPCTargetScopeSignalCollection : xPCScopeSignalCollection

## Description

Namespace: MathWorks.xPCTarget.FrameWork

### Syntax Language: C#

public class xPCTargetScopeSignalCollection : xPCScopeSignalCollection.

**Note** Do not use this .NET API class. Support for this class relies on support for the .NET API, which will be removed in a future release.

### Methods

| Method                                      | Description                                                         |
|---------------------------------------------|---------------------------------------------------------------------|
| xPCTargetScope-<br>SignalCollection.Add     | Create xPCTargetScopeSignal object                                  |
| xPCTargetScope-<br>SignalCollection.Refresh | Synchronize signals for associated target scopes on target computer |

## **Properties**

| Property | C# Declaration Syntax                                           | Description                                                                                                    | Exception                                                        |
|----------|-----------------------------------------------------------------|----------------------------------------------------------------------------------------------------|------------------------------------------------------------------|
| Item     | <pre>public xPCTgtScopeSignal Item[string blkpath] {get;}</pre> | Get xPCTgtScopeSignal object<br>from signal name (blkpath).<br>blkpath is the signal name<br>that represents a signal object<br>added to its parent<br>xPCTargetScope object.<br>This property returns the file<br>scope signal object as type<br>xPCTgtScopeSignal. | problem occurs, query<br>xPCException object Reason<br>property. |

# xPCTETLogger Class

Access to task execution time (TET) logger

## Syntax

public class xPCTETLogger : xPCLog

## Description

**Namespace:** MathWorks.xPCTarget.FrameWork

Syntax Language: C#

public class xPCTETLogger : xPCLog initializes a new instance of the xPCTETLogger class.

**Note** Do not use this .NET API class. Support for this class relies on support for the .NET API, which will be removed in a future release.

## **Properties**

The xPCTETLogger class inherits its other properties from xPCLog Class.

| Properties    | C# Declaration Syntax                                       | Description                               |
|---------------|-------------------------------------------------------------|-------------------------------------------|
| DataLogObject | <pre>public xPCDataLoggingObject DataLogObject {get;}</pre> | Get TET data logging object.              |
| IsEnabled     | <pre>public override bool IsEnabled {get;}</pre>            | Get whether to enable or disable logging. |
|               |                                                             | Overrides xPCLog.IsEnabled.               |

# xPCTgtScopeSignal Class

Access to target scope signals

## Syntax

public class xPCTgtScopeSignal : xPCScopeSignal

## Description

**Namespace:** MathWorks.xPCTarget.FrameWork

#### Syntax Language: C#

public class xPCTgtScopeSignal : xPCScopeSignal initializes access to target scope
signals.

**Note** Do not use this .NET API class. Support for this class relies on support for the .NET API, which will be removed in a future release.

### **Properties**

| Property            | C# Declaration Syntax | Description                                       | Exception                                                                               |
|---------------------|-----------------------|---------------------------------------------------|-----------------------------------------------------------------------------------------|
| Numerical<br>Format | NumericalFormat {get; | for the numeric displayed                         | xPCException — When<br>problem occurs, query<br>xPCException object Reason<br>property. |
| Scope               |                       | Get parent target scope<br>xPCTargetScope object. |                                                                                         |

# xPCTimeLogger Class

Access to output log

## Syntax

public class xPCTimeLogger : xPCLog

## Description

**Namespace:** MathWorks.xPCTarget.FrameWork

Syntax Language: C#

public class xPCTimeLogger : xPCLog initializes a new instance of the xPCTimeLogger class.

**Note** Do not use this .NET API class. Support for this class relies on support for the .NET API, which will be removed in a future release.

## **Properties**

The xPCTimeLogger class inherits its other properties from xPCLog Class.

| Properties     | C# Declaration Syntax                                       | Description                                   |
|----------------|-------------------------------------------------------------|-----------------------------------------------|
| DataLogObjects | <pre>public xPCDataLoggingObject DataLogObject {get;}</pre> | Get the xPCDataLoggingObject of the time log. |
| IsEnabled      | <pre>public override bool IsEnabled {get;}</pre>            | Get whether to enable or disable logging.     |
|                |                                                             | Overrides xPCLog.IsEnabled.                   |

# xPCFileInfo.Open

Open file

## Syntax

public xPCFileStream Open(xPCFileMode fileMode)

## Description

Class: xPCFileInfo Class

### Method

Namespace: MathWorks.xPCTarget.FrameWork

#### Syntax Language: C#

public xPCFileStream Open(xPCFileMode fileMode) opens file with specified mode. This
method returns the xPCFileStream object for the file. See xPCFileMode Enumerated Data Type for
file mode options.

**Note** Do not use this .NET API method. Support for this method relies on support for the .NET API, which will be removed in a future release.

### Exception

| Exception | Condition                                                       |
|-----------|-----------------------------------------------------------------|
|           | When problem occurs, query xPCException object Reason property. |

# xPCFileInfo.OpenRead

Create read-only xPCFileStream object

## Syntax

public xPCFileStream OpenRead()

## Description

Class: xPCFileInfo Class

### Method

**Namespace:** MathWorks.xPCTarget.FrameWork

#### Syntax Language: C#

public xPCFileStream OpenRead() creates a read-only xPCFileStream object. This method
returns the xPCFileStream object for the file.

**Note** Do not use this .NET API method. Support for this method relies on support for the .NET API, which will be removed in a future release.

### Exception

| Exception | Condition                                                       |
|-----------|-----------------------------------------------------------------|
|           | When problem occurs, query xPCException object Reason property. |

# xPCTargetPC.Ping

Test communication between development and target computers

### Syntax

```
public bool Ping()
public string Ping('info')
public string Ping('reset')
```

### Description

Class: xPCTargetPC Class

#### Method

Namespace: MathWorks.xPCTarget.FrameWork

#### Syntax Language: C#

public bool Ping() tests at a low level the connection between the development and target computers. This method returns a Boolean value. If a data channel is open between the development and target computers, Ping() leaves it open.

public string Ping('info') returns human-readable information about the connection between the development and target computers. If a data channel is open between the development and target computers, Ping('info') leaves it open.

If the target computer is connected, Ping('info') uses the information/control channel to return a string of the form:

'xPCTargetversion hex\_address Connected'

In this string:

- *version* Version of the Simulink Real-Time kernel that is running on the target computer. For example, the function returns xPCTarget6.6 for kernel version 6.6.
- hex\_address Hexadecimal representation of the development computer network address to which the target computer is connected. The hexadecimal digits are reversed from the digits of the network address. For example, 0x640a0a0a represents the network address 10.10.10.100.

When the target computer is not connected to a development computer, *hex\_address* is a random hexadecimal number.

If the target computer is not connected to a development computer, Ping('info') returns a string of the form:

'xPCTargetversion hex\_address Disconnected'

public string Ping('reset') uses the information/control channel to close an open communication channel between the development and target computers and returns a string of the form: 'xPCTargetversion hex\_address Disconnected'

**Note** Do not use this .NET API method. Support for this method relies on support for the .NET API, which will be removed in a future release.

# xPCFileStream.Read

Read block of bytes from stream and write data to buffer

## Syntax

public long Read(byte[] buffer, long offset, long count)

## Description

Class: xPCFileStream Class

### Method

Namespace: MathWorks.xPCTarget.FrameWork

#### Syntax Language: C#

public long Read(byte[] buffer, long offset, long count) reads a block of bytes from the file stream. It then writes the data to the specified buffer, buffer. buffer specifies the size in bytes and is a byte structure (8-bit unsigned integer). When this method returns, it contains the byte array with the values between offset and (offset + count - 1), replaced by the bytes read from the current source. offset is an integer. It specifies the byte offset in the array at which the method places the read bytes. count is an integer. It specifies the number of bytes to read from the stream. This method returns the total number of bytes the method reads into the buffer. If the requested number of bytes are not currently available, count is less than the number of bytes requested. If the method reaches the end of the stream, it can also be zero.

The largest single file that you can create on the target computer is 4 GB.

**Note** Do not use this .NET API method. Support for this method relies on support for the .NET API, which will be removed in a future release.

### Exception

| Exception    | Condition                                                       |
|--------------|-----------------------------------------------------------------|
| xPCException | When problem occurs, query xPCException object Reason property. |

# xPCTargetPC.Reboot

Restart target computer

## Syntax

public void Reboot()

## Description

Class: xPCTargetPC Class

#### Method

Namespace: MathWorks.xPCTarget.FrameWork

#### Syntax Language: C#

public void Reboot() restarts the target computer.

**Note** Do not use this .NET API method. Support for this method relies on support for the .NET API, which will be removed in a future release.

### Exception

| Exception    | Condition                                             |
|--------------|-------------------------------------------------------|
| xPCException | When problem occurs, query xPCException object Reason |
|              | property.                                             |

# xPCTargetPC.RebootAsync

Asynchronous request to restart target computer

## Syntax

public void RebootAsync()

## Description

Class: xPCTargetPC Class

### Method

Namespace: MathWorks.xPCTarget.FrameWork

### Syntax Language: C#

public void RebootAsync() begins an asynchronous request to restart a target computer.

**Note** Do not use this .NET API method. Support for this method relies on support for the .NET API, which will be removed in a future release.

### Exception

| Exception         | Condition                            |
|-------------------|--------------------------------------|
| InvalidOperation- | When another thread uses this method |
| Exception         |                                      |

# xPCTargetPC.RebootCompleted

Event when xPCTargetPC.RebootAsync is complete

## Syntax

public event RebootCompletedEventHandler RebootCompleted

## Description

Class: xPCTargetPC Class

Event

Namespace: MathWorks.xPCTarget.FrameWork

### Syntax Language: C#

public event RebootCompletedEventHandler RebootCompleted occurs when an asynchronous restart operation is complete.

**Note** Do not use this .NET API method. Support for this method relies on support for the .NET API, which will be removed in a future release.

# xPCTargetPC.Rebooted

Event after xPCTargetPC.Reboot is complete

## Syntax

public event EventHandler Rebooted

## Description

Class: xPCTargetPC Class

Event

Namespace: MathWorks.xPCTarget.FrameWork

#### Syntax Language: C#

public event EventHandler Rebooted occurs after a target computer restart is complete.

**Note** Do not use this .NET API method. Support for this method relies on support for the .NET API, which will be removed in a future release.

# xPCTargetPC.Rebooting

Event before xPCTargetPC.Reboot starts

## Syntax

public event EventHandler Rebooting

## Description

Class: xPCTargetPC Class

Event

Namespace: MathWorks.xPCTarget.FrameWork

#### Syntax Language: C#

public event EventHandler Rebooting occurs before a restart operation executes.

**Note** Do not use this .NET API method. Support for this method relies on support for the .NET API, which will be removed in a future release.

# xPCFileScopeCollection.Refresh

Synchronize with file scopes on target computer

## Syntax

public override void Refresh()

## Description

Class: xPCFileScopeCollection Class

### Method

**Namespace:** MathWorks.xPCTarget.FrameWork

### Syntax Language: C#

public override void Refresh() synchronizes with file scopes on target computer.

Overrides xPCScopeCollection<xPCFileScope>.Refresh().

**Note** Do not use this .NET API method. Support for this method relies on support for the .NET API, which will be removed in a future release.

# xPCScopes.RefreshAll

Refresh state of object

## Syntax

public void RefreshAll()

## Description

Class: xPCScopes Class

Method

**Namespace:** MathWorks.xPCTarget.FrameWork

#### Syntax Language: C#

public void RefreshAll() refreshes state of object.

**Note** Do not use this .NET API method. Support for this method relies on support for the .NET API, which will be removed in a future release.

# xPCDriveInfo.Refresh

Synchronize with file drives on target computer

## Syntax

public void Refresh()

## Description

Class: xPCDriveInfo Class

Method

Namespace: MathWorks.xPCTarget.FrameWork

#### Syntax Language: C#

public void Refresh() synchronizes with file drives on target computer.

**Note** Do not use this .NET API method. Support for this method relies on support for the .NET API, which will be removed in a future release.

# xPCFileScopeSignalCollection.Refresh

Synchronize with signals for associated scope on target computer

## Syntax

public override void Refresh()

## Description

Class: xPCFileScopeSignalCollection Class

### Method

**Namespace:** MathWorks.xPCTarget.FrameWork

### Syntax Language: C#

public override void Refresh() synchronizes with signals for associated file scopes on target computer.

Overrides xPCScopeCollection<xPCFileScopeSignal>.Refresh().

**Note** Do not use this .NET API method. Support for this method relies on support for the .NET API, which will be removed in a future release.

## Exception

| Exception    | Condition                                                       |
|--------------|-----------------------------------------------------------------|
| xPCException | When problem occurs, query xPCException object Reason property. |

# xPCHostScopeCollection.Refresh

Refresh host scope object state

## Syntax

public override void Refresh()

## Description

Class: xPCHostScopeCollection Class

### Method

**Namespace:** MathWorks.xPCTarget.FrameWork

#### Syntax Language: C#

public override void Refresh() refreshes host scope object state.

Overrides xPCScopeCollection<xPCHostScope>.Refresh().

**Note** Do not use this .NET API method. Support for this method relies on support for the .NET API, which will be removed in a future release.

### **Exception**

| Exception | Condition                                                       |
|-----------|-----------------------------------------------------------------|
| •         | When problem occurs, query xPCException object Reason property. |

# xPCHostScopeSignalCollection.Refresh

Synchronize signals for associated host scopes on target computer

## Syntax

public override void Refresh()

## Description

Class: xPCHostScopeSignalCollection Class

### Method

**Namespace:** MathWorks.xPCTarget.FrameWork

### Syntax Language: C#

public override void Refresh() synchronizes signals for associated host scopes on target computer.

Overrides xPCScopeCollection<xPCHostScope>.Refresh().

**Note** Do not use this .NET API method. Support for this method relies on support for the .NET API, which will be removed in a future release.

### **Exception**

| Exception | Condition                                                       |
|-----------|-----------------------------------------------------------------|
| -         | When problem occurs, query xPCException object Reason property. |

# xPCParameters.Refresh

Refresh state of object

## Syntax

public override void Refresh()

## Description

Class: xPCParameters Class

Method

Namespace: MathWorks.xPCTarget.FrameWork

Syntax Language: C#

public override void Refresh() refreshes the state of the object.

**Note** Do not use this .NET API method. Support for this method relies on support for the .NET API, which will be removed in a future release.

# xPCSignals.Refresh

Refresh state of object

## Syntax

public void Refresh()

## Description

**Class:** xPCSignals Class

Method

**Namespace:** MathWorks.xPCTarget.FrameWork

### Syntax Language: C#

public void Refresh() refreshes the state of the object.

# xPCTargetScopeCollection.Refresh

Refresh target scope object state

## Syntax

public override void Refresh()

## Description

Class: xPCTargetScopeCollection Class

### Method

**Namespace:** MathWorks.xPCTarget.FrameWork

### Syntax Language: C#

public override void Refresh() refreshes target scope object state.

Overrides xPCScopeCollection<xPCTargetScope>.Refresh().

**Note** Do not use this .NET API method. Support for this method relies on support for the .NET API, which will be removed in a future release.

# xPCTargetScopeSignalCollection.Refresh

Synchronize signals for associated target scopes on target computer

## Syntax

public override void Refresh()

## Description

Class: xPCTargetScopeSignalCollection Class

### Method

**Namespace:** MathWorks.xPCTarget.FrameWork

#### Syntax Language: C#

public override void Refresh() synchronizes signals for associated target scopes on target computer.

Overrides xPCScopeSignalCollection<xPCTgtScopeSignal>.Refresh().

**Note** Do not use this .NET API method. Support for this method relies on support for the .NET API, which will be removed in a future release.

### **Exception**

| Exception | Condition                                                       |
|-----------|-----------------------------------------------------------------|
|           | When problem occurs, query xPCException object Reason property. |

# xPCFileSystem.RemoveFile

Remove file name from target computer

## Syntax

public void RemoveFile(string fileName)

## Description

Class: xPCFileSystem Class

### Method

Namespace: MathWorks.xPCTarget.FrameWork

#### Syntax Language: C#

public void RemoveFile(string fileName) removes the specified file name from the target computer. fileName is a character string that specifies the full path name to the file you want to remove.

**Note** Do not use this .NET API method. Support for this method relies on support for the .NET API, which will be removed in a future release.

## Exception

| Exception | Condition                                                       |
|-----------|-----------------------------------------------------------------|
|           | When problem occurs, query xPCException object Reason property. |

# xPCFileInfo.Rename

Rename file

## Syntax

public xPCFileInfo Rename(string newName)

## Description

Class: xPCFileInfo Class

#### Method

**Namespace:** MathWorks.xPCTarget.FrameWork

#### Syntax Language: C#

public xPCFileInfo Rename(string newName) changes file name to newName. newName is a character string. This method returns the xPCFileInfo object.

A fully qualified file name in the operating system on the target computer can have a maximum of 260 characters. If the file name is longer than eight-dot-three format (eight character file name, period, three character extension), the operating system represents the file name in truncated form (for example, six characters followed by '~1'). MATLAB commands can access the file using the fully qualified file name or the truncated representation of the name. Some block parameters, such as the Scope block filename parameter, require 8.3 format for the file name.

**Note** Do not use this .NET API method. Support for this method relies on support for the .NET API, which will be removed in a future release.

### Exception

| Exception | Condition                                                       |
|-----------|-----------------------------------------------------------------|
|           | When problem occurs, query xPCException object Reason property. |

# xPCParameters.SaveParameterSet

Save parameter values of real-time application

## Syntax

public void SaveParameterSet(string fileName)

## Description

Class: xPCParameters Class

### Method

**Namespace:** MathWorks.xPCTarget.FrameWork

#### Syntax Language: C#

public void SaveParameterSet(string fileName) saves parameter values of the real-time
application in a file. fileName is a character string that represents the file to contain the saved
parameter values.

**Note** Do not use this .NET API method. Support for this method relies on support for the .NET API, which will be removed in a future release.

### Exception

| Exception | Condition                                                       |
|-----------|-----------------------------------------------------------------|
|           | When problem occurs, query xPCException object Reason property. |

# **SCDISPLAYMODE Enumerated Data Type**

Target scope display mode values

### Syntax

public enum SCDISPLAYMODE

## Description

#### **Enumerated Data Type**

Namespace: MathWorks.xPCTarget.FrameWork

Syntax Language: C#

public enum SCDISPLAYMODE specifies target scope display mode values.

**Note** Do not use this .NET API data type. Support for this data type relies on support for the .NET API, which will be removed in a future release.

### Members

| Member    | Description                                                                           |
|-----------|---------------------------------------------------------------------------------------|
| NUMERICAL | Specifies target scope drawing mode to display numerical value.                       |
| REDRAW    | Specifies target scope drawing mode to redraw mode.                                   |
| ROLLING   | Specifies target scope drawing mode to rolling mode.                                  |
| SLIDING   | The value SLIDING will be removed in a future release. It behaves like value ROLLING. |

#### Introduced in R2009b

# **SCFILEMODE Enumerated Data Type**

Write mode values for when file allocation table entry is updated

## Syntax

public enum SCFILEMODE

## Description

#### **Enumerated Data Type**

Namespace: MathWorks.xPCTarget.FrameWork

#### Syntax Language: C#

public enum SCFILEMODE specifies write mode values for when file allocation table entry is updated.

**Note** Do not use this .NET API data type. Support for this data type relies on support for the .NET API, which will be removed in a future release.

### Members

| Member | Description                |
|--------|----------------------------|
| LAZY   | Enables lazy write mode.   |
| COMMIT | Enables commit write mode. |

#### Introduced in R2009b

# xPCScope.ScopeStarted

Event after xPCScope.Start is complete

## Syntax

public event EventHandler ScopeStarted

## Description

Class: xPCScope Class

Event

Namespace: MathWorks.xPCTarget.FrameWork

#### Syntax Language: C#

public event EventHandler ScopeStarted occurs after a scope start command is complete.

**Note** Do not use this .NET API method. Support for this method relies on support for the .NET API, which will be removed in a future release.

# xPCScope.ScopeStarting

Event before xPCScope.Start executes

## Syntax

public event EventHandler ScopeStarting

## Description

Class: xPCScope Class

Event

Namespace: MathWorks.xPCTarget.FrameWork

#### Syntax Language: C#

public event EventHandler ScopeStarting occurs before a scope executes.

**Note** Do not use this .NET API method. Support for this method relies on support for the .NET API, which will be removed in a future release.

# xPCScope.ScopeStopped

Event after xPCScope.Stop is complete

## Syntax

public event EventHandler ScopeStarting

## Description

Class: xPCScope Class

Event

**Namespace:** MathWorks.xPCTarget.FrameWork

#### Syntax Language: C#

public event EventHandler ScopeStarting occurs after a scope completes a manual stop command.

**Note** Do not use this .NET API method. Support for this method relies on support for the .NET API, which will be removed in a future release.

# xPCScope.ScopeStopping

Event before xPCScope.Stop executes

## Syntax

public event EventHandler ScopeStopping

## Description

Class: xPCScope Class

Event

Namespace: MathWorks.xPCTarget.FrameWork

### Syntax Language: C#

public event EventHandler ScopeStopping occurs before a scope completes a manual stop.

**Note** Do not use this .NET API method. Support for this method relies on support for the .NET API, which will be removed in a future release.

# **SCSTATUS Enumerated Data Type**

Scope status values

## Syntax

public enum SCSTATUS

## Description

#### **Enumerated Data Type**

Namespace: MathWorks.xPCTarget.FrameWork

#### Syntax Language: C#

public enum SCSTATUS specifies scope status values.

**Note** Do not use this .NET API data type. Support for this data type relies on support for the .NET API, which will be removed in a future release.

### Members

| Member       | Description                                                                                                    |
|--------------|----------------------------------------------------------------------------------------------------|
| WAITTOSTART  | Scope is ready and waiting to start.                                                                                                    |
| WAITFORTRIG  | Scope is finished with the preacquiring state and waiting for a trigger. If the scope does not preacquire data, it enters the wait for trigger state. |
| ACQUIRING    | Scope is acquiring data. The scope enters this state when it leaves the wait for trigger state.                                                       |
| FINISHED     | Scope is finished acquiring data when it has attained the predefined limit.                                                                           |
| INTERRUPTED  | You have stopped (interrupted) the scope.                                                                                                    |
| PREACQUIRING | Scope acquires a predefined number of samples before triggering.                                                                                      |

### Introduced in R2009b

# **SCTRIGGERMODE Enumerated Data Type**

Scope trigger mode values

### Syntax

public enum SCTRIGGERMODE

## Description

#### **Enumerated Data Type**

Namespace: MathWorks.xPCTarget.FrameWork

Syntax Language: C#

public enum SCTRIGGERMODE specifies scope trigger mode values.

**Note** Do not use this .NET API data type. Support for this data type relies on support for the .NET API, which will be removed in a future release.

### **Members**

| Member   | Description                                                                                                    |
|----------|----------------------------------------------------------------------------------------------------|
| FREERUN  | There is no external trigger condition. The scope triggers when it is ready to trigger, regardless of the circumstances.                                     |
| SOFTWARE | Only user intervention can trigger the scope, and it can do so regardless of circumstances. No other triggering is possible.                                 |
| SIGNAL   | Signal must cross a value before the scope is triggered.                                                                                                    |
| SCOPE    | Another scope triggers this scope at a predefined trigger point of the triggering scope. You modify this trigger point with the value of TriggerScopeSample. |

#### Introduced in R2009b

## **SCTRIGGERSLOPE Enumerated Data Type**

Scope trigger slope values

## Syntax

public enum SCTRIGGERSLOPE

### Description

#### **Enumerated Data Type**

Namespace: MathWorks.xPCTarget.FrameWork

Syntax Language: C#

public enum SCTRIGGERSLOPE specifies scope trigger slope values.

**Note** Do not use this .NET API data type. Support for this data type relies on support for the .NET API, which will be removed in a future release.

### Members

| Member  | Description                                                                 |
|---------|-----------------------------------------------------------------------------|
| EITHER  | The trigger slope can be rising or falling.                                 |
| RISING  | The trigger signal value must be rising when it crosses the trigger value.  |
| FALLING | The trigger signal value must be falling when it crosses the trigger value. |

# **SCTYPE Enumerated Data Type**

Scope type

## Syntax

public enum SCTYPE

### Description

#### **Enumerated Data Type**

Namespace: MathWorks.xPCTarget.FrameWork

#### Syntax Language: C#

public enum SCTYPE specifies scope type.

**Note** Do not use this .NET API data type. Support for this data type relies on support for the .NET API, which will be removed in a future release.

### Members

| Member | Description                     |
|--------|---------------------------------|
| HOST   | Specifies scope as type host.   |
| TARGET | Specifies scope as type target. |
| FILE   | Specifies scope as type file.   |

# xPCFileSystem.SetCurrentDirectory

Current folder

## Syntax

public void SetCurrentDirectory(string path)

## Description

Class: xPCFileSystem Class

#### Method

**Namespace:** MathWorks.xPCTarget.FrameWork

#### Syntax Language: C#

public void SetCurrentDirectory(string path) sets the current folder to the specified path
name on the target computer. path is a character string that specifies the full path name to the folder
you want to make current.

**Note** Do not use this .NET API method. Support for this method relies on support for the .NET API, which will be removed in a future release.

### Exception

| Exception | Condition                                                       |
|-----------|-----------------------------------------------------------------|
|           | When problem occurs, query xPCException object Reason property. |

## xPCParameter.SetParam

Change value of parameter on target computer

## Syntax

public void SetParam(double[] values)

## Description

Class: xPCParameter Class

#### Method

Namespace: MathWorks.xPCTarget.FrameWork

#### Syntax Language: C#

public void SetParam(double[] values) sets the parameter to values. Parameter values is a vector of doubles, assumed to be the size required by the parameter type.

**Note** Do not use this .NET API method. Support for this method relies on support for the .NET API, which will be removed in a future release.

### **Exception**

| Exception | Condition                                                       |
|-----------|-----------------------------------------------------------------|
|           | When problem occurs, query xPCException object Reason property. |

## xPCParameter.SetParamAsync

Asynchronous request to change parameter value on target computer

### Syntax

public void SetParamAsync(double[] values)
public void SetParamAsync(double[] values, Object taskId)

### Description

Class: xPCParameter Class

#### Method

Namespace: MathWorks.xPCTarget.FrameWork

#### Syntax Language: C#

public void SetParamAsync(double[] values) begins an asynchronous request to set
parameter values to values on the target computer. This method does not block the calling thread.
values is a vector of double values to which to set the parameter values.

public void SetParamAsync(double[] values, Object taskId) receives a user-defined object when it completes its asynchronous request. values is a vector of double values to which to set the parameter values. taskId is a user-defined object that you can have passed to the SetParamAsync method upon completion.

**Note** Do not use this .NET API method. Support for this method relies on support for the .NET API, which will be removed in a future release.

### Exception

| Exception                      | Condition                            |
|--------------------------------|--------------------------------------|
| InvalidOperation-<br>Exception | When another thread uses this method |

## xPCParameter.SetParamCompleted

Event when xPCParameter.SetParamAsync is complete

## Description

Class: xPCParameter Class

Event

Namespace: MathWorks.xPCTarget.FrameWork

#### Syntax Language: C#

public event SetParamCompletedEventHandler SetParamCompleted occurs when an asynchronous set parameter operation is complete.

**Note** Do not use this .NET API method. Support for this method relies on support for the .NET API, which will be removed in a future release.

## xPCApplication.Start

Start real-time application execution

## Syntax

public void Start()

## Description

Class: xPCApplication Class

#### Method

**Namespace:** MathWorks.xPCTarget.FrameWork

#### Syntax Language: C#

public void Start() starts the real-time application simulation.

**Note** Do not use this .NET API method. Support for this method relies on support for the .NET API, which will be removed in a future release.

### Exception

| Exception    | Condition                                                       |
|--------------|-----------------------------------------------------------------|
| xPCException | When problem occurs, query xPCException object Reason property. |

# xPCFileScopeCollection.StartAll

Start all file scopes in one call

## Syntax

public void StartAll()

## Description

Class: xPCFileScopeCollection Class

#### Method

**Namespace:** MathWorks.xPCTarget.FrameWork

#### Syntax Language: C#

public void StartAll() sequentially starts all file scopes using one call. This method starts all of the file scopes in the xPCFileScopeCollection.

**Note** Do not use this .NET API method. Support for this method relies on support for the .NET API, which will be removed in a future release.

## xPCHostScopeCollection.StartAll

Start all host scopes in one call

## Syntax

public void StartAll()

### Description

Class: xPCHostScopeCollection Class

#### Method

**Namespace:** MathWorks.xPCTarget.FrameWork

#### Syntax Language: C#

public void StartAll() sequentially starts all host scopes using one call. This method starts all the host scopes in the xPCHostScopeCollection.

**Note** Do not use this .NET API method. Support for this method relies on support for the .NET API, which will be removed in a future release.

### Exception

| Exception | Condition                                                       |
|-----------|-----------------------------------------------------------------|
|           | When problem occurs, query xPCException object Reason property. |

# xPCTargetScopeCollection.StartAll

Start all target scopes in one call

## Syntax

public void StartAll()

## Description

Class: xPCTargetScopeCollection Class

#### Method

**Namespace:** MathWorks.xPCTarget.FrameWork

#### Syntax Language: C#

public void StartAll() sequentially starts all target scopes using one call. This method starts
all the target scopes in the xPCTargetScopeCollection.

**Note** Do not use this .NET API method. Support for this method relies on support for the .NET API, which will be removed in a future release.

## xPCScope.Start

Start scope

## Syntax

public void Start()

## Description

Class: xPCScope Class

#### Method

Namespace: MathWorks.xPCTarget.FrameWork

#### Syntax Language: C#

public void Start() starts execution of scope on target computer.

**Note** Do not use this .NET API method. Support for this method relies on support for the .NET API, which will be removed in a future release.

### Exception

| Exception    | Condition                                             |
|--------------|-------------------------------------------------------|
| xPCException | When problem occurs, query xPCException object Reason |
|              | property.                                             |

# xPCApplication.Started

Event after xPCApplication.Start is complete

## Syntax

public event EventHandler Started

## Description

Class: xPCApplication Class

Event

**Namespace:** MathWorks.xPCTarget.FrameWork

#### Syntax Language: C#

public event EventHandler Started occurs after a real-time application start command is complete.

**Note** Do not use this .NET API method. Support for this method relies on support for the .NET API, which will be removed in a future release.

## xPCApplication.Starting

Event before xPCApplication.Start executes

## Syntax

public event EventHandler Starting

## Description

Class: xPCApplication Class

Event

**Namespace:** MathWorks.xPCTarget.FrameWork

#### Syntax Language: C#

public event EventHandler Starting occurs before a real-time application start command executes.

**Note** Do not use this .NET API method. Support for this method relies on support for the .NET API, which will be removed in a future release.

# xPCApplication.Stop

Stop real-time application execution

## Syntax

public void Stop()

## Description

Class: xPCApplication Class

#### Method

Namespace: MathWorks.xPCTarget.FrameWork

#### Syntax Language: C#

public void Stop() stops the real-time application simulation.

**Note** Do not use this .NET API method. Support for this method relies on support for the .NET API, which will be removed in a future release.

### Exception

| Exception    | Condition                                                       |
|--------------|-----------------------------------------------------------------|
| xPCException | When problem occurs, query xPCException object Reason property. |

# xPCFileScopeCollection.StopAll

Stop all file scopes in one call

## Syntax

public void StopAll()

### Description

Class: xPCFileScopeCollection Class

#### Method

**Namespace:** MathWorks.xPCTarget.FrameWork

#### Syntax Language: C#

public void StopAll() stops all file scopes using one call. This method stops allof the file scopes in the xPCFileScopeCollection.

**Note** Do not use this .NET API method. Support for this method relies on support for the .NET API, which will be removed in a future release.

# xPCHostScopeCollection.StopAll

Stop all host scopes in one call

## Syntax

public void StopAll()

## Description

Class: xPCHostScopeCollection Class

#### Method

**Namespace:** MathWorks.xPCTarget.FrameWork

#### Syntax Language: C#

public void StopAll() sequentially stops all host scopes using one call. This method stops all the host scopes in the xPCHostScopeCollection.

**Note** Do not use this .NET API method. Support for this method relies on support for the .NET API, which will be removed in a future release.

### **Exception**

| Exception | Condition                                                       |
|-----------|-----------------------------------------------------------------|
|           | When problem occurs, query xPCException object Reason property. |

# xPCTargetScopeCollection.StopAll

Stop all target scopes in one call

## Syntax

public void StopAll()

### Description

Class: xPCTargetScopeCollection Class

#### Method

**Namespace:** MathWorks.xPCTarget.FrameWork

#### Syntax Language: C#

public void StopAll() sequentially stops all target scopes using one call. This method stops all the target scopes in the xPCTargetScopeCollection.

**Note** Do not use this .NET API method. Support for this method relies on support for the .NET API, which will be removed in a future release.

## xPCScope.Stop

Stop scope

## Syntax

public void Stop()

## Description

Class: xPCScope Class

#### Method

Namespace: MathWorks.xPCTarget.FrameWork

#### Syntax Language: C#

public void Stop() stops execution of scope on target computer.

**Note** Do not use this .NET API method. Support for this method relies on support for the .NET API, which will be removed in a future release.

### Exception

| Exception    | Condition                                             |
|--------------|-------------------------------------------------------|
| xPCException | When problem occurs, query xPCException object Reason |
|              | property.                                             |

# xPCApplication.Stopped

Event after xPCApplication.Stop is complete

## Syntax

public event EventHandler Stopped

## Description

**Class:** xPCApplication Class

Event

**Namespace:** MathWorks.xPCTarget.FrameWork

#### Syntax Language: C#

public event EventHandler Stopped occurs after a real-time application stop command is complete.

**Note** Do not use this .NET API method. Support for this method relies on support for the .NET API, which will be removed in a future release.

# xPCApplication.Stopping

Event before xPCApplication.Stop executes

## Syntax

public event EventHandler Stopping

## Description

Class: xPCApplication Class

Event

**Namespace:** MathWorks.xPCTarget.FrameWork

#### Syntax Language: C#

public event EventHandler Stopping occurs before a real-time application stop command executes.

**Note** Do not use this .NET API method. Support for this method relies on support for the .NET API, which will be removed in a future release.

## xPCTargetPC.tcpPing

Determine TCP/IP accessibility of remote computer

## Syntax

public bool tcpPing()

## Description

Class: xPCTargetPC Class

#### Method

**Namespace:** MathWorks.xPCTarget.FrameWork

#### Syntax Language: C#

public bool tcpPing() allows a real-time application to determine whether a remote computer is accessible on the TCP/IP network. This method returns a Boolean value. If a data channel is open between the development and target computers, this method leaves it open.

**Note** Do not use this .NET API method. Support for this method relies on support for the .NET API, which will be removed in a future release.

# xPCScope.Trigger

Software-trigger start of data acquisition for scope

## Syntax

public void Trigger()

## Description

Class: xPCScope Class

#### Method

Namespace: MathWorks.xPCTarget.FrameWork

#### Syntax Language: C#

public void Trigger() software-triggers start of data acquisition for current scope.

**Note** Do not use this .NET API method. Support for this method relies on support for the .NET API, which will be removed in a future release.

### **Exception**

| Exception    | Condition                                             |
|--------------|-------------------------------------------------------|
| xPCException | When problem occurs, query xPCException object Reason |
|              | property.                                             |

## xPCSignal.TryGetValue

Status of get signal value at moment of request

## Syntax

public virtual bool TryGetValue(ref double result)

## Description

Class: xPCSignal Class

#### Method

**Namespace:** MathWorks.xPCTarget.FrameWork

#### Syntax Language: C#

public virtual bool TryGetValue(ref double result) returns the status of get signal value at moment of request. If the software detects an error, this method returns false. Otherwise, the method returns true.

**Note** Do not use this .NET API method. Support for this method relies on support for the .NET API, which will be removed in a future release.

## xPCTargetPC.Unload

Unload real-time application from target computer

## Syntax

public void Unload()

## Description

Class: xPCTargetPC Class

#### Method

Namespace: MathWorks.xPCTarget.FrameWork

#### Syntax Language: C#

public void Unload() unloads a real-time application from a target computer.

**Note** Do not use this .NET API method. Support for this method relies on support for the .NET API, which will be removed in a future release.

### **Exception**

| Exception    | Condition                                                       |
|--------------|-----------------------------------------------------------------|
| xPCException | When problem occurs, query xPCException object Reason property. |

# xPCTargetPC.UnloadAsync

Asynchronous request to unload real-time application from target computer

## Syntax

public void UnloadAsync()

## Description

Class: xPCTargetPC Class

#### Method

**Namespace:** MathWorks.xPCTarget.FrameWork

#### Syntax Language: C#

public void UnloadAsync() begins an asynchronous request to unload a real-time application from a target computer.

**Note** Do not use this .NET API method. Support for this method relies on support for the .NET API, which will be removed in a future release.

### Exception

| Exception                      | Condition                            |
|--------------------------------|--------------------------------------|
| InvalidOperation-<br>Exception | When another thread uses this method |

# xPCTargetPC.UnloadCompleted

Event when xPCTargetPC.UnloadAsync is complete

## Syntax

public event UnloadCompletedEventHandler UnloadCompleted

## Description

Class: xPCTargetPC Class

Event

Namespace: MathWorks.xPCTarget.FrameWork

#### Syntax Language: C#

public event UnloadCompletedEventHandler UnloadCompleted occurs when an asynchronous real-time application unload operation is complete.

**Note** Do not use this .NET API method. Support for this method relies on support for the .NET API, which will be removed in a future release.

## xPCTargetPC.Unloaded

Event after xPCTargetPC.Unload is complete

## Syntax

public event EventHandler Unloaded

## Description

Class: xPCTargetPC Class

Event

**Namespace:** MathWorks.xPCTarget.FrameWork

#### Syntax Language: C#

public event EventHandler Unloaded occurs after a real-time application unload from the target computer is complete.

**Note** Do not use this .NET API method. Support for this method relies on support for the .NET API, which will be removed in a future release.

## xPCTargetPC.Unloading

Event before xPCTargetPC.Unload starts

## Syntax

public event EventHandler Unloading

## Description

Class: xPCTargetPC Class

Event

**Namespace:** MathWorks.xPCTarget.FrameWork

#### Syntax Language: C#

public event EventHandler Unloading occurs before a real-time application starts to unload from a target computer.

**Note** Do not use this .NET API method. Support for this method relies on support for the .NET API, which will be removed in a future release.

## xPCFileStream.Write

Write block of bytes to file stream

### Syntax

public void Write(byte[] buffer, int count)

### Description

Class: xPCFileStream Class

#### Method

Namespace: MathWorks.xPCTarget.FrameWork

#### Syntax Language: C#

public void Write(byte[] buffer, int count) writes data from a block of bytes, buffer, to the current file stream. buffer contains the data to write to the stream. It is a byte structure. count is an integer. It specifies the number of bytes to write to the current file stream.

**Note** Do not use this .NET API method. Support for this method relies on support for the .NET API, which will be removed in a future release.

### Exception

| Exception    | Condition                                                       |
|--------------|-----------------------------------------------------------------|
| xPCException | When problem occurs, query xPCException object Reason property. |

# xPCFileStream.WriteByte

Write byte to current position in file stream

## Syntax

public void WriteByte(byte value)

## Description

Class: xPCFileStream Class

#### Method

Namespace: MathWorks.xPCTarget.FrameWork

#### Syntax Language: C#

public void WriteByte(byte value) writes a byte to the current position in the file stream.
value contains the byte of data that the method writes to the file stream.

**Note** Do not use this .NET API method. Support for this method relies on support for the .NET API, which will be removed in a future release.

### **Exception**

| Exception | Condition                                                       |
|-----------|-----------------------------------------------------------------|
|           | When problem occurs, query xPCException object Reason property. |

## xPCAppStatus Enumerated Data Type

Real-time application status return values

## Syntax

public enum xPCAppStatus

## Description

#### **Enumerated Data Type**

Namespace: MathWorks.xPCTarget.FrameWork

Syntax Language: C#

public enum xPCAppStatus specifies real-time application status return values.

**Note** Do not use this .NET API data type. Support for this data type relies on support for the .NET API, which will be removed in a future release.

### Members

| Member   | Description                        |
|----------|------------------------------------|
| Stopped  | Real-time application is stopped.  |
| Starting | Real-time application is starting. |
| Running  | Real-time application is running.  |

## xPCDirectoryInfo

Construct new instance of xPCDirectoryInfo class on specified path

## Syntax

public xPCDirectoryInfo(xPCTargetPC tgt, string path)

## Description

Class: xPCDirectoryInfo Class

#### Constructor

Namespace: MathWorks.xPCTarget.FrameWork

#### Syntax Language: C#

public xPCDirectoryInfo(xPCTargetPC tgt, string path) initializes a new instance of the xPCDirectoryInfo class on the path, path. tgt is an xPCTargetPC object that represents the target computer for which you initialize the class. path is a character string that represents the path on which to create the xPCDirectoryInfo object.

A fully qualified folder name can have a maximum of 248 characters, including the drive letter, colon, and backslash.

**Note** Do not use this .NET API method. Support for this method relies on support for the .NET API, which will be removed in a future release.

### Exception

| Exception | Condition                                                       |
|-----------|-----------------------------------------------------------------|
|           | When problem occurs, query xPCException object Reason property. |

## xPCDriveInfo

Construct new instance of xPCDriveInfo class

## Syntax

public xPCDriveInfo(xPCTargetPC tgt, string driveName)

## Description

Class: xPCDriveInfo Class

#### Constructor

Namespace: MathWorks.xPCTarget.FrameWork

#### Syntax Language: C#

public xPCDriveInfo(xPCTargetPC tgt, string driveName) initializes a new instance of the xPCDriveInfo class. tgt is an xPCTargetPC object that represents the target computer for which you want to the return drive information. driveName is a character string that represents the name of the drive.

**Note** Do not use this .NET API method. Support for this method relies on support for the .NET API, which will be removed in a future release.

### Exception

| Exception    | Condition                                                       |
|--------------|-----------------------------------------------------------------|
| xPCException | When problem occurs, query xPCException object Reason property. |

## xPCException

Construct new instance of xPCException class

### Syntax

```
public xPCException()
public xPCException(string message)
public xPCException(string message, Exception inner)
public xPCException(SerializationInfo info, StreamingContext context)
public xPCException(int errId, string message, xPCTargetPC tgt)
```

### Description

Class: xPCException Class

#### Constructor

Namespace: MathWorks.xPCTarget.FrameWork

#### Syntax Language: C#

public xPCException() initializes a new instance of the xPCException class.

public xPCException(string message) initializes a new instance of the xPCException class
with message. message is a character string that contains the text of the error message.

public xPCException(string message, Exception inner) initializes a new instance of the xPCException class with message and inner. message is a character string. inner is a nested Exception object.

public xPCException(SerializationInfo info, StreamingContext context) initializes
a new instance of the xPCException class with serialization information, info, and streaming
context, context. info is a SerializationInfo object. context is a StreamingContext object.

public xPCException(int errId, string message, xPCTargetPC tgt) initializes a new instance of the xPCException class. errID is a 32-bit integer that contains the error ID numbers as defined in matlabroot\toolbox\rtw\targets\xpc\api\xpcapiconst.h. message is an error message character string. tgt is the xPCTargetPC object that raised the error.

**Note** Do not use this .NET API method. Support for this method relies on support for the .NET API, which will be removed in a future release.

## xPCExceptionReason Enumerated Data Type

**Exception reasons** 

### Syntax

public enum xPCExceptionReason

### Description

#### **Enumerated Data Type**

Namespace: MathWorks.xPCTarget.FrameWork

#### Syntax Language: C#

public enum xPCExceptionReason specifies the reasons for an exception. See "C API Error Messages" on page 1-6 for definitions.

**Note** Do not use this .NET API data type. Support for this data type relies on support for the .NET API, which will be removed in a future release.

# xPCFileInfo

Construct new instance of xPCFileInfo class

## Syntax

public xPCFileInfo(xPCTargetPC tgt, string fileName)

## Description

Class: xPCFileInfo Class

#### Constructor

Namespace: MathWorks.xPCTarget.FrameWork

#### Syntax Language: C#

public xPCFileInfo(xPCTargetPC tgt, string fileName) initializes a new instance of the xPCFileInfo class. tgt is an xPCTargetPC object that represents the target computer for which you want to return the file information. fileName is a character string that represents the name of the file. It is a fully qualified name of the new file, or the relative file name in the target computer file system.

There are the following limitations:

- You can have at most 128 files open on the target computer at the same time.
- The largest single file that you can create on the target computer is 4 GB.
- A fully qualified folder name can have a maximum of 248 characters, including the drive letter, colon, and backslash.
- A fully qualified file name in the operating system on the target computer can have a maximum of 260 characters. If the file name is longer than eight-dot-three format (eight character file name, period, three character extension), the operating system represents the file name in truncated form (for example, six characters followed by '~1'). MATLAB commands can access the file using the fully qualified file name or the truncated representation of the name. Some block parameters, such as the Scope block filename parameter, require 8.3 format for the file name.
- Do not write data to the private folder on your target computer. It is reserved for Simulink Real-Time internal use.

**Note** Do not use this .NET API method. Support for this method relies on support for the .NET API, which will be removed in a future release.

### Exception

| Exception | Condition                                                       |
|-----------|-----------------------------------------------------------------|
|           | When problem occurs, query xPCException object Reason property. |

## xPCFileMode Enumerated Data Type

Open file with permissions

#### Syntax

public enum xPCFileMode

#### Description

#### **Enumerated Data Type**

Namespace: MathWorks.xPCTarget.FrameWork

#### Syntax Language: C#

public enum xPCFileMode specifies how the target computer is to open a file with permissions.

**Note** Do not use this .NET API data type. Support for this data type relies on support for the .NET API, which will be removed in a future release.

#### **Members**

| Member          | Description                                                                |  |  |
|-----------------|----------------------------------------------------------------------------|--|--|
| CreateWrite     | Open file for writing and discard existing contents.                       |  |  |
| CreateReadWrite | Open or create file for reading and writing and discard existing contents  |  |  |
| OpenRead        | Open file for reading                                                      |  |  |
| OpenReadWrite   | Open (but do not create) file for reading and writing                      |  |  |
| AppendWrite     | Open or create file for writing and append data to end of file             |  |  |
| AppendReadWrite | Open or create file for reading and writing and append data to end of file |  |  |

## xPCFileStream

Construct new instance of xPCFileStream class

## Syntax

public xPCFileStream(xPCTargetPC tgt, string path, xPCFileMode fmode)

### Description

Class: xPCFileStream Class

#### Method

Namespace: MathWorks.xPCTarget.FrameWork

#### Syntax Language: C#

public xPCFileStream(xPCTargetPC tgt, string path, xPCFileMode fmode) initializes a new instance of the xPCFileStream class with the path name and creation mode. tgt is a reference to an xPCTargetPC object. path is a relative or absolute path name for the file that the current xPCFileStream object encapsulates. fmode is an xPCFileMode constant that determines how to open or create the file. See xPCFileMode Enumerated Data Type for file mode options.

There are the following limitations:

- You can have at most 128 files open on the target computer at the same time.
- The largest single file that you can create on the target computer is 4 GB.
- A fully qualified folder name can have a maximum of 248 characters, including the drive letter, colon, and backslash.
- A fully qualified file name in the operating system on the target computer can have a maximum of 260 characters. If the file name is longer than eight-dot-three format (eight character file name, period, three character extension), the operating system represents the file name in truncated form (for example, six characters followed by '~1'). MATLAB commands can access the file using the fully qualified file name or the truncated representation of the name. Some block parameters, such as the Scope block filename parameter, require 8.3 format for the file name.
- Do not write data to the private folder on your target computer. It is reserved for Simulink Real-Time internal use.

**Note** Do not use this .NET API method. Support for this method relies on support for the .NET API, which will be removed in a future release.

#### Exception

| Exception | Condition                                                       |  |
|-----------|-----------------------------------------------------------------|--|
| -         | When problem occurs, query xPCException object Reason property. |  |

## xPCFileSystemInfo

Construct new instance of xPCFileSystemInfo class

### Syntax

public xPCFileSystemInfo(xPCTargetPC tgt)

### Description

Class: xPCFileSystemInfo Class

#### Constructor

**Namespace:** MathWorks.xPCTarget.FrameWork

#### Syntax Language: C#

public xPCFileSystemInfo(xPCTargetPC tgt) initializes a new instance of the xPCFileSystemInfo class. tgt is an xPCTargetPC object that represents the target computer for which you want the file system information.

**Note** Do not use this .NET API method. Support for this method relies on support for the .NET API, which will be removed in a future release.

## xPCLogMode Enumerated Data Type

Specify log mode values

### Syntax

public enum xPCLogMode

## Description

#### **Enumerated Data Type**

Namespace: MathWorks.xPCTarget.FrameWork

#### Syntax Language: C#

public enum xPCLogMode specifies log mode values.

**Note** Do not use this .NET API data type. Support for this data type relies on support for the .NET API, which will be removed in a future release.

#### Members

| Member | Description                                                                           |
|--------|---------------------------------------------------------------------------------------|
| Normal | Time-equidistant logging to log data point at every time interval.                    |
| Value  | Log data point only when output signal from OutputLog increments by a specified value |

## xPCLogType Enumerated Data Type

Logging type values

## Syntax

public enum xPCLogType

## Description

Namespace: MathWorks.xPCTarget.FrameWork

**Enumerated Data Type** 

Syntax Language: C#

public enum xPCLogType specifies logging type values.

**Note** Do not use this .NET API data type. Support for this data type relies on support for the .NET API, which will be removed in a future release.

#### Members

| Member    | Description |
|-----------|-------------|
| OUTPUTLOG | Output log  |
| STATELOG  | State log   |
| TIMELOG   | Time log    |
| TETLOG    | TET log     |

## xPCProtocol Enumerated Data Type

Development computer and target computer communication medium

#### Syntax

public enum XPCProtocol

#### Description

#### **Enumerated Data Type**

Namespace: MathWorks.xPCTarget.FrameWork

#### Syntax Language: C#

public enum XPCProtocol specifies development computer and target computer communication medium.

Note RS-232 communication type has been removed. Configure TCP/IP communication instead.

**Note** Do not use this .NET API data type. Support for this data type relies on support for the .NET API, which will be removed in a future release.

#### Members

| Member | Description   |
|--------|---------------|
| TCPIP  | Ethernet link |

## xPCTargetPC

Construct new instance of xPCTargetPC class

### Syntax

public xPCTargetPC()

#### Description

Class: xPCTargetPC Class

Constructor

Namespace: MathWorks.xPCTarget.FrameWork

Syntax Language: C#

public xPCTargetPC() initializes a new instance of the xPCTargetPC class.

**Note** Do not use this .NET API class. Support for this class relies on support for the .NET API, which will be removed in a future release.

## **Using the C API**

Keep the following guidelines in mind when you begin to write Simulink Real-Time C API programs with the Simulink Real-Time C API DLL:

- Carefully match the function data types as documented in the function reference. For C, the API includes a header file that matches the data types.
- You can call the API functions from non-C languages, such as C++ and Java. Refer to the compiler documentation of the non-C language for a description of how to access C functions from a library DLL. To access the Simulink Real-Time C API DLL, follow these directions.
- You can work with real-time applications with either MATLAB or a Simulink Real-Time C API control application. However, only one control application can access the target computer at a time. To move from the MATLAB session to your application, in the MATLAB Command Window, type:

close(slrt)

This command frees the connection to the target computer for use by your Simulink Real-Time C API application. Conversely, to access the target from a MATLAB session, you must quit your control application, or do the equivalent of calling the function xPCClosePort.

• The Simulink Real-Time C API functions that communicate with the target computer check for timeouts during communication. If the TCP/IP connection times out, they exit with the global variable xPCError set to ETCPTIMEOUT. Use the xPCGetLoadTimeOut and xPCSetLoadTimeOut functions to get and set the timeout values, respectively.

A few things that are common to almost all the functions in the Simulink Real-Time C API are not covered in the reference topics for the individual functions.

- Almost every function (except xPCOpenTcpIpPort, xPCGetLastError, and xPCErrorMsg) has as one of its parameters the integer variable *port*. xPCOpenTcpIpPort returns this variable to represent the communications link with the target computer.
- Almost every function (except xPCGetLastError and xPCErrorMsg) sets a global error value when an error occurs. The application obtains this value by calling the function xPCGetLastError, and retrieves a descriptive character string about the error by using the function xPCErrorMsg. The actual error values are subject to change. However, a zero value typically means that the operation completed without producing an error, while a nonzero value typically signifies an error condition. The library resets the error value every time an API function is called; therefore, check the error status as soon as possible after a function call.

Some functions also use their return values (if applicable) to signify that an error has occurred. In these cases as well, you can obtain the exact error with xPCGetLastError.

# **Simulink Real-Time API Reference for C**

## dirStruct

Type definition for file system folder information structure

## Syntax

```
typedef struct {
    char Name[8];
    char Ext[3];
    int Day;
    int Month;
    int Year;
    int Hour;
    int Min;
    int isDir;
    unsigned long Size;
} dirStruct;
```

**Note** Do not use this C API type definition. Support for this type definition relies on support for the C API, which will be removed in a future release.

#### **Fields**

| Name  | This value contains the name of the file or folder.                                                                                                    |  |  |
|-------|----------------------------------------------------------------------------------------------------|--|--|
|       | A fully qualified folder name can have a maximum of 248 characters, including the drive letter, colon, and backslash.                                                  |  |  |
| Ext   | This value contains the file type of the element, if the element is a file ( <i>isDir</i> is 0). If the element is a folder ( <i>isDir</i> is 1), this field is empty. |  |  |
| Day   | This value contains the day the file or folder was last modified.                                                                                                    |  |  |
| Month | This value contains the month the file or folder was last modified.                                                                                                    |  |  |
| Year  | This value contains the year the file or folder was last modified.                                                                                                    |  |  |
| Hour  | This value contains the hour the file or folder was last modified.                                                                                                    |  |  |
| Min   | This value contains the minute the file or folder was last modified.                                                                                                   |  |  |
| isDir | This value indicates if the element is a file $(0)$ or folder $(1)$ . If it is a folder, Bytes has a value of $0$ .                                                    |  |  |
| Size  | This value contains the size of the file in bytes. If the element is a folder, this value is $\boldsymbol{\theta}.$                                                    |  |  |

### Description

The dirStruct structure contains information for a folder in the file system.

#### See Also

xPCFSDirItems

Introduced in R2007a

## diskinfo

Type definition for file system disk information structure

## Syntax

```
typedef struct {
                Label[12];
   char
   char
                DriveLetter;
   char
                Reserved[3];
   unsigned int SerialNumber;
   unsigned int FirstPhysicalSector;
   unsigned int FATType;
   unsigned int FATCount;
   unsigned int MaxDirEntries;
   unsigned int BytesPerSector;
   unsigned int SectorsPerCluster;
   unsigned int TotalClusters;
   unsigned int BadClusters;
   unsigned int FreeClusters;
   unsigned int Files;
   unsigned int FileChains;
   unsigned int FreeChains;
   unsigned int LargestFreeChain;
   unsigned int DriveType;
} diskinfo;
```

**Note** Do not use this C API type definition. Support for this type definition relies on support for the C API, which will be removed in a future release.

## Fields

| Label               | This value contains the zero-terminated character string that<br>contains the volume label. The character string is empty if the<br>volume has no label. |  |  |
|---------------------|----------------------------------------------------------------------------------------------------|--|--|
| DriveLetter         | This value contains the drive letter, in uppercase.                                                                                                    |  |  |
| Reserved            | Reserved.                                                                                                    |  |  |
| SerialNumber        | This value contains the volume serial number.                                                                                                    |  |  |
| FirstPhysicalSector | This value contains the logical block addressing (LBA) address of the logical drive boot record. For $3.5$ -inch disks, this value is $0$ .              |  |  |
| FATType             | This value contains the type of file system found. It contains 32, representing FAT-32 volumes.                                                          |  |  |
|                     | The values <b>12</b> and <b>16</b> , representing FAT-12 and FAT-16 volumes, are supported for backward compatibility only.                              |  |  |
| FATCount            | This value contains the number of FAT partitions on the volume.                                                                                          |  |  |
| MaxDirEntries       | This value contains the size of the root folder. For FAT-32 systems, this value is $\boldsymbol{0}.$                                                     |  |  |

| BytesPerSector    | This value contains the sector size. This value is most likely to be 512.                                                                                                    |  |  |  |
|-------------------|----------------------------------------------------------------------------------------------------|--|--|--|
| SectorsPerCluster | This value contains, in sectors, the size of the smallest unit of storage that can be allocated to a file.                                                                                                    |  |  |  |
| TotalClusters     | This value contains the number of file storage clusters on the volume.                                                                                                    |  |  |  |
| BadClusters       | This value contains the number of clusters that have been marked<br>as bad. These clusters are unavailable for file storage.                                                                                                    |  |  |  |
| FreeClusters      | This value contains the number of clusters that are currently available for storage.                                                                                                    |  |  |  |
| Files             | This value contains the number of files, including folders, on the volume. This number excludes the root folder and files that have an allocated file size of 0.                                                                                   |  |  |  |
| FileChains        | This value contains the number of contiguous cluster chains. On a defragmented volume, this value is identical to the value of Files.                                                                                                    |  |  |  |
| FreeChains        | This value contains the number of contiguous cluster chains of free clusters. On a defragmented volume, this value is $1$ .                                                                                                    |  |  |  |
| LargestFreeChain  | This value contains the maximum allocated file size, in number of clusters, for a newly allocated contiguous file. On a defragmented volume, this value is identical to FreeClusters.                                                              |  |  |  |
| DriveType         | This value contains a code for the type of permanent storage installed in the target computer. The values are:                                                                                                    |  |  |  |
|                   | <ul> <li>0 — Unknown drive</li> <li>1 — Drive with no root folder</li> <li>2 — Removable drive</li> <li>3 — Fixed (hard) drive</li> <li>4 — Remote drive (not supported)</li> <li>5 — CDROM drive (not supported)</li> <li>6 — RAM disk</li> </ul> |  |  |  |

## Description

The diskinfo structure contains information for file system disks.

## See Also

xPCFSDiskInfo

#### Introduced in R2012a

## fileinfo

Type definition for file information structure

## Syntax

```
typedef struct {
  int FilePos;
  int AllocatedSize;
  int ClusterChains;
  int VolumeSerialNumber;
  char FullName[255];
}fileinfo;
```

**Note** Do not use this C API type definition. Support for this type definition relies on support for the C API, which will be removed in a future release.

## Fields

| FilePos            | This value contains the current file pointer.                                                                         |  |  |
|--------------------|----------------------------------------------------------------------------------------------------|--|--|
| AllocatedSize      | This value contains the currently allocated file size.                                                                |  |  |
| ClusterChains      | This value indicates how many separate cluster chains are allocated for the file.                                     |  |  |
| VolumeSerialNumber | This value holds the serial number of the volume the file resides on.                                                 |  |  |
| FullName           | This value contains a copy of the complete path name of the file.<br>This field is valid only while the file is open. |  |  |

## Description

The fileinfo structure contains information for files in the file system.

There are the following limitations:

- You can have at most 128 files open on the target computer at the same time.
- The largest single file that you can create on the target computer is 4 GB.
- A fully qualified folder name can have a maximum of 248 characters, including the drive letter, colon, and backslash.
- A fully qualified file name in the operating system on the target computer can have a maximum of 260 characters. If the file name is longer than eight-dot-three format (eight character file name, period, three character extension), the operating system represents the file name in truncated form (for example, six characters followed by '~1'). MATLAB commands can access the file using the fully qualified file name or the truncated representation of the name. Some block parameters, such as the Scope block filename parameter, require 8.3 format for the file name.
- Do not write data to the private folder on your target computer. It is reserved for Simulink Real-Time internal use.

## See Also

xPCFSFileInfo

## Igmode

Type definition for logging options structure

## Syntax

```
typedef struct {
    int mode;
    double incrementvalue;
} lgmode;
```

**Note** Do not use this C API type definition. Support for this type definition relies on support for the C API, which will be removed in a future release.

## Fields

| mode           | This value indicates the type of logging you want. Specify LGMOD_TIME for time-equidistant logging. Specify LGMOD_VALUE for value-equidistant logging.                                                                                                    |
|----------------|----------------------------------------------------------------------------------------------------|
| incrementvalue | If you set <i>mode</i> to LGMOD_VALUE for value-equidistant data, this option specifies the increment (difference in amplitude) value between logged data points. A data point is logged only when an output signal or a state changes by <i>incrementvalue</i> . |
|                | If you set <i>mode</i> to LGMOD_TIME, <i>incrementvalue</i> is ignored.                                                                                                    |

## Description

The lgmode structure specifies data logging options. The *mode* variable accepts either the numeric values 0 or 1 or their equivalent constants LGMOD\_TIME or LGMOD\_VALUE from xpcapiconst.h.

### See Also

xPCSetLogMode | xPCGetLogMode

## scopedata

Type definition for scope data structure

## Syntax

typedef struct { int number; int type; state; int signals[20]; int int numsamples; int decimation; int triggermode; numprepostsamples; int triggersignal int triggerscope; int triggerscopesample; int double triggerlevel; triggerslope; int } scopedata;

**Note** Do not use this C API type definition. Support for this type definition relies on support for the C API, which will be removed in a future release.

### Fields

| number     | The scope number.                                                                                                    |                                |  |
|------------|----------------------------------------------------------------------------------------------------|--------------------------------|--|
| type       | Determines whether the scope is displayed on the development<br>computer or on the target computer. Values are one of the<br>following: |                                |  |
|            | 1                                                                                                    | Host                           |  |
|            | 2                                                                                                    | Target                         |  |
| state      | Indicates the scope state. Values are one of the following:                                                                             |                                |  |
|            | 0                                                                                                    | Waiting to start               |  |
|            | 1                                                                                                    | Scope is waiting for a trigger |  |
|            | 2                                                                                                    | Data is being acquired         |  |
|            | 3                                                                                                    | Acquisition is finished        |  |
|            | 4                                                                                                    | Scope is stopped (interrupted) |  |
|            | 5                                                                                                    | Scope is preacquiring data     |  |
| signals    | List of signal indices from the target object to display on the scope.<br>Target scopes are restricted to 10 signals.                   |                                |  |
|            |                                                                                                    |                                |  |
| numsamples | Number of contiguous samples captured during the acquisition of a data package.                                                         |                                |  |

| If 1, acquire every sample in a scope window. Otherwise, acquire every <i>n</i> th sample in a scope window.                                                                                                    |                                                                                                    |  |
|----------------------------------------------------------------------------------------------------|----------------------------------------------------------------------------------------------------|--|
| Trigger mode for a scope. Values are one of the follow                                                                                                    |                                                                                                    |  |
| Θ                                                                                                    | FreeRun (default)                                                                                                    |  |
| 1                                                                                                    | Software                                                                                                    |  |
| 2                                                                                                    | Signal                                                                                                    |  |
| 3                                                                                                    | Scope                                                                                                    |  |
| If this value is less than $0$ , <i>numprepostsamples</i> is the number of samples to be saved before a trigger event. If this value is greater than $0$ , <i>numprepostsamples</i> is the number of samples to skip after the trigger event before data acquisition begins. |                                                                                                    |  |
| If <i>triggermode</i> is 2 (Signal), <i>triggersignal</i> identifies the block output signal to use for triggering the scope. Identify the signal with a signal index.                                                                                                    |                                                                                                    |  |
| If <i>triggermode</i> is 3 (Scope), <i>triggerscope</i> identifies the scope to use for a trigger. A scope can be set to trigger when another scope is triggered.                                                                                                    |                                                                                                    |  |
| If <i>triggermode</i> is 3 (Scope), <i>triggerscopesample</i> specifies the number of samples to be acquired by the triggering scope before triggering a second scope. This value must be nonnegative.                                                                       |                                                                                                    |  |
| If <i>triggermode</i> is 2 (Signal), <i>triggerlevel</i> indicates the value the signal has to cross to trigger the scope to start acquiring data. The trigger level can be crossed with either a rising or falling signal.                                                  |                                                                                                    |  |
| If <i>triggermode</i> is 2 (Signal), indicates whether the trigger is a rising or falling signal. Values are:                                                                                                    |                                                                                                    |  |
| 0                                                                                                    | Either rising or falling (default)                                                                                                    |  |
| 1                                                                                                    | Rising                                                                                                    |  |
| 2                                                                                                    | Falling                                                                                                    |  |
|                                                                                                    | every nthe<br>Trigger mo<br>0<br>1<br>2<br>3<br>If this value<br>of samples<br>greater that<br>to skip after<br>block outp<br>signal with<br>If trigger<br>block outp<br>signal with<br>If trigger<br>the number<br>before trig<br>nonnegativ<br>If trigger<br>value the s<br>acquiring or<br>rising or fa<br>If trigger<br>a rising or<br>0<br>1 |  |

### Description

The scopedata structure holds the data about a scope used in the functions xPCGetScope and xPCSetScope. In the structure, the fields are as in the various xPCGetSc\* functions. For example, *state* is as in xPCScGetState, *signals* is as in xPCScGetSignals. The signal vector is an array of the signal identifiers, terminated by -1.

#### See Also

xPCSetScope | xPCGetScope | xPCScGetType | xPCScGetState | xPCScGetSignals | xPCScGetNumSamples | xPCScGetDecimation | xPCScGetTriggerMode | xPCScGetNumPrePostSamples | xPCScGetTriggerSignal | xPCScGetTriggerScope | xPCScGetTriggerLevel | xPCScGetTriggerSlope

## xPCAddScope

Create scope

## Prototype

void xPCAddScope(int port, int scType, int scNum);

**Note** Do not use this C API type definition. Support for this type definition relies on support for the C API, which will be removed in a future release.

#### Arguments

| port   | Enter the value returned by the function xPCOpenTcpIpPort. |
|--------|------------------------------------------------------------|
| scType | Enter the type of scope.                                   |
| scNum  | Enter a number for a new scope. Values are 1, 2, 3         |

## Description

The xPCAddScope function creates a scope on the target computer. For *scType*, scopes can be of type host or target, depending on the value of *scType*:

- SCTYPE\_H0ST for type host
- SCTYPE\_TARGET for type target
- SCTYPE\_FILE for type file

Constants for *scType* are defined in the header file xpcapiconst.h as SCTYPE\_HOST, SCTYPE\_TARGET, and SCTYPE\_FILE.

Calling the xPCAddScope function with *scNum* having the number of an existing scope produces an error. Use xPCGetScopes to find the numbers of existing scopes.

#### See Also

xPCScAddSignal | xPCScRemSignal | xPCRemScope | xPCSetScope | xPCGetScope | xPCGetScopes | SimulinkRealTime.target

## xPCAverageTET

Return average task execution time

### Prototype

```
double xPCAverageTET(int port);
```

**Note** Do not use this C API type definition. Support for this type definition relies on support for the C API, which will be removed in a future release.

### Arguments

*port* Enter the value returned by the function xPCOpenTcpIpPort.

#### Return

Returns the average task execution time (TET) for the real-time application.

### Description

The xPCAverageTET function returns the TET for the real-time application. You can use this function when the real-time application is running or when it is stopped.

Task execution time (TET) measures how long it takes the kernel to run for one base-rate time step. For a multirate model, use the profiler to find out what the execution time is for each rate.

#### See Also

xPCMaximumTET | xPCMinimumTET | SimulinkRealTime.target

## xPCCloseConnection

Close TCP/IP communication connection

### Prototype

void xPCCloseConnection(int port);

**Note** Do not use this C API type definition. Support for this type definition relies on support for the C API, which will be removed in a future release.

#### Arguments

*port* Enter the value returned by the function xPCOpenTcpIpPort.

#### Description

The xPCCloseConnection function closes the TCP/IP communication channel opened by xPCOpenTcpIpPort, or xPCOpenConnection. Unlike xPCClosePort, it preserves the connection information. A subsequent call to xPCOpenConnection succeeds without the need to resupply communication data such as the IP address or port number. To close the communication channel completely, call xPCDeRegisterTarget. Calling the xPCCloseConnection function followed by calling xPCDeRegisterTarget is equivalent to calling xPCClosePort.

Note RS-232 communication type has been removed. Configure TCP/IP communication instead.

#### See Also

xPCOpenConnection | xPCOpenTcpIpPort | xPCReOpenPort | xPCRegisterTarget | xPCDeRegisterTarget

## xPCClosePort

Close TCP/IP communication connection

### Prototype

```
void xPCClosePort(int port);
```

**Note** Do not use this C API type definition. Support for this type definition relies on support for the C API, which will be removed in a future release.

#### Arguments

*port* Enter the value returned by the function xPCOpenTcpIpPort.

#### Description

The xPCClosePort function closes the TCP/IP communication channel opened by xPCOpenTcpIpPort. Calling this function is equivalent to calling xPCCloseConnection and xPCDeRegisterTarget.

**Note** RS-232 communication type has been removed. Configure TCP/IP communication instead.

#### See Also

xPCOpenTcpIpPort | xPCReOpenPort | xPCOpenConnection | xPCCloseConnection | xPCRegisterTarget | xPCDeRegisterTarget | SimulinkRealTime.target

## xPCDeRegisterTarget

Delete target communication properties from Simulink Real-Time API library

### Prototype

```
void xPCDeRegisterTarget(int port);
```

**Note** Do not use this C API type definition. Support for this type definition relies on support for the C API, which will be removed in a future release.

#### Arguments

*port* Enter the value returned by the function xPCOpenTcpIpPort.

### Description

The xPCDeRegisterTarget function causes the Simulink Real-Time API library to completely "forget" about the target communication properties. Use this function to end a session in which you use xPCOpenConnection and xPCCloseConnection to connect and disconnect from the target without entering the properties each time. It works similarly to xPCClosePort, but does not close the connection to the target computer. Before calling this function, you must first call the function xPCCloseConnection to close the connection to the target computer. The combination of calling the xPCCloseConnection and xPCDeRegisterTarget functions has the same result as calling xPCClosePort.

#### See Also

xPCRegisterTarget | xPCOpenTcpIpPort | xPCClosePort | xPCReOpenPort | xPCOpenConnection | xPCCloseConnection | xPCTargetPing

## xPCErrorMsg

Return text description for error message

## Prototype

char \*xPCErrorMsg(int error\_number, char \*error\_message);

**Note** Do not use this C API type definition. Support for this type definition relies on support for the C API, which will be removed in a future release.

## Arguments

| error_number  | Enter the constant of an error.                                                                                                    |
|---------------|----------------------------------------------------------------------------------------------------|
| error_message | The xPCErrorMsg function copies the error message character string into<br>the buffer pointed to by <i>error_message.error_message</i> is then returned.<br>You can later use <i>error_message</i> in a function such as printf. |
|               | If <i>error_message</i> is NULL, the xPCErrorMsg function returns a pointer to a statically allocated character string.                                                                                                    |

#### Return

Returns a character string associated with the error *error\_number*.

### Description

The xPCErrorMsg function returns *error\_message*, which makes it convenient to use in a printf or similar statement. Use the xPCGetLastError function to get the constant for which you are getting the message.

#### See Also

xPCSetLastError | xPCGetLastError

## xPCFreeAPI

Unload Simulink Real-Time DLL

### Prototype

void xPCFreeAPI(void);

**Note** Do not use this C API type definition. Support for this type definition relies on support for the C API, which will be removed in a future release.

**Note** Do not use this C API type definition. Support for this type definition relies on support for the C API, which will be removed in a future release.

### Description

The xPCFreeAPI function unloads the Simulink Real-Time dynamic link library. To unload the Simulink Real-Time API DLL and free the memory allocated to the API functions, call this function once at the end of your custom program. This function is defined in the file xpcinitfree.c. Link this file with your program.

#### See Also

xPCInitAPI | xPCNumLogWraps | xPCNumLogSamples | xPCMaxLogSamples | xPCGetStateLog | xPCGetTETLog | xPCSetLogMode | xPCGetLogMode

## xPCFSCD

Change current folder on target computer to specified path

### Prototype

```
void xPCFSCD(int port, char *dir);
```

**Note** Do not use this C API type definition. Support for this type definition relies on support for the C API, which will be removed in a future release.

#### Arguments

| port | Enter the value returned by the function xPCOpenTcpIpPort. |
|------|------------------------------------------------------------|
| dir  | Enter the path to the new folder on the target computer.   |

### Description

The xPCFSCD function changes the current folder on the target computer to the path specified in *dir*. Use the xPCFSGetPWD function to show the current folder of the target computer.

#### See Also

xPCFSGetPWD | SimulinkRealTime.fileSystem

## xPCFSCloseFile

Close file on target computer

### Prototype

void xPCFSCloseFile(int port, int fileHandle);

**Note** Do not use this C API type definition. Support for this type definition relies on support for the C API, which will be removed in a future release.

#### Arguments

| port       | Enter the value returned by the function xPCOpenTcpIpPort.    |
|------------|---------------------------------------------------------------|
| fileHandle | Enter the file handle of an open file on the target computer. |

### Description

The xPCFSCloseFile function closes the file associated with *fileHandle* on the target computer. *fileHandle* is the handle of a file previously opened by the xPCFSOpenFile function.

#### See Also

xPCFSOpenFile | xPCFSReadFile | xPCFSWriteFile | SimulinkRealTime.fileSystem

## xPCFSDir

Get contents of specified folder on target computer

## Prototype

void xPCFSDir(int port, const char \*path, char \*data, int numbytes);

**Note** Do not use this C API type definition. Support for this type definition relies on support for the C API, which will be removed in a future release.

### Arguments

| port     | Enter the value returned by the function xPCOpenTcpIpPort.                                                    |
|----------|----------------------------------------------------------------------------------------------------|
| path     | Enter the path on the target computer.                                                                        |
| data     | The contents of the folder are stored in <i>data</i> , whose allocated size is specified in <i>numbytes</i> . |
| numbytes | Enter the size, in bytes, of the array <i>data</i> .                                                          |

### Description

The xPCFSDir function copies the contents of the target computer folder specified by *path* into data. The xPCFSDir function returns the listing in the *data* array, which must be of size *numbytes*. Use the xPCFSDirSize function to obtain the size of the folder listing for the *numbytes* parameter.

#### See Also

xPCFSDirSize | SimulinkRealTime.fileSystem

## **xPCFSDirltems**

Get contents of specified folder on target computer

#### Prototype

void xPCFSDirItems(int port, const char \*path, dirStruct \*dirs, int numDirItems);

**Note** Do not use this C API type definition. Support for this type definition relies on support for the C API, which will be removed in a future release.

#### Arguments

| port        | Enter the value returned by the function xPCOpenTcpIpPort.    |
|-------------|---------------------------------------------------------------|
| path        | Enter the path on the target computer.                        |
| dirs        | Enter the structure for receiving the contents of the folder. |
| numDirItems | Enter the number of items in the folder.                      |

#### Description

The xPCFSDirItems function copies the contents of the target computer folder specified by *path*. The xPCFSDirItems function copies the listing into the *dirs* structure, which must be of size *numDirItems*. Use the xPCFSDirStructSize function to obtain the size of the folder for the *numDirItems* parameter.

#### See Also

SimulinkRealTime.fileSystem|dirStruct|xPCFSDirStructSize

#### Introduced in R2007a

## xPCFSDirSize

Return size of specified folder listing on target computer

### Prototype

```
int xPCFSDirSize(int port, const char *path);
```

**Note** Do not use this C API type definition. Support for this type definition relies on support for the C API, which will be removed in a future release.

#### Arguments

| port | Enter the value returned by the function xPCOpenTcpIpPort. |
|------|------------------------------------------------------------|
| path | Enter the folder path on the target computer.              |

#### Return

Returns the size, in bytes, of the specified folder listing. If this function detects an error, it returns -1.

#### Description

The xPCFSDirSize function returns the size, in bytes, of the buffer required to list the folder contents on the target computer. Use this size as the *numbytes* parameter in the xPCFSDir function.

#### See Also

SimulinkRealTime.fileSystem | xPCFSDirItems

## xPCFSDirStructSize

Get number of items in folder

#### Prototype

```
int xPCFSDirStructSize(int port, const char *path);
```

**Note** Do not use this C API type definition. Support for this type definition relies on support for the C API, which will be removed in a future release.

#### Arguments

| port | Enter the value returned by the function xPCOpenTcpIpPort. |
|------|------------------------------------------------------------|
| path | Enter the folder path on the target computer.              |

#### Return

Returns the number of items in the folder on the target computer. If this function detects an error, it returns -1.

#### Description

The xPCFSDirStructSize function returns the number of items in the folder on the target computer. Use this size as the *numDirItems* parameter in the xPCFSDirItems function.

#### See Also

xPCFSDir | SimulinkRealTime.fileSystem

#### Introduced in R2007a

## xPCFSDiskInfo

Information about target computer file system

### Prototype

```
diskinfo xPCFSDiskInfo(int port, const char *driveletter);
```

**Note** Do not use this C API type definition. Support for this type definition relies on support for the C API, which will be removed in a future release.

#### Arguments

| port        | Enter the value returned by the function xPCOpenTcpIpPort.   |
|-------------|--------------------------------------------------------------|
| driveletter | Enter the drive letter of the file system for which you want |
|             | information, for example $C: \$ .                            |

## Description

The xPCFSDiskInfo function returns disk information for the file system of the specified target computer drive, *driveletter*. This function returns this information in the diskinfo structure.

**See Also** File System

Introduced in R2006a

# xPCFSFileInfo

Return information for open file on target computer

# Prototype

fileinfo xPCFSFileInfo(int port, int fileHandle);

**Note** Do not use this C API type definition. Support for this type definition relies on support for the C API, which will be removed in a future release.

# Arguments

| port       | Enter the value returned by the function xPCOpenTcpIpPort.    |
|------------|---------------------------------------------------------------|
| fileHandle | Enter the file handle of an open file on the target computer. |

# Description

The xPCFSFileInfo function returns information about the specified open file, filehandle, in a structure of type fileinfo.

# See Also

File System

Introduced in R2008b

# xPCFSGetError

Get text description for error number on target computer file system

# Prototype

```
void xPCFSGetError(int port, unsigned int error_number,
char *error_message);
```

**Note** Do not use this C API type definition. Support for this type definition relies on support for the C API, which will be removed in a future release.

### Arguments

| port          | Enter the value returned by the function xPCOpenTcpIpPort.                                                            |
|---------------|----------------------------------------------------------------------------------------------------|
| error_number  | Enter the constant of an error.                                                                                       |
| error_message | The character string of the message associated with the error <i>error_number</i> is stored in <i>error_message</i> . |

### Description

The xPCFSGetError function gets the *error\_message* associated with *error\_number*. This function enables you to use the error message in a printf or similar statement.

# xPCFSGetFileSize

Return size of file on target computer

# Prototype

```
unsigned int xPCFSGetFileSize(int port, int fileHandle);
```

**Note** Do not use this C API type definition. Support for this type definition relies on support for the C API, which will be removed in a future release.

# Arguments

| port       | Enter the value returned by the function xPCOpenTcpIpPort.    |
|------------|---------------------------------------------------------------|
| fileHandle | Enter the file handle of an open file on the target computer. |

### Return

Returns the size of the specified file in bytes. If this function detects an error, it returns -1.

### Description

The xPCFSGetFileSize function returns the size, in bytes, of the file associated with *fileHandle* on the target computer. *fileHandle* is the handle of a file previously opened by the xPCFSOpenFile function.

The largest single file that you can create on the target computer is 4 GB.

### See Also

xPCFSOpenFile | xPCFSReadFile | SimulinkRealTime.fileSystem

# xPCFSGetPWD

Get current folder of target computer

# Prototype

```
void xPCFSGetPWD(int port, char *pwd);
```

**Note** Do not use this C API type definition. Support for this type definition relies on support for the C API, which will be removed in a future release.

# Arguments

| port | Enter the value returned by the function xPCOpenTcpIpPort. |
|------|------------------------------------------------------------|
| pwd  | The path of the current folder is stored in <i>pwd</i> .   |

# Description

The xPCFSGetPWD function places the path of the current folder on the target computer in pwd. The caller must allocate an array and pass it into pwd.

See Also

File System

# **xPCFSMKDIR**

Create folder on target computer

### Prototype

void xPCFSMKDIR(int port, const char \*dirname);

**Note** Do not use this C API type definition. Support for this type definition relies on support for the C API, which will be removed in a future release.

### Arguments

| port    | Enter the value returned by the function xPCOpenTcpIpPort.                                                            |
|---------|----------------------------------------------------------------------------------------------------|
| dirname | Enter the name of the new folder on the target computer.                                                              |
|         | A fully qualified folder name can have a maximum of 248 characters, including the drive letter, colon, and backslash. |

### Description

The xPCFSMKDIR function creates the folder *dirname* in the current folder of the target computer.

### See Also

xPCFSGetPWD | SimulinkRealTime.fileSystem

# xPCFSOpenFile

Open file on target computer

# Prototype

int xPCFSOpenFile(int port, const char \*filename, const char \*permission);

**Note** Do not use this C API type definition. Support for this type definition relies on support for the C API, which will be removed in a future release.

# Arguments

| port       | Enter the value returned by the function xPCOpenTcpIpPort.                                              |
|------------|----------------------------------------------------------------------------------------------------|
| filename   | Enter the name of a file on the target computer.                                                        |
| permission | Enter the read/write permission with which to open the file. Values are $r$ (read) or $w$ (read/write). |

### Return

Returns the file handle for the opened file. If function detects an error, it returns -1.

# Description

The xPCFSOpenFile function opens the specified file, *filename*, on the target computer. If the file does not exist, the xPCFSOpenFile function creates *filename*, then opens it. You can open a file for read or read/write access.

There are the following limitations:

- You can have at most 128 files open on the target computer at the same time.
- The largest single file that you can create on the target computer is 4 GB.
- A fully qualified folder name can have a maximum of 248 characters, including the drive letter, colon, and backslash.
- A fully qualified file name in the operating system on the target computer can have a maximum of 260 characters. If the file name is longer than eight-dot-three format (eight character file name, period, three character extension), the operating system represents the file name in truncated form (for example, six characters followed by '~1'). MATLAB commands can access the file using the fully qualified file name or the truncated representation of the name. Some block parameters, such as the Scope block filename parameter, require 8.3 format for the file name.
- Do not write data to the private folder on your target computer. It is reserved for Simulink Real-Time internal use.

### See Also

xPCFSCloseFile | xPCFSGetFileSize | xPCFSReadFile | xPCFSWriteFile | SimulinkRealTime.fileSystem

# xPCFSReadFile

Read open file on target computer

# Prototype

```
void xPCFSReadFile(int port, int fileHandle, unsigned int start,
unsigned int numbytes, unsigned char *data);
```

**Note** Do not use this C API type definition. Support for this type definition relies on support for the C API, which will be removed in a future release.

# Arguments

| port       | Enter the value returned by the function xPCOpenTcpIpPort.                                 |
|------------|--------------------------------------------------------------------------------------------|
| fileHandle | Enter the file handle of an open file on the target computer.                              |
| start      | Enter an offset from the beginning of the file from which this function can start to read. |
| numbytes   | Enter the number of bytes this function is to read from the file.                          |
| data       | The contents of the file are stored in <i>data</i> .                                       |

# Description

The xPCFSReadFile function reads an open file on the target computer and places the results of the read operation in the array *data*. *fileHandle* is the file handle of a file previously opened by xPCFSOpenFile. You can specify that the read operation begin at the beginning of the file (default) or at a certain offset into the file (*start*). The *numbytes* parameter specifies how many bytes the xPCFSReadFile function is to read from the file.

The largest single file that you can create on the target computer is 4 GB.

### See Also

xPCFSCloseFile | xPCFSGetFileSize | xPCFSOpenFile | xPCFSWriteFile | SimulinkRealTime.fileSystem

# xPCFSRemoveFile

Remove file from target computer

### Prototype

void xPCFSRemoveFile(int port, const char \*filename);

**Note** Do not use this C API type definition. Support for this type definition relies on support for the C API, which will be removed in a future release.

### Arguments

| port     | Enter the value returned by the function xPCOpenTcpIpPort. |
|----------|------------------------------------------------------------|
| filename | Enter the name of a file on the target computer.           |

### Description

The xPCFSRemoveFile function removes the file named *filename* from the target computer file system. *filename* can be a relative or absolute path name on the target computer.

See Also

File System

# **xPCFSRMDIR**

Remove folder from target computer

# Prototype

void xPCFSRMDIR(int port, const char \*dirname);

**Note** Do not use this C API type definition. Support for this type definition relies on support for the C API, which will be removed in a future release.

# Arguments

| port    | Enter the value returned by the function xPCOpenTcpIpPort. |
|---------|------------------------------------------------------------|
| dirname | Enter the name of a folder on the target computer.         |

# Description

The xPCFSRMDIR function removes a folder named *dirname* from the target computer file system. *dirname* can be a relative or absolute path name on the target computer.

See Also

File System

# xPCFSScGetFilename

Get name of file for scope

# Prototype

const char \*xPCFSScGetFilename(int port, int scNum, char \*filename);

**Note** Do not use this C API type definition. Support for this type definition relies on support for the C API, which will be removed in a future release.

### Arguments

| port     | Enter the value returned by the function xPCOpenTcpIpPort.                  |
|----------|-----------------------------------------------------------------------------|
| scNum    | Enter the scope number.                                                     |
| filename | The name of the file for the specified scope is stored in <i>filename</i> . |

### Return

Returns the value of *filename*, the name of the file for the scope.

### Description

The xPCFSScGetFilename function returns the name of the file to which scope *scNum* saves signal data. *filename* points to a caller-allocated character array to which the file name is copied.

### See Also

xPCFSScSetFilename | Real-Time File Scope

# xPCFSScGetWriteMode

Get write mode of file for scope

# Prototype

int xPCFSScGetWriteMode(int port, int scNum);

**Note** Do not use this C API type definition. Support for this type definition relies on support for the C API, which will be removed in a future release.

# Arguments

| port  | Enter the value returned by the function xPCOpenTcpIpPort. |
|-------|------------------------------------------------------------|
| scNum | Enter the scope number.                                    |

### Return

Returns the number indicating the write mode. Values are

- 0 Lazy mode. The FAT entry is updated only when the file is closed and not during each file write operation. This mode is faster than commit mode. However, if the system crashes before the file is closed, the file system does not have the actual file size. (The file contents, however, are intact.)
- 1 Commit mode. Each file write operation simultaneously updates the FAT entry for the file. This mode is slower than lazy mode, but the file system maintains the actual file size.

# Description

The xPCFSScGetWriteMode function returns the write mode of the file for the scope.

### See Also

xPCFSScSetWriteMode | Real-Time File Scope

# xPCFSScGetWriteSize

Get block write size of data chunks

# Prototype

unsigned int xPCFSScGetWriteSize(int port, int scNum);

**Note** Do not use this C API type definition. Support for this type definition relies on support for the C API, which will be removed in a future release.

# Arguments

| port  | Enter the value returned by the function xPCOpenTcpIpPort. |
|-------|------------------------------------------------------------|
| scNum | Enter the scope number.                                    |

### Return

Returns the block size, in bytes, of the data chunks.

### Description

The xPCFSScGetWriteSize function gets the block size, in bytes, of the data chunks.

### See Also

xPCFSScSetWriteSize | Real-Time File Scope

# xPCFSScSetFilename

Specify name for file to contain signal data

# Prototype

```
void xPCFSScSetFilename(int port, int scNum,
const char *filename);
```

**Note** Do not use this C API type definition. Support for this type definition relies on support for the C API, which will be removed in a future release.

# Arguments

| port     | Enter the value returned by the function xPCOpenTcpIpPort. |
|----------|------------------------------------------------------------|
| scNum    | Enter the scope number.                                    |
| filename | Enter the name of a file for receiving the signal data.    |

# Description

The xPCFSScSetFilename function sets the name of the file to which the scope saves the signal data. The Simulink Real-Time software creates this file in the target computer file system. You can only call this function when the scope is stopped.

A fully qualified file name in the operating system on the target computer can have a maximum of 260 characters. If the file name is longer than eight-dot-three format (eight character file name, period, three character extension), the operating system represents the file name in truncated form (for example, six characters followed by ' $\sim$ 1'). MATLAB commands can access the file using the fully qualified file name or the truncated representation of the name. Some block parameters, such as the Scope block filename parameter, require 8.3 format for the file name.

### See Also

xPCFSScGetFilename | Real-Time File Scope

# xPCFSScSetWriteMode

Specify when file allocation table entry is updated

### Prototype

void xPCFSScSetWriteMode(int port, int scNum, int writeMode);

**Note** Do not use this C API type definition. Support for this type definition relies on support for the C API, which will be removed in a future release.

### Arguments

| port      | Enter | the value returned by the function xPCOpenTcpIpPort. |  |
|-----------|-------|------------------------------------------------------|--|
| scNum     | Enter | Enter the scope number.                              |  |
| writeMode | Enter | Enter an integer for the write mode:                 |  |
|           | Θ     | Enables lazy write mode                              |  |
|           | 1     | Enables commit write mode                            |  |

# Description

The xPCFSScSetWriteMode function specifies when a file allocation table (FAT) entry is updated. Both modes write the signal data to the file, as follows:

- Lazy mode. The FAT entry is updated only when the file is closed and not during each file write operation. This mode is faster than commit mode. However, if the system crashes before the file is closed, the file system does not have the actual file size. (The file contents, however, are intact.)
- 1 Commit mode. Each file write operation simultaneously updates the FAT entry for the file. This mode is slower than lazy mode, but the file system maintains the actual file size.

### See Also

xPCFSScGetWriteMode | Real-Time File Scope

# xPCFSScSetWriteSize

Specify that memory buffer collect data in multiples of write size

# Prototype

```
void xPCFSScSetWriteSize(int port, int scNum, unsigned int
writeSize);
```

**Note** Do not use this C API type definition. Support for this type definition relies on support for the C API, which will be removed in a future release.

# Arguments

| port      | Enter the value returned by the function xPCOpenTcpIpPort. |
|-----------|------------------------------------------------------------|
| scNum     | Enter the scope number.                                    |
| writeSize | Enter the block size, in bytes, of the data chunks.        |

# Description

The xPCFSScSetWriteSize function specifies that a memory buffer collect data in multiples of *writeSize*. By default, this parameter is 512 bytes, which is the typical disk sector size. Using a block size that is the same as the disk sector size provides better performance. *writeSize* must be a multiple of 512.

### See Also

xPCFSScGetWriteSize | Real-Time File Scope

# xPCFSWriteFile

Write to file on target computer

### Prototype

```
void xPCFSWriteFile(int port, int fileHandle, int numbytes,
const unsigned char *data);
```

**Note** Do not use this C API type definition. Support for this type definition relies on support for the C API, which will be removed in a future release.

### Arguments

| port       | Enter the value returned by the function xPCOpenTcpIpPort.             |
|------------|------------------------------------------------------------------------|
| fileHandle | Enter the file handle of an open file on the target computer.          |
| numbytes   | Enter the number of bytes this function is to write into the file.     |
| data       | The contents to write to <i>fileHandle</i> are stored in <i>data</i> . |

### Description

The xPCFSWriteFile function writes the contents of the array *data* to the file specified by *fileHandle* on the target computer. The *fileHandle* parameter is the handle of a file previously opened by xPCFSOpenFile. *numbytes* is the number of bytes to write to the file.

### See Also

xPCFSCloseFile | xPCFSGetFileSize | xPCFSOpenFile | xPCFSReadFile

# xPCGetAPIVersion

Get version number of Simulink Real-Time API

# Prototype

```
const char *xPCGetAPIVersion(void);
```

**Note** Do not use this C API type definition. Support for this type definition relies on support for the C API, which will be removed in a future release.

### Return

Returns a character string with the version number of the Simulink Real-Time kernel on the target computer.

# Description

The xPCGetApiVersion function returns a character string with the version number of the Simulink Real-Time kernel on the target computer. The character string is a constant string within the API DLL. Do not modify this string.

### See Also

xPCGetTargetVersion

Introduced in R2007a

# xPCGetAppName

Return real-time application name

# Prototype

char \*xPCGetAppName(int port, char \*model\_name);

**Note** Do not use this C API type definition. Support for this type definition relies on support for the C API, which will be removed in a future release.

### Arguments

| port       | Enter the value returned by the function xPCOpenTcpIpPort.                                                                                                    |
|------------|----------------------------------------------------------------------------------------------------|
| model_name | The xPCGetAppName function copies the real-time application name character string into the buffer pointed to by model_name.model_name is then returned. You can later use model_name in a function such as printf. |
|            | The maximum size of the buffer is 256 bytes. To reserve enough space for the name character string, allocate a buffer of size 256 bytes.                                                                           |

### Return

Returns a character string with the name of the real-time application.

# Description

The xPCGetAppName function returns the name of the real-time application. You can use the return value, *model\_name*, in a printf or similar statement. If an error occurs, the name character string is unchanged.

# Examples

Allocate 256 bytes for the buffer appname.

```
char *appname=malloc(256);
xPCGetAppName(iport,appname);
appname=realloc(appname,strlen(appname)+1);
...
free(appname);
```

### See Also

xPCIsAppRunning | SimulinkRealTime.target

# xPCGetEcho

Return display mode for target message window

# Prototype

```
int xPCGetEcho(int port);
```

**Note** Do not use this C API type definition. Support for this type definition relies on support for the C API, which will be removed in a future release.

# Arguments

*port* Enter the value returned by the function xPCOpenTcpIpPort.

# Return

Returns a number indicating the display mode. Values are

- 1 Display is on. Messages are displayed in the message display window on the target.
- 0 Display is off.
- -1 The function detected an error.

# Description

The xPCGetEcho function returns the display mode of the target computer using communication channel *port*. Messages include the status of downloading the real-time application, changes to parameters, and changes to scope signals.

### See Also

xPCSetEcho

# xPCGetExecTime

Return real-time application execution time

# Prototype

```
double xPCGetExecTime(int port);
```

**Note** Do not use this C API type definition. Support for this type definition relies on support for the C API, which will be removed in a future release.

### Arguments

*port* Enter the value returned by the function xPCOpenTcpIpPort.

### Return

Returns the current execution time for a real-time application. If the function detects an error, it returns -1.

### Description

The xPCGetExecTime function returns the current execution time for the running real-time application. If the real-time application is stopped, the value is the last running time when the application was stopped. If the real-time application is running, the value is the current running time.

### See Also

xPCSetStopTime | xPCGetStopTime | SimulinkRealTime.target

# xPCGetLastError

Return constant of last error

# Prototype

```
int xPCGetLastError(void);
```

**Note** Do not use this C API type definition. Support for this type definition relies on support for the C API, which will be removed in a future release.

### Return

Returns the error constant for the last reported error. If the function did not detect an error, it returns 0.

# Description

The xPCGetLastError function returns the constant of the last reported error by another API function. This value is reset every time you call a new function. Therefore, check this constant value immediately after a call to an API function. For a list of error constants and messages, see "C API Error Messages" on page 1-6.

### See Also

xPCErrorMsg | xPCSetLastError

# xPCGetLoadTimeOut

Return timeout value for communication between development and target computers

# Prototype

int xPCGetLoadTimeOut(int port);

**Note** Do not use this C API type definition. Support for this type definition relies on support for the C API, which will be removed in a future release.

### Arguments

*port* Enter the value returned by the function xPCOpenTcpIpPort.

### Return

Returns the number of seconds allowed for communication between the development computer and the real-time application running on the target computer. If the function detects an error, it returns -1.

# Description

The xPCGetLoadTimeOut function returns the number of seconds allowed for communication between the development computer and the real-time application running on the target computer. When a Simulink Real-Time API function initiates communication, it waits for some seconds before checking if the communication is complete. If communication with the target computer is not complete, the function returns a timeout error.

Use the xPCGetLoadTimeOut function if you suspect that the current number of seconds (the timeout value) is too short. Then use the xPCSetLoadTimeOut function to set the timeout to a higher number.

### See Also

xPCLoadApp | xPCSetLoadTimeOut | xPCUnloadApp

#### Topics

"Troubleshoot Communication Timeout with Target Computers"

# xPCGetLogMode

Return logging mode and increment value for real-time application

# Prototype

```
lgmode xPCGetLogMode(int port);
```

**Note** Do not use this C API type definition. Support for this type definition relies on support for the C API, which will be removed in a future release.

### Arguments

*port* Enter the value returned by the function xPCOpenTcpIpPort.

### Return

Returns the logging mode in the lgmode structure. If the logging mode is 1 (LGMOD\_VALUE), this function also returns an increment value in the lgmode structure. If an error occurs, this function returns -1.

# Description

The xPCGetLogMode function gets the logging mode and increment value for the current real-time application. The increment (difference in amplitude) value is measured between logged data points. A data point is logged only when an output signal or a state changes by the increment value.

### See Also

xPCSetLogMode | lgmode

# xPCGetNumOutputs

Return number of outputs

# Prototype

int xPCGetNumOutputs(int port);

**Note** Do not use this C API type definition. Support for this type definition relies on support for the C API, which will be removed in a future release.

### Arguments

*port* Enter the value returned by the function xPCOpenTcpIpPort.

### Return

Returns the number of outputs in the current real-time application. If the function detects an error, it returns -1.

### Description

The xPCGetNumOutputs function returns the number of outputs in the real-time application. The number of outputs equals the sum of the input signal widths of the output blocks at the root level of the Simulink model.

### See Also

xPCGetOutputLog | xPCGetNumStates | xPCGetStateLog

# xPCGetNumParams

Return number of tunable parameters

# Prototype

```
int xPCGetNumParams(int port);
```

**Note** Do not use this C API type definition. Support for this type definition relies on support for the C API, which will be removed in a future release.

# Arguments

*port* Enter the value returned by the function xPCOpenTcpIpPort.

### Return

Returns the number of tunable parameters in the real-time application. If the function detects an error, it returns -1.

# Description

The xPCGetNumParams function returns the number of tunable parameters in the real-time application. Use this function to see how many parameters you can get or modify.

# See Also

xPCGetParamIdx | xPCSetParam | xPCGetParam | xPCGetParamName | xPCGetParamDims | SimulinkRealTime.target

# xPCGetNumScopes

Return number of scopes added to real-time application

### Prototype

```
int xPCGetNumScopes(int port);
```

**Note** Do not use this C API type definition. Support for this type definition relies on support for the C API, which will be removed in a future release.

### Arguments

*port* Enter the value returned by the function xPCOpenTcpIpPort.

### Return

Returns the number of scopes that have been added to the real-time application. If the function detects an error, it returns -1.

# Description

The xPCGetNumScopes function returns the number of scopes that have been added to the real-time application.

#### Introduced in R2008b

# xPCGetNumSignals

Return number of signals

### Prototype

```
int xPCGetNumSignals(int port);
```

**Note** Do not use this C API type definition. Support for this type definition relies on support for the C API, which will be removed in a future release.

### Arguments

*port* Enter the value returned by the function xPCOpenTcpIpPort.

### Return

Returns the number of signals in the real-time application. If the function detects an error, it returns -1.

### Description

The xPCGetNumSignals function returns the total number of signals in the real-time application that can be monitored from the development computer. Use this function to see how many signals you can monitor.

### See Also

xPCGetSignalIdx | xPCGetSignal | xPCGetSignals | xPCGetSignalName | xPCGetSignalWidth | SimulinkRealTime.target

# xPCGetNumStates

Return number of states

# Prototype

```
int xPCGetNumStates(int port);
```

**Note** Do not use this C API type definition. Support for this type definition relies on support for the C API, which will be removed in a future release.

### Arguments

*port* Enter the value returned by the function xPCOpenTcpIpPort.

### Return

Returns the number of states in the real-time application. If the function detects an error, it returns -1.

# Description

The xPCGetNumStates function returns the number of states in the real-time application.

### See Also

xPCGetStateLog | xPCGetNumOutputs | xPCGetOutputLog | SimulinkRealTime.target

# xPCGetOutputLog

Copy output log data to array

# Prototype

void xPCGetOutputLog(int port, int first\_sample, int num\_samples, int decimation, int output\_id, double \*output\_data);

**Note** Do not use this C API type definition. Support for this type definition relies on support for the C API, which will be removed in a future release.

# Arguments

| port         | Enter the value returned by the function xPCOpenTcpIpPort.                                      |
|--------------|-------------------------------------------------------------------------------------------------|
| first_sample | Enter the index of the first sample to copy.                                                    |
| num_samples  | Enter the number of samples that the function is to copy from the output log.                   |
| decimation   | if 1, copy every sample value. Otherwise, copy every Nth sample value.                          |
| output_id    | Enter an output identification number.                                                          |
| output_data  | The log is stored in <i>output_data</i> , whose allocation is the responsibility of the caller. |

# Description

The xPCGetOutputLog function gets the output log and copies that log to an array. You get the data for each output signal in turn by specifying *output\_id*. Output IDs range from 0 to (N-1), where N is the return value of xPCGetNumOutputs. Entering 1 for *decimation* copies all values. Entering N copies every Nth value.

For *first\_sample*, the sample indices range from 0 to (N-1), where N is the return value of xPCNumLogSamples. Get the maximum number of samples by calling the function xPCNumLogSamples.

The real-time application must be stopped before you get the number.

### See Also

xPCNumLogWraps | xPCNumLogSamples | xPCMaxLogSamples | xPCGetNumOutputs | xPCGetStateLog | xPCGetTETLog | xPCGetTimeLog | SimulinkRealTime.target

# xPCGetParam

Get parameter value and copy it to array

### Prototype

void xPCGetParam(int port, int paramIndex, double \*paramValue);

**Note** Do not use this C API type definition. Support for this type definition relies on support for the C API, which will be removed in a future release.

### Arguments

| port       | Enter the value returned by the function xPCOpenTcpIpPort.     |
|------------|----------------------------------------------------------------|
| paramIndex | Enter the index for a parameter.                               |
| paramValue | The function returns a parameter value as an array of doubles. |

# Description

The xPCGetParam function returns the parameter as an array in *paramValue*. *paramValue* must be large enough to hold the parameter. You can query the size by calling the function xPCGetParamDims. Get the parameter index by calling the function xPCGetParamIdx. The parameter matrix is returned as a vector, with the conversion being done in column-major format. It is also returned as a double, regardless of the data type of the actual parameter.

For *paramIndex*, values range from 0 to (N-1), where N is the return value of xPCGetNumParams.

### See Also

xPCSetParam | xPCGetParamDims | xPCGetParamIdx | xPCGetNumParams |
SimulinkRealTime.target

# **xPCGetParamDims**

Get row and column dimensions of parameter

# Prototype

void xPCGetParamDims(int port, int paramIndex, int \*dimension);

**Note** Do not use this C API type definition. Support for this type definition relies on support for the C API, which will be removed in a future release.

# Arguments

| port       | Enter the value returned by the function xPCOpenTcpIpPort. |
|------------|------------------------------------------------------------|
| paramIndex | Parameter index.                                           |
| dimension  | Dimensions (row, column) of a parameter.                   |

# Description

The xPCGetParamDims function gets the dimensions (row, column) of a parameter with *paramIndex* and stores them in *dimension*, which must have at least two elements.

For *paramIndex*, values range from 0 to (N-1), where N is the return value of xPCGetNumParams.

### See Also

xPCGetParam | xPCGetParamName | xPCGetParamDims | xPCGetParamIdx | xPCGetNumParams | xPCSetParam | SimulinkRealTime.target

# xPCGetParamIdx

Return parameter index

# Prototype

int xPCGetParamIdx(int port, const char \*blockName, const char \*paramName);

**Note** Do not use this C API type definition. Support for this type definition relies on support for the C API, which will be removed in a future release.

### Arguments

| port      | Enter the value returned by the function xPCOpenTcpIpPort.          |
|-----------|---------------------------------------------------------------------|
| blockName | Enter the full block path generated by Simulink Coder™.             |
| paramName | Enter the parameter name for a parameter associated with the block. |

### Return

Returns the parameter index for the parameter name. If the function detects an error, it returns -1.

# Description

The xPCGetParamIdx function returns the parameter index for the parameter name (*paramName*) associated with a Simulink block (*blockName*). Both *blockName* and *paramName* must be identical to the names that were generated at real-time application building time. To find the block names, access the file *model\_namept.m* in the generated code, where *model\_name* is the name of the model. A block can have one or more parameters.

### See Also

xPCGetParam | xPCGetParamName | xPCGetParamDims | SimulinkRealTime.target

# xPCGetParamName

Get name of parameter

# Prototype

```
void xPCGetParamName(int port, int paramIdx, char *blockName, char
*paramName);
```

**Note** Do not use this C API type definition. Support for this type definition relies on support for the C API, which will be removed in a future release.

# Arguments

| port      | Enter the value returned by the function xPCOpenTcpIpPort.             |
|-----------|------------------------------------------------------------------------|
| paramIdx  | Enter a parameter index.                                               |
| blockName | Character string with the full block path generated by Simulink Coder. |
| paramName | Name of a parameter for a specific block.                              |

# Description

The xPCGetParamName function gets the parameter name and block name for a parameter with the index *paramIdx*. The block path and name are returned and stored in *blockName*, and the parameter name is returned and stored in *paramName*. Allocate enough space for both *blockName* and *paramName*. If the *paramIdx* is invalid, xPCGetLastError returns nonzero, and the character strings are unchanged. Get the parameter index from the function xPCGetParamIdx.

### See Also

xPCGetParam | xPCGetParamDims | xPCGetParamIdx | xPCGetNumParams | xPCSetParam | SimulinkRealTime.target

# xPCGetSampleTime

Return real-time application sample time

### Prototype

```
double xPCGetSampleTime(int port);
```

**Note** Do not use this C API type definition. Support for this type definition relies on support for the C API, which will be removed in a future release.

### Arguments

*port* Enter the value returned by the function xPCOpenTcpIpPort.

### Return

Returns the sample time, in seconds, of the real-time application. If the function detects an error, it returns -1.

### Description

The xPCGetSampleTime function returns the sample time, in seconds, of the real-time application. You can get the error by using the function xPCGetLastError.

### See Also

xPCSetSampleTime | SimulinkRealTime.target

# xPCGetScope

Get and copy scope data to structure

# Prototype

scopedata xPCGetScope(int port, int scNum);

**Note** Do not use this C API type definition. Support for this type definition relies on support for the C API, which will be removed in a future release.

### Arguments

| port  | Enter the value returned by the function xPCOpenTcpIpPort. |
|-------|------------------------------------------------------------|
| scNum | Enter the scope number.                                    |

### Return

Returns a structure of type scopedata.

### Description

**Note** The xPCGetScope function will be removed in a future release. Use the xPCScGetScopePropertyName functions to access property values instead. For example, to get the number of samples being acquired in one data acquisition cycle, use xPCScGetNumSamples.

The xPCGetScope function gets properties of a scope with *scNum* and copies the properties into a structure with type *scopedata*. You can use this function with xPCSetScope to change several properties of a scope at one time. See scopedata for a list of properties. Use the xPCGetScope function to get the scope number.

### See Also

xPCSetScope | scopedata | SimulinkRealTime.target

# xPCGetScopeList

Get and copy list of scope numbers

# Prototype

void xPCGetScopeList(int port, int \*data);

**Note** Do not use this C API type definition. Support for this type definition relies on support for the C API, which will be removed in a future release.

### Arguments

| port | Enter the value returned by the function xPCOpenTcpIpPort.                                          |
|------|----------------------------------------------------------------------------------------------------|
| data | List of scope numbers in an integer array (allocated by the caller) as a list of unsorted integers. |

## Description

The xPCGetScopeList function gets the list of scopes currently defined. *data* must be large enough to hold the list of scopes. You can query the size by calling the function xPCGetNumScopes.

**Note** Use the xPCGetScopeList function instead of the xPCGetScopes function. The xPCGetScopes will be removed in a future release.

Introduced in R2008b

# xPCGetScopes

Get and copy list of scope numbers

## Prototype

```
void xPCGetScopes(int port, int *data);
```

**Note** Do not use this C API type definition. Support for this type definition relies on support for the C API, which will be removed in a future release.

### Arguments

| port | Enter the value returned by the function xPCOpenTcpIpPort.                                                               |
|------|----------------------------------------------------------------------------------------------------|
| data | List of scope numbers in an integer array (allocated by the caller) as a list of unsorted integers and terminated by -1. |

# Description

The xPCGetScopes function gets the list of scopes currently defined. You can use the constant MAX\_SCOPES (defined in xpcapiconst.h) as the size of *data*. MAX\_SCOPES is set to 30.

**Note** This function will be removed in a future release. Use the xPCGetScopeList function instead.

### See Also

xPCSetScope | xPCGetScope | xPCScGetSignals | SimulinkRealTime.target

# xPCGetSessionTime

Return length of time Simulink Real-Time kernel has been running

## Prototype

```
double xPCGetSessionTime(int port);
```

**Note** Do not use this C API type definition. Support for this type definition relies on support for the C API, which will be removed in a future release.

### Arguments

*port* Enter the value returned by the function xPCOpenTcpIpPort.

### Return

Returns the amount of time in seconds that the Simulink Real-Time kernel has been running on the target computer. If the function detects an error, it returns -1.

### Description

The xPCGetSessionTime function returns, as a double, the amount of time in seconds that the Simulink Real-Time kernel has been running. This value is also the time that has elapsed since you last booted the target computer.

#### Introduced in R2008b

# xPCGetSignal

Return value of signal

## Prototype

double xPCGetSignal(int port, int sigNum);

**Note** Do not use this C API type definition. Support for this type definition relies on support for the C API, which will be removed in a future release.

### Arguments

| port   | Enter the value returned by the function xPCOpenTcpIpPort. |
|--------|------------------------------------------------------------|
| sigNum | Enter a signal number.                                     |

### Return

Returns the current value of signal *sigNum*. If the function detects an error, it returns -1.

### Description

The xPCGetSignal function returns the current value of a signal. For vector signals, use xPCGetSignals rather than call this function multiple times. Use the xPCGetSignalIdx function to get the signal number.

### See Also

xPCGetSignals | SimulinkRealTime.target

# xPCGetSignalIdx

Return index for signal

# Prototype

int xPCGetSignalIdx(int port, const char \*sigName);

**Note** Do not use this C API type definition. Support for this type definition relies on support for the C API, which will be removed in a future release.

### Arguments

| port    | Enter the value returned by the function xPCOpenTcpIpPort. |
|---------|------------------------------------------------------------|
| sigName | Enter a signal name.                                       |

### Return

Returns the index for the signal with name *sigName*. If the function detects an error, it returns -1.

### Description

The xPCGetSignalIdx function returns the index of a signal. The name must be identical to the name generated when the real-time application was built. To find the name, access the file *model\_namebio.m* in the generated code, where *model\_name* is the name of the model. The creator of the custom program already knows the signal name.

### See Also

xPCGetSignalName | xPCGetSignalWidth | xPCGetSignal | xPCGetSignals | SimulinkRealTime.target

# xPCGetSigIdxfromLabel

Return array of signal indices

# Prototype

int xPCGetSigIdxfromLabel(int port, const char \*sigLabel, int \*sigIds);

**Note** Do not use this C API type definition. Support for this type definition relies on support for the C API, which will be removed in a future release.

## Arguments

| port     | Enter the value returned by the function xPCOpenTcpIpPort. |
|----------|------------------------------------------------------------|
| sigLabel | Character string with the name of a signal label.          |
| sigIds   | Return array of signal indices.                            |

### Return

If the function finds a signal, it fills an array *sigIds* with signal indices and returns 0. If it does not find a signal, it returns -1.

# Description

The xPCGetSigIdxfromLabel function returns in *sigIds* the array of signal indices for signal *sigName*. This function assumes that you have labeled the signal for which you request the indices (see the **Signal name** parameter of the "Signal Properties Controls" (Simulink)). The Simulink Real-Time software refers to Simulink signal names as signal labels. The creator of the custom program already knows the signal name/label. Signal labels must be unique.

sigIds must be large enough to contain the array of indices. You can use the xPCGetSigLabelWidth function to get the amount of memory that the program must allocate for the sigIds array.

### See Also

xPCGetSigLabelWidth | xPCGetSignalLabel

# xPCGetSignalLabel

Copy label of signal to character array

## Prototype

char \* xPCGetSignalLabel(int port, int sigIdx, char \*sigLabel);

**Note** Do not use this C API type definition. Support for this type definition relies on support for the C API, which will be removed in a future release.

### Arguments

| port     | Enter the value returned by the function xPCOpenTcpIpPort.        |
|----------|-------------------------------------------------------------------|
| sigIdx   | Enter signal index.                                               |
| sigLabel | Return signal label associated with signal index, <i>sigIdx</i> . |

### Return

Returns the label of the signal.

## Description

The xPCGetSignalLabel function copies and returns the signal label, including the block path, of a signal with *sigIdx*. The result is stored in *sigLabel*. If *sigIdx* is invalid, xPCGetLastError returns a nonzero value, and *sigLabel* is unchanged. The function returns *sigLabel*, which makes it convenient to use in a printf or similar statement. This function assumes that you already know the signal index. Signal labels must be unique.

This function assumes that you have labeled the signal for which you request the index (see the **Signal name** parameter of the "Signal Properties Controls" (Simulink)). The Simulink Real-Time software refers to Simulink signal names as signal labels. The creator of the custom program already knows the signal name/label.

## See Also

xPCGetSigIdxfromLabel | xPCGetSigLabelWidth

# xPCGetSigLabelWidth

Return number of elements in signal

# Prototype

int xPCGetSigLabelWidth(int port, const char \*sigName);

**Note** Do not use this C API type definition. Support for this type definition relies on support for the C API, which will be removed in a future release.

## Arguments

| port    | Enter the value returned by the function xPCOpenTcpIpPort. |
|---------|------------------------------------------------------------|
| sigName | Character string with the name of a signal.                |

### Return

Returns the number of elements that the signal **sigName** contains. If the function detects an error, it returns -1.

## Description

The xPCGetSigLabelWidth function returns the number of elements that the signal *sigName* contains. This function assumes that you have labeled the signal for which you request the elements (see the **Signal name** parameter of the "Signal Properties Controls" (Simulink)). The Simulink Real-Time software refers to Simulink signal names as signal labels. The creator of the custom program already knows the signal name/label. Signal labels must be unique.

### See Also

xPCGetSigIdxfromLabel | xPCGetSignalLabel

# xPCGetSignalName

Copy name of signal to character array

## Prototype

char \*xPCGetSignalName(int port, int sigIdx, char \*sigName);

**Note** Do not use this C API type definition. Support for this type definition relies on support for the C API, which will be removed in a future release.

### Arguments

| port    | Enter the value returned by the function xPCOpenTcpIpPort. |
|---------|------------------------------------------------------------|
| sigIdx  | Enter a signal index.                                      |
| sigName | Character string with the name of a signal.                |

### Return

Returns the name of the signal.

### Description

The xPCGetSignalName function copies and returns the signal name, including the block path, of a signal with *sigIdx*. The result is stored in *sigName*. If *sigIdx* is invalid, xPCGetLastError returns a nonzero value, and *sigName* is unchanged. The function returns *sigName*, which makes it convenient to use in a printf or similar statement. This function assumes that you already know the signal index.

### See Also

xPCGetSignalIdx | xPCGetSignalWidth | xPCGetSignal | xPCGetSignals |
SimulinkRealTime.target

# xPCGetSignals

Return vector of signal values

### Prototype

```
int xPCGetSignals(int port, int numSignals, const int *signals,
double *values);
```

**Note** Do not use this C API type definition. Support for this type definition relies on support for the C API, which will be removed in a future release.

### Arguments

| port       | Enter the value returned by the function xPCOpenTcpIpPort.                                     |
|------------|------------------------------------------------------------------------------------------------|
| numSignals | Enter the number of signals to be acquired (that is, the number of values in <i>signals</i> ). |
| signals    | Enter the list of signal numbers to be acquired.                                               |
| values     | Returned values are stored in the double array <i>values</i> .                                 |

### Return

If the function completes execution without detecting an error, it returns 0. If the function detects an error, it returns -1.

## Description

The xPCGetSignals function is the vector version of the function xPCGetSignal. This function returns the values of a vector of signals (up to 1000) as fast as it can acquire them. The function acquires some signal values in one time step and later signals in another. To acquire signal values within one time step, define a scope of type SCTYPE\_HOST and use xPCScGetData. xPCGetSignal does the same thing for a single signal, and could be used multiple times to achieve the same result. However, the xPCGetSignals function is faster, and the signal values are more likely to be spaced closely together. The signals are converted to doubles regardless of the actual data type of the signal.

For *signals*, store the list you provide in an integer array. Get the signal numbers with the function xPCGetSignalIdx.

## Example

To reference signal vector data rather than scalar values, pass a vector of indices for the signal data. For example:

To get the signals repeatedly, repeat the call to xPCGetSignals. If you do not change sigID, call xPCGetSignalIdx only once.

#### See Also

xPCGetSignal | xPCGetSignalIdx

# xPCGetSignalWidth

Return width of signal

# Prototype

int xPCGetSignalWidth(int port, int sigIdx);

**Note** Do not use this C API type definition. Support for this type definition relies on support for the C API, which will be removed in a future release.

### Arguments

| port   | Enter the value returned by the function xPCOpenTcpIpPort. |
|--------|------------------------------------------------------------|
| sigIdx | Enter the index of a signal.                               |

### Return

Returns the signal width for a signal with *sigIdx*. If the function detects an error, it returns -1.

### Description

The xPCGetSignalWidth function returns the number of signals for a specified signal index. Although signals are manipulated as scalars, the width of the signal is useful to reassemble the components into a vector again. The width of a signal is the number of signals in the vector.

### See Also

xPCGetSignalIdx | xPCGetSignalName | xPCGetSignal | xPCGetSignals

# xPCGetStateLog

Copy state log values to array

### Prototype

```
void xPCGetStateLog(int port, int first_sample, int num_samples,
int decimation, int state_id, double *state_data);
```

**Note** Do not use this C API type definition. Support for this type definition relies on support for the C API, which will be removed in a future release.

### Arguments

| port         | Enter the value returned by the function xPCOpenTcpIpPort.                                     |
|--------------|------------------------------------------------------------------------------------------------|
| first_sample | Enter the index of the first sample to copy.                                                   |
| num_samples  | Enter the number of samples that the function is to copy from the output log.                  |
| decimation   | Select whether to copy all the sample values or every Nth value.                               |
| state_id     | Enter a state identification number.                                                           |
| state_data   | The log is stored in <i>state_data</i> , whose allocation is the responsibility of the caller. |

### Description

The xPCGetStateLog function gets the state log. It then copies the log into *state\_data*. You get the data for each state signal in turn by specifying the *state\_id*. State IDs range from 1 to (N-1), where N is the return value of xPCGetNumStates. Entering 1 for *decimation* copies all values. Entering N copies every Nth value. For *first\_sample*, the sample indices range from 0 to (N-1), where N is the return value of xPCNumLogSamples. Use the xPCNumLogSamples function to get the maximum number of samples.

The real-time application must be stopped before you get the number.

### See Also

xPCNumLogWraps | xPCNumLogSamples | xPCMaxLogSamples | xPCGetNumStates | xPCGetOutputLog | xPCGetTETLog | xPCGetTimeLog | SimulinkRealTime.target

# xPCGetStopTime

Return stop time

# Prototype

double xPCGetStopTime(int port);

**Note** Do not use this C API type definition. Support for this type definition relies on support for the C API, which will be removed in a future release.

### Arguments

*port* Enter the value returned by the function xPCOpenTcpIpPort.

### Return

Returns the stop time as a double, in seconds, of the real-time application. If the function detects an error, it returns -10.0. If the stop time is infinity (run forever), this function returns -1.0.

### Description

The xPCGetStopTime function returns the amount of time, in seconds, that the real-time application runs before stopping. If the function detects an error, it returns -10.0. Use the function xPCGetLastError to find the error number.

### See Also

xPCSetStopTime | SimulinkRealTime.target

# xPCGetTargetVersion

Get Simulink Real-Time kernel version

# Prototype

void xPCGetTargetVersion(int port, char \*ver);

**Note** Do not use this C API type definition. Support for this type definition relies on support for the C API, which will be removed in a future release.

### Arguments

| port | Enter the value returned by the function xPCOpenTcpIpPort. |
|------|------------------------------------------------------------|
| ver  | The version is stored in <i>ver</i> .                      |

## Description

The xPCGetTargetVersion function gets a character string with the version number of the Simulink Real-Time kernel on the target computer. It then copies that version number into *ver*.

See Also xPCGetAPIVersion

# xPCGetTETLog

Copy TET log to array

# Prototype

```
void xPCGetTETLog(int port, int first_sample,
int num_samples, int decimation,
double *TET_data);
```

**Note** Do not use this C API type definition. Support for this type definition relies on support for the C API, which will be removed in a future release.

# Arguments

| port         | Enter the value returned by the function xPCOpenTcpIpPort.                                   |
|--------------|----------------------------------------------------------------------------------------------|
| first_sample | Enter the index of the first sample to copy.                                                 |
| num_samples  | Enter the number of samples that the function is to copy from the TET log.                   |
| decimation   | Select whether to copy all the sample values or every Nth value.                             |
| TET_data     | The log is stored in <i>TET_data</i> , whose allocation is the responsibility of the caller. |

# Description

The xPCGetTETLog function gets the task execution time (TET) log. It then copies the log into *TET\_data*. Entering 1 for *decimation* copies all values. Entering N copies every Nth value. For *first\_sample*, the sample indices range from 0 to (N-1), where N is the return value of xPCNumLogSamples. Use the xPCNumLogSamples function to get the maximum number of samples.

The real-time application must be stopped before you get the number.

### See Also

xPCNumLogWraps | xPCNumLogSamples | xPCMaxLogSamples | xPCGetNumOutputs | xPCGetStateLog | xPCGetTimeLog | SimulinkRealTime.target | SimulinkRealTime.utils.TETMonitor.open

# xPCGetTimeLog

Copy time log to array

### Prototype

void xPCGetTimeLog(int port, int first\_sample, int num\_samples, int decimation, double \*time\_data);

**Note** Do not use this C API type definition. Support for this type definition relies on support for the C API, which will be removed in a future release.

### Arguments

| port         | Enter the value returned by the function xPCOpenTcpIpPort.                                    |
|--------------|-----------------------------------------------------------------------------------------------|
| first_sample | Enter the index of the first sample to copy.                                                  |
| num_samples  | Enter the number of samples that the function is to copy from the time log.                   |
| decimation   | Select whether to copy all the sample values or every Nth value.                              |
| time_data    | The log is stored in <i>time_data</i> , whose allocation is the responsibility of the caller. |

## Description

The xPCGetTimeLog function gets the time log and copies the log into time\_data. This function is especially useful in the case of value-equidistant logging, where the logged values are not necessarily spaced uniformly in time. Entering 1 for decimation copies all values. Entering N copies every Nth value. For first\_sample, the sample indices range from 0 to (N-1), where N is the return value of xPCNumLogSamples. Use the xPCNumLogSamples function to get the number of samples.

The real-time application must be stopped before you get the number.

### See Also

xPCGetLogMode | xPCSetLogMode | xPCGetTETLog | xPCGetStateLog | xPCMaxLogSamples | xPCNumLogSamples | xPCNumLogWraps | SimulinkRealTime.target

# xPCInitAPI

Initialize Simulink Real-Time DLL

# Prototype

int xPCInitAPI(void);

**Note** Do not use this C API type definition. Support for this type definition relies on support for the C API, which will be removed in a future release.

### Return

If the function completes execution without detecting an error, it returns 0. If the function detects an error, it returns -1.

## Description

The xPCInitAPI function initializes the Simulink Real-Time dynamic link library. To load the Simulink Real-Time API DLL, execute xPCInitAPI once at the beginning of the custom program. This function is defined in the file xpcinitfree.c. Link this file with your program.

### See Also

xPCFreeAPI | xPCNumLogWraps | xPCNumLogSamples | xPCMaxLogSamples | xPCGetStateLog | xPCGetTETLog | xPCSetLogMode | xPCGetLogMode

# xPCIsAppRunning

Return real-time application running status

### Prototype

```
int xPCIsAppRunning(int port);
```

**Note** Do not use this C API type definition. Support for this type definition relies on support for the C API, which will be removed in a future release.

### Arguments

*port* Enter the value returned by the function xPCOpenTcpIpPort.

### Return

If the real-time application is stopped, the xPCIsAppRunning function returns 0. If the real-time application is running, this function returns 1. If the function detects an error, it returns -1.

### Description

The xPCIsAppRunning function returns 1 or 0 depending on whether the real-time application is stopped or running. If the function detects is an error, use the function xPCGetLastError to check for the error character string constant.

### See Also

xPCIsOverloaded | SimulinkRealTime.target

# xPCIsOverloaded

Return target computer overload status

## Prototype

```
int xPCIs0verloaded(int port);
```

**Note** Do not use this C API type definition. Support for this type definition relies on support for the C API, which will be removed in a future release.

## Arguments

*port* Enter the value returned by the function xPCOpenTcpIpPort.

### Return

If the real-time application has overloaded the CPU, the xPCIsOverloaded function returns 1. If it has not overloaded the CPU, the function returns 0. If this function detects error, it returns -1.

## Description

The xPCIsOverloaded function checks if the real-time application has overloaded the target computer and returns 1 if it has and 0 if it has not. If the real-time application is not running, the function returns 0.

### See Also

xPCIsAppRunning | SimulinkRealTime.target

# xPCIsScFinished

Return data acquisition status for scope

### Prototype

int xPCIsScFinished(int port, int scNum);

**Note** Do not use this C API type definition. Support for this type definition relies on support for the C API, which will be removed in a future release.

### Arguments

| port  | Enter the value returned by the function xPCOpenTcpIpPort. |
|-------|------------------------------------------------------------|
| scNum | Enter the scope number.                                    |

### Return

If a scope finishes a data acquisition cycle, the function returns 1. If the scope is in the process of acquiring data, it returns 0. If the function detects an error, it returns -1.

## Description

The xPCIsScFinished function returns a Boolean value depending on whether scope *scNum* is finished (state of SCST\_FINISHED) or not. Use the xPCGetScope function to get the scope number.

You can call this function for target scopes; however, because target scopes restart immediately, it is almost impossible to find them in the finished state.

### See Also

xPCScGetState | Real-Time Target Scope | Real-Time File Scope | Real-Time Host Scope

# xPCLoadApp

Load real-time application onto target computer

# Prototype

```
void xPCLoadApp(int port, const char *pathstr,
const char *filename);
```

**Note** Do not use this C API type definition. Support for this type definition relies on support for the C API, which will be removed in a future release.

## Arguments

| port     | Enter the value returned by the function xPCOpenTcpIpPort.                                                                                    |
|----------|----------------------------------------------------------------------------------------------------|
| pathstr  | Enter the full path to the real-time application file, excluding the file name.<br>For example, in C, use a character string like "C:\\work". |
| filename | Enter the name of a compiled real-time application without the file extension. For example, in C use a character string like "xpcosc".        |

## Description

The xPCLoadApp function loads the compiled real-time application to the target computer. *pathstr* must not contain the trailing backslash. If the real-time application is in the current folder, you can set *pathstr* to NULL or to the character string 'nopath'. The variable *filename* must not contain the real-time application extension.

### See Also

xPCGetLoadTimeOut | xPCSetLoadTimeOut | xPCUnloadApp | xPCStopApp | xPCStartApp | SimulinkRealTime.target

# xPCLoadParamSet

Restore parameter values

# Prototype

void xPCLoadParamSet(int port, const char \*filename);

**Note** Do not use this C API type definition. Support for this type definition relies on support for the C API, which will be removed in a future release.

### Arguments

| port     | Enter the value returned by the function xPCOpenTcpIpPort.     |
|----------|----------------------------------------------------------------|
| filename | Enter the name of the file that contains the saved parameters. |

# Description

The xPCLoadParamSet function restores the real-time application parameter values saved in the file *filename*. This file must be on a local drive of the target computer. The parameter file must have been saved from a previous call to xPCSaveParamSet.

See Also xPCSaveParamSet

# xPCMaxLogSamples

Return maximum number of samples that can be in log buffer

# Prototype

```
int xPCMaxLogSamples(int port);
```

**Note** Do not use this C API type definition. Support for this type definition relies on support for the C API, which will be removed in a future release.

## Arguments

*port* Enter the value returned by the function xPCOpenTcpIpPort.

### Return

Returns the total number of samples. If the function detects an error, it returns -1.

## Description

The xPCMaxLogSamples function returns the total number of samples that can be returned in the logging buffers.

### See Also

xPCGetTimeLog | xPCGetTETLog | xPCGetOutputLog | xPCGetStateLog | xPCNumLogWraps | xPCNumLogSamples | SimulinkRealTime.target

# xPCMaximumTET

Copy maximum task execution time to array

### Prototype

```
void xPCMaximumTET(int port, double *data);
```

**Note** Do not use this C API type definition. Support for this type definition relies on support for the C API, which will be removed in a future release.

### Arguments

| port | Enter the value returned by the function xPCOpenTcpIpPort. |
|------|------------------------------------------------------------|
| data | Array of at least two doubles.                             |

# Description

The xPCMaximumTET function gets the maximum task execution time (TET) that was achieved during the previous real-time application run. This function also returns the time at which the maximum TET was achieved. The xPCMaximumTET function then copies these values into the *data* array. The maximum TET value is copied into the first element, and the time at which it was achieved is copied into the second element.

Task execution time (TET) measures how long it takes the kernel to run for one base-rate time step. For a multirate model, use the profiler to find out what the execution time is for each rate.

### See Also

xPCAverageTET | xPCMinimumTET | SimulinkRealTime.target

# xPCMinimumTET

Copy minimum task execution time to array

# Prototype

```
void xPCMinimumTET(int port, double *data);
```

**Note** Do not use this C API type definition. Support for this type definition relies on support for the C API, which will be removed in a future release.

## Arguments

| port | Enter the value returned by the function xPCOpenTcpIpPort. |
|------|------------------------------------------------------------|
| data | Array of at least two doubles.                             |

# Description

The xPCMinimumTET function gets the minimum task execution time (TET) that was achieved during the previous real-time application run. This function also returns the time at which the minimum TET was achieved. The xPCMinimumTET function then copies these values into the *data* array. The minimum TET value is copied into the first element, and the time at which it was achieved is copied into the second element.

Task execution time (TET) measures how long it takes the kernel to run for one base-rate time step. For a multirate model, use the profiler to find out what the execution time is for each rate.

### See Also

xPCAverageTET | xPCMaximumTET | xPCIsAppRunning | SimulinkRealTime.target

# **xPCNumLogSamples**

Return number of samples in log buffer

# Prototype

int xPCNumLogSamples(int port);

**Note** Do not use this C API type definition. Support for this type definition relies on support for the C API, which will be removed in a future release.

### Arguments

*port* Enter the value returned by the function xPCOpenTcpIpPort.

### Return

Returns the number of samples in the log buffer. If the function detects an error, it returns -1.

## Description

The xPCNumLogSamples function returns the number of samples in the log buffer. In contrast to xPCMaxLogSamples, which returns the maximum number of samples that can be logged (because of buffer size constraints), xPCNumLogSamples returns the number of samples logged.

The real-time application must be stopped before you get the number.

### See Also

xPCGetStateLog | xPCGetOutputLog | xPCGetTETLog | xPCGetTimeLog | xPCMaxLogSamples

# xPCNumLogWraps

Return number of times log buffer wraps

## Prototype

int xPCNumLogWraps(int port);

**Note** Do not use this C API type definition. Support for this type definition relies on support for the C API, which will be removed in a future release.

### Arguments

*port* Enter the value returned by the function xPCOpenTcpIpPort.

### Return

Returns the number of times the log buffer wraps. If the function detects an error, it returns -1.

### Description

The xPCNumLogWraps function returns the number of times the log buffer wraps.

### See Also

xPCGetTimeLog | xPCGetTETLog | xPCGetOutputLog | xPCGetStateLog | xPCMaxLogSamples | xPCNumLogSamples | SimulinkRealTime.target

# xPCOpenConnection

Open connection to target computer

### Prototype

void xPCOpenConnection(int port);

**Note** Do not use this C API type definition. Support for this type definition relies on support for the C API, which will be removed in a future release.

### Arguments

*port* Enter the value returned by the function xPCOpenTcpIpPort.

### Description

The xPCOpenConnection function opens a connection to the target computer represented by *port*. Before calling this function, set up the target information by calling xPCRegisterTarget. A call to xPCOpenTcpIpPort can also set up the target information. If the port is already open, calling this function has no effect.

### See Also

xPCOpenTcpIpPort | xPCClosePort | xPCReOpenPort | xPCTargetPing | xPCCloseConnection | xPCRegisterTarget

# xPCOpenTcpIpPort

Open TCP/IP connection to Simulink Real-Time system

## Prototype

```
int xPCOpenTcpIpPort(const char *ipAddress, const char
*ipPort);
```

**Note** Do not use this C API type definition. Support for this type definition relies on support for the C API, which will be removed in a future release.

### Arguments

| ipAddress | Enter the IP address of the target as a dotted decimal character string. For example, "192.168.0.10". |
|-----------|----------------------------------------------------------------------------------------------------|
| ipPort    | Enter the associated IP port as a character string. For example, "22222".                             |

### Return

Returns a nonnegative integer that you can then use as the port value for a Simulink Real-Time API function that requires it. If this operation fails, this function returns -1.

### Description

The xPCOpenTcpIpPort function opens a connection to the TCP/IP location specified by the IP address. If xPCOpenTcpIpPort succeeds, it returns a nonnegative integer. Use this integer as the *ipPort* variable in the Simulink Real-Time API functions that require a port value. The global error number is also set, which you can get using xPCGetLastError.

### See Also

xPCClosePort | xPCReOpenPort | xPCTargetPing

# xPCReboot

Restart target computer

## Prototype

void xPCReboot(int port);

**Note** Do not use this C API type definition. Support for this type definition relies on support for the C API, which will be removed in a future release.

### Arguments

*port* Enter the value returned by the function xPCOpenTcpIpPort.

### Description

The xPCReboot function restarts the target computer. xPCReboot returns nothing. This function does not close the connection to the target computer. After the target computer restarts, either explicitly close the port or call xPCReOpenPort.

### See Also

xPCReOpenPort | SimulinkRealTime.target

# xPCReOpenPort

Reopen communication channel

### Prototype

```
int xPCReOpenPort(int port);
```

**Note** Do not use this C API type definition. Support for this type definition relies on support for the C API, which will be removed in a future release.

### Arguments

*port* Enter the value returned by the function xPCOpenTcpIpPort.

### Return

If the function reopens a connection without detecting an error, it returns 0. If it detects an error, it returns -1.

### Description

The xPCReOpenPort function reopens the communications channel pointed to by *port*. The difference between this function and xPCOpenTcpIpPort is that xPCReOpenPort uses the existing settings, while the other functions first set up the port.

### See Also

xPCOpenTcpIpPort | xPCClosePort

# xPCRegisterTarget

Register target with Simulink Real-Time API library

# Prototype

int xPCRegisterTarget(int commType, const char \*ipAddress, const char \*ipPort, int comPort, int baudRate);

**Note** Do not use this C API type definition. Support for this type definition relies on support for the C API, which will be removed in a future release.

## Arguments

| commType  | Specify the communication type between the development and target computers. The only value supported is COMMTYP_TCPIP. |
|-----------|----------------------------------------------------------------------------------------------------|
|           | <b>Note</b> RS-232 communication type has been removed. Configure TCP/IP communication instead.                         |
| ipAddress | Enter the IP address of the target as a dotted decimal character string. For example, "192.168.0.10".                   |
| ipPort    | Enter the associated IP port as a character string. For example, "22222".                                               |

### Return

When called with TCP/IP parameters, the function returns the port number. If the function detects an error, it returns -1.

When called with RS-232 parameters, the function returns -1 and sets error status EINVCOMMTYP.

# Description

The xPCRegisterTarget function works similarly to xPCOpenTcpIpPort, except that it does not try to open a connection to the target computer. In other words, calling xPCOpenTcpIpPort is equivalent to calling xPCRegisterTarget with the required parameters, followed by a call to xPCOpenConnection.

Use the constant COMMTYP\_TCPIP for *commType*. The function ignores *comPort* and *baudRate*.

### See Also

xPCDeRegisterTarget | xPCOpenTcpIpPort | xPCClosePort | xPCReOpenPort | xPCOpenConnection | xPCCloseConnection | xPCTargetPing

# xPCRemScope

Remove scope

# Prototype

void xPCRemScope(int port, int scNum);

**Note** Do not use this C API type definition. Support for this type definition relies on support for the C API, which will be removed in a future release.

### Arguments

| port  | Enter the value returned by the function xPCOpenTcpIpPort. |
|-------|------------------------------------------------------------|
| scNum | Enter the scope number.                                    |

## Description

The xPCRemScope function removes the scope with number *scNum*. Attempting to remove a nonexistent scope causes an error. For a list of existing scopes, see xPCGetScopes. Use the xPCGetScope function to get the scope number.

### See Also

xPCGetScopes | xPCScRemSignal | xPCAddScope | SimulinkRealTime.target

# xPCSaveParamSet

Save parameter values of real-time application

### Prototype

void xPCSaveParamSet(int port, const char \*filename);

**Note** Do not use this C API type definition. Support for this type definition relies on support for the C API, which will be removed in a future release.

### Arguments

| port     | Enter the value returned by the function xPCOpenTcpIpPort.     |
|----------|----------------------------------------------------------------|
| filename | Enter the name of the file that contains the saved parameters. |

### Description

The xPCSaveParamSet function saves the real-time application parameter values in the file *filename*. This function saves the file on a local drive of the current target computer. You can later reload these parameters with the xPCLoadParamSet function.

If you change parameter values while the application is running in Real-Time mode, save your realtime application parameter values. By using the saved values, you can recreate real-time application parameter settings from various runs.

# See Also

xPCLoadParamSet

# xPCScAddSignal

Add signal to scope

# Prototype

void xPCScAddSignal(int port, int scNum, int sigNum);

**Note** Do not use this C API type definition. Support for this type definition relies on support for the C API, which will be removed in a future release.

### Arguments

| port   | Enter the value returned by the function xPCOpenTcpIpPort. |
|--------|------------------------------------------------------------|
| scNum  | Enter the scope number.                                    |
| sigNum | Enter a signal number.                                     |

# Description

The xPCScAddSignal function adds the signal with number *sigNum* to scope *scNum*. The signal cannot exist in the scope. You can use xPCScGetSignals to get a list of the signals already present. Use the function xPCGetScope to get the scope number. Use the xPCGetSignalIdx function to get the signal number.

### See Also

xPCScRemSignal|Real-Time Target Scope|Real-Time File Scope|Real-Time Host Scope

# xPCScGetAutoRestart

Scope autorestart status

# Prototype

long xPCScGetAutoRestart(int port, int scNum)

**Note** Do not use this C API type definition. Support for this type definition relies on support for the C API, which will be removed in a future release.

# Arguments

| port  | Enter the value returned by the function xPCOpenTcpIpPort. |
|-------|------------------------------------------------------------|
| scNum | Enter the scope number.                                    |

### Return

Returns the autorestart flag value of scope *scNum*. If the function detects an error, it returns -1.

### Description

The xPCScGetAutoRestart function gets the autorestart flag value for scope scNum. Autorestart flag can be disabled (0) or enabled (1).

#### See Also

xPCScSetAutoRestart

#### Introduced in R2009b

# xPCScGetData

Copy scope data to array

# Prototype

```
void xPCScGetData(int port, int scNum, int signal_id, int start,
int numsamples, int decimation, double *data);
```

**Note** Do not use this C API type definition. Support for this type definition relies on support for the C API, which will be removed in a future release.

# Arguments

| port       | Enter the value returned by the function xPCOpenTcpIpPort.                                                           |
|------------|----------------------------------------------------------------------------------------------------|
| scNum      | Enter the scope number.                                                                                              |
| signal_id  | Enter a signal number. Enter -1 to get timestamped data.                                                             |
| start      | Enter the first sample from which data retrieval is to start.                                                        |
| numsamples | Enter the number of samples retrieved with a decimation of <i>decimation</i> , starting from the <i>start</i> value. |
| decimation | Enter a value such that every <i>decimation</i> sample is retrieved in a scope window.                               |
| data       | The data is available in the array <i>data</i> , starting from sample <i>start</i> .                                 |

# Description

The xPCScGetData function gets the data used in a scope. Use this function for scopes of type SCTYPE\_HOST. The scope must be either in state "Finished" or in state "Interrupted" for the data to be retrievable. (Use the xPCScGetState function to check the state of the scope.) The data must be retrieved one signal at a time. The calling function must allocate the space ahead of time to store the scope data. *data* must be an array of doubles, regardless of the data type of the signal to be retrieved. Use the function xPCScGetSignals to get the list of signals in the scope for *signal\_id*. Use the function xPCGetScope to get the scope number for *scNum*.

To get timestamped data, specify -1 for signal\_id. From the output, you can then get the number of nonzero elements.

### See Also

xPCGetScope | xPCScGetState | xPCScGetSignals | xPCScSetDecimation | Real-Time Host Scope

# xPCScGetDecimation

Return decimation of scope

# Prototype

int xPCScGetDecimation(int port, int scNum);

**Note** Do not use this C API type definition. Support for this type definition relies on support for the C API, which will be removed in a future release.

### Arguments

| port  | Enter the value returned by the function xPCOpenTcpIpPort. |
|-------|------------------------------------------------------------|
| scNum | Enter the scope number.                                    |

### Return

Returns the decimation of scope *scNum*. If the function detects an error, it returns -1.

### Description

The xPCScGetDecimation function gets the decimation of scope *scNum*. The decimation is a number, N, meaning every Nth sample is acquired in a scope window. Use the xPCGetScope function to get the scope number.

### See Also

xPCScSetDecimation | Real-Time Host Scope | Real-Time File Scope | Real-Time Target Scope

# xPCScGetNumPrePostSamples

Get number of pre- or post-triggering samples before triggering scope

# Prototype

int xPCScGetNumPrePostSamples(int port, int scNum);

**Note** Do not use this C API type definition. Support for this type definition relies on support for the C API, which will be removed in a future release.

### Arguments

| port  | Enter the value returned by the function xPCOpenTcpIpPort. |
|-------|------------------------------------------------------------|
| scNum | Enter the scope number.                                    |

#### Return

Returns the number of samples for pre- or posttriggering for scope *scNum*. If an error occurs, this function returns the minimum integer value (-2147483647-1).

# Description

The xPCScGetNumPrePostSamples function gets the number of samples for pre- or posttriggering for scope *scNum*. A negative number implies pretriggering, whereas a positive number implies posttriggering samples. Use the xPCGetScope function to get the scope number.

#### See Also

xPCScSetNumPrePostSamples | Real-Time Host Scope | Real-Time File Scope | Real-Time Target Scope

# xPCScGetNumSamples

Get number of samples in one data acquisition cycle

# Prototype

int xPCScGetNumSamples(int port, int scNum);

**Note** Do not use this C API type definition. Support for this type definition relies on support for the C API, which will be removed in a future release.

### Arguments

| port  | Enter the value returned by the function xPCOpenTcpIpPort. |
|-------|------------------------------------------------------------|
| scNum | Enter the scope number.                                    |

### Return

Returns the number of samples in the scope *scNum*. If the function detects an error, it returns -1.

### Description

The xPCScGetNumSamples function gets the number of samples in one data acquisition cycle for scope *scNum*. Use the xPCGetScope function to get the scope number.

### See Also

xPCScSetNumSamples|Real-Time Target Scope|Real-Time File Scope|Real-Time
Host Scope

# xPCScGetNumSignals

Get number of signals in scope

# Prototype

int xPCScGetNumSignals(int port, int scNum);

**Note** Do not use this C API type definition. Support for this type definition relies on support for the C API, which will be removed in a future release.

# Arguments

| port  | Enter the value returned by the function xPCOpenTcpIpPort. |
|-------|------------------------------------------------------------|
| scNum | Enter the scope number.                                    |

### Return

Returns the number of signals in the scope *scNum*. If the function detects an error, it returns -1.

### Description

The xPCScGetNumSignals function gets the number of signals in the scope *scNum*. Use the xPCGetScope function to get the scope number.

#### See Also

xPCGetScope | Real-Time Target Scope | Real-Time File Scope | Real-Time Host Scope

#### Introduced in R2008b

# xPCScGetSignalList

Copy list of signals to array

# Prototype

void xPCScGetSignalList(int port, int scNum, int \*data)

**Note** Do not use this C API type definition. Support for this type definition relies on support for the C API, which will be removed in a future release.

### Arguments

| port  | Value returned by the function xPCOpenTcpIpPort.                                   |
|-------|------------------------------------------------------------------------------------|
| scNum | Enter the scope number.                                                            |
| data  | Integer array allocated by the caller as a list containing the signal identifiers. |

# Description

The xPCScGetSignals function gets the list of signals defined for scope *scNum*. The array *data* must be large enough to hold the list of signals. To query the size, use the xPCScGetNumSignals function. Use the xPCGetScope function to get the scope number.

**Note** Use the xPCScGetSignalList function instead of the xPCScGetSignals function. The xPCScGetSignals will be removed in a future release.

#### Introduced in R2008b

# xPCScGetSignals

Copy list of signals to array

# Prototype

void xPCScGetSignals(int port, int scNum, int \*data);

**Note** Do not use this C API type definition. Support for this type definition relies on support for the C API, which will be removed in a future release.

### Arguments

| port  | Value returned by the function xPCOpenTcpIpPort.                                                     |
|-------|----------------------------------------------------------------------------------------------------|
| scNum | Enter the scope number.                                                                              |
| data  | Integer array allocated by the caller as a list containing the signal identifiers, terminated by -1. |

# Description

The xPCScGetSignals function gets the list of signals defined for scope *scNum*. You can use the constant MAX\_SIGNALS, defined in xpcapiconst.h, as the size of *data*. Use the xPCGetScope function to get the scope number.

**Note** This function will be removed in a future release. Use the xPCScGetSignalList function instead.

### See Also

xPCScGetData | xPCGetScopes | Real-Time File Scope | Real-Time Host Scope | Real-Time Target Scope

# xPCScGetStartTime

Get start time for last data acquisition cycle

### Prototype

```
double xPCScGetStartTime(int port, int scNum);
```

**Note** Do not use this C API type definition. Support for this type definition relies on support for the C API, which will be removed in a future release.

### Arguments

| port  | Enter the value returned by the function xPCOpenTcpIpPort. |
|-------|------------------------------------------------------------|
| scNum | Enter the scope number.                                    |

#### Return

Returns the start time for the last data acquisition cycle of a scope. If the function detects an error, it returns -1.

# Description

The xPCScGetStartTime function gets the time at which the last data acquisition cycle for scope *scNum* started. xPCScGetStartTime is only valid for scopes of type SCTYPE\_HOST. Use the xPCGetScope function to get the scope number.

#### See Also

xPCGetScope | Real-Time Target Scope | Real-Time File Scope | Real-Time Host Scope

# xPCScGetState

Get state of scope

# Prototype

int xPCScGetState(int port, int scNum);

**Note** Do not use this C API type definition. Support for this type definition relies on support for the C API, which will be removed in a future release.

### Arguments

| port  | Enter the value returned by the function xPCOpenTcpIpPort. |
|-------|------------------------------------------------------------|
| scNum | Enter the scope number.                                    |

#### Return

Returns the state of scope *scNum*. If the function detects an error, it returns -1.

### Description

The xPCScGetState function gets the state of scope *scNum*, or -1 upon error. Use the xPCGetScope function to get the scope number.

Constants to find the scope state, defined in xpcapiconst.h, have the following meanings:

| Constant          | Value | Description                                                                                                    |
|-------------------|-------|----------------------------------------------------------------------------------------------------|
| SCST_WAITTOSTART  | 0     | Scope is ready and waiting to start.                                                                                                    |
| SCST_PREACQUIRING | 5     | Scope acquires a predefined number of samples before triggering.                                                                                                  |
| SCST_WAITFORTRIG  | 1     | After a scope is finished with the preacquiring state, it<br>waits for a trigger. If the scope does not preacquire<br>data, it enters the wait for trigger state. |
| SCST_ACQUIRING    | 2     | Scope is acquiring data. The scope enters this state when it leaves the wait for trigger state.                                                                   |
| SCST_FINISHED     | 3     | Scope is finished acquiring data when it has attained the predefined limit.                                                                                       |
| SCST_INTERRUPTED  | 4     | You stopped (interrupted) the scope.                                                                                                    |

#### See Also

 $xPCScStop \mid xPCScStart \mid {\sf Real-Time}$  File Scope  $\mid {\sf Real-Time}$  Host Scope  $\mid {\sf Real-Time}$  Target Scope

# xPCScGetTriggerLevel

Get trigger level for scope

# Prototype

double xPCScGetTriggerLevel(int port, int scNum);

**Note** Do not use this C API type definition. Support for this type definition relies on support for the C API, which will be removed in a future release.

### Arguments

| port  | Enter the value returned by the function xPCOpenTcpIpPort. |
|-------|------------------------------------------------------------|
| scNum | Enter the scope number.                                    |

### Return

Returns the scope trigger level. If the function detects an error, it returns -1.

### Description

The xPCScGetTriggerLevel function gets the trigger level for scope *scNum*. Use the xPCGetScope function to get the scope number.

#### See Also

xPCGetScope | xPCScGetTriggerMode | xPCScSetTriggerMode | xPCScGetTriggerScope | xPCScSetTriggerScope | xPCScGetTriggerSignal | xPCScSetTriggerSignal | xPCScGetTriggerSlope | xPCScSetTriggerSlope | xPCScSetTriggerLevel | Real-Time File Scope | Real-Time Host Scope | Real-Time Target Scope

# xPCScGetTriggerMode

Get trigger mode for scope

# Prototype

int xPCScGetTriggerMode(int port, int scNum);

**Note** Do not use this C API type definition. Support for this type definition relies on support for the C API, which will be removed in a future release.

### Arguments

| port  | Enter the value returned by the function xPCOpenTcpIpPort. |
|-------|------------------------------------------------------------|
| scNum | Enter the scope number.                                    |

### Return

Returns the scope trigger mode. If the function detects an error, it returns -1.

### Description

The xPCScGetTriggerMode function gets the trigger mode for scope *scNum*. Use the xPCGetScope function to get the scope number. Use the constants defined in xpcapiconst.h to interpret the trigger mode. These constants include the following:

| Constant        | Value | Description                                                                                                    |
|-----------------|-------|----------------------------------------------------------------------------------------------------|
| TRIGMD_FREERUN  | Θ     | There is no trigger mode. The scope triggers<br>when it is ready to trigger, regardless of the<br>circumstances.                             |
| TRIGMD_SOFTWARE | 1     | Only user intervention can trigger the scope.<br>No other triggering is possible.                                                            |
| TRIGMD_SIGNAL   | 2     | The scope is triggered only after a signal has crossed a value.                                                                              |
| TRIGMD_SCOPE    | 3     | Another scope triggers this scope at the trigger point of the triggering scope, modified by the value of triggerscopesample (see scopedata). |

### See Also

xPCScSetTriggerMode | xPCScGetTriggerScope | xPCScSetTriggerScope | xPCScGetTriggerSignal | xPCScSetTriggerSignal | xPCScGetTriggerSlope | xPCScSetTriggerSlope | xPCScGetTriggerLevel | xPCScSetTriggerLevel | xPCGetScope | Real-Time File Scope | Real-Time Host Scope | Real-Time Target Scope

# xPCScGetTriggerScope

Get trigger scope

# Prototype

int xPCScGetTriggerScope(int port, int scNum);

**Note** Do not use this C API type definition. Support for this type definition relies on support for the C API, which will be removed in a future release.

### Arguments

| port  | Enter the value returned by the function xPCOpenTcpIpPort. |
|-------|------------------------------------------------------------|
| scNum | Enter the scope number.                                    |

#### Return

Returns a trigger scope. If the function detects an error, it returns -1.

### Description

The xPCScGetTriggerScope function gets the trigger scope for scope *scNum*. Use the xPCGetScope function to get the scope number.

#### See Also

xPCScGetTriggerMode | xPCScSetTriggerMode | xPCScGetTriggerSignal | xPCScSetTriggerSignal | xPCScGetTriggerSlope | xPCScSetTriggerSlope | xPCScGetTriggerLevel | xPCGetScope | Real-Time Host Scope | Real-Time File Scope | Real-Time Target Scope

# xPCScGetTriggerScopeSample

Get sample number for triggering scope

# Prototype

int xPCScGetTriggerScopeSample(int port, int scNum);

**Note** Do not use this C API type definition. Support for this type definition relies on support for the C API, which will be removed in a future release.

### Arguments

| port  | Enter the value returned by the function xPCOpenTcpIpPort. |
|-------|------------------------------------------------------------|
| scNum | Enter the scope number.                                    |

### Return

If the function acquires a real sample, it returns a nonnegative integer. If the triggering scope triggers at the end of the data acquisition cycle, the function returns -1. If the function detects an error, it returns INT\_MIN (-2147483647-1).

# Description

The xPCScGetTriggerScopeSample function gets the number of samples a triggering scope (*scNum*) acquires before starting data acquisition on a second scope. Use the xPCGetScope function to get the scope number for the trigger scope.

### See Also

xPCScSetTriggerScopeSample | xPCScGetTriggerMode | xPCScSetTriggerMode | xPCScGetTriggerScope | xPCScSetTriggerScope | xPCScGetTriggerSignal | xPCScSetTriggerSignal | xPCScGetTriggerSlope | xPCScSetTriggerSlope | xPCScGetTriggerLevel | xPCScSetTriggerLevel | xPCGetScope | Real-Time Host Scope | Real-Time File Scope | Real-Time Target Scope

# xPCScGetTriggerSignal

Get trigger signal for scope

# Prototype

int xPCScGetTriggerSignal(int port, int scNum);

**Note** Do not use this C API type definition. Support for this type definition relies on support for the C API, which will be removed in a future release.

### Arguments

| port  | Enter the value returned by the function xPCOpenTcpIpPort. |
|-------|------------------------------------------------------------|
| scNum | Enter the scope number.                                    |

### Return

Returns the scope trigger signal. If the function detects an error, it returns -1.

### Description

The xPCScGetTriggerSignal function gets the trigger signal for scope *scNum*. Use the xPCGetScope function to get the scope number for the trigger scope.

#### See Also

xPCScGetTriggerMode | xPCScSetTriggerMode | xPCScGetTriggerScope | xPCScSetTriggerScope | xPCScSetTriggerSignal | xPCScGetTriggerSlope | xPCScSetTriggerSlope | xPCScGetTriggerLevel | xPCScSetTriggerLevel | xPCGetScope | Real-Time Host Scope | Real-Time File Scope | Real-Time Target Scope

# xPCScGetTriggerSlope

Get trigger slope for scope

# Prototype

int xPCScGetTriggerSlope(int port, int scNum);

**Note** Do not use this C API type definition. Support for this type definition relies on support for the C API, which will be removed in a future release.

### Arguments

| port  | Enter the value returned by the function xPCOpenTcpIpPort. |
|-------|------------------------------------------------------------|
| scNum | Enter the scope number.                                    |

#### Return

Returns the scope trigger slope. If the function detects an error, it returns -1.

#### Description

The xPCScGetTriggerSlope function gets the trigger slope of scope *scNum*. Use the xPCGetScope function to get the scope number for the trigger scope. Use the constants defined in xpcapiconst.h to interpret the trigger slope. These constants have the following meanings:

| Constant          | Value | Description                                                                  |
|-------------------|-------|------------------------------------------------------------------------------|
| TRIGSLOPE_EITHER  | 0     | The trigger slope can be either rising or falling.                           |
| TRIGSLOPE_RISING  | 1     | The trigger slope must be rising when the signal crosses the trigger value.  |
| TRIGSLOPE_FALLING | 2     | The trigger slope must be falling when the signal crosses the trigger value. |

#### See Also

xPCScGetTriggerMode | xPCScSetTriggerMode | xPCScGetTriggerScope | xPCScSetTriggerScope | xPCScGetTriggerSignal | xPCScSetTriggerSignal | xPCScSetTriggerSlope | xPCScGetTriggerLevel | xPCScSetTriggerLevel | xPCGetScope | Real-Time Host Scope | Real-Time File Scope | Real-Time Target Scope

# xPCScGetType

Get type of scope

# Prototype

int xPCScGetType(int port, int scNum);

**Note** Do not use this C API type definition. Support for this type definition relies on support for the C API, which will be removed in a future release.

### Arguments

| port  | Enter the value returned by the function xPCOpenTcpIpPort. |
|-------|------------------------------------------------------------|
| scNum | Enter the scope number.                                    |

#### Return

Returns the scope type. If the function detects an error, it returns -1.

#### Description

The xPCScGetType function gets the type (SCTYPE\_HOST for host, SCTYPE\_TARGET for target, or SCTYPE\_FILE for file) of scope *scNum*. Use the constants defined in xpcapiconst.h to interpret the return value. A scope of type SCTYPE\_HOST is displayed on the development computer while a scope of type SCTYPE\_TARGET is displayed on the target computer screen. A scope of type SCTYPE\_FILE is stored on a storage medium. Use the xPCGetScope function to get the scope number.

### See Also

xPCGetScope | Real-Time Target Scope | Real-Time File Scope | Real-Time Host Scope

# xPCScRemSignal

Remove signal from scope

### Prototype

void xPCScRemSignal(int port, int scNum, int sigNum);

**Note** Do not use this C API type definition. Support for this type definition relies on support for the C API, which will be removed in a future release.

### Arguments

| port   | Enter the value returned by the function xPCOpenTcpIpPort. |
|--------|------------------------------------------------------------|
| scNum  | Enter the scope number.                                    |
| sigNum | Enter a signal number.                                     |

# Description

The xPCScRemSignal function removes a signal from the scope with number *scNum*. The scope must exist, and signal number *sigNum* must exist in the scope. Use xPCGetScopes to determine the existing scopes, and use xPCScGetSignals to determine the existing signals for a scope. Use this function only when the scope is stopped. Use xPCScGetState to check the state of the scope. Use the xPCGetScope function to get the scope number.

### See Also

xPCScGetState | xPCScGetSignals | xPCGetScopes | xPCRemScope | xPCAddScope | xPCScAddSignal | xPCGetScope | Real-Time Host Scope | Real-Time File Scope | Real-Time Target Scope

# xPCScSetAutoRestart

Scope autorestart status

### Prototype

void xPCScSetAutoRestart(int port, int scNum, int autorestart)

**Note** Do not use this C API type definition. Support for this type definition relies on support for the C API, which will be removed in a future release.

#### Arguments

| port        | Enter the value returned by the function xPCOpenTcpIpPort.                            |
|-------------|---------------------------------------------------------------------------------------|
| scNum       | Enter the scope number.                                                               |
| autorestart | To enable scope autorestart, enter 1. To disable scope autorestart, enter $\theta$ ). |

### Description

The xPCScSetAutoRestart function sets the autorestart flag for scope *scNum* to 0 or 1. The value 0 disables the flag, 1 enables it. Use this function only when the scope is stopped.

#### See Also

xPCScGetAutoRestart | Real-Time Target Scope | Real-Time File Scope | Real-Time Host Scope

#### Introduced in R2009b

# xPCScSetDecimation

Set decimation of scope

# Prototype

void xPCScSetDecimation(int port, int scNum, int decimation);

**Note** Do not use this C API type definition. Support for this type definition relies on support for the C API, which will be removed in a future release.

# Arguments

| port       | Enter the value returned by the function xPCOpenTcpIpPort. |
|------------|------------------------------------------------------------|
| scNum      | Enter the scope number.                                    |
| decimation | Enter an integer for the decimation.                       |

# Description

The xPCScSetDecimation function sets the decimation of scope *scNum*. The decimation is a number, N, meaning every Nth sample is acquired in a scope window. Use this function only when the scope is stopped. Use xPCScGetState to check the state of the scope. Use the xPCGetScope function to get the scope number.

### See Also

xPCScGetState | xPCScGetDecimation | xPCGetScope | Real-Time File Scope | Real-Time Host Scope | Real-Time Target Scope

# xPCScSetNumPrePostSamples

Set number of pre- or posttriggering samples before triggering scope

### Prototype

void xPCScSetNumPrePostSamples(int port, int scNum, int prepost);

**Note** Do not use this C API type definition. Support for this type definition relies on support for the C API, which will be removed in a future release.

### Arguments

| port    | Enter the value returned by the function xPCOpenTcpIpPort.                                                                                     |
|---------|----------------------------------------------------------------------------------------------------|
| scNum   | Enter the scope number.                                                                                                    |
| prepost | A negative number means pretriggering, while a positive number means posttriggering. This function can only be used when the scope is stopped. |

### Description

The xPCScSetNumPrePostSamples function sets the number of samples for pre- or posttriggering for scope *scNum* to *prepost*. Use this function only when the scope is stopped. Use xPCScGetState to check the state of the scope. Use the xPCGetScope function to get the scope number.

### See Also

xPCScGetState | xPCScGetNumPrePostSamples | xPCGetScope | Real-Time File Scope | Real-Time Host Scope | Real-Time Target Scope

# xPCScSetNumSamples

Set number of samples in one data acquisition cycle

# Prototype

void xPCScSetNumSamples(int port, int scNum, int samples);

**Note** Do not use this C API type definition. Support for this type definition relies on support for the C API, which will be removed in a future release.

# Arguments

| port    | Enter the value returned by the function xPCOpenTcpIpPort.    |
|---------|---------------------------------------------------------------|
| scNum   | Enter the scope number.                                       |
| samples | Enter the number of samples you want to acquire in one cycle. |

# Description

The xPCScSetNumSamples function sets the number of samples for scope *scNum* to *samples*. Use this function only when the scope is stopped. Use xPCScGetState to check the state of the scope. Use the xPCGetScope function to get the scope number.

For file scopes, the NumSamples parameter works with the autorestart parameter.

- Autorestart is on When the scope triggers, the scope starts collecting data into a memory buffer. A background task examines the buffer and writes data to the disk continuously, appending new data to the end of the file. When the scope reaches the number of samples that you specified, it starts collecting data again, overwriting the memory buffer. If the background task cannot keep pace with data collection, data can be lost.
- Autorestart is off When the scope triggers, the scope starts collecting data into a memory buffer. It stops when it has collected the number of samples that you specified. A background task examines the buffer and writes data to the disk continuously, appending the new data to the end of the file.

### See Also

xPCScGetState | xPCScGetNumSamples | xPCGetScope | Real-Time File Scope | Real-Time Host Scope | Real-Time Target Scope

# xPCScSetTriggerLevel

Set trigger level for scope

# Prototype

void xPCScSetTriggerLevel(int port, int scNum, double level);

**Note** Do not use this C API type definition. Support for this type definition relies on support for the C API, which will be removed in a future release.

### Arguments

| port  | Enter the value returned by the function xPCOpenTcpIpPort.   |
|-------|--------------------------------------------------------------|
| scNum | Enter the scope number.                                      |
| level | Value for a signal to trigger data acquisition with a scope. |

# Description

The xPCScSetTriggerLevel function sets the trigger level to *level* for scope *scNum*. Use this function only when the scope is stopped. Use xPCScGetState to check the state of the scope. Use the xPCGetScope function to get the scope number for the trigger scope.

### See Also

xPCScGetTriggerSlope | xPCScSetTriggerSignal | xPCScGetTriggerSignal | xPCScSetTriggerScope | xPCScGetTriggerScope | xPCScSetTriggerMode | xPCScGetTriggerMode | xPCScGetState | xPCScSetTriggerSlope | xPCScGetTriggerLevel | xPCGetScope | Real-Time Host Scope | Real-Time File Scope | Real-Time Target Scope

# xPCScSetTriggerMode

Set trigger mode of scope

# Prototype

void xPCScSetTriggerMode(int port, int scNum, int mode);

**Note** Do not use this C API type definition. Support for this type definition relies on support for the C API, which will be removed in a future release.

# Arguments

| port  | Enter the value returned by the function xPCOpenTcpIpPort. |
|-------|------------------------------------------------------------|
| scNum | Enter the scope number.                                    |
| mode  | Trigger mode for a scope.                                  |

### Description

The xPCScSetTriggerMode function sets the trigger mode of scope *scNum* to *mode*. Use this function only when the scope is stopped. Use xPCScGetState to check the state of the scope. Use the xPCGetScopes function to get a list of scopes.

Use the constants defined in xpcapiconst.h to interpret the trigger mode:

| Constant        | Value | Description                                                                                                    |
|-----------------|-------|----------------------------------------------------------------------------------------------------|
| TRIGMD_FREERUN  | 0     | There is no trigger mode. The scope triggers when it is<br>ready to trigger, regardless of the circumstances. This mode<br>is the default.   |
| TRIGMD_SOFTWARE | 1     | Only user intervention can trigger the scope. No other triggering is possible.                                                               |
| TRIGMD_SIGNAL   | 2     | The scope is triggered only after a signal has crossed a value.                                                                              |
| TRIGMD_SCOPE    | 3     | Another scope triggers this scope at the trigger point of the triggering scope, modified by the value of triggerscopesample (see scopedata). |

### See Also

xPCGetScopes | xPCScSetTriggerLevel | xPCScGetTriggerLevel | xPCScSetTriggerSlope | xPCScGetTriggerSlope | xPCScSetTriggerSignal | xPCScGetTriggerSignal | xPCScSetTriggerScope | xPCScGetTriggerScope | xPCScGetTriggerMode | xPCScGetState | xPCGetScope | Real-Time Host Scope | Real-Time File Scope | Real-Time Target Scope

# xPCScSetTriggerScope

Select scope for triggering another scope

# Prototype

void xPCScSetTriggerScope(int port, int scNum, int trigScope);

**Note** Do not use this C API type definition. Support for this type definition relies on support for the C API, which will be removed in a future release.

### Arguments

| port      | Enter the value returned by the function xPCOpenTcpIpPort. |
|-----------|------------------------------------------------------------|
| scNum     | Enter the scope number.                                    |
| trigScope | Enter the scope number of the scope used for a trigger.    |

# Description

The xPCScSetTriggerScope function sets the trigger scope of scope *scNum* to *trigScope*. This function can only be used when the scope is stopped. Use xPCScGetState to check the state of the scope. Use the xPCGetScopes function to get a list of scopes.

The scope type can be SCTYPE\_HOST, SCTYPE\_TARGET, or SCTYPE\_FILE.

### See Also

xPCGetScopes | xPCScSetTriggerLevel | xPCScGetTriggerLevel | xPCScSetTriggerSlope | xPCScGetTriggerSlope | xPCScSetTriggerSignal | xPCScGetTriggerSignal | xPCScGetTriggerScope | xPCScSetTriggerMode | xPCScGetTriggerMode | xPCScGetState | xPCGetScope | Real-Time Host Scope | Real-Time File Scope | Real-Time Target Scope

# xPCScSetTriggerScopeSample

Set sample number for triggering scope

# Prototype

```
void xPCScSetTriggerScopeSample(int port, int scNum, int
trigScSamp);
```

**Note** Do not use this C API type definition. Support for this type definition relies on support for the C API, which will be removed in a future release.

### Arguments

| port       | Enter the value returned by the function xPCOpenTcpIpPort.                                                                                 |
|------------|----------------------------------------------------------------------------------------------------|
| scNum      | Enter the scope number.                                                                                                    |
| trigScSamp | Enter a nonnegative integer for the number of samples acquired by the triggering scope before starting data acquisition on a second scope. |

# Description

The xPCScSetTriggerScopeSample function sets the number of samples (*trigScSamp*) a triggering scope acquires before it triggers a second scope (*scNum*). Use the xPCGetScopes function to get a list of scopes.

For meaningful results, set trigScSamp between -1 and (nSamp - 1). nSamp is the number of samples in one data acquisition cycle for the triggering scope. If you specify too large a value, the scope is never triggered.

If you want to trigger a second scope at the end of a data acquisition cycle for the triggering scope, enter a value of -1 for *trigScSamp*.

# See Also

xPCGetScopes | xPCScSetTriggerLevel | xPCScGetTriggerLevel | xPCScSetTriggerSlope | xPCScGetTriggerSlope | xPCScSetTriggerSignal | xPCScGetTriggerSignal | xPCScSetTriggerScope | xPCScGetTriggerScope | xPCScSetTriggerMode | xPCScGetTriggerMode | xPCScGetTriggerScopeSample | xPCGetScope | Real-Time File Scope | Real-Time Host Scope | Real-Time Target Scope

# xPCScSetTriggerSignal

Select signal for triggering scope

# Prototype

void xPCScSetTriggerSignal(int port, int scNum, int trigSig);

**Note** Do not use this C API type definition. Support for this type definition relies on support for the C API, which will be removed in a future release.

### Arguments

| port    | Enter the value returned by the function xPCOpenTcpIpPort. |
|---------|------------------------------------------------------------|
| scNum   | Enter the scope number.                                    |
| trigSig | Enter a signal number.                                     |

# Description

The xPCScSetTriggerSignal function sets the trigger signal of scope *scNum* to *trigSig*. The trigger signal *trigSig* must be one of the signals in the scope. Use this function only when the scope is stopped. You can use xPCScGetSignals to get the list of signals in the scope. Use xPCScGetState to check the state of the scope. Use the xPCGetScopes function to get a list of scopes.

### See Also

xPCGetScopes | xPCScGetState | xPCScSetTriggerLevel | xPCScGetTriggerLevel | xPCScSetTriggerSlope | xPCScGetTriggerSlope | xPCScGetTriggerSignal | xPCScSetTriggerScope | xPCScGetTriggerScope | xPCScSetTriggerMode | xPCScGetTriggerMode | xPCGetScope | Real-Time Host Scope | Real-Time File Scope | Real-Time Target Scope

# xPCScSetTriggerSlope

Set slope of signal that triggers scope

# Prototype

void xPCScSetTriggerSlope(int port, int scNum, int trigSlope);

**Note** Do not use this C API type definition. Support for this type definition relies on support for the C API, which will be removed in a future release.

# Arguments

| port      | Enter the value returned by the function xPCOpenTcpIpPort.   |
|-----------|--------------------------------------------------------------|
| scNum     | Enter the scope number.                                      |
| trigSlope | Enter the slope mode for the signal that triggers the scope. |

# Description

The xPCScSetTriggerSlope function sets the trigger slope of scope *scNum* to *trigSlope*. Use this function only when the scope is stopped. Use xPCScGetState to check the state of the scope. Use the xPCGetScopes function to get a list of scopes.

Use the constants defined in xpcapiconst.h to set the trigger slope:

| Constant          | Value | Description                                                                 |
|-------------------|-------|-----------------------------------------------------------------------------|
| TRIGSLOPE_EITHER  | 0     | The trigger slope can be either rising or falling.                          |
| TRIGSLOPE_RISING  |       | The trigger signal value must be rising when it crosses the trigger value.  |
| TRIGSLOPE_FALLING |       | The trigger signal value must be falling when it crosses the trigger value. |

#### See Also

xPCGetScopes | xPCScSetTriggerLevel | xPCScGetTriggerLevel | xPCScGetTriggerSlope | xPCScSetTriggerSignal | xPCScGetTriggerSignal | xPCScSetTriggerScope | xPCScGetTriggerScope | xPCScSetTriggerMode | xPCScGetTriggerMode | xPCScGetState | xPCGetScope | Real-Time Host Scope | Real-Time File Scope | Real-Time Target Scope

# xPCScSoftwareTrigger

Set software trigger of scope

# Prototype

void xPCScSoftwareTrigger(int port, int scNum);

**Note** Do not use this C API type definition. Support for this type definition relies on support for the C API, which will be removed in a future release.

### Arguments

| port  | Enter the value returned by the function xPCOpenTcpIpPort. |
|-------|------------------------------------------------------------|
| scNum | Enter the scope number.                                    |

# Description

The xPCScSoftwareTrigger function triggers scope *scNum*. The scope must be in the state Waiting for trigger for this function to succeed. Use xPCScGetState to check the state of the scope. Use the xPCGetScopes function to get a list of scopes.

Regardless of the trigger mode setting, you can use xPCScSoftwareTrigger to force a trigger. In trigger mode Software, this function is the only way to trigger the scope.

# See Also

xPCGetScopes | xPCScGetState | xPCIsScFinished | xPCGetScope | Real-Time Host Scope | Real-Time File Scope | Real-Time Target Scope

# xPCScStart

Start data acquisition for scope

# Prototype

```
void xPCScStart(int port, int scNum);
```

**Note** Do not use this C API type definition. Support for this type definition relies on support for the C API, which will be removed in a future release.

# Arguments

| port  | Enter the value returned by the function xPCOpenTcpIpPort. |
|-------|------------------------------------------------------------|
| scNum | Enter the scope number.                                    |

# Description

The xPCScStart function starts or restarts the data acquisition of scope *scNum*. If the scope does not have to preacquire samples, it enters the Waiting for Trigger state. The scope must be in state Waiting to Start, Finished, or Interrupted for this function to succeed. To check the state of the scope, call xPCScGetState. For host scopes that are already started, call xPCIsScFinished. Use the xPCGetScopes function to get a list of scopes.

### See Also

xPCGetScopes | xPCScGetState | xPCScStop | xPCIsScFinished | xPCGetScope | Real-Time File Scope | Real-Time Host Scope | Real-Time Target Scope

# xPCScStop

Stop data acquisition for scope

# Prototype

void xPCScStop(int port, int scNum);

**Note** Do not use this C API type definition. Support for this type definition relies on support for the C API, which will be removed in a future release.

### Arguments

*port* Enter the value returned by the function xPCOpenTcpIpPort.

*scNum* Enter the scope number.

# Description

The xPCScStop function stops the scope *scNum* and sets the scope to the "Interrupted" state. The scope must be running for this function to succeed. Use xPCScGetState to determine the state of the scope. Use the xPCGetScopes function to get a list of scopes.

### See Also

xPCGetScopes | xPCScStart | xPCScGetState | xPCGetScope | Real-Time Host Scope | Real-Time File Scope | Real-Time Target Scope

# xPCSetEcho

Turn message display on or off

### Prototype

```
void xPCSetEcho(int port, int mode);
```

**Note** Do not use this C API type definition. Support for this type definition relies on support for the C API, which will be removed in a future release.

# Arguments

port Enter the value returned by the function xPCOpenTcpIpPort.
mode Valid values are

- 0 Turns off the display
  - 1 Turns on the display

# Description

On the target computer screen, the xPCSetEcho function sets the message display on the target computer on or off. You can change the mode only when the real-time application is stopped. When you turn off the message display, the message screen no longer updates. Existing messages remain on the screen as they were.

### See Also

xPCGetEcho

# xPCSetLastError

Set last error to specific character string constant

# Prototype

```
void xPCSetLastError(int error);
```

**Note** Do not use this C API type definition. Support for this type definition relies on support for the C API, which will be removed in a future release.

# Arguments

*error* Specify the character string constant for the error.

# Description

The xPCSetLastError function sets the global error constant returned by xPCGetLastError to *error*. This function is useful only to set the character string constant to ENOERR, indicating no error was found.

### See Also

xPCGetLastError | xPCErrorMsg

# xPCSetLoadTimeOut

Change initialization timeout value between development and target computers

# Prototype

void xPCSetLoadTimeOut(int port, int timeOut);

**Note** Do not use this C API type definition. Support for this type definition relies on support for the C API, which will be removed in a future release.

### Arguments

| port    | Enter the value returned by the function xPCOpenTcpIpPort. |
|---------|------------------------------------------------------------|
| timeOut | Enter the new communication timeout value.                 |

# Description

The xPCSetLoadTimeOut function changes the timeout value for communication between the development and target computers. The *timeOut* value is the time a Simulink Real-Time API function waits for the communication to complete before returning. It enables you to set the number of communication attempts to be made before signaling a timeout.

### See Also

xPCLoadApp | xPCGetLoadTimeOut | xPCUnloadApp | SimulinkRealTime.target

# xPCSetLogMode

Set logging mode and increment value of scope

# Prototype

void xPCSetLogMode(int port, lgmode logging\_data);

**Note** Do not use this C API type definition. Support for this type definition relies on support for the C API, which will be removed in a future release.

## Arguments

| port         | Enter the value returned by the function xPCOpenTcpIpPort. |
|--------------|------------------------------------------------------------|
| logging_data | Logging mode and increment value.                          |

# Description

The xPCSetLogMode function sets the logging mode and increment to the values set in *logging\_data*. See the structure lgmode for more details.

## See Also

lgmode | xPCGetLogMode | SimulinkRealTime.target

# xPCSetParam

Change value of parameter

# Prototype

void xPCSetParam(int port, int paramIdx, const double \*paramValue);

**Note** Do not use this C API type definition. Support for this type definition relies on support for the C API, which will be removed in a future release.

## Arguments

| port       | Enter the value returned by the function xPCOpenTcpIpPort.               |
|------------|--------------------------------------------------------------------------|
| paramIdx   | Parameter index.                                                         |
| paramValue | Vector of doubles, assumed to be the size required by the parameter type |

# Description

The xPCSetParam function sets the parameter *paramIdx* to the value in *paramValue*. *paramValue* can contain a matrix represented as a vector in column-major format. Although *paramValue* is a vector of doubles, the function converts the values to the expected data types (using truncation) before setting them.

## See Also

xPCGetParamDims | xPCGetParamIdx | xPCGetParam

# xPCSetSampleTime

Change real-time application sample time

## Prototype

```
void xPCSetSampleTime(int port, double ts);
```

**Note** Do not use this C API type definition. Support for this type definition relies on support for the C API, which will be removed in a future release.

## Arguments

| port | $\label{eq:entropy} \mbox{Enter the value returned by the function $x$ PCOpenTcpIpPort.}$ |
|------|-------------------------------------------------------------------------------------------|
| ts   | Sample time for the real-time application.                                                |

## Description

The xPCSetSampleTime function sets the sample time, in seconds, of the real-time application to *ts*. Use this function only when the application is stopped.

**Note** Some blocks produce incorrect results when you change their sample time at run time. If you include such blocks in your model, the software displays a warning message during model build. To avoid incorrect results, change the sample time in the original model, and then rebuild and download the model.

## See Also

xPCGetSampleTime | SimulinkRealTime.target

# xPCSetScope

Set properties of scope

## Prototype

void xPCSetScope(int port, scopedata state);

**Note** Do not use this C API type definition. Support for this type definition relies on support for the C API, which will be removed in a future release.

## Arguments

| port  | Enter the value returned by the function xPCOpenTcpIpPort. |
|-------|------------------------------------------------------------|
| state | Enter a structure of type scopedata.                       |

## Description

**Note** The xPCSetScope function will be removed in a future release. Use the xPCScSetScopePropertyName functions to access property values instead. For example, to set the number of samples to acquire in one data acquisition cycle, use xPCScSetNumSamples.

The xPCSetScope function sets the properties of a scope using a *state* structure of type scopedata. Set the properties you want to set for the scope. You can set several properties at the same time. For convenience, call the function xPCGetScope first to populate the structure with the current values. You can then change the desired values. Use this function only when the scope is stopped. Use xPCScGetState to determine the state of the scope.

#### See Also

xPCGetScope | xPCScGetState | scopedata

# xPCSetStopTime

Change real-time application stop time

# Prototype

void xPCSetStopTime(int port, double tfinal);

**Note** Do not use this C API type definition. Support for this type definition relies on support for the C API, which will be removed in a future release.

## Arguments

| port   | Enter the value returned by the function xPCOpenTcpIpPort. |
|--------|------------------------------------------------------------|
| tfinal | Enter the stop time, in seconds.                           |

## Description

The xPCSetStopTime function sets the stop time of the real-time application to the value in *tfinal*. The real-time application runs for this number of seconds before stopping. Set *tfinal* to -1.0 to set the stop time to infinity.

## See Also

xPCGetStopTime | SimulinkRealTime.target

# xPCStartApp

Start real-time application

## Prototype

void xPCStartApp(int port);

**Note** Do not use this C API type definition. Support for this type definition relies on support for the C API, which will be removed in a future release.

## Arguments

port

Enter the value returned by the function xPCOpenTcpIpPort.

## Description

The xPCStartApp function starts the real-time application loaded on the target computer.

#### See Also

xPCStopApp | SimulinkRealTime.target

# xPCStopApp

Stop real-time application

## Prototype

void xPCStopApp(int port);

**Note** Do not use this C API type definition. Support for this type definition relies on support for the C API, which will be removed in a future release.

### Arguments

port

Enter the value returned by the function xPCOpenTcpIpPort.

## Description

The xPCStopApp function stops the real-time application loaded on the target computer. The realtime application remains loaded and the parameter changes you made remain intact. If you want to stop and unload an application, use xPCUnloadApp.

#### See Also

xPCUnloadApp | xPCStartApp | SimulinkRealTime.target

# xPCTargetPing

Ping target computer

## Prototype

```
int xPCTargetPing(int port);
```

**Note** Do not use this C API type definition. Support for this type definition relies on support for the C API, which will be removed in a future release.

## Arguments

port

Enter the value returned by the function xPCOpenTcpIpPort.

## Return

If the target responds, the function returns 1. If the target computer does not respond, the function returns 0. The function does not return an error status.

## Description

The xPCTargetPing function pings the target computer and returns 1 or 0 depending on whether the target responds or not. This function returns an error character string constant only when there is an error in the input parameter. Such errors include an invalid port number or the port is not open. Other errors, such as the inability to connect to the target, are ignored.

xPCTargetPing causes the target computer to close the TCP/IP connection. You can use xPCOpenConnection to reconnect. You can also use this xPCTargetPing feature to close the target computer connection in the event of a failed connection. For example, if the program running on your development computer has a fatal error and aborts its I/O connection, you can close it.

## See Also

xPCOpenConnection | xPCOpenTcpIpPort | xPCClosePort

Introduced in R2007a

# xPCTgScGetGrid

Get status of grid line for particular scope

# Prototype

```
int xPCTgScGetGrid(int port, int scNum);
```

**Note** Do not use this C API type definition. Support for this type definition relies on support for the C API, which will be removed in a future release.

## Arguments

| port  | Enter the value returned by the function xPCOpenTcpIpPort. |
|-------|------------------------------------------------------------|
| scNum | Enter the scope number.                                    |

## Return

Returns the status of the grid for a scope of type  $\mathsf{SCTYPE}_\mathsf{TARGET}$ . If the function detects an error, it returns -1.

# Description

The xPCTgScGetGrid function gets the state of the grid lines for scope *scNum* (which must be of type SCTYPE\_TARGET). A return value of 1 implies that the grid is on, while 0 implies that the grid is off. When the scope mode is set to SCMODE\_NUMERICAL, the grid is not drawn even when the grid mode is set to 1.

#### Tip

- Use xPCTgScSetMode and xPCTgScGetMode to set and retrieve the scope mode.
- Use xPCGetScopes to get a list of scopes.

## See Also

```
xPCGetScopes | xPCTgScSetGrid | xPCTgScSetViewMode | xPCTgScGetViewMode |
xPCTgScSetMode | xPCTgScGetMode | xPCTgScSetYLimits | xPCTgScGetYLimits | Real-Time
Target Scope
```

# xPCTgScGetMode

Get scope mode for displaying signals

## Prototype

int xPCTgScGetMode(int port, int scNum);

**Note** Do not use this C API type definition. Support for this type definition relies on support for the C API, which will be removed in a future release.

## Arguments

| port  | Enter the value returned by the function xPCOpenTcpIpPort. |
|-------|------------------------------------------------------------|
| scNum | Enter the scope number.                                    |

## Return

Returns the value corresponding to the scope mode. The possible values are

- SCMODE\_NUMERICAL = 0
- SCMODE\_REDRAW = 1
- SCMODE\_SLIDING = 2 will be removed in a future release. It behaves like value SCMODE\_ROLLING = 3.
- SCMODE\_ROLLING = 3

If this function detects an error, it returns -1.

## Description

The xPCTgScGetMode function gets the mode of scope *scNum*, which must be of type SCTYPE\_TARGET. The mode is one of SCMODE\_NUMERICAL, SCMODE\_REDRAW, and SCMODE\_ROLLING. Use the xPCGetScopes function to get a list of scopes.

#### See Also

xPCGetScopes | xPCTgScSetGrid | xPCTgScGetGrid | xPCTgScSetViewMode | xPCTgScGetViewMode | xPCTgScSetMode | xPCTgScSetYLimits | xPCTgScGetYLimits | Real-Time Target Scope

# xPCTgScGetViewMode

Get view mode for target computer display

# Prototype

int xPCTgScGetViewMode(int port);

**Note** Do not use this C API type definition. Support for this type definition relies on support for the C API, which will be removed in a future release.

## Arguments

*port* Enter the value returned by the function xPCOpenTcpIpPort.

## Return

0.

## Description

**Note** xPCTgScGetViewMode has no function. It returns 0.

## See Also

xPCGetScopes | xPCTgScSetGrid | xPCTgScGetGrid | xPCTgScSetViewMode | xPCTgScSetMode | xPCTgScGetMode | xPCTgScSetYLimits | xPCTgScGetYLimits | Real-Time Target Scope

# xPCTgScGetYLimits

Copy *y*-axis limits for scope to array

# Prototype

```
void xPCTgScGetYLimits(int port, int scNum, double *limits);
```

**Note** Do not use this C API type definition. Support for this type definition relies on support for the C API, which will be removed in a future release.

## Arguments

| port   | Enter the value returned by the function xPCOpenTcpIpPort.                                     |
|--------|------------------------------------------------------------------------------------------------|
| scNum  | Enter the scope number.                                                                        |
| limits | The first element of the array is the lower limit while the second element is the upper limit. |

## Description

The xPCTgScGetYLimits function gets and copies the upper and lower limits for a scope of type SCTYPE\_TARGET and with scope number *scNum*. The limits are stored in the array *limits*. If both elements are zero, the limits are autoscaled. Use the xPCGetScopes function to get a list of scopes.

## See Also

xPCGetScopes | xPCTgScSetGrid | xPCTgScGetGrid | xPCTgScSetViewMode | xPCTgScGetViewMode | xPCTgScSetMode | xPCTgScGetMode | xPCTgScSetYLimits | Real-Time Target Scope

# xPCTgScSetGrid

Set grid mode for scope

## Prototype

void xPCTgScSetGrid(int port, int scNum, int grid);

**Note** Do not use this C API type definition. Support for this type definition relies on support for the C API, which will be removed in a future release.

## Arguments

| port  | Enter the value returned by the function xPCOpenTcpIpPort. |
|-------|------------------------------------------------------------|
| scNum | Enter the scope number.                                    |
| grid  | Enter a grid value.                                        |

## Description

The xPCTgScSetGrid function sets the grid of a scope of type SCTYPE\_TARGET and scope number *scNum* to *grid*. If *grid* is 0, the grid is off. If *grid* is 1, the grid is on and grid lines are drawn on the scope window. When the drawing mode of scope *scNum* is set to SCMODE\_NUMERICAL, the grid is not drawn even when the grid mode is set to 1. Use the xPCGetScopes function to get a list of scopes.

## See Also

xPCGetScopes | xPCTgScGetGrid | xPCTgScSetViewMode | xPCTgScGetViewMode | xPCTgScSetMode | xPCTgScGetMode | xPCTgScSetYLimits | xPCTgScGetYLimits | Real-Time Target Scope

# xPCTgScSetMode

Set display mode for scope

# Prototype

void xPCTgScSetMode(int port, int scNum, int mode);

**Note** Do not use this C API type definition. Support for this type definition relies on support for the C API, which will be removed in a future release.

## Arguments

| port  | Enter the value returned by the function xPCOpenTcpIpPort. |
|-------|------------------------------------------------------------|
| scNum | Enter the scope number.                                    |
| mode  | Enter the value for the mode.                              |

# Description

The xPCTgScSetMode function sets the mode of a scope of type SCTYPE\_TARGET and scope number *scNum* to *mode*. You can use one of the following constants for *mode*:

- SCMODE\_NUMERICAL = 0
- SCMODE\_REDRAW = 1
- SCMODE\_SLIDING = 2 will be removed in a future release. It behaves like value SCMODE\_ROLLING = 3.
- SCMODE\_ROLLING = 3

Use the xPCGetScopes function to get a list of scopes.

## See Also

xPCGetScopes | xPCTgScSetGrid | xPCTgScGetGrid | xPCTgScSetViewMode | xPCTgScGetViewMode | xPCTgScGetViewMode | xPCTgScSetYLimits | xPCTgScGetYLimits | Real-Time Target Scope

# xPCTgScSetViewMode

Set view mode for scope

## Prototype

void xPCTgScSetViewMode(int port, int scNum);

**Note** Do not use this C API type definition. Support for this type definition relies on support for the C API, which will be removed in a future release.

### Arguments

| port  | Enter the value returned by the function xPCOpenTcpIpPort. |
|-------|------------------------------------------------------------|
| scNum | Enter the scope number.                                    |

### Description

**Note** xPCTgScSetViewMode has no function.

#### See Also

xPCGetScopes | xPCTgScSetGrid | xPCTgScGetGrid | xPCTgScGetViewMode | xPCTgScSetMode | xPCTgScGetMode | xPCTgScSetYLimits | xPCTgScGetYLimits | Real-Time Target Scope

# xPCTgScSetYLimits

Set *y*-axis limits for scope

## Prototype

void xPCTgScSetYLimits(int port, int scNum, const double \*Ylimits);

**Note** Do not use this C API type definition. Support for this type definition relies on support for the C API, which will be removed in a future release.

## Arguments

| port    | Enter the value returned by the function xPCOpenTcpIpPort. |
|---------|------------------------------------------------------------|
| scNum   | Enter the scope number.                                    |
| Ylimits | Enter a two-element array.                                 |

# Description

The xPCTgScSetYLimits function sets the y-axis limits for a scope with scope number *scNum* and type SCTYPE\_TARGET to the values in the double array *Ylimits*. The first element is the lower limit, and the second element is the upper limit. Set both limits to 0.0 to specify autoscaling. Use the xPCGetScopes function to get a list of scopes.

## See Also

xPCGetScopes | xPCTgScSetGrid | xPCTgScGetGrid | xPCTgScSetViewMode | xPCTgScGetViewMode | xPCTgScSetMode | xPCTgScGetMode | xPCTgScGetYLimits | Real-Time Target Scope

# xPCUnloadApp

Unload real-time application

## Prototype

void xPCUnloadApp(int port);

**Note** Do not use this C API type definition. Support for this type definition relies on support for the C API, which will be removed in a future release.

## Arguments

*port* Enter the value returned by the function xPCOpenTcpIpPort.

## Description

The xPCUnloadApp function stops the current real-time application, removes it from target computer memory, and prepares the target computer for receiving a new real-time application. The function xPCLoadApp calls this function before loading a new real-time application.

## See Also

xPCLoadApp | SimulinkRealTime.target

# **MATLAB API**

# macaddr

Convert character vector or string scalar MAC address to vector-based address

# Syntax

macaddr(MAC\_address)

# Description

macaddr(MAC\_address) converts a character vector or string scalar MAC address to a vector-based MAC address.

# Examples

#### Simple

macaddr('01:23:45:67:89:ab')

ans = 1 35 69 103 137 171

# **Input Arguments**

#### MAC\_address — MAC address to be converted

character vector | string scalar

The value is entered as a character vector or string scalar comprised of six colon-delimited fields of two-digit hexadecimal numbers.

Example: '01:23:45:67:89:ab'

Data Types: char | string

## See Also

"Model-Based Ethernet Communications"

Introduced in R2014a

# profile\_slrt

Collect profiling data

# Syntax

profData = profile\_slrt(profileInfo)

# Description

profData = profile\_slrt(profileInfo) collects and displays execution profiling data from a target computer that is running a suitably configured real-time application. By default, it displays an execution profile plot and a code execution profiling report.

Before calling profile\_slrt, use the profiler API functions to start and stop the profiler.

In a future release, the profile\_slrt function will be removed. Use the profiler API functions to start and stop the profiler and to display the profiler data.

The Execution Profile plot shows the allocation of execution cycles across the four processors, indicated by the colored horizontal bars. The Code Execution Profiling Report lists the model sections. The numbers underneath the bars indicate the processor cores.

The Code Execution Profiling Report displays model execution profile results for each task.

- To display the profile data for a section of the model, click the **Membrane** button 🛃 next to the section.
- To display the TET data for the section in the Simulation Data Inspector, click the **Plot time** series data button **II**.
- To view the section in Simulink Editor, click the link next to the **Expand Tree** button [+].
- To view the lines of generated code corresponding to the section, click the **Expand Tree** button

[+] and then click the **View Source** button 🛅

In the **Verification** tab of the Code Generation dialog box, the **Measure task execution time** check box is checked and locked. To profile function execution times, select the **Measure function execution times** check box.

After setting these options, you must build, download, and run the real-time application before calling profile\_slrt.

# Examples

#### **Function Profiling Example**

Profile the concurrent execution model dxpcmds6t on a multicore target computer with function profiling.

Open model dxpcmds6t.

open\_system('dxpcmds6t');

In the top model, open the **Configuration Parameters**. In the **Real-Time** tab, click **Hardware Settings**. Select **Code Generation** > **Verification**.

Select the Measure function execution times check box.

| Configuration Parameters: dxpcmds                                                                                                    | s6t/Configuration (Active)                                                                                                    | -    |    | ×   |
|----------------------------------------------------------------------------------------------------|----------------------------------------------------------------------------------------------------|------|----|-----|
| Q Search                                                                                                    |                                                                                                    |      |    |     |
| Solver<br>Data Import/Export<br>Optimization<br>Diagnostics<br>Hardware Implementation<br>Model Referencing<br>Simulation Target<br>Code Generation<br>Report<br>Comments<br>Symbols<br>Custom Code<br>Verification<br>Simulink Real-Time Options<br>Coverage<br>HDL Code Generation | Code profiling         ✓ Measure task execution times         ✓ Measure function execution times         Workspace variable:       executionProfile         Save options:       All data |      |    |     |
|                                                                                                    | OK Cancel                                                                                                    | Help | Ар | ply |

Build and download the model.

```
rtwbuild('dxpcmds6t');
tg = slrt('TargetPC1');
load(tg,'dxpcmds6t');
```

Start the profiler and execute the model for 2 s.

```
startProfiler(tg);
start(tg);
pause(2);
stop(tg);
```

The stop execution command also stops the profiler.

Profile the real-time application execution.

```
profileInfo.modelname = 'dxpcmds6t.slx';
profData = profile_slrt(profileInfo);
```

For more information about the time line in the execution profile plot, see timeline.

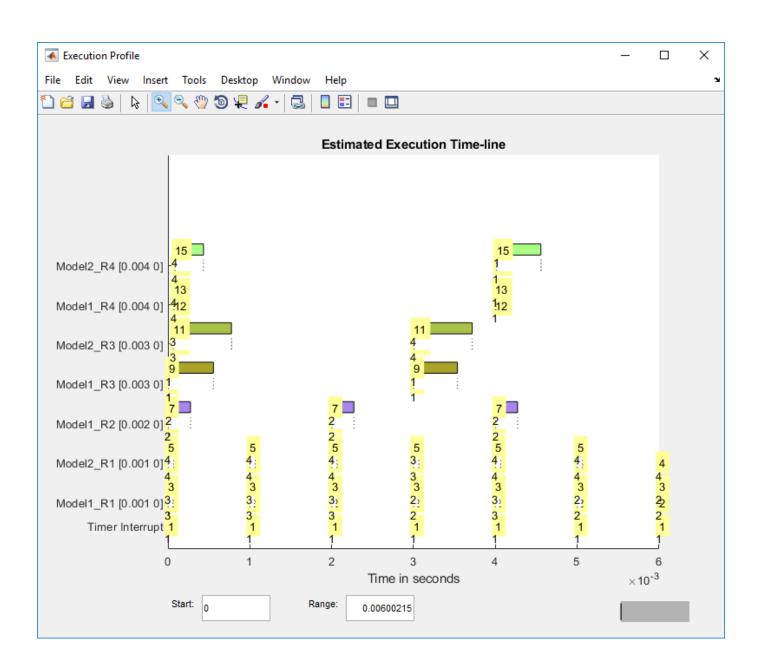

🚹 Code Execution Profiling Report

# **Code Execution Profiling Report for dxpcmds6t**

The code execution profiling report provides metrics based on data collected from real-time simulation. Execution times are calculated from data recorded by instrumentation probes added to the generated code. See <u>Code Execution Profiling</u> for more information.

\_

OK

Help

 $\times$ 

#### 1. Summary

| Total time                         | 1619431194                                                                        |
|------------------------------------|-----------------------------------------------------------------------------------|
| Unit of time                       | ns                                                                                |
| Command                            | report(, 'Units', 'Seconds', 'ScaleFactor', '1e-09',<br>'NumericFormat', '%0.0f); |
| Timer frequency (ticks per second) | 1e+09                                                                             |
| Profiling data created             | 26-Jun-2017 17:31:55                                                              |

#### 2. Profiled Sections of Code

| Section                 | Maximum<br>Turnaround<br>Time in ns | Average<br>Turnaround<br>Time in ns | Maximum<br>Execution<br>Time in ns | Average<br>Execution<br>Time in ns | Calls |       |
|-------------------------|-------------------------------------|-------------------------------------|------------------------------------|------------------------------------|-------|-------|
| Timer Interrupt         | 4170                                | 1496                                | 4170                               | 1496                               | 2002  | 📣 🔤   |
| [+] Model1 R1 [0.001 0] | 59032                               | 54435                               | 59032                              | 54435                              | 2001  | 🔺 🔝   |
| [+] Model2 R1 [0.001 0] | 65251                               | 63273                               | 65251                              | 63273                              | 2001  | 承 🔽   |
| [+] Model1 R3 [0.003 0] | 555712                              | 537251                              | 555712                             | 537251                             | 667   | 承 🐱   |
| [+] Model1 R2 [0.002 0] | 269707                              | 268149                              | 269707                             | 268149                             | 1001  | 承 🐱   |
| [-] Model2 R3 [0.003 0] | 727574                              | 713323                              | 727574                             | 713323                             | 667   | ▲ 🖬   |
| Model2                  | 726716                              | 712610                              | 726716                             | 712610                             | 667   | H 🚺 🔛 |
| [+] Model1 R4 [0.004 0] | 12146                               | 8165                                | 12146                              | 8165                               | 501   | 承 🔽   |
| [+] Model2 R4 [0.004 0] | 571241                              | 547431                              | 571241                             | 547431                             | 501   | ▲ 🖬   |

#### 3. Definitions

Execution Time: Time between start and end of code section, which excludes preemption time.

Turnaround Time: Time between start and end of code section, which includes preemption time.

6-6

### **Input Arguments**

Profile configuration data, consisting of the following fields:

# rawdataonhost — Flag specifying whether the raw data is on development or target computer

0 (default) | 1

- 0- The raw data file <code>xPCTrace.csv</code> is on the target computer. Transfer the file from the target computer to the host.
- 1 The raw data file xPCTrace.csv is in the current folder on the development computer.

Data Types: double

#### modelname — Name of the model to be profiled

usrname

The name can include the model file extension.

Data Types: char

#### noplot — Flag suppressing execution profile plot

0 (default) | 1

- 0 Display the execution profile plot on the development computer monitor.
- 1 Do not display the execution profile plot on the development computer monitor.

Data Types: double

#### noreport — Flag suppressing code execution profiling report

0 (default) | 1

- 0 Display the code execution profiling report on the development computer monitor.
- 1 Do not display the code execution profiling report on the development computer monitor.

Data Types: double

## **Output Arguments**

#### profData — Profile results data

structure

Profile results data stored in an object of type coder.profile.ExecutionTime.

#### TimerTicksPerSecond — Number of seconds per timer tick

double

Scales the execution-time tick.

#### Sections — Array of results data for profiled code sections

array

Each array item is an object of type coder.profile.ExecutionTimeSection.

## See Also

Profiler Data | Sections | TimerTicksPerSecond | getProfilerData | resetProfiler |
startProfiler | stopProfiler | timeline

#### Topics

"Execution Profiling for Real-Time Applications" "Troubleshoot Failed Read of Profiling Data"

#### Introduced in R2014a

# slrt

Interface for managing target computer

# Syntax

```
target_object = slrt
target_object = slrt(target_name)
```

# Description

target\_object = slrt constructs a target object representing the default target computer. Select the default target computer by using the SimulinkRealTime.utils.TargetComputerManager.

When MATLAB evaluates the return value on the development computer, it attempts to connect to the target computer. If the attempt succeeds, MATLAB prints Connected = Yes, followed by the status of the real-time application running on the target computer. If the attempt fails, MATLAB waits until the connection times out, and then prints Connected = No. To avoid the timeout delay, check that the target computer is operational and connected to the development computer, or suppress output with a terminating semicolon.

target\_object = slrt(target\_name) constructs a target object representing the target computer designated by target\_name.

## Examples

#### **Default Target Computer**

Create a target object that communicates with the default target computer. Report the status of the default target computer. In this case, the target computer is connected to the development computer and is executing the loader. Select the default target computer by using the SimulinkRealTime.utils.TargetComputerManager.

```
target_object = slrt
```

```
Target: TargetPC1
Connected = Yes
Application = loader
```

#### **Specific Target Computer**

Create a target object that communicates with target computer TargetPC1. Report the status of the target computer. In this case, the target computer is not connected to the development computer.

```
target_object = slrt('TargetPC1')
```

Target: TargetPC1 Connected = No

## **Input Arguments**

target\_name — Name assigned to target computer

 $character\ vector\ |\ string\ scalar$ 

Example: 'TargetPC1'

Data Types: char | string

## **Output Arguments**

#### target\_object — Object representing target computer

SimulinkRealTime.target object

Object that represents the target computer. Before calling this function, make sure that you start the target computer with the Simulink Real-Time kernel and apply the required Ethernet link settings.

Example: tg

# See Also

SimulinkRealTime.target | Target Settings

#### Introduced in R2014a

# slrtexplr

Configure target computer and real-time application for execution

# Syntax

slrtexplr

# Description

Typing slrtexplr at the MATLAB command prompt opens Simulink Real-Time Explorer.

When you run Simulink Real-Time Explorer from within MATLAB, you have available the full capabilities of Simulink Real-Time Explorer.

From within Simulink Real-Time Explorer, you can export a session as a standalone executable that runs without MATLAB. When you run it as a standalone executable, you have available a subset of the capabilities of Simulink Real-Time Explorer.

For more information, see **Simulink Real-Time Explorer**.

# Examples

#### Default

Open Simulink Real-Time Explorer

slrtexplr

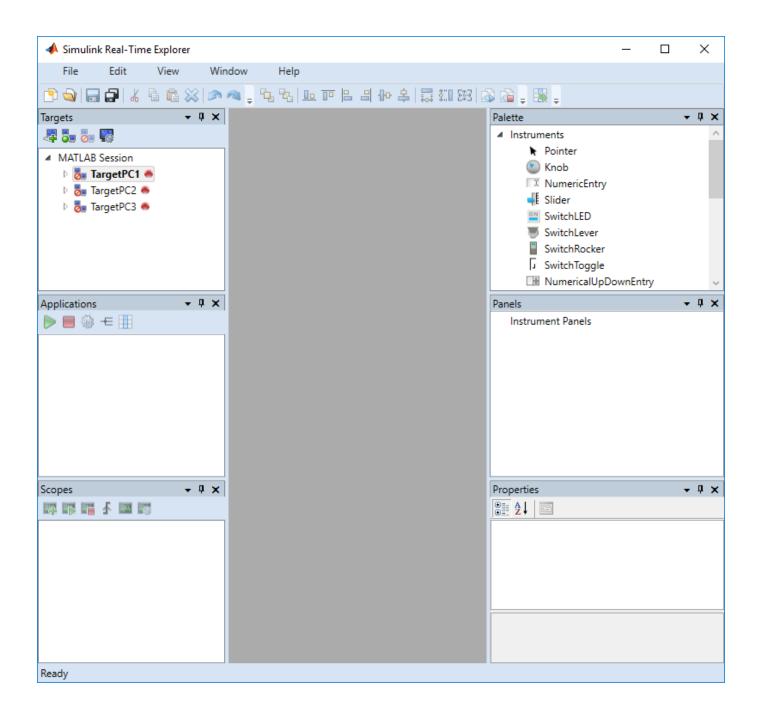

### See Also

Simulink Real-Time Explorer

Introduced in R2014a

# SimulinkRealTime.prototype.Explorer

Interact with target computer and real-time application running on target computer

# Syntax

SimulinkRealTime.prototype.Explorer

# Description

SimulinkRealTime.prototype.Explorer opens the Target Computer Explorer.

Simulink Real-Time Target Computer Explorer provides a single point of contact for viewing connection status and interacting with a real-time application. You can monitor and trace signals, tune parameters, and stream data to the Simulation Data Inspector.

# Examples

#### Select Signals and Stream Data to Simulation Data Inspector

This example shows how to connect to the target computer, load the real-time application, select signals for a signal list, start the real-time application, and view the streaming data in the Simulation Data Inspector.

Open the Simulink Real-Time Target Computer Explorer, type:

SimulinkRealTime.prototype.Explorer

In the Simulink Real-Time Target Computer Explorer, to connect to the selected target computer, click **Connect**.

To select and load a real-time application, click **Load Application** and select the mldatx file.

To select signals for streaming, click the application name, select signals from the **Signals** tab, and click the **Add selected signals** button.

To run the application and generate data for streaming, click the **Run** button.

To stream the signal data, select the signals in the **Group signals to stream for SDI** list and click the **Stream Signal Group to SDI** button.

To view the streaming signals, click the **Open in SDI** button.

After viewing the data, to stop the real-time application, click the **Stop** button.

## See Also

SimulinkRealTime.utils.TargetComputerManager|slrtexplr

Topics Simulink Real-Time Explorer SimulinkRealTime.prototype.Explorer Simulink Real-Time Target Computer Manager

Introduced in R2019a

# SimulinkRealTime.utils.TargetComputerManager

Configure connection to target computer and real-time application for execution

# Syntax

SimulinkRealTime.utils.TargetComputerManager.open

# Description

SimulinkRealTime.utils.TargetComputerManager.open opens the Target Computer
Manager.

When you open the Simulink Real-Time Target Computer Manager, you can configure the interface to Target Computers.

For more information, see Simulink Real-Time Target Computer Manager.

## Examples

#### **Open the Target Computer Manager**

Open the Simulink Real-Time Target Computer Manager.

- In the Simulink Editor, on the **Real-Time** tab, from target computers list in the **Connect to Target Computer** section, click **Target Computer Manager**.
- In the MATLAB Command Window, type:

SimulinkRealTime.utils.TargetComputerManager.open

#### See Also

Simulink Real-Time Explorer | Simulink Real-Time Target Computer Manager | slrtexplr

Introduced in R2019a

# slrtgetCC

Compiler settings for development computer environment

# Syntax

```
slrtgetCC
type = slrtgetCC
type = slrtgetCC('Type')
location = slrtgetCC('Location')
[type,location] = slrtgetCC
slrtgetCC('supported')
slrtgetCC('installed')
[compilers] = slrtgetCC('installed')
```

# Description

slrtgetCC displays the compiler type and location in the Command Window.

In a future release, the slrtsetCC and slrtgetCC functions will be removed.

Use the mex command. The slrtgetCC and slrtsetCC functions do not support the Visual Studio 2019 compiler. To set up this compiler for Simulink Real-Time, use mex -setup. For more information, see slrtsetCC.

type = slrtgetCC and type = slrtgetCC('Type') both return the compiler type in type.

location = slrtgetCC('Location') returns the compiler location in location.

The mex -setup command sets the default compiler for Simulink Real-Time builds, provided the MEX compiler is a supported Microsoft compiler. slrtgetCC returns the result of the slrtsetCC command only, not the result of the mex command. If slrtgetCC returns an empty character vector as location, Simulink Real-Time is using the MEX compiler.

[type,location] = slrtgetCC returns the compiler type and its location in type and location.

slrtgetCC('supported') displays the compiler versions supported by the Simulink Real-Time
environment.

slrtgetCC('installed') displays the supported compilers installed on the development computer.

[compilers] = slrtgetCC('installed') returns in a structure the supported compilers installed on the development computer.

## **Examples**

#### **Display Compiler Type and Location**

slrtgetCC

```
Compiler Settings:

Type = VisualC

ocation = C:\Program Files (x86)\Microsoft Visual Studio 14.0\
```

#### **Return Compiler Type**

```
type = slrtgetCC('Type')
type =
VisualC
```

#### **Return Compiler Location**

```
location = slrtgetCC('Location')
location =
'C:\Program Files (x86)\Microsoft Visual Studio 14.0\'
```

#### **Return Compiler Type and Location**

```
[type, location] = slrtgetCC
type =
```

'VisualC'

location =

'C:\Program Files (x86)\Microsoft Visual Studio 14.0\'

#### **Display Supported Compilers**

```
slrtgetCC('supported')
```

List of C++ Compilers supported by Simulink Real-Time:

NameVersionService PacksMicrosoft Visual Studio 201514.0Microsoft Visual Studio 201715.02015 toolset in Microsoft Visual Studio 201714.0

#### **Display Supported Compilers Installed**

```
slrtgetCC('installed')
```

List of installed C++ Compilers:

```
Name: Microsoft Visual Studio 2015
Location: C:\Program Files (x86)\Microsoft Visual Studio 14.0\

Return Supported Compilers Installed

[compilers] = slrtgetCC('installed')
compilers(1)

compilers =
  struct with fields:
```

Type: 'VisualC' Name: 'Microsoft Visual Studio 2015' Location: 'C:\Program Files (x86)\Microsoft Visual Studio 14.0\'

ans =

```
struct with fields:
```

```
Type: 'VisualC'
Name: 'Microsoft Visual Studio 2015'
Location: 'C:\Program Files (x86)\Microsoft Visual Studio 14.0\'
```

### **Output Arguments**

type — Type of compiler
VisualC

Simulink Real-Time supports the Microsoft Visual Studio C compiler only.

**location** — Folder path to compiler on development computer character vector

compilers — Array of structures containing compiler type, name, and location
array of structures

See Also mex|slrtsetCC

External Websites www.mathworks.com/support/compilers/current\_release

#### Introduced in R2014a

# slrtpingtarget

Test communication between development and target computers

# Syntax

```
link_status = slrtpingtarget
link_status = slrtpingtarget(target_object)
link_status = slrtpingtarget(target_computer_name)
[link_status connection_info] = slrtpingtarget(_____)
[link_status connection_info] = slrtpingtarget(____, 'info')
[link_status connection_info] = slrtpingtarget(____, 'reset')
```

# Description

link\_status = slrtpingtarget without an argument tests at a low level whether the
development computer and the default target computer can communicate using the settings for that
target computer. If a data channel is open between the development and target computers, the
function leaves it open.

link\_status = slrtpingtarget(target\_object) tests whether the development computer
and the target computer represented by target\_object can communicate using the settings stored
in target\_object. If a data channel is open between the development and target computers, the
function leaves it open.

link\_status = slrtpingtarget(target\_computer\_name) tests whether the development computer can communicate with target computer target\_computer\_name using the settings for that target computer. If a data channel is open between the development and target computers, the function leaves it open.

Calls to [link\_status connection\_info] = slrtpingtarget(\_\_\_\_) have the same behavior as slrtpingtarget(target\_object).

[link\_status connection\_info] = slrtpingtarget(\_\_\_\_, 'info') uses the information/ control channel to return information about the Simulink Real-Time connection between the development and target computers. If a data channel is open between the development and target computers, the function leaves it open.

[link\_status connection\_info] = slrtpingtarget(\_\_\_\_, 'reset') uses the information/ control channel to close an open communication channel between the development and target computers and then returns link status and connection information.

# Examples

## Check Communication with Default Target Computer

link\_status = slrtpingtarget

link\_status =
success

#### **Check Communication with Target Computer by Target Object**

```
target_object = slrt('TargetPC1');
link_status = slrtpingtarget(target_object)
```

link\_status =

success

#### **Check Communication with Target Computer by Name**

```
link_status = slrtpingtarget('TargetPC1')
```

link\_status =

failed

#### **Get Information About Default Target Computer Connection**

[link\_status connection\_info] = slrtpingtarget('info') link\_status = success connection\_info = 10.10.10.100

### Get Information About Connection with Target Object

```
target_object = slrt('TargetPC1');
[link_status connection_info] = ...
    slrtpingtarget(target_object, 'info')
link_status =
success
connection_info =
Disconnected
```

### Get Information About Target Computer with Name

```
[link_status connection_info] = slrtpingtarget('TargetPC1', 'info')
```

```
link_status =
failed
connection_info =
'fail: Target machine did not respond.'
```

## **Reset Default Target Computer**

[link\_status connection\_info] = slrtpingtarget('reset')

link\_status = success connection\_info =

Disconnected

## **Input Arguments**

target\_computer\_name — Name of specific target computer

'TargetPC1' (default) | character vector | string scalar | ...

Name property of a particular target computer environment object. The default name is 'TargetPC1'.

Example: 'TargetPC2' Data Types: char|string

### target\_object — Object representing target computer

SimulinkRealTime.target object

Object that represents the target computer. Before calling this function, make sure that you start the target computer with the Simulink Real-Time kernel and apply the required Ethernet link settings.

Example: tg

## **Output Arguments**

# link\_status — Reports if communication is possible between the development and target computers

'success'|'failed'

- If communication is possible between the development and target computers, this value is 'success'. The value 'success' does not mean that Simulink Real-Time has established a connection, only that one is possible.
- If communication is not possible between the development and target computers, this value is 'failed'. The function returns 'failed' for such reasons as a faulty or disconnected Ethernet cable or an erroneous IP address setting. For more information, see "Troubleshoot Communication Failure with Target Computers".

# ${\tt connection\_info} - {\tt Reports}$ whether a connection is active to a development computer network address

'xx:xx:xx: | 'Disconnected' | character vector

If you call ping without a second argument:

- If communication is possible, connection\_info is empty.
- If communication is not possible, connection\_info contains an error message.

If you call ping with a second argument of 'info':

- If the connection is active, connection\_info reports the development computer network address to which the target computer is connected.
- If the connection is not active, connection\_info contains 'Disconnected'.
- If communication is not possible, connection\_info contains an error message.

If you call ping with a second argument of 'reset':

- If communication is possible, connection\_info contains 'Disconnected'.
- If communication is not possible, connection\_info contains an error message.

## See Also

SimulinkRealTime.target | ping

### Topics

"Troubleshoot Communication Failure with Target Computers"

# slrtsetCC

Compiler settings for development computer environment

# Syntax

```
slrtsetCC setup
slrtsetCC 'type' 'location'
```

# Description

slrtsetCC setup queries the development computer for installed C compilers supported by the Simulink Real-Time environment. You can then select the C compiler.

In a future release, the slrtsetCC and slrtgetCC functions will be removed.

Use the mex command. The command mex -setup sets the default compiler for Simulink Real-Time builds, provided the MEX compiler is a supported Microsoft compiler. Use slrtsetCC('setup') only if you must specify different compilers for MEX and Simulink Real-Time. The slrtsetCC function does not support the Visual Studio 2019 compiler. To set up this compiler, see "Select Visual Studio 2019 Compiler" on page 6-24.

By default, the Microsoft Visual Studio 2015 installer does not install the C++ compiler that Simulink Real-Time requires. To install the C++ compiler, perform a custom install and select the C++ compiler. If you have already installed Microsoft Visual Studio with the default configuration, rerun the installer and select the modify option.

slrtsetCC 'type' 'location' sets the compiler type and location.

To return to the default MEX compiler from a setting by slrtsetCC, type slrtsetCC 'VisualC' '', setting the compiler location to the empty character vector.

# Examples

## **Select Compiler**

```
slrtsetCC ('setup')
```

Select your compiler for Simulink Real-Time.

[1] Microsoft Visual Studio 2015 in C:\Program Files (x86)\Microsoft Visual Studio 14.0\

[0] None

Compiler: 1

Verify your selection:

Compiler: Microsoft Visual Studio 2015 Location: C:\Program Files (x86)\Microsoft Visual Studio 14.0\

```
Are these correct [y]/n? y
```

Done...

## **Set Compiler Specification**

slrtsetCC ('VisualC','C:\Program Files (x86)\Microsoft Visual Studio 14.0\')

#### Select Visual Studio 2019 Compiler

The slrtsetCC function does not support the Visual Studio 2019 compiler. To setup the Visual Studio 2019 compiler for Simulink Real-Time, set the Simulink Real-Time compiler specification to the empty character vector and select the compiler by using mex -setup.

```
slrtsetCC ('VisualC','')
mex -setup
```

## **Input Arguments**

type — Type of compiler
VisualC (default)

type must be VisualC, representing the Microsoft Visual Studio C compiler.

Example: 'VisualC'

Data Types: char

## location — Folder path to compiler on development computer

character vector | string scalar

Data Types: char | string

See Also mex | slrtgetCC

External Websites www.mathworks.com/support/compilers/current\_release

# slrttest

Test Simulink Real-Time installation

# Syntax

slrttest
slrttest noreboot
slrttest target\_name, \_\_\_\_

# Description

slrttest is a confidence test that checks the following tasks:

- Initiate communication between the development and target computers.
- Restart the target computer and reset the real-time environment.
- Build a real-time application on the development computer.
- Download a real-time application to the target computer.
- Check communication between the development and target computers using commands.
- Execute a real-time application.
- Compare the results of a simulation and the real-time application run.

slrttest noreboot skips the restart test on the default target computer. Use this option if the target computer does not support software restart.

slrttest target\_name, \_\_\_\_ executes the tests on the target computer identified by
target\_name.

# Examples

## Test Default Target Computer

Target computer must be running and physically connected to the development computer.

### slrttest

```
### Simulink Real-Time Test Suite
### Host-Target interface is: TcpIp
### Test 1, Ping target computer 'TargetPC1' using
   system ping: OK
### Test 2, Ping target computer 'TargetPC1' using
   SLRTPINGTARGET: OK
### Test 3, Software reboot the target computer
   'TargetPC1': OK
### Test 4, Build and download a Simulink Real-Time application
   using model slrttestmdl to target computer 'TargetPC1': OK
### Test 5, Check host-target command communications with
   'TargetPC1': OK
### Test 6, Download a pre-built Simulink Real-Time application
```

```
to target computer 'TargetPC1': ... OK
### Test 7, Execute the Simulink Real-Time application
for 0.2s: OK
### Test 8, Upload logged data and compare with simulation
results: OK
### Test Suite successfully finished
```

### Test Default Target Computer, Skipping Restart Test

Target computer must be running and physically connected to the development computer.

slrttest noreboot

### Test Specified Target Computer, Skipping Restart Test

Target computer must be running and physically connected to the development computer.

slrttest 'TargetPC1' noreboot

## **Input Arguments**

#### target\_name — Specifies target name

character vector | string scalar

The target name character vector or string scalar is case-sensitive.

Example: 'TargetPC1'

## See Also

**Topics** "Troubleshooting in Simulink Real-Time"

# SimulinkRealTime.addTarget

Add target computer interface

## Syntax

settings\_object = SimulinkRealTime.addTarget(target\_name)

## Description

settings\_object = SimulinkRealTime.addTarget(target\_name) adds the definition for a
new target computer, represented by the name target\_name. It returns an object containing the
settings for the target computer.

## **Examples**

### Add Target 'TargetPC2' to System

Create a settings object representing target computer 'TargetPC2'.

```
settings_object = SimulinkRealTime.addTarget('TargetPC2')
```

Simulink Real-Time Target Settings

| Name                  | : TargetPC2     |
|-----------------------|-----------------|
| TargetRAMSizeMB       | : Auto          |
| LegacyMultiCoreConfig | : on            |
| USBSupport            | : on            |
| ShowHardware          | : off           |
| EthernetIndex         | : 0             |
| TcpIpTargetAddress    | :               |
| TcpIpTargetPort       | 22222           |
| TcpIpSubNetMask       | 255.255.255.0   |
| TcpIpGateway          | 255.255.255.255 |
| TcpIpTargetDriver     | Auto            |
| TcpIpTargetBusType    | PCI             |
| TargetScope           | : Enabled       |
| TargetBoot            | : BootFloppy    |
| BootFloppyLocation    | :               |

## **Input Arguments**

### target\_name — Name assigned to target computer

character vector | string scalar Example: 'TargetPC1' Data Types: char | string

# **Output Arguments**

## ${\tt settings\_object-Settings} \ {\tt object} \ {\tt representing} \ {\tt target} \ {\tt computer}$

SimulinkRealTime.targetSettings object

### Object containing target computer environment settings.

Data Types: struct

## See Also

SimulinkRealTime.getTargetSettings | SimulinkRealTime.removeTarget

# SimulinkRealTime.Application

Represent application files on development computer

# Description

Object represents application files on the development computer. You can create it only after the realtime application has been built.

Object provides access to a method that updates external input data for root-level Inport blocks.

# Creation

app\_object = SimulinkRealTime.Application(application\_name) creates an object that
you can use to manipulate real-time application files on the development computer. You can create it
only after the real-time application has been built.

The SimulinkRealTime.Application function accepts these arguments:

• *application\_name* — Name of real-time application (character vector or string scalar). For example, 'ex\_slrt\_inport\_osc'.

This argument is the file name without extension of the .mldatx file that the build produces on the development computer.

• *app\_object* — Represent real-time application files on the development computer.

This argument provides access to methods that manipulate the real-time application files.

This example creates an application object for real-time application ex\_slrt\_inport\_osc.

app\_object = SimulinkRealTime.Application('ex\_slrt\_inport\_osc');

# **Properties**

ApplicationName — Name of real-time application

character vector | string scalar

This property is read-only.

Name of real-time application created when application was built.

UseERAMForLogging — Mandates use of RAM disk for data logging

'off' (default) | 'on' | character vector | string scalar

When 'on', this parameter requires that the real-time application uses the RAM disk (ERAM) for data logging, even when the target computer has a hard drive.

The change takes effect on subsequent downloads of the real-time application. If you rebuild the realtime application, the setting is lost. To make the setting permanent, set the model parameter in the Command Window: set\_param(model\_name, 'UseERAMForLogging", 'on')

The model parameter is hidden.

#### UserData — Add user data to real-time application

[] (default) | character vector | numeric vector | cell array

You can assign arbitrary vector data to the **UserData** field. You can access this data only from the development computer.

Example: { 'This string', 10}

## **Object Functions**

SimulinkRealTime.Application.updateRootLevelInportData Replace external input data in a real-time application with new input data

## **Examples**

#### **Update Root-Level Inport Data**

Waveform data was originally a square wave. Change it to a sine wave.

Change inport waveform data from a square wave to sine wave.

waveform = sinewave;

Create an application object.

app\_object = SimulinkRealTime.Application('ex\_slrt\_inport\_osc');

Update inport data.

updateRootLevelInportData(app\_object)

Download the updated inport data to the default target computer.

tg = slrt; load(tg, 'ex\_slrt\_inport\_osc');

## See Also

**Topics** "Define and Update Inport Data" "Define and Update Inport Data with MATLAB Language"

# SimulinkRealTime.Application.updateRootLevelInp ortData

Replace external input data in a real-time application with new input data

# Syntax

```
updateRootLevelInportData(app_object)
```

# Description

```
updateRootLevelInportData(app_object) updates
```

# Examples

## Update Inport Data with Application Object

Create an application object for real-time application ex\_slrt\_inport\_osc. Use it to update inport data.

Change inport waveform data from a square wave to sine wave.

waveform = sinewave;

Create an application object.

```
app_object = SimulinkRealTime.Application('ex_slrt_inport_osc');
```

Update inport data.

updateRootLevelInportData(app\_object)

Download the updated inport data to the default target computer.

```
tg = slrt;
load(tg, 'ex_slrt_inport_osc');
```

# **Input Arguments**

 ${\tt app\_object}$  — Represent real-time application files on the development computer  ${\tt object}$ 

Provides access to methods that manipulate the real-time application files.

## See Also

SimulinkRealTime.Application | SimulinkRealTime.target

Topics

"Define and Update Inport Data"

"Define and Update Inport Data with MATLAB Language"

# SimulinkRealTime.copyFileToHost

Copy file from target computer to development computer

# Syntax

SimulinkRealTime.copyFileToHost(file\_name)
SimulinkRealTime.copyFileToHost(target\_obj,file\_name)

# Description

SimulinkRealTime.copyFileToHost(file\_name) copies file file\_name from the default target computer to the development computer.

**Note:** The SimulinkRealTime.fileSystem object will be removed in a future release. See the release note for file system commands to use instead. These commands use the SimulinkRealTime.openFTP function and the functions for the MATLAB ftp object.

SimulinkRealTime.copyFileToHost(target\_obj,file\_name) copies file file\_name from the target computer represented by target\_obj to the development computer.

## **Examples**

## Copy File by Name from Default Target Computer

Copy file from current folder on default target computer.

```
SimulinkRealTime.copyFileToHost('data.dat')
```

## Copy File by Full Path from Target Computer

Copy file from full path location on target computer TargetPC1.

```
tg = slrt('TargetPC1');
SimulinkRealTime.copyFileToHost(tg,'c:\xpcosc\data1.dat')
```

# **Input Arguments**

target\_obj — Name of a target computer or a variable containing a target computer object character vector | string scalar | object

If the argument is a character vector or string scalar, it must be the name assigned to a previously configured target computer.

If the argument is a variable containing an object, it must be a SimulinkRealTime.target object representing a previously configured target computer.

```
Example: 'TargetPC1'
```

Example: tg

Data Types: char | string | struct

## file\_name — Name of a file on the target computer

file name character vector or string scalar | full path name character vector or string scalar

If the argument is a file name, the file must be in the current folder on the target computer, as indicated by the function SimulinkRealTime.fileSystem.pwd.

The file is transferred from the target and written with the same file name to the current folder on the development computer.

Example: 'myFile.txt'
Example: 'c:\subDir\myFile.txt'
Data Types: char | string

## See Also

SimulinkRealTime.copyFileToTarget|cd|dir|pwd

# SimulinkRealTime.copyFileToTarget

Copy file from development computer to target computer

## Syntax

SimulinkRealTime.copyFileToTarget(file\_name)
SimulinkRealTime.copyFileToTarget(target\_obj,file\_name)

# Description

SimulinkRealTime.copyFileToTarget(file\_name) copies file file\_name from the development computer to the default target computer.

**Note:** The SimulinkRealTime.fileSystem object will be removed in a future release. See the release note for file system commands to use instead. These commands use the SimulinkRealTime.openFTP function and the functions for the MATLAB ftp object.

SimulinkRealTime.copyFileToTarget(target\_obj,file\_name) copies file file\_name from the development computer to the target computer represented by target\_obj.

## **Examples**

## Copy File to Default Target Computer Top Folder

Copy file from current folder on development computer to top folder on default target computer.

```
SimulinkRealTime.copyFileToTarget('data.dat')
```

## Copy File to Target Computer by Full Path

Copy file from current folder on development computer to full path location on target computer TargetPC1.

```
tg = slrt('TargetPC1');
SimulinkRealTime.copyFileToTarget(tg,'c:\xpcosc\data1.dat')
```

## **Input Arguments**

target\_obj — Name of a target computer or a variable containing a target computer object character vector | string scalar | object

If the argument is a character vector or string scalar, the argument must contain the name assigned to a previously configured target computer.

If the argument is a variable containing an object, the object must be a SimulinkRealTime.target object representing a previously configured target computer.

```
Example: 'TargetPC1'
```

Example: tg

Data Types: char | string | struct

### file\_name — Name of a file in the current folder on the development computer

file name character vector or string scalar | full path name character vector or string scalar

The file being copied must exist in the current folder on the development computer.

If the argument is a file name, the file is copied to the current folder on the target computer, as indicated by the function SimulinkRealTime.fileSystem.pwd.

If the argument is a path name, the file portion of the path name is extracted as the development computer file name. The file is copied to the location indicated by the path name. The folder must exist on the target computer.

Example: 'myFile.txt'
Example: 'c:\subDir\myFile.txt'
Data Types: char | string

## See Also

SimulinkRealTime.copyFileToHost|cd|dir|pwd

# SimulinkRealTime.crashInfo

Retrieve information about a target computer CPU exception

# Description

Creates an object that reads a crash file from target computer

Some target computers contain hardware that can retain information in memory from before a software restart. If these computers also contain a hard drive, they can save crash data after a fatal error.

**Caution** After a fatal error, do not restart the computer manually by using the boot or power switch. A manual restart prevents the computer from saving the crash data.

For Network, DOS Loader, and Removable Disk boot modes, twenty seconds after a fatal error, the target computer restarts itself and saves the crash data on the target computer hard drive.

For Stand Alone boot mode, twenty seconds after a fatal error, the target computer restarts itself, then you can use a manual standalone boot to make the target computer save the crash data on the target computer hard drive. For more information, see "Standalone Boot Method".

When the computer is running again, you can call the display function from the development computer to retrieve the crash data.

# Creation

cinfo\_object = SimulinkRealTime.crashInfo(target\_name) and cinfo\_object =
SimulinkRealTime.crashInfo(settings\_object) create and return a crash information
object.

If a CPU exception occurred, it calls update and display to print the crash information.

If a CPU exception did not occur, SimulinkRealTime.crashInfo produces an error message.

The SimulinkRealTime.crashInfo function accepts these arguments:

- *target\_name* Name assigned to target computer (character vector or string scalar). For example, 'TargetPC1'.
- *target\_object* Object representing target computer that had the CPU exception.
- settings\_object Settings object representing target computer

Object containing target computer environment settings.

 $\bullet \ \ \textit{cinfo\_object} - \textit{Object representing crash information}$ 

Object that provides properties and functions for accessing crash information.

# **Properties**

# crashData — Structure that contains crash dump data structure

This property is read-only.

Structure with the following customer-relevant fields:

- MATLABRelease Version of MATLAB
- HasException 1 if the CPU had an exception, otherwise 0
- ModelName Name of real-time application
- MdlExecutionTime Stop time of model

The remaining fields are for MathWorks® internal use only.

# crashLocation — Structure that contains the crash location structure

This property is read-only.

Structure with the following customer-relevant fields:

- Found -1 if the crash point was found, otherwise 0
- Message Message describing location, one of:
  - Found in model code
  - Failed to locate crash point in model code
  - Crash point is outside reachable address space
- File Name of crash source file
- Line Line number in source file
- Function Name of function that causes crash

The remaining field is for MathWorks internal use only.

The line number comes from the value that the program instruction pointer had when the kernel exception handler caught the fatal exception. The crash can come from a previous instruction and therefore from a previous line of code.

# crashTime — Structure that contains time when crash occurred structure

Structure with the following customer-relevant fields:

- TargetTimeAtCrash Time of crash, according to target computer clock
- CurrentTargetTime Time of call to get crash information, according to target computer clock
- CurrentHostTime Time of call to get crash information, according to development computer clock

### buildDir — Folder where real-time application was built

current directory (default) | character vector | string scalar

Specifies the model build folder. If the current folder is not the build folder, you can set buildDir to a specific value. The object uses the build folder to locate the model files.

## **Object Functions**

display Display crash information update Update crash information object

## **Examples**

#### **Get Crash Information After CPU Exception**

Create a SimulinkRealTime.crashInfo object, get its properties, display crash information.

#### Wait for the target computer to restart itself and display the error message.

```
Error: Target computer halted with an exception and restarted automatically. To get information about the exception, call SimulinkRealTime.crashInfo from MATLAB.
```

#### Create a SimulinkRealTime.crashInfo object.

#### cinfo\_object = SimulinkRealTime.crashInfo('TargetPC1')

Crash information object saved as C:\Users\AppData\Local\... Temp\SLRTCrashInfo\_2016\_28\_20\_56\_00\_33.mat

| Crash report   |                                                |  |  |
|----------------|------------------------------------------------|--|--|
| Crash time:    | 28-Jun-2016 20:56:00. Current target           |  |  |
| computer time: | 28-Jun-2016 20:58:00                           |  |  |
| Model:         | testmodel                                      |  |  |
| Crash address: | 2003B643                                       |  |  |
| Model base:    | 20030000                                       |  |  |
| File:          | <pre>c:\pdbparsing\test_sfun.c, line 106</pre> |  |  |
| Function:      | mdlOutputs                                     |  |  |
| Message:       | Found in model code                            |  |  |

For technical support, send the SLRTCrashInfo\*.mat file to MathWorks Support (www.mathworks.com/support).

#### Get Crash Information by Target Computer Name

Create a SimulinkRealTime.crashInfo object by name and display crash information.

Wait for the target computer to restart itself and display the error message.

Error: Target computer halted with an exception and restarted automatically. To get information about the exception, call SimulinkRealTime.crashInfo from MATLAB.

Create a SimulinkRealTime.crashInfo object.

```
cinfo_object = SimulinkRealTime.crashInfo('TargetPC1')
```

```
Crash information object saved as C:\Users\AppData\Local\...
Temp\SLRTCrashInfo_2016_28_20_56_00_33.mat
Crash time: 28-Jun-2016 20:56:00. Current target ...
computer time: 28-Jun-2016 20:58:00
Model: testmodel
Crash address: 2003B643
Model base: 20030000
File: c:\pdbparsing\test_sfun.c, line 106
Function: mdlOutputs
Message: Found in model code
```

#### **Get Crash Information by Target Object**

Create a simulinkRealTime.crashInfo object by target object and display crash information.

Create and display a SimulinkRealTime.crashInfo object for the default target computer.

```
target_object = slrt;
cinfo_object = SimulinkRealTime.crashInfo(target_object)
```

```
Crash information object saved as C:\Users\AppData\Local\...
Temp\SLRTCrashInfo_2016_28_20_56_00_33.mat
```

```
Crash time: 28-Jun-2016 20:56:00. Current target ...
computer time: 28-Jun-2016 20:58:00
Model: testmodel
Crash address: 2003B643
Model base: 20030000
File: c:\pdbparsing\test_sfun.c, line 106
Function: mdlOutputs
Message: Found in model code
```

#### Get Crash Information by Settings Object

Create a SimulinkRealTime.crashInfo object by settings object and display crash information.

Create and display a SimulinkRealTime.crashInfo object.

```
settings_object = SimulinkRealTime.getTargetSettings('TargetPC1');
cinfo_object = SimulinkRealTime.crashInfo(settings_object)
```

Crash information object saved as C:\Users\AppData\Local\... Temp\SLRTCrashInfo\_2016\_28\_20\_56\_00\_33.mat

----- Crash report -----Crash time: 28-Jun-2016 20:56:00. Current target ...
 computer time: 28-Jun-2016 20:58:00
Model: testmodel
Crash address: 2003B643
Model base: 20030000
File: c:\pdbparsing\test\_sfun.c, line 106

Function: mdlOutputs Message: Found in model code

# See Also

SimulinkRealTime.getSupportInfo

### Topics

"Find Simulink Real-Time Support" "Troubleshoot Missing or Unreadable Crash Information"

External Websites www.mathworks.com/support

## Introduced in R2016b

# display

Display crash information

# Syntax

display(cinfo\_object)

## Description

display(cinfo\_object) prints crash information in the MATLAB Command Window.

## Examples

## **Display Crash Information**

Display crash information from preexisting crash information object.

### display(cinfo\_object);

```
Crash report ------
Crash time: 28-Jun-2016 20:56:00. Current target ...
computer time: 28-Jun-2016 20:58:00
Model: testmodel
Crash address: 2003B643
Model base: 20030000
File: c:\pdbparsing\test_sfun.c, line 106
Function: mdlOutputs
Message: Found in model code
```

## **Input Arguments**

## cinfo\_object — Object representing crash information

structure

Object that provides properties and functions for accessing crash information.

## See Also

SimulinkRealTime.crashInfo

## Topics

"Troubleshoot Missing or Unreadable Crash Information"

## Introduced in R2016b

# update

Update crash information object

# Syntax

update(cinfo\_object)

## Description

update(cinfo\_object) retrieves the results of a new CPU exception with a preexisting crash information object. It prints the location of the crash information file. To display the new crash information, call display.

## **Examples**

### **Update and Display New Crash Information**

After a new CPU exception, update and display a preexisting crash information object.

#### Wait for the target computer to restart itself and display the error message.

```
Error: Target computer halted with an exception and restarted automatically. To get information about the exception, call SimulinkRealTime.crashInfo from MATLAB.
```

### Update a preexisting SimulinkRealTime.crashInfo object.

#### update(cinfo\_object);

```
Crash information object saved as C:\Users\AppData\Local\...
Temp\SLRTCrashInfo_2016_28_20_56_00_33.mat
```

### Display the new crash information.

### display(cinfo\_object);

```
Crash report ------
Crash time: 28-Jun-2016 20:56:00. Current target ...
computer time: 28-Jun-2016 20:58:00
Model: testmodel
Crash address: 2003B643
Model base: 20030000
File: c:\pdbparsing\test_sfun.c, line 106
Function: mdlOutputs
Message: Found in model code
```

## **Input Arguments**

cinfo\_object — Object representing the crash information
structure

Object that provides properties and functions for accessing crash information.

## See Also

SimulinkRealTime.crashInfo|display

## Topics

"Troubleshoot Missing or Unreadable Crash Information"

## Introduced in R2016b

# SimulinkRealTime.createBootImage

Create Simulink Real-Time boot disk or DOS Loader files

## Syntax

```
SimulinkRealTime.createBootImage
SimulinkRealTime.createBootImage(target_computer_name)
SimulinkRealTime.createBootImage(target_settings_object)
SimulinkRealTime.createBootImage(target_object)
```

# Description

SimulinkRealTime.createBootImage creates a boot image for the default target computer. The form of the boot image depends upon the value of the TargetBoot environment property.

- BootFloppy To create a boot floppy disk, the software prompts you to insert an empty formatted disk into the drive. The software writes the kernel image onto the disk and displays a summary of the creation process.
- CDBoot To create a CD or DVD boot disk, the software prompts you to insert an empty formatted CD or DVD into the drive. The software writes the kernel image onto the CD or DVD and displays a summary of the creation process.
- NetworkBoot To create a network boot image, the software starts the network boot server process.
- DOSLoader To create DOS Loader files, the software writes kernel image and DOS Loader files into a designated location on the development computer. You can then copy the files to the target computer hard drive, to a floppy disk, or to a flash drive.
- StandAlone To create files for a standalone real-time application, you must separately compile and download a combined kernel and real-time application.
   SimulinkRealTime.createBootImage does not generate a standalone application.

To update the TargetBoot environment property:

tg = SimulinkRealTime.getTargetSettings
tg.TargetBoot = new\_value

If you update the environment, you must update the boot image with the function SimulinkRealTime.createBootImage.

SimulinkRealTime.createBootImage(target\_computer\_name) creates a boot image for the
target computer indicated by the target\_name character vector.

SimulinkRealTime.createBootImage(target\_settings\_object) creates a boot image for the target computer indicated by the target\_settings\_object.

SimulinkRealTime.createBootImage(target\_object) creates a boot image for the target computer indicated by target\_object.

## Examples

#### **Create Boot Image for Default Target Computer**

Create boot image for default target computer.

SimulinkRealTime.createBootImage

#### **Create Boot Image for Named Target Computer**

Create boot image for target computer 'TargetPC1'.

```
SimulinkRealTime.createBootImage('TargetPC1')
```

### **Create Boot Image for Target Computer Settings Object**

Create boot image for target computer represented by settings object target\_settings\_object.

```
target_settings_object = ...
SimulinkRealTime.getTargetSettings('TargetPC1');
SimulinkRealTime.createBootImage(target_settings_object)
```

#### **Create Boot Image for Target Computer Run-Time Object**

Create boot image for target computer represented by run-time target object target\_object.

```
target_object = SimulinkRealTime.target('TargetPC1');
SimulinkRealTime.createBootImage(target_object)
```

## **Input Arguments**

#### target\_computer\_name — Name of specific target computer

'TargetPC1' | 'TargetPC2' | ...

Name property of a particular target computer environment object. The default name is 'TargetPC1'.

Example: TargetPC1

Data Types: char

# target\_settings\_object — Object representing settings for specific target computer object variable

Object of the type returned by SimulinkRealTime.addTarget or SimulinkRealTime.getTargetSettings that represents the settings of the target computer.

Data Types: struct

#### target\_object — Object representing target computer

SimulinkRealTime.target object

Object that represents the target computer. Before calling this function, make sure that you start the target computer with the Simulink Real-Time kernel and apply the required Ethernet link settings.

Example: tg

## See Also

SimulinkRealTime.addTarget | SimulinkRealTime.getTargetSettings |
SimulinkRealTime.target | Target Settings | slrt

### Topics

"Target Computer Boot Methods" "Command-Line Target Computer Boot Methods"

# SimulinkRealTime.getSupportInfo

Diagnostic information to troubleshoot configuration issues

# Syntax

summary = SimulinkRealTime.getSupportInfo
summary = SimulinkRealTime.getSupportInfo(modelname)

# Description

summary = SimulinkRealTime.getSupportInfo generates diagnostic information for troubleshooting Simulink Real-Time issues. The function saves the information in the file slrtinfo.m in the current folder. If slrtinfo.m exists, the function overwrites it with the new information. The function returns a structure containing key diagnostic information.

If the target computer halted with a fatal error and saved crash data on its hard drive, SimulinkRealTime.getSupportInfo loads the crash data into a file on the development computer and reports the path to that file.

Calling SimulinkRealTime.getSupportInfo unloads your model and runs the diagnostic test slrttest. Before calling this function, stop executing your real-time application and unload it.

SimulinkRealTime.getSupportInfo can record information that is sensitive to your organization. Review this information before disclosing it to MathWorks.

summary = SimulinkRealTime.getSupportInfo(modelname) generates and returns the same information as the function does when it is called without an argument. In addition, it generates the file SLRTDebug.m in the current folder. SLRTDebug.m contains the Simulink Configuration Parameter settings for model modelname.

# Examples

## **Target Computer Information**

Get diagnostic information about a functioning target computer. This function generates the file slrtinfo.m in the current folder.

```
summary = SimulinkRealTime.getSupportInfo
```

### **Target Computer and Model Information**

Get diagnostic information about a functioning target computer and real-time application. This function generates the files slrtinfo.m and SLRTDebug.m in the current folder.

summary = SimulinkRealTime.getSupportInfo('testmodel')

## Target Computer and Model Information After Fatal Error

Get diagnostic information about a functioning target computer and real-time application after a fatal error and an automatic restart. This function generates the files slrtinfo.m and SLRTDebug.m in the current folder. It generates the file SLRTCrashInfo\*.mat on the development computer hard drive.

Wait for the target computer to restart itself and display the error message.

```
Error: Target computer halted with an exception and restarted automatically. To get information about the exception, call SimulinkRealTime.crashInfo from MATLAB.
```

Call getSupportInfo to get full information about the target computer and real-time application.

summary = SimulinkRealTime.getSupportInfo('testmodel')

# **Input Arguments**

modelname — Name of the model being executed
usrname

Do not include a file extension in **modelname**.

Example: 'xpcosc'

Data Types: char

# **Output Arguments**

### summary — Key diagnostic information

struct

The function returns a struct with these fields:

- antivirus The antivirus software of the development computer
- **compiler** The compiler name installed on the development computer
- compilerPath The compiler installation folder location
- consoleLog The contents of the top entry in the target computer console log
- consoleLogStruct A struct that contains sequence, attrib, and text fields for each console log entry
- cpuInfo The CPU information for the target computer
- crashInfo The information about the fatal error if the target computer had a fatal error, and otherwise does not appear
- crashStatus The value is 1 if the target computer had a fatal error, and otherwise 0
- date The date and time
- dosTargetPing The real-time kernel communication information
- dosversion The Windows version of the development computer
- getPCIInfo The PCI bus devices information for the target computer
- hostname The development computer name

- kernelInfo The real-time kernel information
- kernelNames The real-time kernel information
- kernelTime The real-time kernel information
- matlabroot The MATLAB installation folder location
- mexConfig An array with these fields for each Mex compiler: Name, Manufacturer, Language, Version, Location, ShortName, Priority, Details, LinkerName, LinkerVersion, MexOpt
- ${\tt mexVerbose}$  The status of the search for available Mex compilers installed on the development computer
- path The MATLABpath
- pwd The current working folder
- selfPing The real-time kernel communication information
- slrtroot The Simulink Real-Time installation folder location
- speedgoatver The Speedgoat driver library version information if library installed, and otherwise does not appear
- targetSettings The target computer settings
- ver A struct that contains the Name, Version, Release, Date, and Licenses of the installed MathWorks products

## See Also

SimulinkRealTime.crashInfo

### Topics

"Find Simulink Real-Time Support"

# SimulinkRealTime.getTargetSettings

Get target computer environment settings

## Syntax

```
SimulinkRealTime.getTargetSettings
SimulinkRealTime.getTargetSettings(target_computer_name)
settings_object = SimulinkRealTime.getTargetSettings(____)
```

```
SimulinkRealTime.getTargetSettings(all_objects)
settings_object_vector = SimulinkRealTime.getTargetSettings('-all')
```

# Description

SimulinkRealTime.getTargetSettings displays the environment settings for the default computer.

SimulinkRealTime.getTargetSettings(target\_computer\_name) displays the environment settings for a particular target computer.

settings\_object = SimulinkRealTime.getTargetSettings( \_\_\_\_ ) returns an environment
object representing a target computer.

SimulinkRealTime.getTargetSettings(all\_objects) displays a list of environment objects representing all defined target computers.

settings\_object\_vector = SimulinkRealTime.getTargetSettings('-all') returns a
vector of environment objects representing all target computers.

# **Examples**

## **Display Settings for Default Target**

Display environment settings for default target computer.

### SimulinkRealTime.getTargetSettings

Simulink Real-Time Target Settings

| Name                  | : TargetPC1     |
|-----------------------|-----------------|
| TargetRAMSizeMB       | : Auto          |
| LegacyMultiCoreConfig | : on            |
| USBSupport            | : on            |
| ShowHardware          | : off           |
| EthernetIndex         | : 0             |
| TcpIpTargetAddress    | : 10.10.10.15   |
| TcpIpTargetPort       | : 22222         |
| TcpIpSubNetMask       | : 255.255.255.0 |

| TcpIpGateway<br>TcpIpTargetDriver<br>TcpIpTargetBusType | : | 10.10.10.100<br>Auto<br>PCI      |
|---------------------------------------------------------|---|----------------------------------|
| TargetScope                                             | : | Enabled                          |
| TargetBoot<br>TargetMACAddress                          |   | NetworkBoot<br>00:01:29:55:3c:bb |

## **Display Settings for Specific Target**

Display environment settings for a specific target computer.

#### SimulinkRealTime.getTargetSettings('TargetPC2')

```
Simulink Real-Time Target Settings
```

| Name                  | : TargetPC2         |
|-----------------------|---------------------|
| TargetRAMSizeMB       | : Auto              |
| LegacyMultiCoreConfig | : on                |
| USBSupport            | : on                |
| ShowHardware          | : off               |
| EthernetIndex         | : 0                 |
| TcpIpTargetAddress    | : 10.10.10.30       |
| TcpIpTargetPort       | : 22222             |
| TcpIpSubNetMask       | : 255.255.255.0     |
| TcpIpGateway          | : 255.255.255.255   |
| TcpIpTargetDriver     | : I8254x            |
| TcpIpTargetBusType    | : PCI               |
| TargetScope           | : Enabled           |
| TargetBoot            | : NetworkBoot       |
| TargetMACAddress      | : 90:e2:ba:17:5d:15 |

### **Display Settings for All Targets**

Display environment settings for all target computers.

SimulinkRealTime.getTargetSettings('-all')

```
NumTargets:2Targets:NameCommunication Settings. . .TargetPC1 (Default)TcpIp:10.10.10.15:22222. . .TargetPC2TcpIp:10.10.10.30:22222. . .
```

Simulink Real-Time Target Settings

| Name | : | TargetPC1 |
|------|---|-----------|
|      |   |           |
|      |   |           |
|      |   |           |

|   | TcpIpTargetAddress             | 1 | 10.10.10.15                      |
|---|--------------------------------|---|----------------------------------|
|   |                                |   |                                  |
| • |                                |   |                                  |
|   | TargetBoot<br>TargetMACAddress |   | NetworkBoot<br>00:01:29:55:3c:bb |

Simulink Real-Time Target Settings

|   | Name               | : | TargetPC2         |
|---|--------------------|---|-------------------|
|   |                    |   |                   |
|   |                    |   |                   |
| • |                    |   |                   |
|   |                    |   |                   |
|   | TcpIpTargetAddress | ÷ | 10.10.10.30       |
|   |                    |   |                   |
|   |                    |   |                   |
|   |                    |   |                   |
|   | TargetBoot         | 1 | NetworkBoot       |
|   | TargetMACAddress   | ; | 90:e2:ba:17:5d:15 |

### Access Settings for Specific Target

Retrieve an environment settings object for a specific target computer. Use it to access a setting.

```
settings_object = SimulinkRealTime.getTargetSettings('TargetPC1');
settings_object.TcpIpTargetAddress
```

ans = 10.10.10.15

#### **Access Settings for Multiple Targets**

Loop through vector of environment settings objects. Print name and communication settings.

```
sov = SimulinkRealTime.getTargetSettings('-all');
ii = 1;
while ii <= length(sov)
    disp(sprintf('%s TcpIpTargetAddress is %s', ...
        sov(ii).Name, sov(ii).TcpIpTargetAddress))
ii = ii + 1;
end
TargetPC1 TcpIpTargetAddress is 10.10.10.15
TargetPC2 TcpIpTargetAddress is 10.10.10.30
```

## **Input Arguments**

target\_computer\_name — Name of target computer
character vector | string scalar

The name character vector or string scalar of a target computer.

Example: 'TargetPC1' Data Types: char|string

## all\_objects — Selects all objects list

'-all' | character vector | string scalar

The -all argument as character vector or string scalar. If selected, the function displays a list of environment objects representing all defined target computers.

Example: '-all' Data Types: char|string

# **Output Arguments**

settings\_object — Settings object representing target computer
SimulinkRealTime.targetSettings object

Object containing target computer environment settings.

Data Types: struct

settings\_object\_vector — Vector of settings objects representing target computers
vector

Vector of objects containing target computer environment settings representing one or more target computers

Data Types: struct

## See Also

Target Settings

## SimulinkRealTime.pingTarget

Test communication between development and target computers

## Syntax

SimulinkRealTime.pingTarget

SimulinkRealTime.pingTarget(target\_computer\_name)

## Description

SimulinkRealTime.pingTarget without an argument returns success when the development computer and the default target computer can communicate using the settings for the default computer. Otherwise, it returns failed. If a communication channel is open between the development and target computers, the function leaves it open.

SimulinkRealTime.pingTarget(target\_computer\_name) returns success if the development computer can communicate with target computer target\_computer\_name using the settings for target computer target\_computer\_name. Otherwise, returns failed. If a communication channel is open between the development and target computers, the function leaves it open.

Enclose the argument in single quotes ('TargetPC1').

## **Examples**

#### **Check Communication with Default Target Computer**

SimulinkRealTime.pingTarget

#### **Check Communication with Specified Target Computer**

SimulinkRealTime.pingTarget('TargetPC1')

## **Input Arguments**

target\_computer\_name — Name of specific target computer
'TargetPC1' | 'TargetPC2' | ...

Name property of a particular target computer environment object. The default name is 'TargetPC1'.

Example: TargetPC1 Data Types: char

## See Also

Introduced in R2014a

## SimulinkRealTime.removeTarget

Remove target computer interface

## Syntax

SimulinkRealTime.removeTarget(target\_name)

## Description

SimulinkRealTime.removeTarget(target\_name) removes the definitions and settings for the target computer represented by target\_name from the system. The target objects associated with that target become invalid.

If you remove the default target computer, the next target object becomes the default target computer. Do not remove the last target computer.

## Examples

#### Remove Target 'TargetPC2' from System

Remove the definitions and settings for 'TargetPC2' from the system.

SimulinkRealTime.removeTarget('TargetPC2')

## **Input Arguments**

#### target\_name — Name assigned to target computer

character vector | string scalar

Example: 'TargetPC1'

Data Types: char | string

## See Also

SimulinkRealTime.addTarget | SimulinkRealTime.getTargetSettings

Introduced in R2014a

## SimulinkRealTime.etherCAT.filterNotifications

Display EtherCAT notifications in human-readable format

## Syntax

```
SimulinkRealTime.etherCAT.filterNotifications()
SimulinkRealTime.etherCAT.filterNotifications(tlog, olog, suppress)
filtered_values = SimulinkRealTime.etherCAT.filterNotifications(tlog, olog,
suppress)
[filtered_values suppressed_values] =
SimulinkRealTime.etherCAT.filterNotifications(tlog, olog, suppress)
```

## Description

SimulinkRealTime.etherCAT.filterNotifications() without arguments prints the valid notification values and their text descriptions.

SimulinkRealTime.etherCAT.filterNotifications(tlog, olog, suppress) extracts from olog the notification values that come from the EtherCAT Get Notifications block, and from tlog, the times at which these values occurred.

If the suppress vector is nonempty, the function removes from the output list the notification values that appear in the vector. For each code listed in the suppress vector, the function prints the total number of occurrences and the time range over which they occurred.

When you are debugging EtherCAT<sup>®</sup> issues, use this function. You must have advanced knowledge about EtherCAT functionality.

filtered\_values = SimulinkRealTime.etherCAT.filterNotifications(tlog, olog, suppress) returns a structure vector containing the filtered values.

```
[filtered_values suppressed_values] =
SimulinkRealTime.etherCAT.filterNotifications(tlog, olog, suppress) returns a
structure vector containing the filtered values and a structure containing a summary of the
suppressed values.
```

## **Examples**

#### **Print Valid Notifications**

Print the valid notification values and their text descriptions

SimulinkRealTime.etherCAT.filterNotifications

SimulinkRealTime.EtherCAT.filterNotifications

```
( 1): State changed
```

```
( 2): Cable connected
```

```
( 3): Scanbus finished
( 4): Distributed clock
```

```
4): Distributed clocks initialized
```

5): DC slave synchronization deviation received ( 8): DCL initialized 9): DCM inSync 21): Successful slave state transition. 100): Queue raw command response notification ( 65537): Cyclic command: Working count error ( 65538): Master init command: Working count error ( 65539): Slave init command: Working count error ( 65540): EOE mbox receive: Working count error (deprecated) ( 65541): COE mbox receive: Working count error (deprecated) ( 65542): FOE mbox receive: Working count error (deprecated) ( 65543): EOE mbox send: Working count error ( 65544): COE mbox send: Working count error ( 65545): FOE mbox send: Working count error ( 65546): Frame response error: No response ( 65547): Slave init command: No response ( 65548): Master init command: No response ( 65550): Timeout when waiting for mailbox init command response ( 65551): Cyclic command: Not all slaves in op state (65552): Ethernet link (cable) not connected ( 65554): Redundancy: Line break detected ( 65555): Cyclic command: A slave is in error state ( 65556): Slave error status change ( 65557): Station address lost (or slave missing) - FPRD to ... AL STATUS failed ( 65558): SOE mbox receive: Working count error (deprecated) ( 65559): SOE mbox send: Working count error ( 65560): SOE mbox write responded with an error ( 65561): COE mbox SDO abort ( 65562): Client registration dropped, possibly call to ... ecatConfigureMaster by other thread (RAS) (65563): Redundancy: Line is repaired ( 65564): FOE mbox abort ( 65565): Invalid mail box data received ( 65566): PDI watchdog expired on slave, thrown by IST ( 65567): Slave not supported (if redundancy is activated and ... slave doesn't fully support autoclose ( 65568): Slave in unexpected state ( 65569): All slave devices are in operational state ( 65570): VOE mbox send: Working count error ( 65571): EEPROM checksum error detected ( 65572): Crossed lines detected (65573): Junction redundancy change (196610): ScanBus mismatch (196611): ScanBus mismatch. A duplicate HC group was detected (262146): HC enhance detect all groups done (262147): HC probe all groups done (262148): HC topology change done (262149): Slave disappears (262150): Slave appears

#### **Print Notifications from Normal Operation**

Print the notifications that appear during normal operation.

In this example, the output signals from the EtherCAT Get Notifications block are at signal indexes 1:21. Pass in an empty suppress vector. Notifications are subject to change.

```
tlog = tg.TimeLog;
olog = tg.OutputLog(:, 1:21);
SimulinkRealTime.etherCAT.filterNotifications(tlog, olog, [])
             Notification
Time
0.039000 (
               3) Scanbus Finished
               1) State Change
0.054000 (
0.085000 (
               1) State Change
0.281000 (
               4) Distributed clocks initialized
3.280000 (
               9) DCM inSync
               5) DC Slave Synchronization deviation received
3.491000 (
3,494000 (
               1) State Change
3,500000 (
               1) State Change
         ( 65569) All slave devices are in operational state
```

#### **Print Filtered Notifications from Normal Operation**

Filter and print the notifications that appear during normal operation. Filter notification (1) State Change.

In this example, the output signals from the EtherCAT Get Notifications block are at signal indexes 1:21. Notifications are subject to change.

```
tlog = tg.TimeLog;
olog = tg.OutputLog(:, 1:21);
SimulinkRealTime.etherCAT.filterNotifications( tlog, olog, [1]);
            Notification
Time
0.039000 (
               3) Scanbus Finished
0.281000 (
               4) Distributed clocks initialized
3.280000 (
               9) DCM inSync
3.491000 (
               5) DC Slave Synchronization deviation received
         ( 65569) All slave devices are in operational state
1: 4 times [0.054000 : 3.500000]
State Change
```

#### **Return Notifications from Normal Operation**

Return as a vector the notifications that appear during normal operation.

In this example, the output signals from the EtherCAT Get Notifications block are at signal indexes 1-21. Pass in an empty suppress vector.

```
tlog = tg.TimeLog;
olog = tg.OutputLog(:, 1:21);
filtered_values = ...
SimulinkRealTime.etherCAT.filterNotifications(tlog, olog, [])
filtered)values =
1×7 struct array with fields:
```

time code notifystring

#### **Return Filtered Notifications from Normal Operation**

Filter and return the notifications that appear during normal operation. Filter notification (1) State Change.

In this example, the output signals from the EtherCAT Get Notifications block are at signal indexes 1:21.

```
tlog = tg.TimeLog;
olog = tg.OutputLog(:, 1:21);
[filtered_values suppressed_values] = ...
SimulinkRealTime.etherCAT.filterNotifications(tlog, olog, [1])
filtered_values =
1×3 struct array with fields:
    time
    code
    notifystring
suppressed_values =
    struct with fields:
        val: 1
    first: 0.01300000000000
        last: 1.21650000000000
        count: 4
```

### **Input Arguments**

tlog — Time log on target computer vector

Read tg.TimeLog from the target computer.

Example: tg.TimeLog

Data Types: double

olog — Output log on target computer matrix

#### Read tg.OutputLog from the target computer.

```
Example: tg.OutputLog
```

Data Types: double

#### suppress — List of notification codes to omit from the line-by-line report

vector

For each code, the function reports the total number of occurrences and the time range over which they occurred. If you do not want to suppress notification codes, pass in an empty vector ([]).

Example: 65546 Example: [] Data Types: double

## **Output Arguments**

## filtered\_values — Return filtered values as a structure vector vector

Each element of filtered\_values is a structure containing:

- time (double) Timestamp of notify code
- code (double) Notify code
- notifystring (character vector) Text description

## suppressed\_values — Return suppressed codes as a structure vector vector

Each element of suppressed\_values is a structure containing:

- val (double) Notify code
- first (double) Timestamp of first occurrence
- last (double) Timestamp of last occurrence
- count (double) Number of instances found

### Tips

- To retrieve the notifications, in the Command Window, read tg.OutputLog and tg.TimeLog from the target computer.
- Determine which tg.OutputLog columns to pass into SimulinkRealTime.etherCAT.filterNotifications.
  - If you connected the EtherCAT Get Notifications block to the first Outport block, the 21 notification signals appear in columns 1:21 of the tg.OutputLog matrix.
  - To determine which columns of tg.OutputLog come from the EtherCAT Get Notifications block, set tg.ShowSignals to 'on'. From the resulting information, determine the relevant columns.
- Common error conditions, such as an unplugged Ethernet cable, can cause thousands of unwanted notifications that hide useful notifications. To filter unwanted notifications, use the suppress vector.
- The EtherCAT Get Notifications block can quickly increase the size of the output log. In the **Simulink Real-Time Options** pane, if the value of **Signal logging data buffer size in doubles** is too small, the log wraps and overwrites the oldest data, which can contain important diagnostic information.

### See Also

EtherCAT Get Notifications

Introduced in R2017a

## SimulinkRealTime.utils.bytes2file

Generate file for use by real-time From File block

## Syntax

SimulinkRealTime.utils.bytes2file(filename, var1, . . , varX)

## Description

SimulinkRealTime.utils.bytes2file(filename, var1, . . , varX) generates a file for use by the real-time From File block. The From File block outputs one column of variables var1, . . , varX from file filename at every time step.

Variables var1, . . , varX must be matrices in column-major format and have the same number of columns. The number of rows and the data types of the matrix elements can be different.

Data sometimes appears in row-major format (a row, not a column, refers to a time step). In such cases, transpose the variable and pass the result to SimulinkRealTime.utils.bytes2file. To optimize file writes, organize the data in columns.

## Examples

#### Errorval and Velocity in Column-Major Format

From File outputs two variables errorval and velocity at every time step from 1 to N. Each variable is in column-major format.

Variable errorval has class 'single' and dimensions  $[1 \times N]$ . Variable velocity has class 'double' and dimensions  $[3 \times N]$ .

SimulinkRealTime.utils.bytes2file('myfile', errorval, velocity)

Configure the real-time From File block to output 28 bytes at every sample time ((1 \* sizeof('single') + 3 \* sizeof('double'))).

#### **Errorval and Velocity in Row-Major Format**

From File outputs two variables errorval and velocity at every time step from 1 to N. Each variable is in row-major format.

Variable errorval has class 'single' and dimensions [N  $\times$  1]. Variable velocity has class 'double' and dimensions [N  $\times$  3].

```
SimulinkRealTime.utils.bytes2file('myfile', ...
transpose(errorval), ...
transpose(velocity));
```

Configure the real-time From File block to output 28 bytes at every sample time ((1 \* sizeof('single') + 3 \* sizeof('double'))).

## **Input Arguments**

#### filename — Name of the data file

character vector | string scalar

The data file contains columns of data to be output to the model.

Example: 'myfile' Data Types: char | string

## var1, . . , varX — X arguments, each in column-major format real and integer

The *X* arguments each provide columns of data to be output to the model.

Example: errorval, velocity Data Types: single | double | int8 | int16 | int32 | uint8 | uint16 | uint32

See Also From File

Introduced in R2014a

# SimulinkRealTime.utils.createInstrumentationMod el

Construct skeleton for user interface model

## Syntax

SimulinkRealTime.utils.createInstrumentationModel(system\_name)

## Description

SimulinkRealTime.utils.createInstrumentationModel(system\_name) generates a skeleton Simulink instrumentation model containing To Target and From Target blocks. The model is based on tagged block parameters and tagged signals defined in the Simulink Real-Time model used to build the real-time application.

## Examples

#### Generate an Interface Model

SimulinkRealTime.utils.createInstrumentationModel('xpcosc')

## **Input Arguments**

system\_name — Name of system for which to create an interface model
'xpcosc'

Model must contain tagged signals or block parameters.

Data Types: char

## See Also

Introduced in R2014a

## SimulinkRealTime.utils.getConsoleLog

Retrieve the log that the kernel writes to the target computer screen

## Syntax

```
console_log = SimulinkRealTime.utils.getConsoleLog(target_name,
sequence_number)
console_log = SimulinkRealTime.utils.getConsoleLog(target_object,
sequence number)
```

## Description

console\_log = SimulinkRealTime.utils.getConsoleLog(target\_name, sequence\_number) retrieves the log from the target computer, target\_name, for lines equal to or greater than the sequence number. If the target\_name is omitted, the function returns the console log of the default target computer (for example, 'TargetPC1'). If the sequence\_number is omitted, the function returns lines from the default sequence (for example, 0). If no lines have such a sequence number, the function returns an empty array.

The **console\_log** is an array of structures, one per line of text in the console. Each structure has the following fields:

- sequence: Absolute sequence number of the console line, after target reboot.
- attrib: The type of message the line represents:
  - 0 normal messages
  - 1 warning messages
  - 2 error messages
- text: The text of the console line. The text does not include a line termination character (for example, '\n').

console\_log = SimulinkRealTime.utils.getConsoleLog(target\_object, sequence\_number) retrieves the log from the target computer identified by the object, target\_object.

## **Examples**

#### Get Log for Default Target Computer and Default Sequence Number

Get the console log for the default target computer starting from sequence number 0.

```
console_log = SimulinkRealTime.utils.getConsoleLog
% if the default target computer is TargetPC1,
% this function is equivalent to:
% console_log = SimulinkRealTime.utils.getConsoleLog('TargetPC1',0)
console log =
```

1×13 struct array with fields:

sequence attrib text

#### console\_log(1)

ans =

struct with fields: sequence: 0 attrib: 0

text: 'Starting up with 1 CPU'

#### Get Log for Target Computer and Sequence Number

Get the console log for a target computer selected with a target object, starting from a specific sequence number.

```
tg = slrt;
console_log = SimulinkRealTime.utils.getConsoleLog(tg,5)
```

```
console_log =
```

1×8 struct array with fields:

sequence attrib text

#### console\_log(1)

ans =

```
struct with fields:
```

sequence: 5
attrib: 0
text: 'Download finished'

### **Input Arguments**

#### target\_name — Name assigned to target computer

character vector | string scalar

Example: 'TargetPC1'

Data Types: char | string

#### target\_object - Object representing target computer

SimulinkRealTime.target object

Object that represents the target computer. Before calling this function, make sure that you start the target computer with the Simulink Real-Time kernel and apply the required Ethernet link settings.

Example: tg

#### sequence\_number — Target computer console log sequence number

0 (default) | integer

The target computer log sequence number indicates the line number from the beginning of last reboot, starting from 0. This number does not necessarily match the line number displayed on the screen or observed at the buffer.

Example: 5

### **Output Arguments**

#### console\_log — Lines printed to target computer screen

vector of struct

The function returns the console log as a vector of structures consisting of the fields: sequence, attrib, and text.

### See Also

**Topics** "Control Real-Time Application at Target Computer Command Line"

#### Introduced in R2017a

## SimulinkRealTime.utils.getFileScopeData

Read real-time Scope file format data

## Syntax

```
matlab_data = SimulinkRealTime.utils.getFileScopeData(slrtfile_name)
matlab_data = SimulinkRealTime.utils.getFileScopeData(slrtfile_data)
```

## Description

matlab\_data = SimulinkRealTime.utils.getFileScopeData(slrtfile\_name) takes as an argument the name of a development computer file containing a vector of byte data (uint8). Before using this function, copy the file from the target computer using the SimulinkRealTime.copyFileToHost method.

matlab\_data = SimulinkRealTime.utils.getFileScopeData(slrtfile\_data) takes as an argument a MATLAB variable containing a vector of byte data (uint8). Before using this function, load the data into memory from a file on the target file system using the fread method.

## **Examples**

#### **Read File and Plot Results**

Upload file 'data.dat' to the host. Read the file on the host. Plot the results.

Upload file 'data.dat' from the target computer to the development computer.

SimulinkRealTime.copyFileToHost('data.dat')

Read the file and process its data into MATLAB format.

matlab\_data = SimulinkRealTime.utils.getFileScopeData('data.dat');

Plot the signal data (column 1) on the Y axis against time (column 2) on the X axis.

```
plot(matlab_data.data(:,2), matlab_data.data(:,1))
xlabel(matlab_data.signalNames(2))
ylabel(matlab_data.signalNames(1))
```

#### Store, Convert, and Plot Results

Read file 'data.dat' on the target computer from the host. Store the data in a MATLAB workspace variable. Convert the data to MATLAB format. Plot the results.

Read file 'data.dat' from the development computer using file system commands.

fs = SimulinkRealTime.fileSystem; h = fopen(fs, 'data.dat');

```
slrtfile_data = fread(fs, h);
fclose(fs,h)
```

Process data from the workspace variable into MATLAB format.

matlab\_data =
 SimulinkRealTime.utils.getFileScopeData(slrtfile\_data);

Plot the signal data (column 1) on the Y axis against time (column 2) on the X axis.

```
plot(matlab_data.data(:,2), matlab_data.data(:,1))
xlabel(matlab_data.signalNames(2))
ylabel(matlab_data.signalNames(1))
```

## **Input Arguments**

slrtfile\_name — Name of file from which to read real-time Scope file format data
'data.dat'

File must contain a vector of uint8 data.

Data Types: char

## slrtfile\_data — Workspace variable containing real-time Scope file format data vector

Data Types: uint8

### **Output Arguments**

#### matlab\_data — State and time data for plotting

structure

The state and time data is stored in a structure containing six fields. The key fields are numSignals, data, and signalNames.

version — Version code
0 (default) | double

• (aoraaro) | ao

Internal

sector — Sector of data file
0 (default) | double

Internal

#### headersize — Number of bytes of data file header

512 (default) | double

Internal

numSignals — Number of columns containing signal and time data
double

If N signals are connected to the real-time Scope block, numSignals = N + 1.

#### data — Columns containing signal and time data

double array

The data array contains numSignals columns. The first *N* columns represent signal state data. The last column contains the time at which the state data is captured.

The data array contains as many rows as there are data points.

#### signalNames — Names of columns containing signal and time data cell vector

The signalNames vector contains numSignals elements. The first N elements are signal names. The last element is the character vector Time.

### See Also

Scope | SimulinkRealTime.copyFileToHost | SimulinkRealTime.fileSystem

Introduced in R2014a

## SimulinkRealTime.utils.getTargetSystemTime

Gets the current value of the target computer system clock

## Syntax

```
date_vector = SimulinkRealTime.utils.getTargetSystemTime
date_vector = SimulinkRealTime.utils.getTargetSystemTime(target_object)
```

## Description

date\_vector = SimulinkRealTime.utils.getTargetSystemTime returns the system time of the default target computer as a date vector. The target computer must be running and in communication with the development computer.

date\_vector = SimulinkRealTime.utils.getTargetSystemTime(target\_object) returns
the system time of the specified target computer as a date vector.

## Examples

#### Get System Time of Default Target Computer

Return the system time of the default target computer as a date vector.

date\_vector = SimulinkRealTime.utils.getTargetSystemTime

```
date_vector =
   Columns 1 through 4
        2015 11 4 14
   Columns 5 through 6
        37 34
```

#### Get System Time of Specified Target Computer

Return the system time of target computer 'TargetPC1' as a date vector.

```
target_object = SimulinkRealTime.target('TargetPC1');
date_vector = ...
SimulinkRealTime.utils.getTargetSystemTime(target_object)
date_vector =
Columns 1 through 4
2015 11 4 14
```

Columns 5 through 6 39 45

## **Input Arguments**

#### target\_object — Object representing target computer

SimulinkRealTime.target object

Object that represents the target computer. Before calling this function, make sure that you start the target computer with the Simulink Real-Time kernel and apply the required Ethernet link settings.

Example: tg

## **Output Arguments**

date\_vector — Date and time vector datevec

Date and time as returned by the datevec function

Example: [2015, 11, 5, 14, 15, 0] Data Types: double

See Also

SimulinkRealTime.utils.setTargetSystemTime

Introduced in R2016a

## SimulinkRealTime.utils.minimumSampleTime

Determine the minimum sample time at which a model can run

## Syntax

minTs = SimulinkRealTime.utils.minimumSampleTime(model\_name)
minTs = SimulinkRealTime.utils.minimumSampleTime(model\_name, build\_mode)

## Description

minTs = SimulinkRealTime.utils.minimumSampleTime(model\_name) executes the model in real time on a target computer and returns the minimum sample time at which it can run.

The target computer must be running and connected to the development computer. The function builds the model and downloads it automatically to the target computer.

minTs = SimulinkRealTime.utils.minimumSampleTime(model\_name, build\_mode)
executes the model in real time on a target computer and returns the minimum sample time at which
it can run.

The target computer must be running and connected to the development computer. The function builds the model and downloads it automatically to the target computer. When execution is complete, the function deletes the build files.

## Examples

#### **Determine Minimum Sample Time**

Determines the minimum sample time of model xpcosc.

```
minTs = SimulinkRealTime.utils.minimumSampleTime('xpcosc')
```

minTs =

8.4727e-06

To avoid CPU overruns, set your model sample time to a value slightly above the lower limit, for example to 10e-6.

#### **Determine Minimum Sample Time and Delete Build Files**

Determines the minimum sample time of model xpcosc, and then cleans up the build folder.

```
minTs = SimulinkRealTime.utils.minimumSampleTime('xpcosc', ...
'-cleanup')
minTs =
```

8.4727e-06

To avoid CPU overruns, set your model sample time to a value slightly above the lower limit, for example to 10e-6.

### **Input Arguments**

#### model\_name — Name of the model

character vector | string scalar

The model name character vector or string scalar.

Example: 'xpcosc'

Data Types: char | string

#### build\_mode — Select clean up after build

'-cleanup' | character vector | string scalar

The -cleanup argument as character vector or string scalar. If selected, when execution is complete, the function deletes the build files.

Example: '-cleanup'

Data Types: char | string

## **Output Arguments**

#### minTs — Minimum sample time

double

The minimum sample time at which the function executed the model. To avoid the overloads that random variations can cause, set your model sample time to a value slightly above the minimum sample time.

## See Also

**Topics** "Profiling and Optimization" "Improve Performance of Multirate Model"

#### Introduced in R2016a

## SimulinkRealTime.utils.setTargetSystemTime

Sets the value of the target computer system clock

## Syntax

```
SimulinkRealTime.utils.setTargetSystemTime
SimulinkRealTime.utils.setTargetSystemTime(date_vector)
SimulinkRealTime.utils.setTargetSystemTime(target_object, ____)
```

## Description

SimulinkRealTime.utils.setTargetSystemTime sets the default target computer system time to the current value of the development computer system time (UTC). The target computer must be running and in communication with the development computer. You do not have to use the target computer keyboard or restart the target computer.

SimulinkRealTime.utils.setTargetSystemTime(date\_vector) sets the default target computer system time to the specified value, passed as a date vector.

SimulinkRealTime.utils.setTargetSystemTime(target\_object, \_\_\_\_) sets the specified
target computer system time to the specified value, passed as a date vector.

## Examples

#### Set Default Target Computer System Time to Development Computer System Time

Change system time of default target computer to the development computer system time

Show original system time.

```
date_vector = SimulinkRealTime.utils.getTargetSystemTime
```

```
date_vector =
```

Columns 1 through 4

2015 11 4 19

Columns 5 through 6

15 56

Change system time.

SimulinkRealTime.utils.setTargetSystemTime;

Show new system time.

date\_vector = SimulinkRealTime.utils.getTargetSystemTime

date\_vector =

```
Columns 1 through 4

2015 11 4 19

Columns 5 through 6

15 57
```

#### Set Default Target Computer System Time to Specified System Time

Change system time of default target computer to the specified system time

Show original system time.

```
date vector = SimulinkRealTime.utils.getTargetSystemTime
date vector =
  Columns 1 through 4
        2015
                      11
                                    4
                                               19
  Columns 5 through 6
          15
                      57
Change system time to
new_date_vector = [2015, 11, 5, 14, 15, 0];
SimulinkRealTime.utils.setTargetSystemTime(new_date_vector);
Show new system time.
date_vector = SimulinkRealTime.utils.getTargetSystemTime
date vector =
  Columns 1 through 4
        2015
                      11
                                   5
                                               14
  Columns 5 through 6
```

#### Set Specified Target Computer System Time to Development Computer System Time

Change system time of target computer 'TargetPC1' to the development computer system time

Show original system time.

15

```
target_object = SimulinkRealTime.target('TargetPC1');
date_vector = ...
SimulinkRealTime.utils.getTargetSystemTime(target_object)
```

0

```
date_vector =
 Columns 1 through 4
        2015
                      11
                                 5
                                              14
 Columns 5 through 6
          15
                       0
Change system time.
SimulinkRealTime.utils.setTargetSystemTime(target_object);
Show new system time.
date_vector = ...
    SimulinkRealTime.utils.getTargetSystemTime(target object)
date_vector =
 Columns 1 through 4
        2015
                      11
                                   4
                                               19
 Columns 5 through 6
                      57
         15
```

## **Input Arguments**

#### target\_object — Object representing target computer

SimulinkRealTime.target object

Object that represents the target computer. Before calling this function, make sure that you start the target computer with the Simulink Real-Time kernel and apply the required Ethernet link settings.

Example: tg

#### date\_vector — Date and time vector

datevec

Date and time as returned by the datevec function

Example: [2015, 11, 5, 14, 15, 0] Data Types: double

See Also SimulinkRealTime.utils.getTargetSystemTime

Introduced in R2016a

## SimulinkRealTime.utils.TETMonitor.open

Display TET monitor

## Syntax

SimulinkRealTime.utils.TETMonitor.open

## Description

SimulinkRealTime.utils.TETMonitor.open opens the task execution time (TET) monitor in the MATLAB session that is available for all Simulink Real-Time target objects. You can open the TET monitor at any time. Depending on the current state of connected target computers, the monitor displays TET data for each real-time application task or displays a message indicating the issue that prevents TET data display. Changes to the target computer state are updated in the TET monitor. The monitor displays these target states:

- Waiting: Displays no TET data because no real-time application is executing.
- **Disabled**: Displays no TET data because a real-time application is executing with TET monitoring disabled.
- Active: Actively streams and displays TET data as a real-time application is executing.

## Examples

#### **Open TET Monitor and View Status**

In the "Inspect Simulink® Real-Time<sup>™</sup> Data with Simulation Data Inspector" example, use these added steps to display the TET monitor for the example.

After you open the xpcosc model, open the **Configuration Parameters**. In the **Real-Time** tab, click **Hardware Settings**. Select the **Code Generation** > **Simulink Real-Time Options** > **Data logging options** > **Monitor Task Execution Time** option.

Before you build the model and download it to the target computer, open the TET monitor. In the **Real-Time** tab, click **TET Monitor**. Or, in the Command Window, enter:

SimulinkRealTime.utils.TETMonitor.open

When you run the real-time application, the TET monitor displays status.

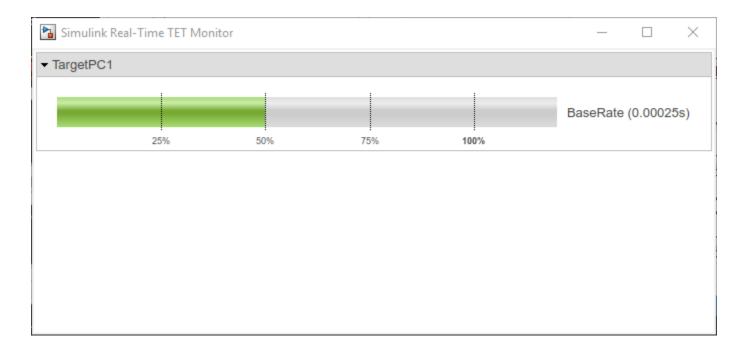

## See Also

Task Execution Time | xPCGetTETLog

#### Topics

#### Introduced in R2018a

## **Target Settings Properties**

Settings related to target computer

## Description

This object defines the settings for the target computer.

The settings define the communication link between the development and target computers and the properties of the target boot image created during the setup process.

#### Note

- Support for using ISA bus Ethernet cards to communicate between the development and target computers has ceased to function. Use PCI bus or USB bus Ethernet cards instead.
- The NonPentiumSupport property has no function.
- In a future release, the SecondaryIDE target setting will be read-only and set to 'off'.
- The MulticoreSupport target setting is read-only and set to 'on'.
- The MaxModelSize property has no function.
- The **RAM size** check box has been removed from Simulink Real-Time Explorer. The TargetRAMSizeMB property value continues to function.

To create a target computer settings object that is set to default values, use the syntax target\_object = SimulinkRealTime.addTarget(target\_name).

target\_object = SimulinkRealTime.addTarget('TargetPC3')

Simulink Real-Time Target Settings

| Name                  | : TargetPC3     |
|-----------------------|-----------------|
| TargetRAMSizeMB       | : Auto          |
| LegacyMultiCoreConfig | : on            |
| USBSupport            | : on            |
| ShowHardware          | : off           |
| EthernetIndex         | : 0             |
| TcpIpTargetAddress    | :               |
| TcpIpTargetPort       | 22222           |
| TcpIpSubNetMask       | 255.255.255.0   |
| TcpIpGateway          | 255.255.255.255 |
| TcpIpTargetDriver     | Auto            |
| TcpIpTargetBusType    | PCI             |
| TargetScope           | : Enabled       |
| TargetBoot            | : BootFloppy    |
| BootFloppyLocation    | :               |

The default settings are incomplete. At a minimum, you must assign a value to TcpIpTargetAddress. To change this setting by assignment, use the syntax target object.property name = value.

target\_object = SimulinkRealTime.getTargetSettings('TargetPC3'); target\_object.TcpIpTargetAddress = '10.10.10.15';

To read an existing setting, use the syntax value = target\_object.property\_name.

```
target_object = SimulinkRealTime.getTargetSettings('TargetPC3');
value = target object.TcpIpTargetAddress
```

value =

10.10.10.15

To mark a target computer as the default computer, use the syntax setAsDefaultTarget(target\_object).

```
target_object = SimulinkRealTime.getTargetSettings('TargetPC3');
setAsDefaultTarget(target_object)
```

To access the target computer settings in Simulink Real-Time Explorer:

- 1 In the **Targets** pane, expand a target computer node.
- <sup>2</sup> In the toolbar, click the Target Properties button **W**.
- 3 Expand the sections Host-to-Target communication, Target settings, or Boot configuration.

#### Properties

#### **Host-to-Target Communication**

TcpIpGateway — IP address for gateway to Ethernet link '255.255.255' (default) | 'xxx.xxx.xxx' | character vector | string scalar

If your development and target computers connect through a LAN that uses a gateway, you must enter a value for this property.

The default value, 255.255.255.255, means that a gateway is not used to connect to the target computer. If your LAN does not use gateways, you do not need to change this property. Consult your system administrator for this value.

In the Simulink Real-Time Explorer **Gateway** box, type the IP address for your gateway.

Example: env\_object.TcpIpGateway = '192.168.1.1'

#### TcpIpSubNetMask — Subnet mask for gateway to Ethernet link

'xxx.xxx.xxx.xxx' | character vector | string scalar

In the Simulink Real-Time Explorer **Subnet mask** box, type the subnet mask of your LAN. Consult your system administrator for this value.

Example: env\_object.TcpIpSubNetMask = '255.255.255.0'

**TcpIpTargetAddress** — IP address for target computer

'xxx.xxx.xxx.xxx' | character vector | string scalar

In the Simulink Real-Time Explorer **IP address** box, type a valid IP address for your target computer. Consult your system administrator for this value.

Example: env\_object.TcpIpTargetAddress = '192.168.1.10'

TcpIpTargetBusType — Bus type for Ethernet card on target computer

'PCI' (default) | 'USB' | character vector | string scalar

This property determines the bus type of your target computer. You do not need to define a bus type for your development computer.

In the Simulink Real-Time Explorer **Bus type** list, select one of PCI or USB.

Example: env object.TcpIpTargetBusType = 'USB'

#### TcpIpTargetDriver — Driver for Ethernet card on target computer

'Auto' (default) | 'I210' | 'I217' | 'I8254x' | 'I82559' | 'R8139' | 'R8168' | 'USBAX172' | 'USBAX772' | 'X540' | character vector | string scalar

If the target computer contains only one supported Ethernet card, use the default value ('Auto').

If you are using bus type 'USB', use 'USBAX172' or 'USBAX772'.

In the Simulink Real-Time Explorer **Target driver** list, select one of INTEL\_I210, INTEL\_I217, INTEL\_I8254x, INTEL\_I82559, INTEL\_X540, R8139, R8168, USBAX172, USBAX772, or Auto.

Example: env object.TcpIpTargetDriver = 'USBAX172'

TcpIpTargetPort — Ethernet port on target computer

'22222'. (default) | '*xxxxx*' | character vector | string scalar

Typically, you do not change this value from the default. Do so only if you are using the default port ('22222') for other purposes.

Use an Ethernet port greater than '20000'. Values in this range are higher than the reserved area (telnet, ftp, . . .).

Example: env\_object.TcpIpTargetPort = '24000'

#### **Target settings**

EthernetIndex — Zero-based index number of Ethernet card on target computer

'0' (default) | '*n*' | character vector | string scalar

Unique number identifying an Ethernet card on the target computer. If the target computer has multiple Ethernet cards, you must select one of the cards for the Ethernet link. This option returns the index number of the card selected on the target computer upon starting.

Example: env\_object.EthernetIndex = '2'

## LegacyMultiCoreConfig — Use existing multiprocessor floating pointer structure (MPFPS) in the BIOS

'on' (default) | 'off' | character vector | string scalar

When this value is 'on', the kernel uses the existing multiprocessor floating pointer structure (MPFPS) in the BIOS. When this value is 'off', the kernel uses the Advanced Configuration and Power Interface (ACPI) to query the hardware boards. The kernel uses that information to construct an MPFPS structure.

Set this value to 'off' only if your multicore target computer is fully compliant with the ACPI standard.

Example: env\_object.LegacyMultiCoreConfig = 'off'

#### Name — Target computer name

'TargetPCN' (default) | character vector | string scalar

When you create a target settings object, the software assigns it a name of the form 'TargetPCN +1'. 'TargetPCN' is the previously assigned name. You can assign a new name from the Command Window.

To rename the target computer in Simulink Real-Time Explorer, right-click the target computer node in the **MATLAB Session** tree, click **Rename**, and type the new name in the **Target environment name** box.

Example: env object.Name = 'NewTarget'

#### ShowHardware — Display Ethernet card information for target computer

'off' (default) | 'on' | character vector | string scalar

To display Ethernet card information on the target monitor, set ShowHardware to 'on' and then start the target computer. The target computer monitor displays the index, bus, slot, function, and target driver for each Ethernet card.

With ShowHardware set, after the kernel starts, the development computer cannot communicate with the target computer. When you have gathered your information, to resume normal functionality, set this property to 'off', recreate the boot image, and restart the target computer.

Example: env object.ShowHardware = 'on'

#### TargetRAMSizeMB — Megabytes of RAM installed in target computer

'Auto' (default) | 'xxx' | character vector | string scalar

Specifies the total amount of RAM, in megabytes, installed in the target computer. Target computer RAM is used for the kernel, real-time application, data logging, and other functions that use the heap.

If this property is set to 'Auto', the real-time application reads the target computer BIOS and determines the amount of memory installed in the target computer.

To allow the real-time application to determine the amount of memory in Simulink Real-Time Explorer, click **RAM size Auto**. If the real-time application cannot read the BIOS, click **Manual** and type into the **Size(MB)** box the amount of RAM, in megabytes, installed in the target computer.

Target computer memory for the real-time application executable, the kernel, and other uses is limited to a maximum of 4 GB.

Example: env object.ShowHardware = '2000'

#### TargetScope — Display scope information graphically

'Enabled' (default) | 'Disabled' | character vector | string scalar

When this property is set to 'Enabled', the target computer shows a graphical window display. When set to 'Disabled', the target computer shows a text-based view.

When the graphical display is present, you can use target scopes to view signal data graphically on the target display. You cannot use target scopes when the text-based view is present.

Using Simulink Real-Time Explorer, to display scope information graphically, set the **Graphics mode** check box.

To display scope information as text, clear the **Graphics mode** check box.

To use the full features of a target scope, install a keyboard on the target computer.

Example: env object.TargetScope = 'Disabled'

#### USBSupport — Enable USB port on target computer

'on' (default) | 'off' | character vector | string scalar

Set this property to use a USB port on the target computer, for example to connect a USB mouse.

In Simulink Real-Time Explorer, to enable a USB port, select the **USB Support** check box. Otherwise, clear it.

Example: env object.USBSupport = 'off'

#### **Boot configuration**

BootFloppyLocation — Drive name for creation of target boot disk

character vector | string scalar

To create a removable boot disk when the system default drive does not work, set this property.

Example: env object.BootFloppyLocation='D:\'

## DOSLoaderLocation — Location of DOS Loader files to start target computers from devices other than floppy disk or CD

character vector | string scalar

Set this property in DOS Loader mode if the default location does not work.

Example: env object.DOSLoaderLocation='D:\Dosloader'

#### TargetBoot — Mode of restarting target computer

'BootFloppy' (default) | 'CDBoot' | 'DOSLoader' | 'NetworkBoot' | 'StandAlone' | character vector | string scalar

After making the required target settings, to create a bootable image, type SimulinkRealTime.createTargetImage.

In Simulink Real-Time Explorer, to create a bootable image for the specified boot mode, click **Create boot disk**.

Example: env\_object.TargetBoot='NetworkBoot'

TargetMACAddress — Target computer MAC address for network restart

'xx:xx:xx:xx:xx' | character vector | string scalar

Physical target computer MAC address from which to accept start requests when starting within a dedicated network.

To update the MAC address in Simulink Real-Time Explorer, first click the **Reset** button in the **Target Properties** pane. You can then click the **Specify new MAC address** button to enter a MAC address manually in the **MAC address** box. If you do not enter a MAC address manually, the software obtains the MAC address the next time you restart the target computer.

Example: env\_object.TargetMACAddress='90:e2:ba:17:5d:15'

### See Also

SimulinkRealTime.addTarget|SimulinkRealTime.getTargetSettings| SimulinkRealTime.targetSettings.setAsDefaultTarget

#### Topics

"PCI Bus Ethernet Setup" "Target Computer Settings" "Target Computer Boot Methods"

#### Introduced in R2014a

# SimulinkRealTime.targetSettings.setAsDefaultTarg et

Set specific target computer as default target computer

## Syntax

setAsDefaultTarget(settings\_object)

## Description

setAsDefaultTarget(settings\_object) marks the target computer represented by the target settings object as the default target computer.

## Examples

#### Make Target Computer 'TargetPC1' the Default

Get the target settings object for target computer 'TargetPC1' and make that target computer the default target computer.

```
settings_object = SimulinkRealTime.getTargetSettings('TargetPC1');
setAsDefaultTarget(settings_object)
```

## **Input Arguments**

settings\_object — Settings object representing target computer
SimulinkRealTime.targetSettings object

Object containing target computer environment settings.

Data Types: struct

### See Also

SimulinkRealTime.addTarget|SimulinkRealTime.getTargetSettings

#### Introduced in R2014a

## SimulinkRealTime.fileSystem

Manage folders and files on target computer

## Description

The SimulinkRealTime.fileSystem object provides access to folders and files on the target computer.

The following limitations hold:

- You can have at most 128 files open on the target computer at the same time.
- The largest single file that you can create on the target computer is 4 GB.
- A fully qualified folder name can have a maximum of 248 characters, including the drive letter, colon, and backslash.
- A fully qualified file name in the operating system on the target computer can have a maximum of 260 characters. If the file name is longer than eight-dot-three format (eight character file name, period, three character extension), the operating system represents the file name in truncated form (for example, six characters followed by '~1'). MATLAB commands can access the file using the fully qualified file name or the truncated representation of the name. Some block parameters, such as the Scope block filename parameter, require 8.3 format for the file name.
- Do not write data to the private folder on your target computer. It is reserved for Simulink Real-Time internal use.

**Note:** The SimulinkRealTime.fileSystem object will be removed in a future release. See the release note for file system commands to use instead. These commands use the SimulinkRealTime.openFTP function and the functions for the MATLAB ftp object.

## Creation

filesys\_object = SimulinkRealTime.fileSystem constructs and returns the file system
object corresponding to the default target computer. If you have one target computer or if you
designate a target computer as the default target computer in your system, use this form.

**Note:** The SimulinkRealTime.fileSystem object will be removed in a future release. See the release note for file system commands to use instead. These commands use the SimulinkRealTime.openFTP function and the functions for the MATLAB ftp object.

filesys\_object = SimulinkRealTime.fileSystem(target\_object) constructs and returns
the file system object corresponding to the target computer that is accessible by target\_object.

The SimulinkRealTime.fileSystem function accepts these arguments:

• target\_object — Object representing target computer

Object that represents the target computer. Before calling this function, make sure that you start the target computer with the Simulink Real-Time kernel and apply the required Ethernet link settings.

• *filesys\_object* — Object representing the target computer file system

File system object created by using the SimulinkRealTime.fileSystem creation function.

The file system object represents the target computer file system. You work with the target computer file system from the development computer by using file system methods.

### **Properties**

No properties.

## **Object Functions**

| cd          | Change folder on target computer                             |
|-------------|--------------------------------------------------------------|
| dir         | List contents of folder on target computer                   |
| diskinfo    | Target computer drive information                            |
| diskspace   | Return the free space and total space on the drive, in bytes |
| fclose      | Close target computer file                                   |
| fileinfo    | Target computer file information                             |
| filetable   | Information about open files in target computer file system  |
| fopen       | Open target computer file for reading and writing            |
| fread       | Read open target computer file                               |
| fwrite      | Write binary data to open target computer file               |
| getfilesize | Size of file on target computer                              |
| mkdir       | Create folder on target computer                             |
| pwd         | Path to currently active folder on target computer           |
| removefile  | Remove file from target computer                             |
| rename      | Rename a file or folder in the target computer disk drive    |
| rmdir       | Remove empty folder from target computer                     |
| selectdrive | Select target computer drive                                 |

## **Examples**

#### List Current Folder Contents on Default Target Computer

Create a file system object for the default target computer and use it to list the contents of the current folder

#### fsys = SimulinkRealTime.fileSystem; dir(fsys)

| 4/12/1998 | 20:00 |             | 222390    | IO       | SYS |
|-----------|-------|-------------|-----------|----------|-----|
| 11/2/2003 | 13:54 |             | 6         | MSDOS    | SYS |
| 11/5/1998 | 20:01 |             | 93880     | COMMAND  | COM |
| 11/2/2003 | 13:54 | <dir></dir> | Θ         | TEMP     |     |
| 11/2/2003 | 14:00 |             | 33        | AUTOEXEC | BAT |
| 11/2/2003 | 14:00 |             | 512       | BOOTSECT | DOS |
| 18/2/2003 | 16:33 |             | 4512      | SC1SIGNA | DAT |
| 18/2/2003 | 16:17 | <dir></dir> | Θ         | FOUND    | 000 |
| 29/3/2003 | 19:19 |             | 8512      | DATA     | DAT |
| 28/3/2003 | 16:41 |             | 8512      | DATADATA | DAT |
| 28/3/2003 | 16:29 |             | 4512      | SC4INTEG | DAT |
| 1/4/2003  | 9:28  |             | 201326592 | PAGEFILE | SYS |

| 11/2/2003 | 14:13 | <dir></dir> | Θ      | WINNT    |      |
|-----------|-------|-------------|--------|----------|------|
| 4/5/2001  | 13:05 |             | 214432 | NTLDR    | 1    |
| 4/5/2001  | 13:05 |             | 34468  | NTDETECT | COM  |
| 11/2/2003 | 14:15 | <dir></dir> | Θ      | DRIVERS  |      |
| 22/1/2001 | 11:42 |             | 217    | BOOT     | INI' |
| 28/3/2003 | 16:41 |             | 8512   | A        | DAT  |
| 29/3/2003 | 19:19 |             | 2512   | SC3SIGNA | DAT  |
| 11/2/2003 | 14:25 | <dir></dir> | Θ      | INETPUB  |      |
| 11/2/2003 | 14:28 |             | Θ      | CONFIG   | SYS  |
| 29/3/2003 | 19:10 |             | 2512   | SC3INTEG | DAT  |
| 1/4/2003  | 18:05 |             | 2512   | SC1GAIN  | DAT  |
| 11/2/2003 | 17:26 | <dir></dir> | Θ      | UTILIT~1 |      |

#### Create File System Object for Default Target Computer

Creates a file system object for the default target computer, assumed to be TargetPC1, and returns the disk space.

```
fsys = SimulinkRealTime.fileSystem;
diskspace(fsys, 'C:\')
ans =
    freeDiskSpacebytes: 5.9889e+10
    totalDiskSpacebytes: 6.0005e+10
```

#### **Create File System Object for Named Target Computer**

Creates a file system object for target computer TargetPC1 and returns the disk space.

```
tg = SimulinkRealTime.target('TargetPC1');
fsys = SimulinkRealTime.fileSystem(tg);
diskspace(fsys, 'C:\')
```

ans =

freeDiskSpacebytes: 5.9889e+10
totalDiskSpacebytes: 6.0005e+10

#### See Also

slrt

## cd

Change folder on target computer

## Syntax

```
cd(filesys_object, folder_name)
```

## Description

cd(filesys\_object, folder\_name) changes the currently active folder on the target computer.
Prints an error if the destination folder does not exist.

**Note:** The SimulinkRealTime.fileSystem object will be removed in a future release. See the release note for file system commands to use instead. These commands use the SimulinkRealTime.openFTP function and the functions for the MATLAB ftp object.

### **Examples**

#### **Change Current Folder**

Using the file system object fsys, change the folder from the current one to one named 'logs'.

```
tg = slrt;
fsys = SimulinkRealTime.fileSystem(tg);
cd(fsys,'logs')
```

## **Input Arguments**

## filesys\_object — Object representing the target computer file system

SimulinkRealTime.fileSystem object

File system object created by using the SimulinkRealTime.fileSystem creation function.

The file system object represents the target computer file system. You work with the target computer file system from the development computer by using file system methods.

Example: fsys

Data Types: struct

#### folder\_name — Name of a folder on the target computer

character vector | string scalar

If you omit the drive letter, the command assumes that the folder path is relative to the default drive.

A fully qualified folder name can have a maximum of 248 characters, including the drive letter, colon, and backslash.

Example: logs Data Types: char

#### See Also

SimulinkRealTime.fileSystem|mkdir|slrt

# dir

List contents of folder on target computer

### Syntax

```
dir(filesys_object)
dir(filesys_object, folder_name)
dir_info = dir(filesys_object, ____)
```

## Description

dir(filesys\_object) lists the contents of the currently active folder on the target computer.

**Note:** The SimulinkRealTime.fileSystem object will be removed in a future release. See the release note for file system commands to use instead. These commands use the SimulinkRealTime.openFTP function and the functions for the MATLAB ftp object.

dir(filesys\_object, folder\_name) lists the contents of folder folder\_name on the target computer.

dir\_info = dir(filesys\_object, \_\_\_\_) returns the results in a structure array.

## Examples

#### List Contents of Currently Active Folder

List the contents of the currently active folder

```
tg = slrt;
fsys = SimulinkRealTime.fileSystem(tg);
dir(fsys)
```

| 20/6/2011<br>16/11/2011<br>30/10/2015 | 15:09<br>14:10<br>17:38 | <dir><br/><dir><br/><dir></dir></dir></dir> | 0<br>0<br>0 | FDOS<br>\$RECYCLE<br>NWR TMP | BIN |
|---------------------------------------|-------------------------|---------------------------------------------|-------------|------------------------------|-----|
| 18/8/2006                             | 3:58                    | SD TIVE                                     | 45341       | KERNEL                       | SYS |
| 28/8/2006                             | 18:40                   |                                             | 66945       | COMMAND                      | COM |
| 28/3/2013                             | 11:49                   |                                             | 1604        | AUTOEXEC                     | BAT |
| 7/11/2011                             | 16:55                   |                                             | 207         | FDCONFIG                     | SYS |
| 7/8/2007                              | 12:09                   |                                             | 14509       | CONFIG                       | TEL |
| 25/6/2008                             | 20:18                   |                                             | 3066        | DEVLOAD                      | COM |
| 1/5/2010                              | 14:05                   |                                             | 33902       | DOSUSB                       | COM |
| 26/1/2009                             | 3:07                    |                                             | 62279       | E100BODI                     | COM |
| 21/9/2010                             | 13:00                   |                                             | 48123       | E10000DI                     | COM |
| 7/8/2007                              | 4:42                    |                                             | 165262      | FTPBIN                       | EXE |
| 3/5/1999                              | 15:50                   |                                             | 39748       | IPXODI                       | COM |
| 8/2/2010                              | 20:35                   |                                             | 31919       | LISTDEVS                     | EXE |
| 30/1/2010                             | 8:34                    |                                             | 1394        | LPT1USB                      | SYS |
| 3/5/1999                              | 15:50                   |                                             | 18356       | LSL                          | COM |
| 27/2/2008                             | 8:16                    |                                             | 513         | NET                          | CFG |
| 13/6/2002                             | 14:45                   |                                             | 3310        | ODIPKT30                     | COM |

| 7/8/2007   | 10:16 | 13      | PASSWORD | TFI |
|------------|-------|---------|----------|-----|
| 1 - 1      |       |         |          |     |
| 9/12/2005  | 21:06 | 16536   | RTTBOOT  | COM |
| 27/2/2008  | 8:18  | 236     | RUNFTP   | BAT |
| 28/8/2008  | 21:42 | 1559    | SERDRV   | SYS |
| 14/6/2002  | 18:55 | 17032   | TELPASS  | EXE |
| 13/6/2002  | 16:20 | 1514    | TERMIN   | COM |
| 6/3/2010   | 13:00 | 7165    | USBDISK  | SYS |
| 23/1/2010  | 17:17 | 36752   | USBVIEW  | EXE |
| 27/3/2014  | 11:49 | Θ       | DOS      | SG  |
| 1/8/2012   | 15:14 | 16370   | XPCB00T  | COM |
| 27/3/2014  | 11:49 | 1140726 | XPMTG0   | RTB |
| 6/5/2014   | 16:28 | Θ       | FREEDOS  |     |
| 6/5/2014   | 16:45 | 1276571 | XPCKRNL  | RTB |
| 13/8/2015  | 17:04 | 310451  | XPCTRACE | CSV |
| 17/4/2015  | 10:53 | 36503   | BOUNCIN1 | DLM |
| 30/10/2015 | 17:04 | Θ       | NEW_DATA | DAT |
|            |       |         |          |     |

#### **List Contents of Specific Folder**

List the contents of folder 'FDOS'

```
tg = slrt;
fsys = SimulinkRealTime.fileSystem(tg);
dir(fsys, 'FDOS')
```

| 20/6/2011 | 15:09 | <dir></dir> | Θ     | PACKAGES |     |
|-----------|-------|-------------|-------|----------|-----|
| - / - / - |       |             | -     |          |     |
| 20/6/2011 | 15:09 | <dir></dir> | Θ     | APPINFO  |     |
| 20/6/2011 | 15:09 | <dir></dir> | 0     | BIN      |     |
| 20/6/2011 | 15:09 | <dir></dir> | Θ     | DOC      |     |
| 20/6/2011 | 15:09 | <dir></dir> | Θ     | HELP     |     |
| 20/6/2011 | 15:09 | <dir></dir> | Θ     | NLS      |     |
| 20/6/2011 | 15:09 | <dir></dir> | Θ     | CPI      |     |
| 20/6/2011 | 15:09 | <dir></dir> | Θ     | TEMP     |     |
| 20/6/2011 | 15:09 |             | 14025 | INSTALL  | LOG |
| 15/8/2002 | 23:59 |             | 18353 | COPYING  |     |
| 19/5/2006 | 18:27 |             | 26444 | COPYING  | LIB |
| 4/9/2006  | 1:14  |             | 8692  | POSTINST | BAT |
| 1/9/2006  | 20:23 |             | 3389  | POSTSET  | BAT |
| 24/1/2004 | 3:44  |             | 11197 | CONFIG   | SYS |
| , ,       |       |             |       |          |     |

#### **Return Contents of Specific Folder as Structure Array**

Return the contents of folder  $\,^{\prime}\,FDOS\,^{\prime}\,$  as a structure array.

bytes name

List one of the items in the array.

#### dir\_info(1)

## **Input Arguments**

#### filesys\_object — Object representing the target computer file system

SimulinkRealTime.fileSystem object

File system object created by using the SimulinkRealTime.fileSystem creation function.

The file system object represents the target computer file system. You work with the target computer file system from the development computer by using file system methods.

Example: fsys

Data Types: struct

#### folder\_name - Name of a folder on the target computer

character vector | string scalar

If you omit the drive letter, the command assumes that the folder path is relative to the default drive.

A fully qualified folder name can have a maximum of 248 characters, including the drive letter, colon, and backslash.

Example: logs

Data Types: char

### **Output Arguments**

# dir\_info — Structure array containing information about the file or folder being accessed struct

The array consists of the following fields:

- date The last date at which the file or folder was saved.
- time The last time at which the file or folder was saved.
- isdir If 1, the item is a folder. If 0, it is not a folder.
- bytes Size of the filer or folder, in bytes.
- name Name of an object in the folder, shown as a cell array. The name, stored in the first element of the cell array, can have up to eight characters. The three-character file extension is stored in the second element of the cell array.

#### See Also

SimulinkRealTime.fileSystem|mkdir|slrt

# diskinfo

Target computer drive information

## Syntax

```
disk_info = diskinfo(filesys_object, drive_name)
```

## Description

disk\_info = diskinfo(filesys\_object, drive\_name) returns configuration information for the specified drive on the target computer.

**Note:** The SimulinkRealTime.fileSystem object will be removed in a future release. See the release note for file system commands to use instead. These commands use the SimulinkRealTime.openFTP function and the functions for the MATLAB ftp object.

## **Examples**

#### **Return Configuration Information About Specified Disk**

Return configuration information for the target computer  $C: \ drive$ .

```
ta = slrt:
filesys object = SimulinkRealTime.fileSystem(tq);
disk info = diskinfo(filesys object, 'C:\')
disk_info =
 struct with fields:
            DriveLetter: 'C'
                  Label: 'FREEDOS'
               Reserved: '
           SerialNumber: -857442364
    FirstPhysicalSector: 63
                FATType: 32
               FATCount: 2
         MaxDirEntries: 0
         BytesPerSector: 512
      SectorsPerCluster: 64
          TotalClusters: 1831212
            BadClusters: 0
           FreeClusters: 1827626
                  Files: 932
             FileChains: 936
             FreeChains: 1
```

LargestFreeChain: 1827626 DriveType: DRIVE\_FIXED

## **Input Arguments**

#### filesys\_object — Object representing the target computer file system

SimulinkRealTime.fileSystem object

File system object created by using the SimulinkRealTime.fileSystem creation function.

The file system object represents the target computer file system. You work with the target computer file system from the development computer by using file system methods.

Example: fsys

Data Types: struct

#### drive\_name — Name of the drive to access

character vector

Enclose the drive name in single quotation marks. The drive must exist on the target computer.

Example: 'C:\'

Data Types: char

## **Output Arguments**

# disk\_info — Structure array containing information about target computer disk drive struct

The disk information includes the drive letter, the internal label of the drive, the drive type, and the serial number of the disk. It also includes technical information about the disk that a technician can use to debug problems with the disk hardware.

#### See Also

SimulinkRealTime.fileSystem|diskspace|slrt

# diskspace

Return the free space and total space on the drive, in bytes

## Syntax

```
disk_space = diskspace(filesys_object, drive_name)
```

## Description

disk\_space = diskspace(filesys\_object, drive\_name) returns a structure containing the free space and total space on the drive, in bytes. If a drive with that name does not exist in the target computer, displays an error message.

**Note:** The SimulinkRealTime.fileSystem object will be removed in a future release. See the release note for file system commands to use instead. These commands use the SimulinkRealTime.openFTP function and the functions for the MATLAB ftp object.

## Examples

#### Display the Disk Space on the C:\ Drive

Return the free space and total space on the  $C: \$  drive in the target computer.

```
tg = slrt;
fsys = SimulinkRealTime.fileSystem(tg);
diskspace(fsys,'C:\')
```

ans =

freeDiskSpacebytes: 5.9889e+10
totalDiskSpacebytes: 6.0005e+10

## **Input Arguments**

filesys\_object - Object representing the target computer file system

SimulinkRealTime.fileSystem object

File system object created by using the SimulinkRealTime.fileSystem creation function.

The file system object represents the target computer file system. You work with the target computer file system from the development computer by using file system methods.

Example: fsys

Data Types: struct

drive\_name — Name of the drive to access

character vector

Enclose the drive name in single quotation marks. The drive must exist on the target computer.

Example: 'C:\' Data Types: char

## **Output Arguments**

disk\_space — Contains the free space and total space on the drive
struct

Returns a structure containing the following fields:

- freeDiskSpacebytes The number of bytes of unused space on the drive.
- totalDiskSpacebytes The total number of bytes on the drive.

#### See Also

SimulinkRealTime.fileSystem|diskinfo|slrt

# fclose

Close target computer file

## Syntax

```
status = fclose(filesys_object,file_id)
```

## Description

status = fclose(filesys\_object,file\_id) closes an open file in the target computer file system. file\_id is the file identifier associated with an open file.

You can have at most 128 files open on the target computer at the same time.

fclose does not close standard input, standard output, or standard error.

**Note:** The SimulinkRealTime.fileSystem object will be removed in a future release. See the release note for file system commands to use instead. These commands use the SimulinkRealTime.openFTP function and the functions for the MATLAB ftp object.

## **Examples**

#### **Open a File for Writing and Close It**

Open file data.dat, write to it, and close it again.

Open and write file.

```
tg = slrt;
filesys_object = SimulinkRealTime.fileSystem(tg);
file_id = fopen(filesys_object, 'data.dat', 'w');
fwrite(filesys_object, file_id, 'test')
Close file.
fclose(filesys_object, file_id)
ans =
0
```

#### **Open a File for Reading and Close It**

Open file data.dat, read from it, and close it again.

Open and read file.

```
tg = slrt;
filesys_object = SimulinkRealTime.fileSystem(tg);
```

```
file_id = fopen(filesys_object, 'data.dat', 'r');
value = fread(filesys_object, file_id);
char(value)
ans =
    1×4 char array
test
Close file.
fclose(filesys_object, file_id)
ans =
    0
```

## **Input Arguments**

#### filesys\_object — Object representing the target computer file system

SimulinkRealTime.fileSystem object

File system object created by using the SimulinkRealTime.fileSystem creation function.

The file system object represents the target computer file system. You work with the target computer file system from the development computer by using file system methods.

Example: fsys Data Types: struct

## file\_id — Identifier representing a file on the target computer integer

integer

Pass this value to functions that access files on the target computer.

Example: h

## **Output Arguments**

#### status — Indication of whether the file closed properly

0|-1

If the file closed properly, the value is 0, otherwise it is -1.

### See Also

SimulinkRealTime.fileSystem | fopen

# fileinfo(filesys\_obj,file\_id)

Target computer file information

## Syntax

```
file_info = fileinfo(filesys_object, file_id)
```

### Description

file\_info = fileinfo(filesys\_object, file\_id) gets file configuration information for the
file on the target computer associated with file\_id.

**Note:** The SimulinkRealTime.fileSystem object will be removed in a future release. See the release note for file system commands to use instead. These commands use the SimulinkRealTime.openFTP function and the functions for the MATLAB ftp object.

## **Examples**

#### Get File Information for a File

Open file data.dat and read its file information.

### **Input Arguments**

#### filesys\_object — Object representing the target computer file system

SimulinkRealTime.fileSystem object

File system object created by using the SimulinkRealTime.fileSystem creation function.

The file system object represents the target computer file system. You work with the target computer file system from the development computer by using file system methods.

Example: fsys Data Types: struct

# file\_id — Identifier representing a file on the target computer integer

Pass this value to functions that access files on the target computer.

Example: h

## **Output Arguments**

## file\_info — File configuration information

struct

The file information includes the full file name, the amount of space allocated for the file, and technical information for use by a maintenance technician.

#### See Also

SimulinkRealTime.fileSystem | fopen | slrt

# filetable

Information about open files in target computer file system

## Syntax

open\_file\_table = filetable(filesys\_object)

## Description

open\_file\_table = filetable(filesys\_object) returns a table of the open files in the target computer file system.

You can have at most 128 files open on the target computer at the same time.

**Note** Use the filetable function only to recover the lost file handle value when MATLAB exits with files still open on the target computer. The function has no other use.

**Note:** The SimulinkRealTime.fileSystem object will be removed in a future release. See the release note for file system commands to use instead. These commands use the SimulinkRealTime.openFTP function and the functions for the MATLAB ftp object.

### **Examples**

#### Get the Handle for an Open File

Open a file, get the table containing its file handle, and close it.

Open a file.

```
tg = slrt;
filesys_object = SimulinkRealTime.fileSystem(tg);
file_id = fopen(filesys_object, 'data.dat', 'r');
```

Get the file handle of the file.

```
filetable(filesys_object)
ans =
    1×186 char array
Index Handle Flags FilePos Name
    0 03DF0000 R_ 0 C:\data.dat
Close the file.
```

```
fclose(filesys_object, hex2dec('03DF0000'))
ans =
0
```

## **Input Arguments**

#### filesys\_object — Object representing the target computer file system

SimulinkRealTime.fileSystem object

File system object created by using the SimulinkRealTime.fileSystem creation function.

The file system object represents the target computer file system. You work with the target computer file system from the development computer by using file system methods.

Example: fsys

Data Types: struct

## **Output Arguments**

## open\_file\_table — Get list of open files and file handles

struct

The file table includes the full file name, the file handle in hexadecimal, and technical information for use by a maintenance technician.

## See Also

SimulinkRealTime.fileSystem | hex2dec | slrt

# fopen

Open target computer file for reading and writing

### Syntax

```
file_id = fopen(filesys_object, file_name)
file_id = fopen(filesys_object, file_name, permission)
```

## Description

file\_id = fopen(filesys\_object, file\_name) opens the file of the specified name on the target computer for reading binary data.

There are the following limitations:

- You can have at most 128 files open on the target computer at the same time.
- The largest single file that you can create on the target computer is 4 GB.
- A fully qualified folder name can have a maximum of 248 characters, including the drive letter, colon, and backslash.
- A fully qualified file name in the operating system on the target computer can have a maximum of 260 characters. If the file name is longer than eight-dot-three format (eight character file name, period, three character extension), the operating system represents the file name in truncated form (for example, six characters followed by '~1'). MATLAB commands can access the file using the fully qualified file name or the truncated representation of the name. Some block parameters, such as the Scope block filename parameter, require 8.3 format for the file name.
- Do not write data to the private folder on your target computer. It is reserved for Simulink Real-Time internal use.

**Note:** The SimulinkRealTime.fileSystem object will be removed in a future release. See the release note for file system commands to use instead. These commands use the SimulinkRealTime.openFTP function and the functions for the MATLAB ftp object.

file\_id = fopen(filesys\_object, file\_name, permission) opens the file of the specified
name on the target computer for reading binary data.

### **Examples**

#### **Open a File with Default Permissions**

Open file data.dat with default permissions, read from it, and close it again.

Open and read file.

```
tg = slrt;
filesys_object = SimulinkRealTime.fileSystem(tg);
file_id = fopen(filesys_object, 'data.dat');
value = fread(filesys_object, file_id);
char(value)
```

```
ans =
    1×4 char array
test
Close file.
fclose(filesys_object, file_id)
ans =
    0
```

#### **Open a File for Writing**

Open file data.dat, write to it, and close it again.

Open and write file.

```
tg = slrt;
filesys_object = SimulinkRealTime.fileSystem(tg);
file_id = fopen(filesys_object, 'data.dat', 'w');
fwrite(filesys_object, file_id, 'test')
```

Close file.

```
fclose(filesys_object, file_id)
ans =
```

0

#### **Open a File for Reading**

Open file data.dat, read from it, and close it again.

Open and read file.

```
tg = slrt;
filesys_object = SimulinkRealTime.fileSystem(tg);
file_id = fopen(filesys_object, 'data.dat', 'r');
value = fread(filesys_object, file_id);
char(value)
ans =
    1×4 char array
test
Close file.
```

fclose(filesys\_object, file\_id)

```
ans =
0
```

## **Input Arguments**

#### filesys\_object - Object representing the target computer file system

SimulinkRealTime.fileSystem object

File system object created by using the SimulinkRealTime.fileSystem creation function.

The file system object represents the target computer file system. You work with the target computer file system from the development computer by using file system methods.

Example: fsys

Data Types: struct

#### file\_name — Name of the file that is being opened

character vector | string scalar

The name of the file can be a name relative to the current folder or a fully qualified path. Enclose the file name in single quotation marks.

Example: 'data.dat'

#### permission — File access permissions under which the file is being opened

'r' (default) | 'w' | 'a' | 'r+' | 'w+' | 'a+' | character vector | string scalar

The permission values have the following meaning:

- 'r' Open the file for reading (default). If the file does not exist, the method does not do anything.
- w' Open the file for writing. If the file does not exist, the method creates the file.
- a' Open the file for appending to it. Initially, the file pointer is at the end of the file. If the file does not exist, the method creates the file.
- 'r+' Open the file for reading and writing. Initially, the file pointer is at the beginning of the file. If the file does not exist, the method does not do anything.
- 'w+' Open the file for reading and writing. If the file exists, the method empties the file and places the file pointer at the beginning of the file. If the file does not exist, the method creates the file.
- 'a+' Open the file for reading and appending to the file. Initially, the file pointer is at the end of the file. If the file does not exist, the method creates the file.

Example: 'w'

### **Output Arguments**

# file\_id — Identifier representing a file on the target computer integer

Pass this value to functions that access files on the target computer.

Example: h

### See Also

SimulinkRealTime.fileSystem|fclose|slrt

# fread

Read open target computer file

## Syntax

```
data = fread(filesys_object, file_id)
data = fread(filesys_object, file_id, offset, numbytes)
```

## Description

data = fread(filesys\_object, file\_id) reads binary data from the file on the target computer and writes it into matrix data. The file\_id argument is the file identifier associated with an open file.

**Note:** The SimulinkRealTime.fileSystem object will be removed in a future release. See the release note for file system commands to use instead. These commands use the SimulinkRealTime.openFTP function and the functions for the MATLAB ftp object.

data = fread(filesys\_object, file\_id, offset, numbytes) reads numbytes bytes from file\_id starting from position offset and writes the block into matrix data.

### **Examples**

#### **Open File for Reading**

Open file data.dat, read from it, and close it again.

Open and read file.

```
tg = slrt;
filesys_object = SimulinkRealTime.fileSystem(tg);
file_id = fopen(filesys_object, 'data.dat', 'r');
value = fread(filesys_object, file_id);
char(value)
ans =
    1×4 char array
test
Close file.
fclose(filesys_object, file_id)
ans =
    0
```

#### fread

#### **Open File for Reading N Bytes from Offset**

Open file data.dat at offset 1, read 3 bytes from it, and close it again.

Open and read file.

```
tg = slrt;
filesys_object = SimulinkRealTime.fileSystem(tg);
file_id = fopen(filesys_object, 'data.dat', 'r');
value = fread(filesys_object, file_id, 1, 3);
char(value)
ans =
    1×4 char array
est
Close file.
fclose(filesys_object, file_id)
ans =
    0
```

#### **Input Arguments**

#### filesys\_object - Object representing the target computer file system

SimulinkRealTime.fileSystem object

File system object created by using the SimulinkRealTime.fileSystem creation function.

The file system object represents the target computer file system. You work with the target computer file system from the development computer by using file system methods.

Example: fsys

Data Types: struct

file\_id — Identifier representing a file on the target computer
integer

Pass this value to functions that access files on the target computer.

Example: h

numbytes — Maximum number of bytes that fread can read
all (default) | integer

offset — Position from the beginning of file that fread starts to read  $\Theta$  (default) | integer

#### **Output Arguments**

data — Matrix containing the binary data that was read matrix

To get a count of the total number of bytes read into data, call the length function. If numbytes bytes are not available, length(data) can be less than numbytes. length(data) is zero if fread is positioned at the end of the file.

#### See Also

SimulinkRealTime.fileSystem|fwrite|slrt

# fwrite

Write binary data to open target computer file

## Syntax

```
fwrite(filesys_object, file_id, data)
```

## Description

fwrite(filesys\_object, file\_id, data) writes the elements of matrix data to the file identified by file\_id. The file\_id argument is the file identifier associated with an open file. fwrite requires that the file is open with write permission.

**Note:** The SimulinkRealTime.fileSystem object will be removed in a future release. See the release note for file system commands to use instead. These commands use the SimulinkRealTime.openFTP function and the functions for the MATLAB ftp object.

## Examples

#### Write a Magic Number Matrix to a File

Open magic.dat for writing, write it, close it, and read it back.

Open magic.dat for writing.

```
tg = slrt;
filesys_object = SimulinkRealTime.fileSystem(tg);
file_id = fopen(filesys_object, 'magic.dat', 'w');
```

Create and write a magic square.

msquare = magic(5)
fwrite(filesys\_object, file\_id, msquare);

msquare =

| 17 | 24 | 1  | 8  | 15 |
|----|----|----|----|----|
| 23 | 5  | 7  | 14 | 16 |
| 4  | 6  | 13 | 20 | 22 |
| 10 | 12 | 19 | 21 | 3  |
| 11 | 18 | 25 | 2  | 9  |

Close the file.

fclose(filesys\_object, file\_id)

ans =

0

Reopen the file for reading and read it.

```
file_id = fopen(filesys_object, 'magic.dat', 'r');
value = fread(filesys_object, file_id)
value =
 1×25 uint8 row vector
 Columns 1 through 10
   17
       23
             4
                10 11
                           24
                               5
                                      6
                                          12
                                                18
 Columns 11 through 20
   1
        7
            13
                 19 25
                            8
                               14
                                     20
                                           21
                                                 2
 Columns 21 through 25
   15
       16
            22
                  3
                        9
Close the file.
fclose(filesys_object, file_id)
ans =
```

115 -

0

### **Input Arguments**

#### filesys\_object — Object representing the target computer file system

SimulinkRealTime.fileSystem object

File system object created by using the SimulinkRealTime.fileSystem creation function.

The file system object represents the target computer file system. You work with the target computer file system from the development computer by using file system methods.

Example: fsys

Data Types: struct

# file\_id — Identifier representing a file on the target computer integer

Pass this value to functions that access files on the target computer.

Example: h

#### data — Matrix containing the binary data that is written

matrix

The data is written to the file in column order.

Example: 'test'

#### See Also

SimulinkRealTime.fileSystem | fread | slrt

# getfilesize

Size of file on target computer

## Syntax

file\_size = getfilesize(filesys\_object, file\_id)

## Description

file\_size = getfilesize(filesys\_object, file\_id) returns the size (in bytes) of the file identified by the file\_id file identifier on the target computer file system.

**Note:** The SimulinkRealTime.fileSystem object will be removed in a future release. See the release note for file system commands to use instead. These commands use the SimulinkRealTime.openFTP function and the functions for the MATLAB ftp object.

### **Examples**

#### Read the Size of a File

Open file data.dat, read its file size, and close it again.

Get the file system and open the file

```
tg = slrt;
filesys_object = SimulinkRealTime.fileSystem(tg);
file_id = fopen(filesys_object, 'data.dat');
```

Read the file size.

```
file_size = getfilesize(filesys_object,file_id)
```

file\_size =

4512

Close the file.

fclose(filesys\_object, file\_id);

### **Input Arguments**

filesys\_object — Object representing the target computer file system

SimulinkRealTime.fileSystem object

File system object created by using the SimulinkRealTime.fileSystem creation function.

The file system object represents the target computer file system. You work with the target computer file system from the development computer by using file system methods.

Example: fsys

Data Types: struct

# file\_id — Identifier representing a file on the target computer integer

Pass this value to functions that access files on the target computer.

Example: h

## **Output Arguments**

# file\_size — Number of bytes in the file integer

This value is the value printed by the dir command.

#### See Also

SimulinkRealTime.fileSystem | fopen | slrt

# mkdir

Create folder on target computer

## Syntax

```
mkdir(filesys_object,folder_name)
```

## Description

mkdir(filesys\_object,folder\_name) makes a new folder in the current folder on the target computer file system.

**Note:** The SimulinkRealTime.fileSystem object will be removed in a future release. See the release note for file system commands to use instead. These commands use the SimulinkRealTime.openFTP function and the functions for the MATLAB ftp object.

### **Examples**

#### **Create a Folder**

Create a folder logs in the target computer file system.

```
tg = slrt;
filesys_object = SimulinkRealTime.fileSystem(tg);
mkdir(filesys_object,'logs')
```

## **Input Arguments**

# filesys\_object - Object representing the target computer file system SimulinkRealTime.fileSystem object

File system object created by using the SimulinkRealTime.fileSystem creation function.

The file system object represents the target computer file system. You work with the target computer file system from the development computer by using file system methods.

Example: fsys

Data Types: struct

#### folder\_name — Name of a folder on the target computer

character vector | string scalar

If you omit the drive letter, the command assumes that the folder path is relative to the default drive.

A fully qualified folder name can have a maximum of 248 characters, including the drive letter, colon, and backslash.

Example: logs Data Types: char

### See Also

SimulinkRealTime.fileSystem|rmdir|slrt

# pwd

Path to currently active folder on target computer

## Syntax

```
active_folder = pwd(filesys_object)
```

## Description

active\_folder = pwd(filesys\_object) returns the path to the currently active folder on the target computer. Unless cd(filesys\_object, folder\_name) has been called, the currently active folder is the top folder of the boot drive, usually C:\.

**Note:** The SimulinkRealTime.fileSystem object will be removed in a future release. See the release note for file system commands to use instead. These commands use the SimulinkRealTime.openFTP function and the functions for the MATLAB ftp object.

## Examples

#### **Return Current Folder**

Return the currently active folder for the target computer file system.

```
tg = slrt;
filesys_object = SimulinkRealTime.fileSystem(tg);
pwd(filesys_object)
ans =
1×3 char array
```

C:\

## **Input Arguments**

#### filesys\_object — Object representing the target computer file system

SimulinkRealTime.fileSystem object

File system object created by using the SimulinkRealTime.fileSystem creation function.

The file system object represents the target computer file system. You work with the target computer file system from the development computer by using file system methods.

Example: fsys
Data Types: struct

## **Output Arguments**

active\_folder — Currently active folder on the target computer
character vector

The path to the currently active folder on the target computer.

## See Also

SimulinkRealTime.fileSystem|cd|slrt

## removefile

Remove file from target computer

## Syntax

```
removefile(filesys_object,file_name)
```

## Description

removefile(filesys\_object,file\_name) removes a file from the target computer file system.

You cannot recover this file once you remove it.

**Note:** The SimulinkRealTime.fileSystem object will be removed in a future release. See the release note for file system commands to use instead. These commands use the SimulinkRealTime.openFTP function and the functions for the MATLAB ftp object.

## Examples

#### Remove a File from the Target Computer

Remove data2.dat from the file system.

```
tg = slrt;
filesys_object = SimulinkRealTime.fileSystem(tg);
removefile(filesys_object,'data2.dat')
```

## **Input Arguments**

```
filesys_object - Object representing the target computer file system
SimulinkRealTime.fileSystem object
```

File system object created by using the SimulinkRealTime.fileSystem creation function.

The file system object represents the target computer file system. You work with the target computer file system from the development computer by using file system methods.

Example: fsys Data Types: struct

file name — Name of the file that is being removed

character vector | string scalar

The name of the file can be a name relative to the current folder or a fully qualified path. Enclose the file name in single quotation marks.

Example: 'data.dat'

### See Also

SimulinkRealTime.fileSystem | fopen | slrt

## rename

Rename a file or folder in the target computer disk drive

## Syntax

```
rename(filesys_object,'old_name', 'new_name')
```

## Description

rename(filesys\_object, 'old\_name', 'new\_name') renames a file or folder in the target computer disk drive. If the file is open or does not exist, the function displays an error message.

**Note:** The SimulinkRealTime.fileSystem object will be removed in a future release. See the release note for file system commands to use instead. These commands use the SimulinkRealTime.openFTP function and the functions for the MATLAB ftp object.

## **Examples**

#### **Rename a File in the Current Folder**

Renames the file old\_data.dat to new\_data.dat in the current folder.

```
tg = slrt;
fsys = SimulinkRealTime.fileSystem(tg);
dir(fsys);
30/10/2015 17:29 0 OLD DATA DAT
```

If old data.dat is open, close it with fclose.

rename(fsys, 'old\_data.dat','new\_data.dat'); dir(fsys);

30/10/2015 17:29 0 NEW\_DATA DAT

#### Rename a File in a Folder

Renames the file C:\old\_temp\old\_data.dat to C:\old\_temp\new\_data.dat.

```
tg = slrt;
fsys = SimulinkRealTime.fileSystem(tg);
dir(fsys,'C:\old_temp');
30/10/2015 17:29 0 OLD DATA DAT
```

If old\_data.dat is open, close it with fclose.

```
rename(fsys, 'C:\old_temp\old_data.dat', ...
    'C:\old_temp\new_data.dat');
dir(fsys,'C:\old_temp');
```

30/10/2015 17:29 0 NEW\_DATA DAT

#### Move a File from One Folder to Another

Moves the file C:\old\_temp\new\_data.dat to C:\new\_temp\new\_data.dat by renaming the folder part of the path.

```
tg = slrt;
fsys = SimulinkRealTime.fileSystem(tg);
dir(fsys,'C:\old_temp');
30/10/2015 17:29 0 NEW DATA DAT
```

If new\_data.dat is open, close it with fclose. If C:\new\_temp does not exist, create it by using mkdir.

```
rename(fsys, 'C:\old_temp\new_data.dat', ...
    'C:\new_temp\new_data.dat');
dir(fsys,'C:\new_temp');
30/10/2015 17:29 0 NEW_DATA DAT
```

### Input Arguments

#### filesys\_object — Object representing the target computer file system

SimulinkRealTime.fileSystem object

File system object created by using the SimulinkRealTime.fileSystem creation function.

The file system object represents the target computer file system. You work with the target computer file system from the development computer by using file system methods.

Example: fsys

Data Types: struct

#### old\_name — Old name of file or folder

character vector | string scalar

The old name of the file or folder can be a name relative to the current folder or a fully qualified path.

Example: 'old data.dat', 'C:\old temp\old data.dat'

Data Types: char | string

#### new\_name — New name of file or folder

character vector | string scalar

The new name of the file or folder can be a name relative to the current folder or a fully qualified path. If you are moving a file to a different folder, the folder must exist.

Example: 'new data.dat', 'C:\new temp\new data.dat'

Data Types: char | string

## See Also

SimulinkRealTime.fileSystem|slrt

### Introduced in R2016a

# rmdir

Remove empty folder from target computer

## Syntax

```
rmdir(filesys_object,folder_name)
```

## Description

rmdir(filesys\_object,folder\_name) removes an empty folder from the target computer file system. If the folder contains a file or folder, the function prints an error message.

You cannot recover this folder once you remove it.

**Note:** The SimulinkRealTime.fileSystem object will be removed in a future release. See the release note for file system commands to use instead. These commands use the SimulinkRealTime.openFTP function and the functions for the MATLAB ftp object.

## **Examples**

### **Remove a Folder**

Remove the folder data2.dat from the target computer file system.

```
tg = slrt;
filesys_object = SimulinkRealTime.fileSystem(tg);
rmdir(filesys_object,'data2.dat')
```

## **Input Arguments**

```
filesys_object - Object representing the target computer file system
SimulinkRealTime.fileSystem object
```

File system object created by using the SimulinkRealTime.fileSystem creation function.

The file system object represents the target computer file system. You work with the target computer file system from the development computer by using file system methods.

Example: fsys

Data Types: struct

### folder\_name — Name of a folder on the target computer

character vector | string scalar

If you omit the drive letter, the command assumes that the folder path is relative to the default drive.

A fully qualified folder name can have a maximum of 248 characters, including the drive letter, colon, and backslash.

Example: logs

Data Types: char

## See Also

SimulinkRealTime.fileSystem|mkdir|slrt

Introduced in R2014a

# selectdrive

Select target computer drive

## Syntax

selectdrive(filesys\_object,drive\_name)

## Description

selectdrive(filesys\_object,drive\_name) sets the currently active drive of the target computer to the specified character vector or string scalar. If a drive with that name does not exist in the target computer, the function displays an error message.

**Note:** The SimulinkRealTime.fileSystem object will be removed in a future release. See the release note for file system commands to use instead. These commands use the SimulinkRealTime.openFTP function and the functions for the MATLAB ftp object.

## Examples

### Select the C:\ Drive

Select the  $C: \$  drive in the target computer.

```
tg = slrt;
filesys_object = SimulinkRealTime.fileSystem(tg);
selectdrive(filesys_object,'C:\')
```

## **Input Arguments**

```
filesys_object — Object representing the target computer file system
```

```
SimulinkRealTime.fileSystem object
```

File system object created by using the SimulinkRealTime.fileSystem creation function.

The file system object represents the target computer file system. You work with the target computer file system from the development computer by using file system methods.

Example: fsys Data Types: struct

### drive\_name — Name of the drive to access

character vector

Enclose the drive name in single quotation marks. The drive must exist on the target computer.

Example: 'C:\' Data Types: char

## See Also

SimulinkRealTime.fileSystem|slrt

### Introduced in R2016a

# SimulinkRealTime.openFTP

Provide FTP access to folders and files on target computer

# Description

The SimulinkRealTime.openFTP object provides FTP access to folders and files on the target computer.

# Creation

ftp\_object = SimulinkRealTime.openFTP() constructs and returns the FTP object corresponding to the default target computer. If you have only one target computer or if you designate a target computer as the default target computer in your system, use this form.

ftp\_object = SimulinkRealTime.fileSystem(target\_object) constructs and returns the
file system object corresponding to the target computer that is accessible by target\_object.

ftp\_object = SimulinkRealTime.fileSystem(target\_name) constructs and returns the file
system object corresponding to the target computer that is accessible by target\_name.

The SimulinkRealTime.openFTP function accepts these arguments:

• *target\_object* — Object representing target computer.

Object that represents the target computer. Before calling this function, make sure that you start the target computer with the Simulink Real-Time kernel and apply the required Ethernet link settings.

- target\_name Name assigned to target computer.
- *ftp\_object* Object representing the target computer for FTP access.

FTP object created by using the SimulinkRealTime.openFTP creation function.

The FTP object supports FTP access to the target computer file system. You work with the target computer file system from the development computer by using FTP methods.

## **Properties**

No properties.

## **Examples**

### List Current Folder Contents on Default Target Computer

Create an ftp object for the default target computer, select an FTP folder, and list the contents of the current folder

#### TargetPC1Drive = SimulinkRealTime.openFTP(); cd(TargetPC1Drive, 'C:\'); dir(TargetPC1Drive)

| KERNEL.SYS   | E100BODI.COM | ODIPKT30.COM | USBVIEW.EXE   | BOUNCIN1.DLM | logs           |
|--------------|--------------|--------------|---------------|--------------|----------------|
| COMMAND.COM  | E10000DI.COM | PASSWORD.TEL | \$RECYCLE.BIN | new_data.dat | rundir0        |
| FDOS         | FTPBIN.EXE   | RTTB00T.COM  | dos.sg        | nwr_tmp      | loggingdb.json |
| AUTOEXEC.BAT | IPXODI.COM   | RUNFTP.BAT   | xpcboot.com   | data.dat     | sc3Integ.dat   |
| FDCONFIG.SYS | LISTDEVS.EXE | SERDRV.SYS   | xpmtgo.rtb    | datal.dat    | fLogData.dat   |
| CONFIG.TEL   | LPT1USB.SYS  | TELPASS.EXE  | XPCKRNL.RTB   | slrtst.dat   |                |
| DEVLOAD.COM  | LSL.COM      | TERMIN.COM   | xPCTrace.csv  | sclInteg.dat |                |
| DOSUSB.COM   | NET.CFG      | USBDISK.SYS  | sc2Integ.dat  | private      |                |

### **Create FTP Object for Target Computer by Object**

Create an FTP object for target computer by object tg, select the C:\ drive on the target computer, and return current folder information.

```
tg = SimulinkRealTime.target('TargetPC1');
TargetPC1Drive = SimulinkRealTime.openFTP(tg);
cd(TargetPC1Drive, 'C:\');
cd(TargetPC1Drive)
ans =
```

'C:\'

### **Create FTP Object for Target Computer by Name**

Create an FTP object for target computer by name TargetPC2, select the C:\ drive on the target computer, and return current folder information.

```
TargetPC2Drive = SimulinkRealTime.openFTP('TargetPC2');
cd(TargetPC2Drive, 'C:\');
cd(TargetPC2Drive)
ans =
    'C:\'
```

### See Also

ascii | binary | cd | close | delete | dir | ftp | mget | mkdir | mput | rename | rmdir

#### Introduced in R2018a

# SimulinkRealTime.SignalList

Create and manage signal list objects

## Syntax

```
signalListObjectOut = SimulinkRealTime.SignalList()
add(signalListObjectIn,signalSelector)
remove(signalListObjectIn,signalSelector)
signalListObjectOut = validate(signalListObjectIn,rtApplication)
view(signalListObjectIn)
```

## Description

signalListObjectOut = SimulinkRealTime.SignalList() creates a signal list object.

add(signalListObjectIn, signalSelector) adds a signal to the signal list object, by either a signal name or by a block path with a port index.

remove(signalListObjectIn, signalSelector) removes a signal from the signal list object, by
either a signal name or by a block path with a port index.

```
signalListObjectOut = validate(signalListObjectIn,rtApplication) validates a signal
list object.
```

view(signalListObjectIn) displays the list of signals in a signal list object.

## Examples

### Create a Signal List Object

Create a signal list object, mySignals.

```
mySignals=SimulinkRealTime.SignalList()
```

```
mySignals =
```

```
SignalList with no properties.
```

### Add a Signal by Name to Signal List Object

For model xpcosc, create a signal list object mySignals, name the signal Integ\_out, and add the signal by name to the signal list.

```
mySignals=SimulinkRealTime.SignalList();
p = get_param('xpcosc/Integrator','PortHandles');
l = get_param(p.Outport,'Line');
```

```
set_param(l,'Name','Integ_out');
add(mySignals,'Integ_out');
```

#### Add a Signal by Block Path with Port Index to Signal List Object

For model xpcosc, create signal list object mySignals and add the signal by a block path with a port index to the signal list.

```
mySignals=SimulinkRealTime.SignalList();
add(mySignals,'xpcosc/Integrator',1);
```

### **View Signals in Signal List Object**

For model xpcosc with named signals Integ\_out and Integ1\_out, list the signals in the signal list object mySignals.

view(mySignals)

Integ\_out
Integ1\_out

#### Validate Signal List Object

For input signal list object mySignals that contains named signals Integ\_out, Integ1\_out, and Integ2\_out, check whether the named signals are available in real-time application xpcosc. Any unavailable signals are added to the output signal list object unavailSignals.

```
unavailSignals=validate(mySignals,'xpcosc');
view(unavailSignals)
```

Integ2\_out

#### Remove a Signal from a Signal List Object

For input signal list object mySignals that contains named signal Integ2\_out, remove the signal from the signal list object.

remove(mySignals, 'Integ2\_out')

### **Input Arguments**

### signalListObjectIn — Select the signal list object to modify

signalListObject

The *signalListObject* argument selects the signal list object that the function modifies by adding or by removing signals.

Example: mySignals

### signalSelector — Select the signal to add or remove

signalName|blockPath,portIndex

The *signalSelector* argument identifies the signal that the function adds or removes from the signal list object. You can specify the selector by *signalName* or by the combination of *blockPath*, *portIndex*.

Example: 'Integ\_out' Example: 'xpcosc/Integrator'

### rtApplication — Select the real-time application for signal list

rtApplicationName

The *rtApplicationName* argument identifies the real-time application that contains the signals listed in the input signal list object. The validation identifies any signals in the input signal list that are not available in the real-time application.

Example: xpcosc

## **Output Arguments**

### signalListObjectOut — Select the signal list object to create

signalListObject

The *signalListObjectOut* argument selects the signal list object that is created by the SimulinkRealTime.SignalList() function or by the validate() function.

## See Also

setStreamingSignals

### Topics

"Stream Signal Data from Target Computer to Simulation Data Inspector"

### Introduced in R2019a

# setStreamingSignals

Select target computer and list of signals for streaming data to the Simulation Data Inspector (SDI)

## Syntax

```
setStreamingSignals(target, signalListObject)
setStreamingSignals(target, [])
```

## Description

setStreamingSignals(target, signalListObject) selects a target computer and starts
streaming signal data to the Simulation Data Inspector from the signals in the signal list object.

setStreamingSignals(target, []) selects a target computer and stops streaming signal data to the Simulation Data Inspector by identifying an empty array of signal list objects.

## **Examples**

### **Start Streaming Signal Data**

Selects target computer tg and start streaming signal data to the Simulation Data Inspector from the signals in signal list object mySignals.

```
setStreamingSignals(tg,mySignals)
```

### Stop Streaming Signal Data

Select target computer tg and stop streaming signal data to the Simulation Data Inspector by selecting an empty array of signal list objects.

```
setStreamingSignals(tg,[])
```

## **Input Arguments**

### target — Selects the target computer

target computer name

The *target* argument selects the target computer that provides the streaming signal data from the real-time application.

Example: tg

### signalListObject — Selects the signal list object

signal list object

The *signalListObject* argument selects the signal list that provides the streaming signal data to the Simulation Data Inspector.

Example: mySignals

### See Also

SimulinkRealTime.SignalList

### Topics

"Stream Signal Data from Target Computer to Simulation Data Inspector"

### Introduced in R2019a

# SimulinkRealTime.target

Represent real-time application and target computer status

# Description

A SimulinkRealTime.target object represents a currently loaded real-time application and target computer status.

Object provides access to methods and properties that do the following:

- Start and stop the real-time application.
- Read and set parameters.
- Monitor signals.
- Retrieve status information about the target computer.
- Restart the target computer.
- Load and unload the real-time application.
- Start, stop, and retrieve information from the profiler.

Function names are case-sensitive. Type the entire name. Property names are not case-sensitive. You do not need to type the entire name, as long as the characters you do type are unique for the property.

Some of the object properties and functions can be invoked from the target computer command line when the real-time application has been loaded.

# Creation

target\_object = SimulinkRealTime.target constructs a target object representing the
default target computer.

When MATLAB evaluates the return value on the development computer, it attempts to connect to the target computer. If the attempt succeeds, MATLAB prints Connected = Yes, followed by the status of the real-time application running on the target computer. If the attempt fails, MATLAB waits until the connection times out, and then prints Connected = No. To avoid the timeout delay, check that the target computer is operational and connected to the development computer, or suppress output with a terminating semicolon.

target\_object = SimulinkRealTime.target(target\_name) constructs a target object representing the target computer designated by target\_name.

The SimulinkRealTime.target function accepts these arguments:

- target\_name Name assigned to target computer (character vector or string scalar). For example, 'TargetPC1'.
- target\_object Object representing target computer. For example, tg.

Before calling this function, make sure that you start the target computer with the Simulink Real-Time kernel and apply the required Ethernet link settings.

This example creates a target object that communicates with the default target computer and reports the status of the default target computer. In this case, the target computer is connected to the development computer and is executing the loader.

target\_object = SimulinkRealTime.target

This example creates a target object that communicates with target computer TargetPC1 and reports the status of the target computer. In this case, the target computer is not connected to the development computer.

target\_object = SimulinkRealTime.target('TargetPC1')

### **Real-Time Application Properties**

#### **Target Computer**

Application — Name of real-time application

'loader' | character vector | string scalar

This property is read-only.

Name of real-time application running on target computer, specified as a character vector or string scalar. This name is the name of the Simulink model from which the application was built. When the target computer starts, this value is 'loader'.

# CommunicationTimeOut — Communication timeout between development and target computers

5 (default) | seconds

Communication timeout between the development and target computers, specified in seconds.

#### Connected — Communication status between development and target computers

'No' (default) | 'Yes' | character vector | string scalar

This property is read-only.

Communication status between the development and target computers, specified as character vector or string scalar.

### **CPUoverload** — **CPU status for overload**

'none' (default) | 'detected' | character vector | string scalar

This property is read-only.

CPU status for overload, specified as a character vector or string scalar. If the real-time application requires more CPU time than the model sample time provides, the kernel changes this value from 'none' to 'detected'. It then stops the current run. To keep this status from changing to 'detected', you must user a faster processor or specify a larger sample time.

#### Mode — Execution mode of the real-time application

'Real-Time Singletasking' (default) | 'Real-Time Multitasking' | character vector | string scalar

This property is read-only.

Execution mode of the real-time application on the target computer, specified as a character vector or string scalar. Parameter settings determine the execution mode during Simulink Coder code generation.

### SessionTime — Time since kernel started running on target computer

seconds

This property is read-only.

Time since the kernel started running on the target computer, specified in seconds. This time is also the elapsed time since you started the target computer.

### WorkingDirectory — Current working folder of the target computer

character vector | string scalar

Current working folder on the target computer, specified as a character vector (for example,  $C: \$ ) or string scalar.

#### **Real-Time Execution**

AvgTET — Average task execution time

seconds

This property is read-only.

Average task execution time, specified in seconds.

Task execution time (TET) measures how long it takes the kernel to run for one base-rate time step. For a multirate model, use the profiler to find out what the execution time is for each rate.

Task execution time is nearly constant, with minor deviations due to cache, memory access, interrupt latency, and multirate model execution.

The TET includes:

- Complete I/O latency.
- Data logging for output, state, and TET, and the data captured in scopes.
- Time spent executing tasks related to asynchronous interrupts while the real-time task is running.
- Parameter updating latency. This latency is incurred if the **Double buffer parameter changes** parameter is set in the **Simulink Real-Time Options** node of the model Configuration Parameters dialog box.

The TET is not the only consideration in determining the minimum achievable sample time. Other considerations are:

- Time required to measure TET.
- Interrupt latency required to schedule and run one step of the model.

### **ExecTime** — **Execution time of real-time application**

seconds

This property is read-only.

Execution time of real-time application since your real-time application started running, specified in seconds. When the real-time application stops, the kernel displays the total execution time.

#### MaxTET — Maximum task execution time

seconds

This property is read-only.

Maximum task execution time, specified in seconds. Corresponds to the slowest time (longest measured time) required to update model equations and post outputs.

### MinTET — Minimum task execution time

seconds

This property is read-only.

Minimum task execution time, specified in seconds. Corresponds to the fastest time (smallest measured time) required to update model equations and post outputs.

### SampleTime — Time between samples (step size)

seconds

Time between samples (step size), in seconds, for updating the model equations and posting the outputs.

**Note** Some blocks produce incorrect results when you change their sample time at run time. If you include such blocks in your model, the software displays a warning message during model build. To avoid incorrect results, change the sample time in the original model, and then rebuild and download the model.

See "Limits on Sample Time".

#### Status — Execution status of real-time application

'stopped' (default) | 'running' | character vector | string scalar

This property is read-only.

Execution status of real-time application, specified as character vector or string scalar.

### StopTime — Time when real-time application stops running

seconds | 'Inf'

Time when the real-time application stops running, specified in seconds, as character vector, or as string scalar. The initial value is set in the **Solver** pane of the Configuration Parameters dialog box.

When the ExecTime reaches StopTime, the application stops running. If you specify the special value 'Inf', the real-time application runs until you manually stop it or restart the target computer.

### TETLog — Storage in the MATLAB workspace for task execution time

vector of double

This property is read-only.

Storage in the MATLAB workspace for task execution time, specified as a vector of double.

### **Signal Visualization**

### LogMode — Controls which data points are logged

'Normal' (default) | double

The values are the following meaning:

- 'Normal' Indicates time-equidistant logging. Logs a data point at every time interval.
- Double Indicates value-equidistant logging. Logs a data point only when an output signal from the OutputLog changes by the specified difference in signal value (increment).

MaxLogSamples — Maximum number of samples for each logged signal unsigned integer

0 0

This property is read-only.

Maximum number of samples for each logged signal, specified as an unsigned integer.

### NumLogWraps — Number of times the circular data logging buffer wraps

unsigned integer

This property is read-only.

Number of times the circular data logging buffer wraps, specified as an unsigned integer. The buffer wraps each time the number of samples exceeds MaxLogSamples.

#### NumSignals — Number of observable signals

unsigned integer

This property is read-only.

Number of observable signals in Simulink model, specified as an unsigned integer. Nonobservable signals are not included in this value.

### Note

- Signal access by signal index will be removed in a future release. Access signals by signal name instead.
- This parameter will be removed in a future release.

## OutputLog — Storage in MATLAB workspace for output or Y-vector

matrix

This property is read-only.

Storage in MATLAB workspace for output or Y-vector, specified as a matrix.

#### Scopes — List of index numbers, one per scope

vector of unsigned integer

This property is read-only.

List of index numbers, one per scope, specified as a vector of unsigned integers.

### ShowSignals — Flag set to display the list of signals

'off' (default) | 'on' | character vector | string scalar

Flag set to view the list of signals from your Simulink model, specified as character vector or string scalar. MATLAB displays the signal list when you display the properties for a target object.

### Signals — List of observable signals

vector of structures

This property is read-only.

List of observable signals, specified as a vector containing the following values for each signal:

- Index ID used to access the signal.
- Value Value of the signal.
- Type Data type of the signal.
- Block name— Hierarchical name of the Simulink block that the signal comes from.
- Label Label that you have assigned to this signal.

This list is visible only when ShowSignals is set to 'on'.

## StateLog — Storage in MATLAB workspace for state or X-vector

matrix

This property is read-only.

Storage in MATLAB workspace for state or X-vector, specified as a matrix.

### TimeLog — Storage in the MATLAB workspace for time or T-vector

vector of double

This property is read-only.

Storage in the MATLAB workspace for time or T-vector, specified as a vector of double.

#### Parameter Tuning

NumParameters — Number of tunable parameters

unsigned integer

This property is read-only.

Number of tunable parameters in Simulink model, specified as an unsigned integer. Nontunable (nonobservable) parameters are not included in this value.

#### Note

- Parameter access by parameter index will be removed in a future release. Access parameters by parameter name instead.
- This parameter will be removed in a future release.

### Parameters — List of tunable parameters

vector of structures

This property is read-only.

List of tunable parameters, displayed as a vector containing the following values for each parameter:

- Value Value of the parameter in a Simulink block. If the parameter is a structure, the value is displayed with vector brackets.
- Type Data type of the parameter.

**Note** Simulink Real-Time does not support parameters of multiword data types.

- Size Size of the parameter. For example, scalar, 1-by-2 vector, or 2-by-3 matrix, structure.
- Parameter name Name of the parameter in a Simulink block.

If the parameter is a field of a structure, the name is displayed in the form structname.fieldname.

• Block name — If the parameter is a block parameter, the block name is the hierarchical name of the Simulink block containing the parameter. If the parameter is a MATLAB variable that provides the value for a block parameter, the block name is the empty character vector.

This list is visible only when ShowParameters is set to 'on'.

### ShowParameters — Flag set to display the list of parameters

'off' (default) | 'on' | character vector | string scalar

Flag set to view the list of parameters from your Simulink model, specified as character vector or string scalar. MATLAB displays the parameter list when you display the properties for a target object.

#### Profiler

### ProfilerStatus — State of profiler

Ready (default) | Running | DataAvailable

The profiler states have the following meaning:

• Ready — The profiler starts in this state and remains in it until the profiler runs.

If the profiler runs, it reenters this state if the profiler:

- Stopped without collecting data.
- Collected data and the data was downloaded to the development computer.
- Was reset.
- Running The command to start the profiler succeeded.

If a real-time application is running, the profiler collects data.

If a real-time application is not running, the profiler initializes and waits. When a real-time application starts, the profiler starts collecting data.

• DataAvailable — The command to stop the profiler succeeded. The profiler collected data, but the data has not been downloaded to the development computer. In this state, an attempt to restart the profiler produces the following results:

- If an application is running, calling this function returns an error. Download the data or reset the profiler before restarting it.
- If an application is not running, calling this function restarts the profiler, and this operation discards the existing profile data from the target computer.

### **Object Functions**

| Object Function       |                                                                           |
|-----------------------|---------------------------------------------------------------------------|
| ping                  | Test communication between development and target computers               |
| reboot                | Restart target computer                                                   |
| close                 | Close connection between development and target computers                 |
| createStandAlone      | Create a standalone real-time application for target computer             |
| load                  | Download real-time application to target computer                         |
| unload                | Remove real-time application from target computer                         |
| start                 | Starts execution of real-time application on target computer              |
| stop                  | Stops execution of real-time application on target computer               |
| addscope              | Create a scope of specified type                                          |
| getscope              | Return scope identified by scope number                                   |
| remscope              | Remove scope from target computer                                         |
| getlog                | Portion of output logs from target object                                 |
| importLogData         | Import buffered logging data to the active session of the Simulation Data |
|                       | Inspector                                                                 |
| getsignal             | Value of signal                                                           |
| getsignalid           | Signal index from signal hierarchical name                                |
| getsignalidsfromlabel | Vector of signal indices                                                  |
| getsignallabel        | Signal label for signal index                                             |
| getsignalname         | Signal name from index list                                               |
| getparam              | Read value of observable parameter in real-time application               |
| setparam              | Change value of tunable parameter in real-time application                |
| getparamid            | Parameter index from parameter hierarchical name                          |
| getparamname          | Block path and parameter name from parameter index                        |
| loadparamset          | Restore parameter values saved in specified file                          |
| saveparamset          | Save real-time application parameter values                               |
| startProfiler         | Start profiling service on target computer                                |
| stopProfiler          | Stop profiling service on target computer                                 |
| getProfilerData       | Retrieve profile data object                                              |
| resetProfiler         | Reset profiling service state to Ready                                    |
| getDiskSpace          | Return free space and total space on the drive, in bytes                  |
|                       |                                                                           |

## **Examples**

### **Build and Run Real-Time Application**

Build and download xpcosc, execute real-time application in external mode.

Open, build, and download real-time application

```
ex_model = 'xpcosc';
open_system(ex_model);
ex_scope = [ex_model '/Scope'];
open_system(ex_scope)
rtwbuild(ex_model);
tg = slrt('TargetPC1');
```

| load(tg,ex_model);<br>tg                                                                                |                                                                                                   |
|----------------------------------------------------------------------------------------------------|---------------------------------------------------------------------------------------------------|
| Target: TargetPC1<br>Connected<br>Application<br>Mode<br>Status<br>CPUOverload                          | <pre>= Yes = xpcosc = Real-Time Single-Tasking = stopped = none</pre>                             |
| ExecTime                                                                                                | = 0.0000                                                                                          |
| SessionTime                                                                                             | = 769.0726                                                                                        |
| StopTime                                                                                                | = 0.200000                                                                                        |
| SampleTime                                                                                              | = 0.000250                                                                                        |
| AvgTET                                                                                                  | = NaN                                                                                             |
| MinTET                                                                                                  | = Inf                                                                                             |
| MaxTET                                                                                                  | = 0.000000                                                                                        |
| ViewMode                                                                                                | = 0                                                                                               |
| TimeLog<br>StateLog<br>OutputLog<br>TETLog<br>MaxLogSamples<br>NumLogWraps<br>LogMode<br>ProfilerStatus | <pre>= Vector(0) = Matrix (0 x 2) = Matrix (0 x 2) = Vector(0) = 16666 = 0 = Normal = Ready</pre> |
| Scopes                                                                                                  | <pre>= No Scopes defined</pre>                                                                    |
| NumSignals                                                                                              | = 7                                                                                               |
| ShowSignals                                                                                             | = off                                                                                             |
| NumParameters                                                                                           | = 7                                                                                               |
| ShowParameters                                                                                          | = off                                                                                             |

Prepare and run simulation in external mode for 10 seconds.

```
tg.StopTime = 10;
set_param(ex_model,'SimulationMode','External');
set_param(ex_model,'SimulationCommand','Connect');
set_param(ex_model,'SimulationCommand','Start');
pause(10);
set_param(ex_model,'SimulationCommand','Stop');
set_param(ex_model,'SimulationCommand','Disconnect');
```

The output looks like this figure.

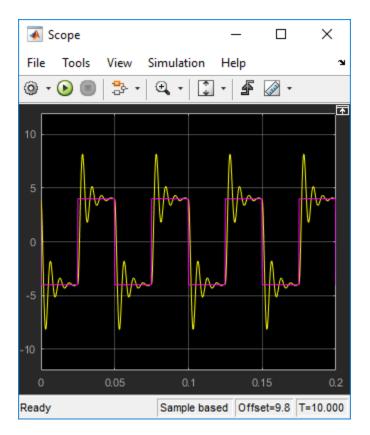

### Unload real-time application

#### unload(tg)

```
Target: TargetPC1
Connected = Yes
Application = loader
```

## See Also

```
"Target Computer Commands" | Profiler Data
```

### Topics

"Execution Profiling for Real-Time Applications" "Blocks Whose Outputs Depend on Inherited Sample Time" (Simulink)

### Introduced in R2014a

# addscope

Create a scope of specified type

## Syntax

```
scope_object = addscope(target_object)
scope_object = addscope(target_object, scope_type, scope_number)
scope_object_vector = addscope(target_object, scope_type,
scope_number_vector)
```

## Description

scope\_object = addscope(target\_object) creates on the target computer a host scope and assigns as its scope number the next available integer in the target object property Scopes. It returns the object representing this scope.

scope\_object = addscope(target\_object, scope\_type, scope\_number) creates on the target computer a scope of the given type with the given scope number. It returns the object representing this scope.

```
scope_object_vector = addscope(target_object, scope_type,
scope_number_vector) creates on the target computer a set of scopes of the given type with the
given scope numbers. It returns a vector of objects representing these scopes.
```

addscope updates the target object property Scopes. If the result is not assigned to a MATLAB variable, the scope object properties are listed in the Command Window.

The Simulink Real-Time product supports nine target scopes, eight file scopes, and as many host scopes as the target computer resources can support. If you try to add a scope with the same index as an existing scope, the result is an error.

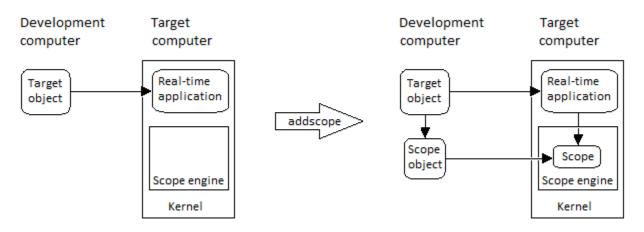

At the target computer command line, you can add a single target scope:

addscope addscope scope\_number

## **Examples**

#### **Create Default Scope with Default Number**

Create a default (host) scope with the default (next available) number and assign it to sc1

```
tg = slrt;
scl = addscope(tg)
scl =
Simulink Real-Time Scope
Application = xpcosc
ScopeId = 1
Status = Interrupted
Type = Host
NumSamples = 250
NumPrePostSamples = 0
Decimation = 1
TriggerMode = FreeRun
TriggerSignal = -1
TriggerSignal = -1
TriggerSlope = Either
TriggerSlope = 1
TriggerScope = 1
TriggerScope = 1
TriggerSample = 0
StartTime = -1.000000
Data = Matrix (250 x 0)
Time = Matrix (250 x 1)
Signals = no Signals defined
```

### **Create File Scope Number 2**

Create a file scope with number 2 and assign it to sc2.

```
tg = slrt;
sc2 = addscope(tg,'file',2)
sc2 =
Simulink Real-Time Scope
Application = xpcosc
ScopeId = 2
Status = Interrupted
Type = File
NumSamples = 250
NumPrePostSamples = 0
Decimation = 1
TriggerMode = FreeRun
TriggerSignal = -1
TriggerSignal = -1
TriggerSlope = Either
TriggerSlope = Either
TriggerSlope = 2
TriggerScope = 2
TriggerSample = 0
FileName = unset
WriteMode = Lazy
```

| WriteSize        | = 512                           |
|------------------|---------------------------------|
| AutoRestart      | = off                           |
| DynamicFileName  | = off                           |
| MaxWriteFileSize | = 536870912                     |
| Signals          | <pre>= no Signals defined</pre> |
|                  |                                 |

### **Create Vector of Target Scopes**

Create two target scopes 3 and 4 using a vector of scope numbers and assign the scope objects to variable scope\_object\_vector.

```
tg = slrt;
scope_object_vector = addscope(tg, 'target', [3, 4])
scope object vector =
Simulink Real-Time Scope
  Application= xpcoScopeIdStatus= InterruptedType= TargetNumSamples= 250
                                                           = 3
   NumPrePostSamples = 0
  Numerical State= 0Decimation= 1TriggerMode= FreeRunTriggerSignal= -1TriggerLevel= 0.0000000TriggerSignal= Fither
   TriggerSlope
                        = Either
   TriggerScope
                        = 3
                       = 0
= Redraw (Graphical)
   TriggerSample
   DisplayMode
                        = Auto
   YLimit
   Grid
                        = on
                        = no Signals defined
   Signals
Simulink Real-Time Scope
   Application = xpcosc
  Application= ApcoscScopeId= 4Status= InterruptedType= TargetNumSamples= 250
   NumPrePostSamples = 0
   Decimation = 1
  = 0.000000
   TriggerSlope
                        = Either
   TriggerScope
                        = 4
                        = 0
   TriggerSample
                        = Redraw (Graphical)
   DisplayMode
   YLimit
                         = Auto
```

Grid = on Signals = no Signals defined

## Input Arguments

### target object — Object representing target computer

SimulinkRealTime.target object

Object that represents the target computer. Before calling this function, make sure that you start the target computer with the Simulink Real-Time kernel and apply the required Ethernet link settings.

Example: tq

### scope\_type — Type of scope to create

'host' (default) | 'target' | 'file'

Type of scope to create, as a character vector or string scalar. This argument is optional. The default value is 'host'.

### scope number - New scope number

unsigned integer

New scope number. This argument is optional. The default value is the next available integer in the target object property Scopes.

If you enter the scope number for an existing scope object, the result is an error.

Example: 1

### scope\_number\_vector — Vector of new scope numbers

unsigned integer vector

Vector of new scope numbers. If you enter the scope number for an existing scope object, the result is an error.

Example: [2, 3]

## **Output Arguments**

# scope object - Object representing newly created scope

object

Object representing the newly created scope

### scope object vector - Vector of objects representing newly created scope object

Vector containing objects representing the newly created scope

## See Also

"Target Computer Commands" | SimulinkRealTime.target | getscope | remscope

### Introduced in R2014a

# close

Close connection between development and target computers

## Syntax

status\_char\_vector = close(target\_object)

## Description

status\_char\_vector = close(target\_object) closes the connection between the development computer and a target computer. The target object and other associated objects are still valid, and will automatically connect to the target computer the next time they are accessed.

## Examples

### Close Communication with Target Computer 'TargetPC1'

Access target computer 'TargetPC1' and close the connection.

r

Get a target object for target computer 'TargetPC1'

```
tg = SimulinkRealTime.target('TargetPC1')
```

| Target: TargetPC1 |   |       |
|-------------------|---|-------|
| Connected         | = | Yes   |
| Application       | = | loade |

Close the connection

close(tg)

ans =

Communication is closed

## **Input Arguments**

target\_object - Object representing target computer
SimulinkRealTime.target object

Object that represents the target computer. Before calling this function, make sure that you start the target computer with the Simulink Real-Time kernel and apply the required Ethernet link settings.

Example: tg

## **Output Arguments**

## status\_char\_vector — Report results of attempt to close communication

'Communication is closed'

Returns literal character vector on every call, unless close failed.

### See Also

SimulinkRealTime.target|reboot

Introduced in R2014a

# createStandAlone

Create a standalone real-time application for target computer

## Syntax

createStandAlone(target\_object,modelName)

## Description

createStandAlone(target\_object,modelName) creates a standalone real-time application. Before using this method, you must build the model and create a target object.

For more information about standalone real-time applications, see "Standalone Mode".

## **Examples**

### **Create StandAlone Real-Time Application**

Build the model, create a target object, and create a standalone real-time application.

```
rtwbuild('model_name');
tg = slrt('target_name');
createStandAlone(tg,'model_name');
```

### **Input Arguments**

### target\_object — Object representing target computer

SimulinkRealTime.target object

Object that represents the target computer. Before calling this function, make sure that you start the target computer with the Simulink Real-Time kernel and apply the required Ethernet link settings.

Example: tg

### modelName — Name of model

character vector

Name of the model from which the real-time application was built.

Example: 'my\_Model'

### See Also

"Target Computer Commands" | SimulinkRealTime.target

**Topics** "Standalone Mode"

Introduced in R2019b

# getDiskSpace

Return free space and total space on the drive, in bytes

## Syntax

disk\_space = getDiskSpace(target\_object, drive\_name)

## Description

disk\_space = getDiskSpace(target\_object, drive\_name) returns a structure containing the free space and the total space on the drive, in bytes. If a drive with that name does not exist on the target computer, the function displays an error message.

## Examples

### Display the Disk Space for the C:\ Drive

Return the free space and the total space on the  $C: \$  drive on the target computer.

```
tg = slrt;
disk_space = getDiskSpace(tg,'C:\')
disk_space =
  struct with fields:
    freeDiskSpacebytes: 5.9885e+10
    totalDiskSpacebytes: 6.0005e+10
```

## **Input Arguments**

### target\_object — Object representing target computer

SimulinkRealTime.target object

Object that represents the target computer. Before calling this function, make sure that you start the target computer with the Simulink Real-Time kernel and apply the required Ethernet link settings.

Example: tg

### drive\_name — Name of the drive to access

character vector | string scalar

Enclose the drive name as a character vector or string scalar. The drive must exist on the target computer.

Example: 'C:\' Data Types: char|string

## **Output Arguments**

disk\_space — Returns a structure containing fields with free space and total space on the drive struct

## See Also

SimulinkRealTime.openFTP | SimulinkRealTime.target | slrt

Introduced in R2018a

# getlog

Portion of output logs from target object

## Syntax

```
log = getlog(target_object, log_name)
log = getlog(target_object, log_name, first_point)
log = getlog(target_object, log_name, first_point, number_samples)
log = getlog(target_object, log_name, first_point, number_samples,
decimation)
```

## Description

log = getlog(target\_object, log\_name) returns all the samples from a log of type
log\_name, starting from the first point without decimation.

log = getlog(target\_object, log\_name, first\_point) returns the sample at first\_point from a log of type log\_name.

log = getlog(target\_object, log\_name, first\_point, number\_samples) returns
number\_samples samples from a log of type log\_name, starting from first\_point without
decimation.

log = getlog(target\_object, log\_name, first\_point, number\_samples, decimation) returns number\_samples samples from a log of type log\_name, starting from first\_point, with a decimation of decimation.

## Examples

### **Retrieve All Values**

Read the TimeLog and OutputLog samples from model xpcosc using the default settings. Plot the results.

Read TimeLog and OutputLog samples

```
tg = slrt;
timelog = getlog(tg, 'TimeLog');
outputlog = getlog(tg, 'OutputLog');
```

Plot the data

plot(timelog, outputlog);

### **Retrieve 10 Values Starting from 5**

Read 10 samples starting from 5 of TimeLog and OutputLog

#### Read 10 OutputLog samples

outputlog = getlog(tg, 'OutputLog', 5, 10)

outputlog =

| -1.6200 | -4.0000 |
|---------|---------|
| -2.3450 | -4.0000 |
| -3.0990 | -4.0000 |
| -3.8345 | -4.0000 |
| -4.5098 | -4.0000 |
| -5.0907 | -4.0000 |
| -5.5518 | -4.0000 |
| -5.8772 | -4.0000 |
| -6.0606 | -4.0000 |
| -6.1046 | -4.0000 |

Plot the data

plot(timelog, outputlog);

#### **Retrieve Decimated Values Starting from Offset**

Read 10 samples at decimation 2 starting from 5 of TimeLog and OutputLog

0.0045 0.0050 0.0055

#### Read 10 OutputLog samples

outputlog = getlog(tg, 'OutputLog', 5, 10, 2)

| -1.6200 | -4.0000 |
|---------|---------|
| -3.0990 | -4.0000 |
| -4.5098 | -4.0000 |
| -5.5518 | -4.0000 |
| -6.0606 | -4.0000 |
| -6.0199 | -4.0000 |
| -5.5384 | -4.0000 |
| -4.8028 | -4.0000 |
| -4.0224 | -4.0000 |
| -3.3784 | -4.0000 |

Plot the data

plot(timelog, outputlog);

### **Retrieve a Value**

Read one sample starting from sample 8 of TimeLog and OutputLog

```
Read 5 TimeLog samples
```

```
tg = slrt;
timelog = getlog(tg, 'TimeLog', 8)
timelog =
0.0018
```

Read 10 OutputLog samples

```
outputlog = getlog(tg, 'OutputLog', 8)
outputlog =
    -3.8345 -4.0000
```

### **Input Arguments**

target\_object — Object representing target computer
SimulinkRealTime.target object

Object that represents the target computer. Before calling this function, make sure that you start the target computer with the Simulink Real-Time kernel and apply the required Ethernet link settings.

Example: tg

log\_name — Defines information type to retrieve
'TimeLog' | 'StateLog' | 'OutputLog' | 'TETLog'

- TimeLog Timestamps for each logged value
- StateLog Discrete and continuous state of blocks
- OutputLog Value of root-level outport blocks
- TETLog Task execution times (TET)

Example: 'Timelog'

Data Types: char

### first\_point — Sample from which to start retrieving data

1 (default) | positive integer

If specified without number\_samples, this parameter returns only the value at first\_point.

Example: 10

number\_samples — Number of samples to retrieve
all points in log (default) | positive integer

Number of samples to retrieve starting with first\_point, after decimation.

Example: 10

### decimation — Retrieve every decimationth value

1 (default) | positive integer

If 1, returns all sample points. If n, returns every nth sample point.

### Must be used with first\_point and number\_samples.

Example: 2

## **Output Arguments**

#### **log — User-defined MATLAB variable** matrix

Variable receives the log entries as a matrix

### See Also

SimulinkRealTime.target|importLogData

**Topics** "Set Configuration Parameters"

### Introduced in R2014a

## getparam

Read value of observable parameter in real-time application

## Syntax

```
value = getparam(target_object, parameter_block_name, parameter_name)
value = getparam(target_object, parameter_name)
```

```
value = getparam(target_object, parameter_index)
```

## Description

```
value = getparam(target_object, parameter_block_name, parameter_name) returns
the value of block parameter parameter_name in block parameter_block_name.
```

```
value = getparam(target_object, parameter_name) returns the value of global parameter
parameter_name.
```

```
value = getparam(target_object, parameter_index) returns the value of the parameter
associated with parameter_index.
```

## Examples

#### Get Block Parameter by Parameter and Block Names

Get the value of block parameter 'Amplitude' of block 'Signal Generator'.

```
% If you previously built a real-time application from model
% slrttestmdl, you can load the application on the target
% computer and get parameter information from the application.
% When working with parameters in the real-time application, it
% can be helpful to display the parameters that are available
% in the application by setting the ShowParameters property to
% 'on' with the command:
% tg.ShowParameters = 'on'
%
tg = slrt;
load(tg, 'slrttestmdl');
getparam(tg, 'Signal Generator', 'Amplitude')
ans =
4
```

#### Get Global Parameter by Scalar Parameter Name

Get the value of MATLAB variable 'Freq'.

```
% To create a variable and assign the Frequency parameter
% to it, use the block parameter dialog box or commands such as:
% Freq = 20;
% set_param('slrttestmdl/Signal Generator', 'Frequency', 'Freq');
% If you previously created a variable Freq, assigned the Frequency
% parameter value to Freq, and built a real-time application from model
% slrttestmdl, you can load the application on the target
% computer and get parameter information from the application.
%
tg = slrt;
load(tg, 'slrttestmdl')
getparam(tg, 'Freq')
ans =
20
```

#### Get Global Parameter by Parameter Structure Name

Get the value of parameter structure 'oscp'.

```
% To create an array of gain values and assign the gain
% parameters to its elements, use the block parameter dialog
% box or commands such as:
\% \text{ oscp.G0} = 1000000;
% oscp.G1 = 400;
\% \text{ oscp.G2} = 1000000;
% set_param('slrttestmdl/Gain', 'Gain', 'oscp.G0');
% set_param('slrttestmdl/Gain1', 'Gain', 'oscp.G1');
% set_param('slrttestmdl/Gain2', 'Gain', 'oscp.G2');
%
% If you previously created a structure array of gain values,
% assigned the the gain parameter values to the array elements,
% and built a real-time application from model slrttestmdl, you
% can load the application on the target computer and get parameter
% information from the application.
%
tq = slrt;
load(tg, 'slrttestmdl')
getparam(tg, 'oscp')
ans =
     GO: 1000000
     G1: 400
     G2: 1000000
```

#### Get Global Parameter by Parameter Structure Field Name

Get the value of MATLAB variable 'oscp.G2'.

```
% To create a structure array of gain values and assign the gain
% parameters to its elements, use the block parameter dialog box
% or commands such as:
```

```
% oscp.G2 = 1000000;
% set_param('slrttestmdl/Gain2', 'Gain', 'oscp.G2');
%
% If you previously created a structure array of gain values,
% assigned the the gain parameter values to the array elements,
% and built a real-time application from model slrttestmdl, you
% can load the application on the target computer and get parameter
% information from the application.
%
tg = slrt;
getparam(tg, 'oscp.G2')
ans =
1000000
```

#### **Get Block Parameter by Parameter Index**

Get the parameter index of block parameter 'Gain' of block 'Gain', and then get its value.

```
% If you previously built a real-time application from model
% slrttestmdl, you can load the application on the target
% computer and get parameter information from the application.
%
tg = slrt;
pid = getparamid(tg, 'Gain', 'Gain');
getparam(tg, pid)
ans =
1000000
```

#### Get Global Parameter by Parameter Index

Get the parameter index of MATLAB variable 'G2', and then get its value.

```
% To create a structure array of gain values and assign the
% gain parameters to its elements, use the block parameter
% dialog box or commands such as:
% G2 = 1000000;
% set_param('slrttestmdl/Gain2', 'Gain', 'G2');
%
% If you previously created a variable G2, assigned the
% the variable to the Gain2 block gain parameter, and built a
% real-time application from model slrttestmdl, you can load the
% application on the target computer and get parameter information
% from the application.
%
tg = slrt;
pid = getparamid(tg, '', 'G2');
getparam(tg, pid)
```

ans =

1000000

### **Input Arguments**

#### target\_object — Object representing target computer

SimulinkRealTime.target object

Object that represents the target computer. Before calling this function, make sure that you start the target computer with the Simulink Real-Time kernel and apply the required Ethernet link settings.

Example: tg

#### parameter\_block\_name — Hierarchical name of the originating block

character vector | string scalar

The empty character vector ('') or empty string scalar ("") as a block name marks a global parameter that provides the value for a block parameter. The MATLAB variable is not associated with a particular block.

Example: 'Gain1', ''

#### parameter\_name — Name of the parameter

character vector | string scalar

The parameter can designate either a block parameter or a global parameter that provides the value for a block parameter. To be accessible via parameter name, the block parameter or MATLAB variable must be observable.

**Note** Simulink Real-Time does not support parameters of multiword data types.

Example: 'Gain', 'oscp.G1', 'oscp', 'G2'

#### parameter\_index — Index number of the parameter

nonnegative integer

The parameter index can mark either a block parameter or a global parameter that provides the value for a block parameter. To be accessible via parameter index, the block parameter or MATLAB variable must be observable.

To access a parameter index, type tg.ShowParameters = 'on' in the Command Window, and count lines starting with 0.

**Note** Parameter access by parameter index will be removed in a future release. Access parameters by parameter name instead.

Example: 0, 1

## **Output Arguments**

### value — Value of parameter

scalar | complex | structure

Simulink Real-Time does not support parameters of multiword data types.

### See Also

SimulinkRealTime.target|getparamid|setparam

#### Topics

"Tunable Block Parameters and Tunable Global Parameters" "Troubleshoot Parameters Not Accessible by Name"

#### Introduced in R2014a

# getparamid

Parameter index from parameter hierarchical name

## Syntax

```
parameter_index = getparamid(target_object, parameter_block_name,
parameter_name)
parameter_index = getparamid(target_object, '', parameter_name)
```

## Description

parameter\_index = getparamid(target\_object, parameter\_block\_name, parameter\_name) returns the parameter-list index of a block parameter. The function searches the parameter list by the path to the block and the parameter name.

Enter for parameter\_block\_name the mangled name that the Simulink Coder software uses for code generation. You can determine the mangled name as follows:

- If you do not have special characters in your model, use the gcb function.
- If the blocks of interest have special characters, retrieve the mangled name using tg.showparam
   'on'.

For example, if carriage return  $'\n'$  is part of the block path, the mangled name returns with carriage returns replaced by spaces.

Enter the names in full. The names are case-sensitive.

parameter\_index = getparamid(target\_object, '', parameter\_name) returns the parameter-list index of a global parameter that provides the value for a block parameter. The function searches the parameter list by the MATLAB variable name. The name is case-sensitive.

For the block name argument, enter the empty character vector ('') or empty string scalar ("").

## Examples

#### Get Block Parameter by Parameter and Block Names

Get the value of block parameter 'Amplitude' of block 'Signal Generator'

#### Get Global Parameter by Scalar Parameter Name

Get the value of MATLAB variable 'Freq'

```
tg = slrt;
pid = getparamid(tg, '', 'Freq');
getparam(tg, pid)
ans =
20
```

## Input Arguments

target\_object — Object representing target computer SimulinkRealTime.target object

Object that represents the target computer. Before calling this function, make sure that you start the target computer with the Simulink Real-Time kernel and apply the required Ethernet link settings.

Example: tg

#### parameter\_block\_name — Hierarchical name of the originating block

character vector | string scalar

The empty character vector ('') or empty string scalar ("") as a block name marks a global parameter that provides the value for a block parameter. The MATLAB variable is not associated with a particular block.

Example: 'Gain1', ''

#### parameter\_name — Name of the parameter

character vector | string scalar

The parameter can designate either a block parameter or a global parameter that provides the value for a block parameter. To be accessible via parameter name, the block parameter or MATLAB variable must be observable.

**Note** Simulink Real-Time does not support parameters of multiword data types.

Example: 'Gain', 'oscp.G1', 'oscp', 'G2'

### **Output Arguments**

#### parameter\_index — Index number of the parameter

nonnegative integer

The parameter index can mark either a block parameter or a global parameter that provides the value for a block parameter. To be accessible via parameter index, the block parameter or MATLAB variable must be observable.

To access a parameter index, type tg.ShowParameters = 'on' in the Command Window, and count lines starting with 0.

**Note** Parameter access by parameter index will be removed in a future release. Access parameters by parameter name instead.

Example: 0, 1

## See Also

SimulinkRealTime.target|getparam|setparam

#### Topics

"Tunable Block Parameters and Tunable Global Parameters" "Troubleshoot Parameters Not Accessible by Name"

#### Introduced in R2014a

# getparamname

Block path and parameter name from parameter index

## Syntax

[block\_path, parameter\_name] = getparamname(target\_object, parameter\_index)

## Description

[block\_path, parameter\_name] = getparamname(target\_object, parameter\_index)
returns a vector containing the block path and the parameter name for the parameter specified by
parameter\_index.

## **Examples**

#### Get Block Path and Parameter Name for Parameter

Extract the block path and parameter name for parameter 6 of 'ex\_slrt\_sf\_car'.

```
tg = slrt;
[block_path, parameter_name] = getparamname(tg,6)
```

```
block_path =
```

```
1×17 char array
```

Engine/Integrator

parameter name =

1×16 char array

InitialCondition

## **Input Arguments**

#### target\_object — Object representing target computer

SimulinkRealTime.target object

Object that represents the target computer. Before calling this function, make sure that you start the target computer with the Simulink Real-Time kernel and apply the required Ethernet link settings.

Example: tg

#### parameter\_index — Index number of the parameter

nonnegative integer

The parameter index can mark either a block parameter or a global parameter that provides the value for a block parameter. To be accessible via parameter index, the block parameter or MATLAB variable must be observable.

To access a parameter index, type tg.ShowParameters = 'on' in the Command Window, and count lines starting with 0.

**Note** Parameter access by parameter index will be removed in a future release. Access parameters by parameter name instead.

Example: 0, 1

## **Output Arguments**

block\_path — Hierarchical path to block containing parameter
character vector

The path consists of nested blocks separated by '/'.

parameter\_name — Name of parameter in block
character vector

The parameter name as given in the block properties list.

See Also SimulinkRealTime.target

Introduced in R2014a

# getProfilerData

Retrieve profile data object

## Syntax

```
profiler_object = getProfilerData(target_object)
profiler_object = getProfilerData(target_object);
```

## Description

profiler\_object = getProfilerData(target\_object) downloads the profiler files from the target computer to the development computer and assigns the data to profiler\_object. It displays an execution profile plot and a code execution profiling report.

The Execution Profile plot shows the allocation of execution cycles across the four processors, indicated by the colored horizontal bars. The Code Execution Profiling Report lists the model sections. The numbers underneath the bars indicate the processor cores.

The Code Execution Profiling Report displays model execution profile results for each task.

- To display the profile data for a section of the model, click the **Membrane** button **Membrane** button **Membrane** butto
- To display the TET data for the section in the Simulation Data Inspector, click the Plot time series data button .
- To view the section in Simulink Editor, click the link next to the **Expand Tree** button [+].
- To view the lines of generated code corresponding to the section, click the **Expand Tree** button

[+] and then click the **View Source** button

profiler\_object = getProfilerData(target\_object); downloads the profiler files from the target computer to the development computer and assigns the data to profiler\_object. To display the profiler results, call the plot and report functions with the profiler\_object as argument.

## Examples

#### **Run Profiler and Implicitly Display Profiler Data**

Starts the profiler, stops the profiler, and displays results data. The real-time application dxpcmds6t is already loaded.

```
tg = slrt;
startProfiler(tg);
start(tg);
stopProfiler(tg);
stop(tg);
profiler_object = getProfilerData(tg)
```

```
Processing data, please wait ...
Code execution profiling data for model dxpcmds6t.
```

Х

\_

| [ | Code Execution Profiling Report                                                                    |
|---|----------------------------------------------------------------------------------------------------|
|   | Code Execution Profiling Report for dxpcmds6t                                                      |
|   | The and a manufice workfling second analysis have deep affected from real time simulation. Example |

The code execution profiling report provides metrics based on data collected from real-time simulation. Execution times are calculated from data recorded by instrumentation probes added to the generated code. See <u>Code Execution Profiling</u> for more information.

#### 1. Summary

| Total time                         | 1619431194                                                                        |
|------------------------------------|-----------------------------------------------------------------------------------|
| Unit of time                       | ns                                                                                |
| Command                            | report(, 'Units', 'Seconds', 'ScaleFactor', '1e-09',<br>'NumericFormat', '%0.0f); |
| Timer frequency (ticks per second) | 1e+09                                                                             |
| Profiling data created             | 26-Jun-2017 17:31:55                                                              |

#### 2. Profiled Sections of Code

| Section                 | Maximum<br>Turnaround<br>Time in ns | Average<br>Turnaround<br>Time in ns | Maximum<br>Execution<br>Time in ns | Average<br>Execution<br>Time in ns | Calls |       |
|-------------------------|-------------------------------------|-------------------------------------|------------------------------------|------------------------------------|-------|-------|
| Timer Interrupt         | 4170                                | 1496                                | 4170                               | 1496                               | 2002  | 📣 🖬   |
| [+] Model1 R1 [0.001 0] | 59032                               | 54435                               | 59032                              | 54435                              | 2001  | 📣 🖬   |
| [+] Model2 R1 [0.001 0] | 65251                               | 63273                               | 65251                              | 63273                              | 2001  | 📣 🖬   |
| [+] Model1 R3 [0.003 0] | 555712                              | 537251                              | 555712                             | 537251                             | 667   | 📣 🖬   |
| [+] Model1 R2 [0.002 0] | 269707                              | 268149                              | 269707                             | 268149                             | 1001  | 📣 🔜   |
| [-] Model2 R3 [0.003 0] | 727574                              | 713323                              | 727574                             | 713323                             | 667   | 📣 🔣   |
| Model2                  | 726716                              | 712610                              | 726716                             | 712610                             | 667   | 🗄 📣 🖬 |
| [+] Model1 R4 [0.004 0] | 12146                               | 8165                                | 12146                              | 8165                               | 501   | 📣 🖬   |
| [+] Model2 R4 [0.004 0] | 571241                              | 547431                              | 571241                             | 547431                             | 501   | 📣 🖬   |

#### 3. Definitions

Execution Time: Time between start and end of code section, which excludes preemption time.

Turnaround Time: Time between start and end of code section, which includes preemption time.

OK

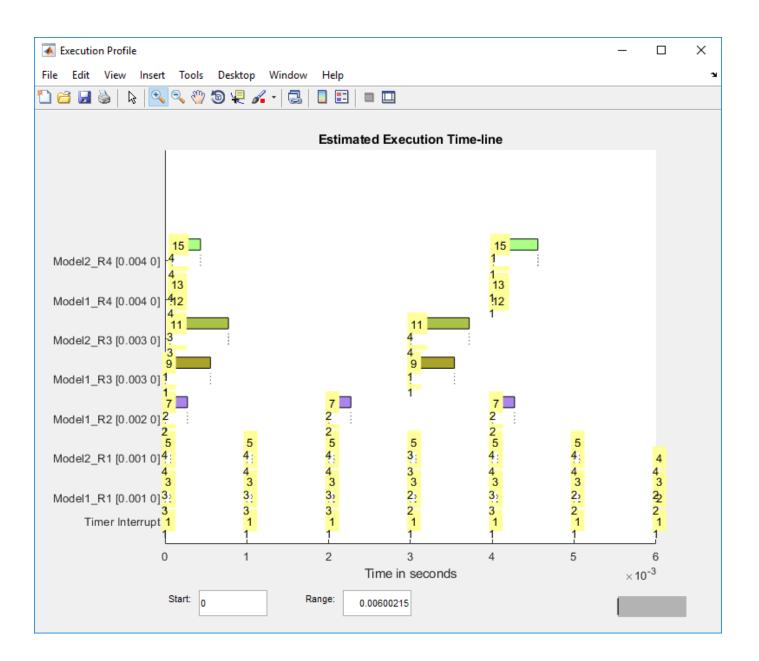

#### Run Profiler and Explicitly Display Profiler Data

Starts the profiler, stops the profiler, and retrieves results data. Calls report and plot on the results data. The real-time application dxpcmds6t is already loaded.

```
tg = slrt;
startProfiler(tg);
start(tg);
stopProfiler(tg);
stop(tg);
profiler_object = getProfilerData(tg);
```

Processing data, please wait ...

report(profiler\_object);

🚹 Code Execution Profiling Report

# **Code Execution Profiling Report for dxpcmds6t**

The code execution profiling report provides metrics based on data collected from real-time simulation. Execution times are calculated from data recorded by instrumentation probes added to the generated code. See <u>Code Execution Profiling</u> for more information.

#### 1. Summary

| Total time                         | 1619431194                                                                        |
|------------------------------------|-----------------------------------------------------------------------------------|
| Unit of time                       | ns                                                                                |
| Command                            | report(, 'Units', 'Seconds', 'ScaleFactor', '1e-09',<br>'NumericFormat', '%0.0f); |
| Timer frequency (ticks per second) | 1e+09                                                                             |
| Profiling data created             | 26-Jun-2017 17:31:55                                                              |

#### 2. Profiled Sections of Code

| Section                 | Maximum<br>Turnaround<br>Time in ns | Average<br>Turnaround<br>Time in ns | Maximum<br>Execution<br>Time in ns | Average<br>Execution<br>Time in ns | Calls |       |
|-------------------------|-------------------------------------|-------------------------------------|------------------------------------|------------------------------------|-------|-------|
| Timer Interrupt         | 4170                                | 1496                                | 4170                               | 1496                               | 2002  | 📣 🖬   |
| [+] Model1 R1 [0.001 0] | 59032                               | 54435                               | 59032                              | 54435                              | 2001  | 📣 🖬   |
| [+] Model2 R1 [0.001 0] | 65251                               | 63273                               | 65251                              | 63273                              | 2001  | 📣 🔣   |
| [+] Model1 R3 [0.003 0] | 555712                              | 537251                              | 555712                             | 537251                             | 667   | 📣 🖬   |
| [+] Model1 R2 [0.002 0] | 269707                              | 268149                              | 269707                             | 268149                             | 1001  | 📣 🔣   |
| [-] Model2 R3 [0.003 0] | 727574                              | 713323                              | 727574                             | 713323                             | 667   | 📣 🔢   |
| Model2                  | 726716                              | 712610                              | 726716                             | 712610                             | 667   | H 🚺 🖬 |
| [+] Model1 R4 [0.004 0] | 12146                               | 8165                                | 12146                              | 8165                               | 501   | 📣 🖬   |
| [+] Model2 R4 [0.004 0] | 571241                              | 547431                              | 571241                             | 547431                             | 501   | 📣 🔝   |

#### 3. Definitions

Execution Time: Time between start and end of code section, which excludes preemption time.

Turnaround Time: Time between start and end of code section, which includes preemption time.

Help

\_

 $\times$ 

plot(profiler\_object);

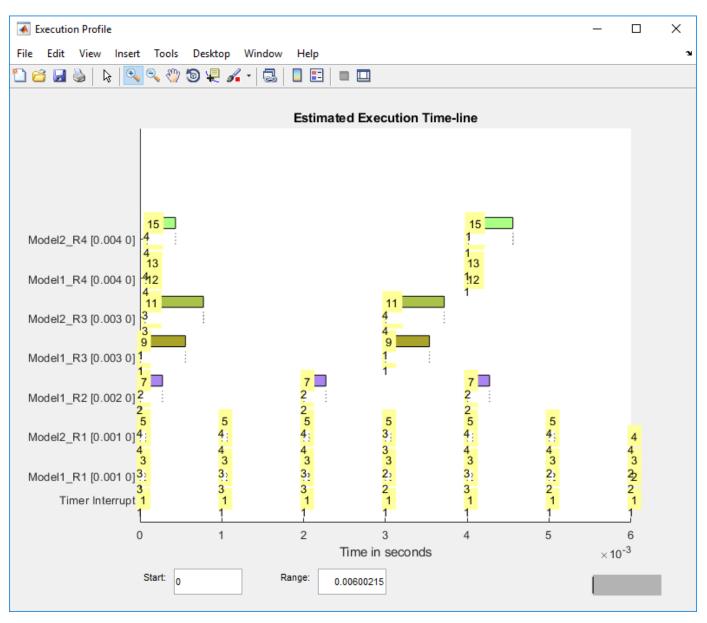

## **Input Arguments**

#### target\_object - Object representing target computer

SimulinkRealTime.target object

Object that represents the target computer. Before calling this function, make sure that you start the target computer with the Simulink Real-Time kernel and apply the required Ethernet link settings.

Example: tg

## **Output Arguments**

### profiler\_object — Contains the profiler result

structure

MATLAB variable using which you can access the result of the profiler execution. You display the profiler data by calling the plot and report functions.

The structure has the following fields:

- TargetName Name of target computer in target computer settings.
- ModelInfo Information about model on which profiler ran:
  - ModelName Name of real-time application.
  - MATLABRelease MATLAB release under which model was built.
  - KernelStamp Timestamp of target computer kernel build.
  - Display Display mode of target computer kernel. One of Graphics and Text.
  - BootMode Boot mode of target computer kernel. One of Normal and Standalone.

You can access the data in the *profiler\_object* variable. To access the profiler data, before running the profiler, open the **Configuration Parameters**. In the **Real-Time** tab, click **Hardware Settings**. Select the **Code Generation > Verification > Workspace variable** option and set the value to executionProfile. Select the **Save options** option and set the value to All data. After running the profiler, use the technique described for the Sections function.

### See Also

Enable Profiler | SimulinkRealTime.ProfilerData | SimulinkRealTime.target |
stopProfiler

#### Topics

"Execution Profiling for Real-Time Applications"

#### Introduced in R2017b

# importLogData

Import buffered logging data to the active session of the Simulation Data Inspector

## Syntax

importLogData(target\_object)

## Description

importLogData(target\_object) imports buffered logging data to the active session of the Simulation Data Inspector immediately. Without using this function, the Simulation Data Inspector imports the data when the stop time is reached for the run of the real-time application. A limitation is that a small gap in the logged data appears in the Simulation Data Inspector at the time that you use the importLogData function.

## **Examples**

### Import Buffered Log Data to the Simulation Data Inspector

To import buffered logging data into the active session of the Simulation Data Inspector immediately, use these steps.

**1** Open the xpcFileLogging model.

open\_system(fullfile(matlabroot,'toolbox','rtw','targets','xpc','xpcdemos','xpcFileLogging'))

- **2** Mark a signal for logging.
- **3** Set the logging properties to buffered
- 4 Set the model stop time to 'Inf'

set\_param('xpcFileLogging','StopTime','Inf');

- **5** Build and download the real-time application
- **6** Create a target object for the default target computer with the command:

tg = slrt;

7 Run the real-time application.

start(tg);

8 Create a new Simulation Data Inspector run.

Simulink.sdi.Run.create

9 Import the buffered logged data into the Simulation Data Inspector

importLogData(tg)

#### The status message indicates that the log data is being transferred.

Transferring logging data for model xpcFileLogging, please wait ...

## **Input Arguments**

### target\_object — Object representing target computer

SimulinkRealTime.target object

Object that represents the target computer. Before calling this function, make sure that you start the target computer with the Simulink Real-Time kernel and apply the required Ethernet link settings.

Example: tg

### See Also

SimulinkRealTime.target|getlog

Introduced in R2018a

# getPCIInfo

Return information about PCI boards installed in target computer

## Syntax

```
getPCIInfo(target_object)
getPCIInfo(target_object, 'ethernet')
getPCIInfo(target_object, 'all')
getPCIInfo(target_object, 'verbose')
pci_devices = getPCIInfo(target_object, ____)
```

```
getPCIInfo(target_object, 'supported')
pci_devices_supported = getPCIInfo(target_object, 'supported')
```

## Description

getPCIInfo(target\_object) queries the target computer, represented by target\_object, for installed PCI devices other than Ethernet controllers that the Simulink Real-Time block library supports. To retrieve information about Ethernet controllers, use the 'ethernet' option.

The software displays in the Command Window information about the PCI devices that getPCIInfo found, including:

- PCI bus number
- Slot number (PCI device number)
- PCI function number
- Assigned IRQ number
- Vendor (manufacturer) name
- Device (board) name
- Device type
- Vendor PCI ID
- Device PCI ID
- Device release version

Before you can use this call, check that the target computer has started under the Simulink Real-Time kernel and that the Ethernet link is working. The real-time application can be loaded or the loader can be active and waiting for input. You can check these preconditions by calling the function SimulinkRealTime.pingTarget.

Before building the model, you can use getPCIInfo to find resources to enter into a driver block dialog box. Such resources include PCI bus number, slot number, and assigned IRQ number.

getPCIInfo(target\_object, 'ethernet') queries the target computer, represented by target\_object, for Ethernet controllers that are installed.

getPCIInfo(target\_object, 'all') displays information about all of the PCI devices found on the target computer represented by target\_object. This information includes graphics controllers, Ethernet cards, SCSI cards, and devices that are part of the motherboard chip set (for example, PCI-to-PCI bridges).

getPCIInfo(target\_object, 'verbose') shows the information displayed by
getPCIInfo(target\_object, 'all') for the target computer represented by target\_object,
plus information about the PCI addresses that the BIOS assigns to this board.

pci\_devices = getPCIInfo(target\_object, \_\_\_\_) queries the target computer represented by target\_object according to the additional arguments you supplied. The call returns a structure containing information about the PCI devices that the software found on the target computer.

getPCIInfo(target\_object, 'supported') displays a list of the PCI devices supported by the Simulink Real-Time block library. This call does not access the target computer, so the Ethernet link does not have to be active.

pci\_devices\_supported = getPCIInfo(target\_object, 'supported') returns a structure containing a list of devices supported by Simulink Real-Time. This call does not access the target computer, so the Ethernet link does not have to be active.

## **Examples**

#### **Display Information for Supported Devices on Default Computer**

Start the default target computer with the Simulink Real-Time kernel. Check the connection between the development and the target computer. At the command prompt, type the command on the development computer. The command returns all supported devices other than Ethernet cards.

#### slrtpingtarget

```
target_object = slrt;
getPCIInfo(target_object)
List of installed PCI devices:
General Standards PMC-ADADIO
Bus 6, Slot 4, Function 0, IRQ 10
AI AO DI DO
VendorID 0x10b5, DeviceID 0x9080, SubVendorID 0x10b5, ...
SubDeviceID 0x2370
A/D Chan: 0, D/A Chan: 4, DIO Chan: 8
Released in: R14SP2 or Earlier
Notes: Uses Compact PCI and PCI carriers
.
.
```

#### **Display Information for Ethernet Controllers on Default Computer**

Start the default target computer with the Simulink Real-Time kernel. Check the connection between the development and target computers. At the MATLAB command prompt, type the command on the development computer.

slrtpingtarget

```
target object = slrt;
getPCIInfo(target_object, 'ethernet')
List of installed PCI devices:
Intel
                         82579LM
     Bus 0, Slot 25, Function 0, IRQ 3
     Ethernet controller
     VendorID 0x8086, DeviceID 0x1502, SubVendorID 0x15bd, ...
         SubDeviceID 0x100a
     Released in: R2012b
     Notes: Intel 8254x Gigabit Ethernet series
Intel
                         82574L
     Bus 5, Slot 0, Function 0, IRQ 10
     Ethernet controller
     VendorID 0x8086, DeviceID 0x10d3, SubVendorID 0x15bd, ...
         SubDeviceID 0x100a
     Released in: R2010a
     Notes: Intel 8254x Gigabit Ethernet series
```

#### **Display Information for All Devices on Default Computer**

Start the default target computer with the Simulink Real-Time kernel. Check the connection between the development and target computers. At the command prompt, type the command on the development computer.

```
slrtpingtarget
```

```
target_object = slrt;
getPCIInfo(target_object, 'all')
List of installed PCI devices:
Intel
                         Unknown
     Bus 0, Slot 0, Function 0, IRQ 0
     Host Bridge
     VendorID 0x8086, DeviceID 0x0150, SubVendorID 0x8086, ...
         SubDeviceID 0x0150
÷
.
Intel
                         82579LM
     Bus 0, Slot 25, Function 0, IRO 3
     Ethernet controller
     VendorID 0x8086, DeviceID 0x1502, SubVendorID 0x15bd, ...
         SubDeviceID 0x100a
     Released in: R2012b
    Notes: Intel 8254x Gigabit Ethernet series.
```

#### **Display Verbose Information for All Devices on Default Computer**

Start the default target computer with the Simulink Real-Time kernel. Check the connection between the development and target computers. At the command prompt, type the command on the development computer.

```
slrtpingtarget
```

```
target_object = slrt;
getPCIInfo(target object, 'verbose')
List of installed PCI devices:
Intel
                        Unknown
    Bus 0, Slot 0, Function 0, IRQ 0
    Host Bridge
    VendorID 0x8086, DeviceID 0x0150, SubVendorID 0x8086, ...
        SubDeviceID 0x0150
    BaseClass 6, SubClass 0
Intel
                        Unknown
    Bus 0, Slot 1, Function 0, IRQ 10
    PCI-to-PCI Bridge
    VendorID 0x8086, DeviceID 0x0151, SubVendorID 0x0000, ...
        SubDeviceID 0x0000
    BaseClass 6, SubClass 4
    BAR BaseAddress AddressSpace
                                      MemoryType PreFetchable
     2)
             10100 Memory 32-bit decoder
                                                     no
     3)
                F0
                          Memory
                                   32-bit decoder
                                                           no
                                 32-bit decoder
               FFF0
     4)
                         Memory
                                                           no
     5)
              1FFF0
                             I/0
```

#### **Return Information for Supported Devices on Default Computer**

Start the default target computer with the Simulink Real-Time kernel. Check the connection between the development and target computers. At the command prompt, type the command on the development computer. The command returns all supported devices other than Ethernet cards. Display a structure in the vector.

```
slrtpingtarget
target_object = slrt;
pci_devices = getPCIInfo(target_object);
pci_devices(16)
ans =
    struct with fields:
        Bus: 6
        Slot: 4
        Function: 0
        VendorID: '10B5'
```

```
DeviceID: '9080'

SubVendorID: '10B5'

SubDeviceID: '2370'

BaseClass: '11'

SubClass: '80'

Interrupt: 10

BaseAddresses: [1×6 struct]

VendorName: 'General Standards'

Release: 'R14SP2 or Earlier'

Notes: 'Uses Compact PCI and PCI carriers'

DeviceName: 'PMC-ADADIO'

DeviceType: 'AI AO DI DO'

ADChan: '0'

DAChan: '4'

DIOChan: '8'
```

#### **Return Information for All Devices on Default Computer**

Start the default target computer with the Simulink Real-Time kernel. Check the connection between the development and target computers. At the command prompt, type the command on the development computer. Display the first structure in the vector.

```
slrtpingtarget
target object = slrt;
pci_devices = getPCIInfo(target_object, 'all');
pci_devices(1)
ans =
  struct with fields:
              Bus: 0
             Slot: 0
         Function: 0
         VendorID: '8086'
         DeviceID: '150'
      SubVendorID: '8086'
      SubDeviceID: '150'
        BaseClass: '6'
SubClass: '0'
        Interrupt: 0
    BaseAddresses: [1×6 struct]
       VendorName: 'Intel'
          Release: ''
            Notes: ''
       DeviceName: 'Unknown'
       DeviceType: 'Host Bridge'
           ADChan: ''
           DAChan: ''
          DIOChan: ''
```

#### Return Verbose Information for All Devices Via target\_object

Start the default target computer with the Simulink Real-Time kernel. To get the target\_object, use SimulinkealTime.target. Check the connection between the development and target computers. At the command prompt, type the command on the development computer. Display the first structure in the vector.

```
SimulinkRealTime.pingTarget('TargetPC1')
```

```
pci_devices = getPCIInfo(target_object,'verbose');
pci_devices(1)
```

ans =

```
struct with fields:
```

```
Bus: 0
         Slot: 0
     Function: 0
     VendorID: '8086'
     DeviceID: '150'
  SubVendorID: '8086'
  SubDeviceID: '150'
    BaseClass: '6'
     SubClass: '0'
    Interrupt: 0
BaseAddresses: [1×6 struct]
   VendorName: 'Intel'
      Release: '
        Notes: ''
   DeviceName: 'Unknown'
   DeviceType: 'Host Bridge'
       ADChan: ''
       DAChan: ''
      DIOChan: ''
```

#### **Display Information for All Supported Devices**

At the command prompt, type the commands on the development computer. The target computer does not have to be active.

```
target_object = SimulinkRealTime.target
getPCIInfo(target_object, 'supported')
List of supported PCI devices:
Vendor Device Type...
ADLINK PCI-6208A A0 DI D0 ...
B&B Electronics (Quatech) DSCP-200/300 (PXI) Serial Ports...
.
.
.
```

SpeedgoatIO333-325K-SFP (XMC-FPGA) DI DO (LVDS/...SpeedgoatIO333-410K-SFP (XMC-FPGA) DI DO (LVDS/...

#### **Return Information for One Supported Device**

At the command prompt, type the commands on the development computer. The target computer does not have to be active.

```
target_object = SimulinkRealTime.target
```

```
pci_devices_supported = getPCIInfo(target_object, 'supported');
pci_devices_supported(1)
ans =
  struct with fields:
        VendorID: '144A'
        DeviceID: '6208'
      SubVendorID: '-1'
      SubDeviceID: '-1'
      DeviceName: 'PCI-6208A'
      VendorName: 'ADLINK'
      DeviceType: 'A0 DI D0'
        DAChan: '8'
        ADChan: '0'
```

DIOChan: '4' Release: 'R14SP2 or Earlier' Notes: 'PCI-6208A features 8 current outputs with ... ranges of 0-20 mA, 4-20 mA, and 5-25 mA'

#### Input Arguments

#### target\_object — Object representing target computer

SimulinkRealTime.target object

Object that represents the target computer. Before calling this function, make sure that you start the target computer with the Simulink Real-Time kernel and apply the required Ethernet link settings.

Example: tg

#### **Output Arguments**

## pci\_devices — Information about the PCI devices in the target computer vector

vector

The vector that getPCIInfo returns when you call it without an argument contains information only for those PCI devices that the Simulink Real-Time library blocks support.

The vectors returned by getPCIInfo with the arguments 'all' and 'verbose' contain information about all PCI devices in the target computer. The vectors are identical.

The fields in this structure are:

#### Bus — PCI bus number of device

scalar

Bus and Slot uniquely identify a device in the target computer.

#### Slot — Slot number (PCI device number) of device

scalar

Slot and Bus uniquely identify a device in the target computer.

#### Function — PCI function number of device

scalar

Function uniquely identifies the function of a device in the target computer.

#### VendorID — Identifier for manufacturer of the device

character vector

Hexadecimal numeric character vector containing the identifier that the PCI standards organization assigns to the manufacturer of this device or bus adapter.

**DeviceID** — Identifier for device among the devices manufactured by the vendor character vector

Hexadecimal numeric character vector containing the identifier that the manufacturer assigns to this device or bus adapter.

#### SubVendorID — Identifier for manufacturer of subsystem

character vector

Hexadecimal numeric character vector containing the identifier that the PCI standards organization assigns to the manufacturer of the entire subsystem (board).

# SubDeviceID — Identifier for subsystem among the devices manufactured by the subvendor

character vector

Hexadecimal numeric character vector containing the identifier that the manufacturer assigns to this subsystem (board).

#### BaseClass — Standard PCI class of the device

character vector

Hexadecimal numeric character vector containing the standard PCI base classification of this device or bus adapter. BaseClass and SubClass identify the type and function of the device.

#### SubClass — Standard PCI subclass of the device

character vector

Hexadecimal numeric character vector containing the standard PCI subclass classification of this device or bus adapter. SubClass and BaseClass identify the type and function of the device.

#### Interrupt — IRQ used by the device

scalar

Provides the board-level interrupt that the device or bus adapter uses to trigger I/O with the target computer CPU.

# **BaseAddresses** — Information for each Base Address Register (BAR) used by the device vector

For each BAR that this device or bus adapter uses, the vector contains a structure with the following fields:

# AddressSpaceIndicator — Indicates whether the address is a memory or I/O address $\boldsymbol{\theta} \mid 1$

- 0 Memory address
- 1 I/O address

#### BaseAddress — Memory address used by the device

character vector

Hexadecimal character vector containing the base memory address that the device uses.

# MemoryType — Indicates the size of the address decode, 32-bit or 64-bit

0|1

Not used if AddressSpaceIndicator is 1 (I/O address).

- 0 32-bit address decode
- 1-64-bit address decode

# $\mbox{Prefetchable}$ — Indicates whether the memory can be prefetched 0~|~1

Not used if AddressSpaceIndicator is 1 (I/O address).

- 0 Address cannot be prefetched
- 1 Address can be prefetched

#### VendorName - Name of vendor of device

character vector

Identifies the vendor of the specific device or bus adapter. Set to 'Unknown' for unknown devices or bus adapters.

#### Release — MATLAB release version in which driver became available

character vector

If the Simulink Real-Time block library supports the device, it contains the MATLAB and Simulink release version in which the driver was released. Otherwise, it contains an empty vector.

#### Notes — Additional information about the device

character vector

Contains additional description of the device or bus adapter.

DeviceName — Name of device

character vector

Identifies the specific device or bus adapter. Set to 'Unknown' for unknown devices or bus adapters.

#### DeviceType — Identifies the functions of the device

character vector

Contains abbreviations such as 'DI' (digital input) that indicate the function or functions of the device or bus adapter.

#### ADChan — Number of analog inputs

character vector

Decimal numeric character vector containing the number of analog inputs to the device.

#### DAChan — Number of analog outputs

character vector

Decimal numeric character vector containing the number of analog outputs from the device.

#### DIOChan — Number of digital inputs and outputs

character vector

Decimal numeric character vector containing the number of digital inputs and outputs to and from the device.

# pci\_devices\_supported — Information about the PCI devices supported by the product vector

Vector of information about the devices and bus adapters that the blocks in the Simulink Real-Time block library represent.

The fields are as follows:

#### VendorID — Identifier for manufacturer of the device

character vector

Hexadecimal numeric character vector containing the identifier that the PCI standards organization assigns to the manufacturer of this device or bus adapter.

**DeviceID** — Identifier for device among the devices manufactured by the vendor character vector

Hexadecimal numeric character vector containing the identifier that the manufacturer assigns to this device or bus adapter.

#### SubVendorID — Identifier for manufacturer of subsystem

character vector

Hexadecimal numeric character vector containing the identifier that the PCI standards organization assigns to the manufacturer of the entire subsystem (board).

# SubDeviceID — Identifier for subsystem among the devices manufactured by the subvendor

character vector

Hexadecimal numeric character vector containing the identifier that the manufacturer assigns to this subsystem (board).

#### DeviceName — Name of device

character vector

Identifies the specific device or bus adapter. Set to 'Unknown' for unknown devices or bus adapters.

#### VendorName - Name of vendor of device

character vector

Identifies the vendor of the specific device or bus adapter. Set to 'Unknown' for unknown devices or bus adapters.

#### DeviceType — Identifies the functions of the device

character vector

Contains abbreviations such as 'DI' (digital input) that indicate the function or functions of the device or bus adapter.

#### DAChan — Number of analog outputs

character vector

Decimal numeric character vector containing the number of analog outputs from the device.

#### ADChan — Number of analog inputs

character vector

Decimal numeric character vector containing the number of analog inputs to the device.

#### DIOChan — Number of digital inputs and outputs

character vector

Decimal numeric character vector containing the number of digital inputs and outputs to and from the device.

#### Release — MATLAB release version in which driver became available

character vector

If the Simulink Real-Time block library supports the device, it contains the MATLAB and Simulink release version in which the driver was released. Otherwise, it contains an empty vector.

#### Notes — Additional information about the device

character vector

Contains additional description of the device or bus adapter.

### See Also

SimulinkRealTime.target

#### Topics

"Command-Line Ethernet Card Selection by Index" "PCI Bus I/O Devices"

#### Introduced in R2014a

# getscope

Return scope identified by scope number

## Syntax

```
scope_object_vector = getscope(target_object)
scope_object = getscope(target_object, scope_number)
scope_object_vector = getscope(target_object, scope_number_vector)
```

## Description

scope\_object\_vector = getscope(target\_object) returns a vector containing objects
representing all of the existing scopes on the target computer.

scope\_object = getscope(target\_object, scope\_number) returns the object representing
an existing scope that has the given scope number.

scope\_object\_vector = getscope(target\_object, scope\_number\_vector) returns a
vector containing objects representing existing scopes that have the given scope numbers.

If you try to get a nonexistent scope, the result is an error.

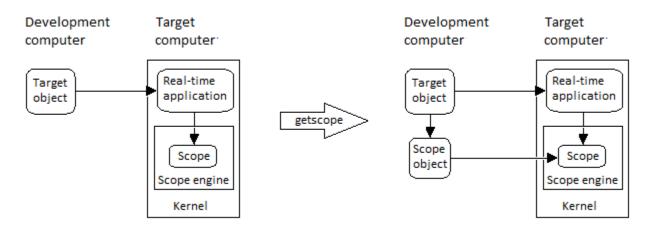

### **Examples**

#### All Scopes on the Target Computer

To view the properties of all scopes on the target, get a vector of scope objects.

Get all scopes on the target computer.

```
tg = slrt;
scope_object_vector = getscope(tg)
```

scope\_object\_vector = Simulink Real-Time Scope Application = xpcosc ScopeId = 1 = Interrupted Status = Target Туре NumSamples = 500 NumPrePostSamples = 0 NumPrePostoamper Decimation = 1 TriggerMode = FreeRun TriggerSignal = 5 : Signal Generator TriggerLevel = 0.000000 - Fither = 1 TriggerScope = 0 TriggerSample = Redraw (Graphical) DisplayMode YLimit = Auto Grid = on Signals = 5 : Signal Generator 6 : Sum Simulink Real-Time Scope Application = xpcosc ScopeId = 2 Status = Interrupted = Target Туре NumSamples = 250 NumPrePostSamples = 0 = 1 Decimation = FreeRun TriggerMode = 0 : Gain = 0.000000 TriggerSignal TriggerLevel = Either TriggerSlope = 2 TriggerScope = 0 TriggerSample DisplayMode = Redraw (Graphical) YLimit = Auto Grid = on Signals = 0 : Gain 1 : Gain1 2 : Gain2 Simulink Real-Time Scope Application = xpcosc = 3 ScopeId Status = Interrupted = Host Туре = 250 NumSamples NumPrePostSamples = 0 = 1 Decimation = FreeRun = -1 = 0.000000 TriggerMode TriggerSignal TriggerLevel = Either TriggerSlope = 3 TriggerScope = 0 TriggerSample = -1.000000StartTime

| Data    | = | Matrix (250 x 0)   |
|---------|---|--------------------|
| Time    | = | Matrix (250 x 1)   |
| Signals | = | no Signals defined |

#### **Change the Number of Samples**

To change the number of samples, get a scope object, and then change the scope object property NumSamples.

Get a scope object for scope 1.

```
tg = slrt;
scope_object = getscope(tg,1)
scope_object =
= xpcosc
= 1
Status = Interrupted
Type = Target
NumSamples = 250
NumPrePostSamples = 0
Decimation = 1
TriggerMode = FreeRun
TriggerSignal = 5 : Signal Generator
TriggerLevel = 0.000000
TriggerSlope = Either
TriggerScope = 1
TriggerSample
Displar*
Simulink Real-Time Scope
    DisplayMode
                                    = Redraw (Graphical)
    YLimit
                                    = Auto
    Grid
                                     = on
    Signals
                                      = 5 : Signal Generator
                                       6 : Sum
Update property NumSamples.
scope_object.NumSamples = 500
```

```
scope_object =
Simulink Real-Time Scope
Application = xpcosc
ScopeId = 1
Status = Interrupted
Type = Target
NumSamples = 500
NumPrePostSamples = 0
Decimation = 1
TriggerMode = FreeRun
TriggerSignal = 5 : Signal Generator
TriggerLevel = 0.000000
TriggerSlope = Either
TriggerScope = 1
TriggerSample = 0
```

| DisplayMode | = | Red | Ira | aw (Gra | phical)   |
|-------------|---|-----|-----|---------|-----------|
| YLimit      | = | Aut | 0   |         |           |
| Grid        | = | on  |     |         |           |
| Signals     | = | 5   | :   | Signal  | Generator |
|             |   | 6   | :   | Sum     |           |

#### **Vector of Scope Objects**

To view the properties of scopes 1 and 2 on the target computer, get a vector of scope objects.

```
tq = slrt;
scope_object_vector = getscope(tg, [1,2])
scope_object_vector =
Simulink Real-Time Scope
   Application = xpcosc
   ScopeId
                         = 1
   Status
                        = Interrupted
  Status= InterruptedType= TargetNumSamples= 500NumPrePostSamples= 0Decimation= 1TriggerMode= FreeRunTriggerSignal= 5 : Signal GeneratorTriggerLevel= 0.000000TriggerSlope= EitherTriggerScope= 1
                        = 1
   TriggerScope
                       = 0
= Redraw (Graphical)
   TriggerSample
   DisplayMode
                         = Auto
   YLimit
   Grid
                         = on
                         = 5 : Signal Generator
   Signals
                           6 : Sum
Simulink Real-Time Scope
   Application = xpcosc
   ScopeId
                         = 2
   Status
                        = Interrupted
                        = Target
   Туре
   NumSamples = 250
   NumSamples
NumPrePostSamples = 0
= 1
   Decimation
   TriggerMode=FreeRunTriggerSignal=0TriggerLevel=0.000000
                        = Either
   TriggerSlope
                        = 2
   TriggerScope
   TriggerSample
                        = 0
                        = Redraw (Graphical)
   DisplayMode
   YLimit
                        = Auto
   Grid
                         = on
   Signals
                         = 0 : Gain
```

1 : Gain1 2 : Gain2

## **Input Arguments**

#### target\_object - Object representing target computer

SimulinkRealTime.target object

Object that represents the target computer. Before calling this function, make sure that you start the target computer with the Simulink Real-Time kernel and apply the required Ethernet link settings.

Example: tg

#### scope\_number — New scope number

unsigned integer

New scope number. This argument is optional. The default value is the next available integer in the target object property **Scopes**.

If you enter the scope number for an existing scope object, the result is an error.

Example: 1

#### scope\_number\_vector — Vector of new scope numbers

unsigned integer vector

Vector of new scope numbers. If you enter the scope number for an existing scope object, the result is an error.

Example: [2, 3]

### **Output Arguments**

## scope\_object — Object representing an existing scope

object

Object representing an existing scope

# scope\_object\_vector — Vector of objects representing an existing scope object

Vector containing objects representing an existing scope

### See Also

Real-Time File Scope | Real-Time Host Scope | Real-Time Target Scope | SimulinkRealTime.target | addscope | remscope

#### Topics

"Application and Driver Scripts"

#### Introduced in R2014a

## getsignal

Value of signal

### Syntax

```
signal_value = getsignal(target_object, signal_name)
signal_value = getsignal(target_object, signal_index)
signal_values = getsignal(target_object, signal_names)
```

### Description

signal\_value = getsignal(target\_object, signal\_name) returns the value of signal signal\_name at the time of the request. The value is not timestamped. Successive calls to this function do not necessarily return successive signal values.

signal\_value = getsignal(target\_object, signal\_index) returns the value of the signal associated with signal\_index at the time of the request. The value is not timestamped. Successive calls to this function do not necessarily return successive signal values.

**Note** Signal access by signal index will be removed in a future release. Access signals by signal name instead.

signal\_values = getsignal(target\_object, signal\_names) returns the values of signals
identified in the cell array of character vectors signal\_names at the time of the request. The values
are not timestamped. Successive calls to this function do not necessarily return successive signal
values.

### Examples

### Get Value of Signal by Name

Get the value of signal 'Gain1'.

```
tg = slrt;
getsignal(tg, 'Gainl')
ans =
```

-3.3869e+006

### Get Value of Signal by Signal Index

Get the signal index of signal 'Gain1', and then get its value.

```
tg = slrt;
sid = getsignalid(tg, 'Gain1');
getsignal(tg, sid)
ans =
-3.3869e+006
```

#### Get Values of Signals by Vector of Names

Get the values of signals 'Sum' and 'Controller'.

```
tg = slrt;
getsignal(tg, {'Sum' 'Controller'})
ans =
0 0
```

### **Input Arguments**

#### target\_object — Object representing target computer

SimulinkRealTime.target object

Object that represents the target computer. Before calling this function, make sure that you start the target computer with the Simulink Real-Time kernel and apply the required Ethernet link settings.

Example: tg

#### signal\_name — Block path name of the signal

character vector | string scalar

The signal name refers to the block path of the block whose output is the specified signal. The software constructs the name according to these rules:

- If the block has more than one output port, '/pn' is appended to the signal name. n is the port number (starting at 1).
- If the output port is not a scalar, '/sn' is appended to the signal name. The number n is the index of signal signal\_index within the vector or matrix. For this purpose, the signals are flattened to one dimension. For example, the signals /s1, /s2, /s3, and /s4 represent a 2 x 2 matrix.

For block subsystem/path/to/block, these rules result in the behavior listed in this table.

| Output Port                                                            | Signal Name                           |
|------------------------------------------------------------------------|---------------------------------------|
| • One output port.                                                     | subsystem/path/to/block               |
| • The port is a scalar port.                                           |                                       |
| One output port.                                                       | <pre>subsystem/path/to/block/s2</pre> |
| • The port is a vector port.                                           |                                       |
| • <b>signal_index</b> refers to the second element within that vector. |                                       |

| Output Port                                                          | Signal Name                              |
|----------------------------------------------------------------------|------------------------------------------|
| • Three output ports.                                                | <pre>subsystem/path/to/block/p2</pre>    |
| • The second port is a scalar port.                                  |                                          |
| • <pre>signal_index refers to the output from the second port.</pre> |                                          |
| Three output ports.                                                  | <pre>subsystem/path/to/block/p2/s7</pre> |
| • The second output port is a vector port.                           |                                          |
| • signal_index refers to the seventh element within that vector.     |                                          |

#### signal\_index — Index number of the signal

nonnegative integer

Index as shown in the Signals property of the real-time application. To be accessible via signal index, you must be able to observe the signal.

**Note** Signal access by signal index will be removed in a future release. Access signals by signal name instead.

#### signal\_names — Block path names of signals

cell array of character vectors | string array

The cell array of character vectors or string array, **signal\_names**, refers to the block paths of the blocks whose outputs are the specified signals. The software constructs the names according to the same rules as the **signal\_name** argument.

### **Output Arguments**

#### signal\_value — Value of signal

number | character vector

Virtual and bus signals, optimized signals, and signals of complex data types are not observable.

#### signal\_values — Array of signal values

array of signal values

Virtual and bus signals, optimized signals, and signals of complex data types are not observable.

#### See Also

SimulinkRealTime.target|getsignalid

#### Topics

"Signal Basics" (Simulink) "Troubleshoot Signals Not Accessible by Name"

## getsignalid

Signal index from signal hierarchical name

### Syntax

signal\_index = getsignalid(target\_object, signal\_name)

### Description

signal\_index = getsignalid(target\_object, signal\_name) returns the index of a signal
from the signal list, based on the signal name. The signal name is derived from the path to the block.

**Note** Signal access by signal index will be removed in a future release. Access signals by signal name instead.

For signal\_name, enter the mangled name that the Simulink Coder software uses for code generation. To determine the mangled name:

- If you do not have special characters in your model, use the gcb function.
- If the blocks of interest have special characters, retrieve the mangled name by using tg.showsignals='on'.

For example, if carriage return '\n' is part of the block path, the mangled name returns with carriage returns replaced by spaces.

Enter the complete names. The names are case sensitive.

### **Examples**

#### **Top-Level Block with Single Output**

Get signal index for single output of block Gain1.

```
tg = slrt;
getsignalid(tg, 'Gain1')
ans =
6
```

#### Lower-Level Block with Single Output

Get signal index for single output of block Feedback/Gain1.

```
tg = slrt;
getsignalid(tg, 'Feedback/Gain1')
```

```
ans =
6
```

#### **Top-Level Block with Multiple Outputs**

Get signal index of the second element of a wide output signal of block Byte Packing.

```
tg = slrt;
signal_index = getsignalid(tg,'Byte Packing /s2')
signal_index =
1
```

### **Input Arguments**

#### target\_object - Object representing target computer

SimulinkRealTime.target object

Object that represents the target computer. Before calling this function, make sure that you start the target computer with the Simulink Real-Time kernel and apply the required Ethernet link settings.

Example: tg

#### signal\_name — Block path name of the signal

character vector | string scalar

The signal name refers to the block path of the block whose output is the specified signal. The software constructs the name according to these rules:

- If the block has more than one output port, '/pn' is appended to the signal name. n is the port number (starting at 1).
- If the output port is not a scalar, '/sn' is appended to the signal name. The number n is the index of signal signal\_index within the vector or matrix. For this purpose, the signals are flattened to one dimension. For example, the signals /s1, /s2, /s3, and /s4 represent a 2 x 2 matrix.

For block subsystem/path/to/block, these rules result in the behavior listed in this table.

| Output Port                                                            | Signal Name                           |
|------------------------------------------------------------------------|---------------------------------------|
| One output port.                                                       | subsystem/path/to/block               |
| • The port is a scalar port.                                           |                                       |
| One output port.                                                       | <pre>subsystem/path/to/block/s2</pre> |
| • The port is a vector port.                                           |                                       |
| • <b>signal_index</b> refers to the second element within that vector. |                                       |

| Output Port                                                                 | Signal Name                           |
|-----------------------------------------------------------------------------|---------------------------------------|
| • Three output ports.                                                       | <pre>subsystem/path/to/block/p2</pre> |
| • The second port is a scalar port.                                         |                                       |
| • <pre>signal_index refers to the output from the second port.</pre>        |                                       |
| Three output ports.                                                         | subsystem/path/to/block/p2/s7         |
| • The second output port is a vector port.                                  |                                       |
| • <pre>signal_index refers to the seventh element within that vector.</pre> |                                       |

### **Output Arguments**

#### signal\_index — Index number of the signal

nonnegative integer

Index as shown in the Signals property of the real-time application. To be accessible via signal index, you must be able to observe the signal.

**Note** Signal access by signal index will be removed in a future release. Access signals by signal name instead.

### See Also

SimulinkRealTime.target|getsignal

#### Topics

"Signal Basics" (Simulink) "Troubleshoot Signals Not Accessible by Name"

## getsignalidsfromlabel

Vector of signal indices

### Syntax

index\_vector = getsignalidsfromlabel(target\_object, signal\_label)

### Description

index\_vector = getsignalidsfromlabel(target\_object, signal\_label) returns a vector
of one or more signal indices that are associated with the labeled signal, signal\_label.

**Note** Signal access by signal index will be removed in a future release. Access signals by signal name instead.

Label the signal for which you request the index by using the Simulink **Signal name** parameter. You must apply a unique label. That is, only one signal has the label signal\_label.

The Simulink Real-Time software refers to Simulink signal names as *signal labels*.

### Examples

#### **Get Signal Indices for Signal Label**

Get the vector of signal indices for a signal labeled 'fourth' in model ex\_slrt\_sf\_car.

```
tg = slrt;
index_vector = getsignalidsfromlabel(tg, 'fourth')
index_vector =
1
```

### **Input Arguments**

target\_object — Object representing target computer

SimulinkRealTime.target object

Object that represents the target computer. Before calling this function, make sure that you start the target computer with the Simulink Real-Time kernel and apply the required Ethernet link settings.

Example: tg

signal\_label — Label associated with a signal

character vector | string scalar

You must explicitly assign the signal label. The signal name is not a signal label.

### **Output Arguments**

index\_vector — Indexes into list of signals

[integer]

Vector that contains indices from the Signals property of the real-time application.

### See Also

SimulinkRealTime.target

#### Topics

"Signal Basics" (Simulink) "Signal Properties Controls" (Simulink) "Troubleshoot Signals Not Accessible by Name"

## getsignallabel

Signal label for signal index

### Syntax

signal\_label = getsignallabel(target\_object, signal\_index)

### Description

signal\_label = getsignallabel(target\_object, signal\_index) returns the signal label
for the specified signal index, signal\_index.

**Note** Signal access by signal index will be removed in a future release. Access signals by signal name instead.

Label the signal for which you request the index by using the Simulink **Signal name** parameter. The Simulink Real-Time software refers to Simulink signal names as *signal labels*.

### Examples

### Get Signal Label for Signal Index

Get the label for signal index 29 in model ex\_slrt\_sf\_car.

```
tg = slrt;
signal_label = getsignallabel(tg, 29)
signal_label =
```

'turbine torque'

### **Input Arguments**

### target\_object — Object representing target computer

SimulinkRealTime.target object

Object that represents the target computer. Before calling this function, make sure that you start the target computer with the Simulink Real-Time kernel and apply the required Ethernet link settings.

Example: tg

### signal\_index — Index number of the signal

nonnegative integer

Index as shown in the Signals property of the real-time application. To be accessible via signal index, you must be able to observe the signal.

**Note** Signal access by signal index will be removed in a future release. Access signals by signal name instead.

### **Output Arguments**

#### signal\_label — Label associated with a signal

character vector

You must explicitly assign the signal label. The signal name is not a signal label.

### See Also

SimulinkRealTime.target|getsignalidsfromlabel

#### Topics

"Signal Basics" (Simulink) "Signal Properties Controls" (Simulink) "Troubleshoot Signals Not Accessible by Name"

## getsignalname

Signal name from index list

### Syntax

```
signal_name = getsignalname(target_object, signal_index)
```

### Description

signal\_name = getsignalname(target\_object, signal\_index) returns a signal name for the specified signal index.

**Note** Signal access by signal index will be removed in a future release. Access signals by signal name instead.

### Examples

#### Get Signal Name from Signal Index

Get the signal name for signal index 29 in model ex\_slrt\_sf\_car.

```
tg = slrt;
signal_name = getsignalname(tg,29)
```

```
signal_name =
```

'transmission/Torque Converter/turbine'

### **Input Arguments**

target\_object - Object representing target computer
SimulinkRealTime.target object

Object that represents the target computer. Before calling this function, make sure that you start the target computer with the Simulink Real-Time kernel and apply the required Ethernet link settings.

Example: tg

#### signal\_index — Index number of the signal

nonnegative integer

Index as shown in the Signals property of the real-time application. To be accessible via signal index, you must be able to observe the signal.

**Note** Signal access by signal index will be removed in a future release. Access signals by signal name instead.

### **Output Arguments**

#### signal\_name — Block path name of the signal

character vector

The signal name refers to the block path of the block whose output is the specified signal. The software constructs the name according to these rules:

- If the block has more than one output port, '/pn' is appended to the signal name. n is the port number (starting at 1).
- If the output port is not a scalar, '/sn' is appended to the signal name. The number n is the index of signal signal\_index within the vector or matrix. For this purpose, the signals are flattened to one dimension. For example, the signals /s1, /s2, /s3, and /s4 represent a 2 x 2 matrix.

For block subsystem/path/to/block, these rules result in the behavior listed in this table.

| Output Port                                                            | Signal Name                              |
|------------------------------------------------------------------------|------------------------------------------|
| One output port.                                                       | subsystem/path/to/block                  |
| • The port is a scalar port.                                           |                                          |
| One output port.                                                       | <pre>subsystem/path/to/block/s2</pre>    |
| • The port is a vector port.                                           |                                          |
| • <b>signal_index</b> refers to the second element within that vector. |                                          |
| Three output ports.                                                    | <pre>subsystem/path/to/block/p2</pre>    |
| • The second port is a scalar port.                                    |                                          |
| • signal_index refers to the output from the second port.              |                                          |
| Three output ports.                                                    | <pre>subsystem/path/to/block/p2/s7</pre> |
| • The second output port is a vector port.                             |                                          |
| • signal_index refers to the seventh element within that vector.       |                                          |

### See Also

SimulinkRealTime.target

#### Topics

"Signal Basics" (Simulink) "Troubleshoot Signals Not Accessible by Name"

## load

Download real-time application to target computer

### Syntax

target\_object = load(target\_object,real\_time\_application)

### Description

```
target_object = load(target_object,real_time_application) loads the application
real_time_application onto the target computer represented by target_object.
```

The call returns target\_object, updated with the new state of the target.

The maximum file size for the real-time application (.mldatx) file is 4 GB. This file does not include portions of the file that can be stored on the development computer (for example, a supporting .dmr file). Simulink Real-Time issues an error if the real-time application exceeds the maximum size or if the folder that contains the support files (/host) is not available.

### Examples

### Load Model

Load the real-time application xpcosc into target computer TargetPC1, represented by target object tg. Start the application.

Get the target object.

```
tg = SimulinkRealTime.target('TargetPC1')
```

Simulink Real-Time Object

| Connected   | = | Yes    |
|-------------|---|--------|
| Application | = | loader |

Load the real-time application.

load(tg, 'xpcosc')

Simulink Real-Time Object

| Connected<br>Application<br>Mode<br>Status<br>CPUOverload | = Yes<br>= xpcosc<br>= Real-Time Single-Tasking<br>= stopped<br>= none | g |
|-----------------------------------------------------------|------------------------------------------------------------------------|---|
| ExecTime<br>SessionTime<br>StopTime<br>SampleTime         | = 0.0000<br>= 918.5713<br>= 0.200000<br>= 0.000250                     |   |

| AvgTET         | = NaN                          |
|----------------|--------------------------------|
| MinTET         | = 9999999.000000               |
| MaxTET         | = 0.000000                     |
| ViewMode       | = 0                            |
| TimeLog        | = Vector(0)                    |
| StateLog       | = Matrix (0 x 2)               |
| OutputLog      | = Matrix (0 x 2)               |
| TETLog         | = Vector(0)                    |
| MaxLogSamples  | = 16666                        |
| NumLogWraps    | = 0                            |
| LogMode        | = Normal                       |
| Scopes         | <pre>= No Scopes defined</pre> |
| NumSignals     | = 7                            |
| ShowSignals    | = off                          |
| NumParameters  | = 7                            |
| ShowParameters | = off                          |

Start the application.

start(tg)

### **Input Arguments**

#### target\_object — Object representing target computer

SimulinkRealTime.target object

Object that represents the target computer. Before calling this function, make sure that you start the target computer with the Simulink Real-Time kernel and apply the required Ethernet link settings.

Example: tg

#### real\_time\_application — Name of real-time application

character vector | string scalar

Name of the real-time application, without file extension. real\_time\_application can also contain the absolute path to the real-time application, without file extension.

Build the application in the working folder on the development computer. By default, after the Simulink Coder build process is complete, the Simulink Real-Time software calls SimulinkRealTime.target.load. If a real-time application was previously loaded, before downloading the new real-time application, SimulinkRealTime.target.load unloads the old real-time application.

If you are running the real-time application in Standalone mode, a call to SimulinkRealTime.target.load does nothing. To load a new application, rebuild the standalone application files with the new application and transfer the updated files to the target computer using SimulinkRealTime.fileSystem. Then, restart the target computer with the new standalone application.

Data Types: char | string

#### See Also

SimulinkRealTime.target | unload

**Topics** "Application and Driver Scripts"

## loadparamset

Restore parameter values saved in specified file

### Syntax

```
loadparamset(target_object, 'filename')
```

### Description

loadparamset(target\_object, 'filename') restores the real-time application parameter
values saved in the file filename. Save this file on a local drive of the target computer. You must
have a parameter file from a previous run of the saveparamset method.

The functions saveparamset and loadparamset save or load only block parameters. You cannot use these functions to save or load parameters defined only in the model workspace.

### Examples

#### Load Saved Parameters for Model

Load xpcosc parameters from a file named 'xpcosc\_params.dat'

```
tg = slrt;
loadparamset(tg, 'xpcosc_param.dat')
```

### **Input Arguments**

target\_object — Object representing target computer
SimulinkRealTime.target object

Object that represents the target computer. Before calling this function, make sure that you start the target computer with the Simulink Real-Time kernel and apply the required Ethernet link settings.

Example: tg

#### filename — Name of a file in the target computer file system

character vector | string scalar

Enter the name of the file that contains the saved parameters.

Example: 'xpcosc\_params.dat' Data Types: char|string

### See Also

SimulinkRealTime.target|saveparamset

## ping

Test communication between development and target computers

## Syntax

```
link_status = ping(target_object)
link_status = ping(target_object, 'default')
[link_status connection_info] = ping(target_object)
[link_status connection_info] = ping(target_object, 'info')
[link_status connection_info] = ping(target_object, 'reset')
```

## Description

link\_status = ping(target\_object) tests at a low level whether the development computer
and the target computer represented by target\_object can communicate using the settings stored
in target\_object. If a data channel is open between the development and target computers, the
function leaves it open.

link\_status = ping(target\_object, 'default') and [link\_status connection\_info]
= ping(target\_object) have the same behavior as ping(target\_object).

[link\_status connection\_info] = ping(target\_object, 'info') uses the information/ control channel to return information about the Simulink Real-Time connection between the development and target computers. If a data channel is open between the development and target computers, the function leaves it open.

[link\_status connection\_info] = ping(target\_object, 'reset') uses the information/ control channel to close an open data channel between the development and target computers and then returns link status and connection information.

### Examples

### Check Communication with Responsive Target Computer

target\_object = slrt; link\_status = ping(target\_object)

link\_status =

success

### Check Communication with Unresponsive Target Computer

```
target_object = slrt('TargetPC1');
link_status = ping(target_object)
```

```
link_status =
failed
```

#### **Get Information About Active Target Computer Connection**

```
target_object = slrt;
[link_status connection_info] = ping(target_object, 'info')
link_status =
success
connection_info =
10.10.10.100
```

#### **Get Information About Inactive Target Computer Connection**

```
target_object = slrt('TargetPC1');
[link_status connection_info] = ping(target_object, 'info')
link_status =
success
connection_info =
Disconnected
```

#### **Get Information About Unresponsive Target Computer**

```
target_object = slrt('TargetPC1');
[link_status connection_info] = ping(target_object, 'info')
link_status =
failed
connection_info =
'fail: Target machine did not respond.'
```

#### **Reset Connected Target Computer**

```
target_object = slrt;
[link_status connection_info] = ping(target_object, 'reset')
link_status =
success
```

connection\_info =

Disconnected

### **Input Arguments**

#### target\_object — Object representing target computer

SimulinkRealTime.target object

Object that represents the target computer. Before calling this function, make sure that you start the target computer with the Simulink Real-Time kernel and apply the required Ethernet link settings.

Example: tg

### **Output Arguments**

# link\_status — Reports if communication is possible between the development and target computers

'success'|'failed'

- If communication is possible between the development and target computers, this value is 'success'. The value 'success' does not mean that Simulink Real-Time has established a connection, only that one is possible.
- If communication is not possible between the development and target computers, this value is 'failed'. The function returns 'failed' for such reasons as a faulty or disconnected Ethernet cable or an erroneous IP address setting. For more information, see "Troubleshoot Communication Failure with Target Computers".

# connection\_info — Reports whether a connection is active to a development computer network address

'xx:xx:xx: | 'Disconnected' | character vector

If you call ping without a second argument:

- If communication is possible, connection\_info is empty.
- If communication is not possible, connection\_info contains an error message.

If you call ping with a second argument of 'info':

- If the connection is active, connection\_info reports the development computer network address to which the target computer is connected.
- If the connection is not active, connection\_info contains 'Disconnected'.
- If communication is not possible, connection\_info contains an error message.

If you call ping with a second argument of 'reset':

- If communication is possible, connection\_info contains 'Disconnected'.
- If communication is not possible, connection\_info contains an error message.

#### See Also

SimulinkRealTime.target|slrtpingtarget

**Topics** "Troubleshoot Communication Failure with Target Computers"

## reboot

Restart target computer

### Syntax

reboot(target\_object)

### Description

reboot(target\_object) restarts the target computer. If a target boot disk is still present, reboot
reloads the Simulink Real-Time kernel.

At the target computer command line, you can use the corresponding command:

reboot

### **Examples**

#### Restart Target Computer 'TargetPC1'

Get a target object and restart the target computer that it represents

Get target object for target computer 'TargetPC1'

```
tg = SimulinkRealTime.target('TargetPC1')
```

```
Target: TargetPC1
Connected = Yes
Application = loader
```

Restart target computer.

reboot(tg)

### **Input Arguments**

#### target\_object — Object representing target computer

SimulinkRealTime.target object

Object that represents the target computer. Before calling this function, make sure that you start the target computer with the Simulink Real-Time kernel and apply the required Ethernet link settings.

Example: tg

### See Also

"Target Computer Commands" | SimulinkRealTime.target

### remscope

Remove scope from target computer

### Syntax

```
remscope(target_object)
remscope(target_object, scope_number)
remscope(target_object, scope_number_vector)
```

### Description

remscope(target\_object) deletes all scopes from the target computer.

remscope(target\_object, scope\_number) deletes the scope represented by scope\_number
from the target computer.

remscope(target\_object, scope\_number\_vector) deletes the scopes represented by the scope numbers listed in scope\_number\_vector from the target computer.

The method remscope has no return value. remscope does not delete the scope object that represents the scope on the development computer.

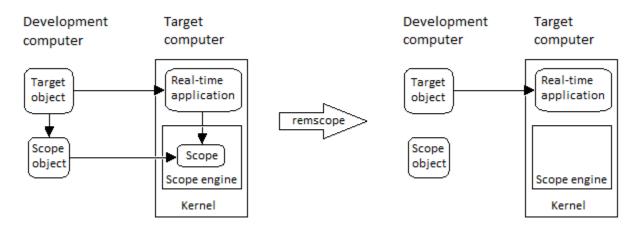

You can permanently remove only a scope that is added with the method addscope. This scope is outside the model. If you remove a scope that a scope block added inside the model, a subsequent run of that model recreates the scope.

At the target computer command line, you can remove one scope or all scopes:

```
remscope scope_number
remscope all
```

### **Examples**

#### **Remove All Scopes**

tg = slrt; remscope(tg)

#### **Remove One Scope**

tg = slrt; remscope(tg,1)

#### **Remove Vector of Two Scopes**

tg = slrt; remscope(tg,[1 2])

### Input Arguments

#### target\_object — Object representing target computer

SimulinkRealTime.target object

Object that represents the target computer. Before calling this function, make sure that you start the target computer with the Simulink Real-Time kernel and apply the required Ethernet link settings.

Example: tg

#### scope\_number - New scope number

unsigned integer

New scope number. This argument is optional. The default value is the next available integer in the target object property **Scopes**.

If you enter the scope number for an existing scope object, the result is an error.

Example: 1

#### scope\_number\_vector — Vector of new scope numbers

unsigned integer vector

Vector of new scope numbers. If you enter the scope number for an existing scope object, the result is an error.

Example: [2, 3]

#### See Also

"Target Computer Commands" | Real-Time File Scope | Real-Time Host Scope | Real-Time Target Scope | SimulinkRealTime.target | addscope | getscope

## resetProfiler

Reset profiling service state to Ready

### Syntax

```
resetProfiler(target_object)
```

### Description

resetProfiler(target\_object) resets the profiling service state to Ready, abandoning any data
that the profiler has collected.

The profiler resets itself if a real-time application is loaded, started, or unloaded.

### **Examples**

#### **Reset Profiler**

Start profiling and then reset the profiler. The real-time application is already running.

```
tg = slrt;
startProfiler(tg);
start(tg);
```

```
resetProfiler(tg);
```

### **Input Arguments**

#### target\_object — Object representing target computer

```
SimulinkRealTime.target object
```

Object that represents the target computer. Before calling this function, make sure that you start the target computer with the Simulink Real-Time kernel and apply the required Ethernet link settings.

Example: tg

### See Also

Enable Profiler | SimulinkRealTime.ProfilerData | SimulinkRealTime.target

#### Topics

"Execution Profiling for Real-Time Applications"

#### Introduced in R2017b

### saveparamset

Save real-time application parameter values

### Syntax

```
saveparamset(target_object, 'filename')
```

### Description

saveparamset(target\_object, 'filename') saves the real-time application parameter values in the file filename. This method saves the file on a local drive of the target computer (C:\ by default). You can later reload these parameters with the loadparamset function.

Save real-time application parameter values if you change these parameter values while the application is running in real time. Saving these values enables you to recreate easily real-time application parameter values from several application runs.

The functions **saveparamset** and **loadparamset** save or load only block parameters. You cannot use these functions to save or load parameters defined only in the model workspace.

### **Examples**

#### Save Parameters for Model

Save xpcosc parameters to a file named 'xpcosc\_params.dat'

```
tg = slrt;
saveparamset(tg, 'xpcosc_param.dat')
```

### **Input Arguments**

#### target\_object — Object representing target computer

SimulinkRealTime.target object

Object that represents the target computer. Before calling this function, make sure that you start the target computer with the Simulink Real-Time kernel and apply the required Ethernet link settings.

Example: tg

#### filename — Name of a file in the target computer file system

character vector | string scalar

Enter the name of the file to receive the saved parameters.

Example: 'xpcosc\_params.dat'

Data Types: char | string

### See Also

SimulinkRealTime.target|loadparamset

### setparam

Change value of tunable parameter in real-time application

### Syntax

```
setparam(target_object, parameter_block_name, parameter_name,
parameter_value)
setparam(target_object, parameter_name, parameter_value)
setparam(target_object, parameter_index, parameter_value)
setparam(target_object, parameter_index_vec, param_value_cell_array)
history struct = setparam(target object, )
```

### Description

setparam(target\_object, parameter\_block\_name, parameter\_name,
parameter\_value) sets the value of a tunable block parameter to a new value. Specify the block
parameter by block name and parameter name.

setparam(target\_object, parameter\_name, parameter\_value) sets the value of the tunable global parameter to a new value. Specify the global parameter by MATLAB variable name.

setparam(target\_object, parameter\_index, parameter\_value) sets the value of the tunable block or global parameter to a new value. Specify the parameter by parameter index.

setparam(target\_object, parameter\_index\_vec, param\_value\_cell\_array) sets the value of the tunable block or global parameter to a new value. Specify the parameter by a vector of parameter indexes and the new value as a cell array.

history\_struct = setparam(target\_object, \_\_\_\_) sets the value of the tunable block or global parameter to a new value as specified by the parameters. This method returns a structure that stores the parameter specification, previous parameter values, and new parameter values.

### Examples

#### Set Block Parameter by Parameter and Block Names

Set the value of block parameter 'Amplitude' of block 'Signal Generator' to 5.

```
tg = slrt;
setparam(tg, 'Signal Generator', 'Amplitude', 5)
```

#### **Sweep Block Parameter Values**

Sweep the value of block parameter 'Amplitude' of block 'Signal Generator' by steps of 2.

tg = slrt; for i = 1 : 3

```
setparam(tg, 'Signal Generator', 'Amplitude', (i*2))
end
```

#### Set Global Parameter by Scalar Parameter Name

Set the value of MATLAB variable 'Freq' to 30.

```
tg = slrt;
setparam(tg, 'Freq', 30)
```

#### Set Global Parameter by Parameter Structure Field Name

Set the value of MATLAB variable 'oscp.G2' to 10000000.

```
tg = slrt;
setparam(tg, 'oscp.G2',10000000)
```

#### Set Block Parameter by Name and Return History

Set the value of block parameter 'Amplitude' of block 'Signal Generator' to 5.

```
tg = slrt;
history_struct = setparam(tg, 'Signal Generator', 'Amplitude', 5)
history_struct =
        Source: {'Signal Generator' 'Amplitude'}
        OldValues: 4
        NewValues: 5
```

#### Set Global Parameter by Parameter Name and Return History

Set the value of MATLAB variable 'Freq' to 30.

```
tg = slrt;
history_struct = setparam(tg, 'Freq', 30)
history_struct =
        Source: {'Freq'}
        OldValues: 20
        NewValues: 30
```

#### Set Global Parameter by Field Name and Return History

Set the value of MATLAB variable 'oscp.G2' to 10000000.

```
tg = slrt;
history_struct = setparam(tg, 'oscp.G2',10000000)
```

```
history_struct =
```

```
Source: {'oscp'}
OldValues: [1x1 struct]
NewValues: 10000000
```

#### Set Block Parameter Value by Parameter Index

Get the signal index of block parameter 'Gain' of block 'Gain1', and then set the parameter value to 10000000.

```
tg = slrt;
pid = getparamid(tg, 'Gain1', 'Gain');
setparam(tg, pid, 10000000)
```

#### Set Global Parameter Value by Parameter Index

Get the signal index of MATLAB variable 'G2', and then set the parameter value to 10000000.

```
tg = slrt;
pid = getparamid(tg, '', 'G2');
setparam(tg, pid,10000000)
```

#### Simultaneously Set Block Parameter Values for Multiple Parameters

Get the signal indexes of block parameters 'Gain' of blocks 'Gain1' and 'Gain2', and then set the parameter values to 10000000 and 400 respectively.

```
tg = slrt;
pid1 = getparamid(tg, 'Gain1', 'Gain');
pid2 = getparamid(tg, 'Gain2', 'Gain');
setparam(tg, [pid1, pid2], {10000000, 400})
```

```
. . . .
```

#### Input Arguments

target\_object — Object representing target computer

SimulinkRealTime.target object

Object that represents the target computer. Before calling this function, make sure that you start the target computer with the Simulink Real-Time kernel and apply the required Ethernet link settings.

Example: tg

parameter\_block\_name — Hierarchical name of the originating block
character vector | string scalar

The empty character vector ('') or empty string scalar ("") as a block name marks a global parameter that provides the value for a block parameter. The MATLAB variable is not associated with a particular block.

Example: 'Gain1', ''

#### parameter\_name — Name of the parameter

character vector | string scalar

The parameter can designate either a block parameter or a global parameter that provides the value for a block parameter. To be accessible via parameter name, the block parameter or MATLAB variable must be observable.

**Note** Simulink Real-Time does not support parameters of multiword data types.

Example: 'Gain', 'oscp.G1', 'oscp', 'G2'

#### parameter\_index — Index number of the parameter

nonnegative integer

The parameter index can mark either a block parameter or a global parameter that provides the value for a block parameter. To be accessible via parameter index, the block parameter or MATLAB variable must be observable.

To access a parameter index, type tg.ShowParameters = 'on' in the Command Window, and count lines starting with 0.

**Note** Parameter access by parameter index will be removed in a future release. Access parameters by parameter name instead.

Example: 0, 1

parameter\_value — New parameter value

 $number \mid character \; vector \mid string \; scalar \mid complex \mid structure$ 

New value with data type as required by parameter.

Example: 1

parameter\_index\_vec — Vector of parameter index numbers
vector

Parameter indexes returned by getparamid

Example: [1,2,3]

#### param\_value\_cell\_array — New parameter values

cell array

New values with data types as required by parameter. The cell array must contain the same number of values as the parameter index vector.

Example: {1,2,3}

### **Output Arguments**

# history\_struct — Structure containing changed parameters, old values, and new values structure

Structure containing the following fields:

- Source Reference to parameters being changed, in the same format as the input argument or arguments. If the input arguments are name character vectors or string scalars, Source contains name character vectors. If the input argument is a parameter index or vector of parameter indexes, Source contains a parameter index or a vector of parameter indexes.
- **OldValues** Values held by parameter or parameters before change.
- NewValues Values held by parameter or parameters before change.

```
Example:
Source: {'Signal Generator' 'Amplitude'}
OldValues: 4
NewValues: 5
```

Data Types: struct

### See Also

SimulinkRealTime.target|getparam|getparamid

#### Topics

"Tunable Block Parameters and Tunable Global Parameters" "Troubleshoot Parameters Not Accessible by Name"

## start

Starts execution of real-time application on target computer

### Syntax

start(target\_object)

### Description

start(target\_object) starts execution of the real-time application represented by the target object. Before using this method, you must create and load the real-time application on the target computer. If a real-time application is running, this command has no affect.

At the target computer command line, you can start execution of the real-time application by using the command start.

### Examples

#### **Start Execution of Real-Time Application**

Start execution of the real-time application represented by the target object tg.

```
tg = slrt('TargetPC1');
load(tg, 'my_xpctank')
start(tg)
```

### **Input Arguments**

#### target\_object — Object representing target computer

SimulinkRealTime.target object

Object that represents the target computer. Before calling this function, make sure that you start the target computer with the Simulink Real-Time kernel and apply the required Ethernet link settings.

Example: tg

### See Also

"Target Computer Commands" | SimulinkRealTime.target | stop

## startProfiler

Start profiling service on target computer

### Syntax

```
startProfiler(target_object)
```

### Description

startProfiler(target\_object) starts the profiler on the target computer. Its behavior depends
on the value of ProfilerStatus.

If ProfilerStatus is Ready:

- If a real-time application is running on the target computer, the profiler initializes and starts to collect data.
- If an application is not running, the profiler initializes and waits. When an application starts running, the profiler starts to collect data.

#### If ProfilerStatus is DataAvailable:

- If an application is running, calling this function returns an error. Download the data or reset the profiler before restarting it.
- If an application is not running, calling this function restarts the profiler, and this operation discards the existing profile data from the target computer.

The amount of data collected is limited to 1GB. The profiler stops by itself when it reaches this limit.

### Examples

### Start Profiler with Real-Time Application Running

Starts the profiler. The real-time application is already running.

```
tg = slrt;
start(tg);
startProfiler(tg);
```

### Start Profiler Without Real-Time Application Running

Starts the profiler. Because the real-time application is not running, the profiler captures data from real-time application startup.

```
tg = slrt;
startProfiler(tg);
start(tg);
```

### **Input Arguments**

#### target\_object — Object representing target computer

SimulinkRealTime.target object

Object that represents the target computer. Before calling this function, make sure that you start the target computer with the Simulink Real-Time kernel and apply the required Ethernet link settings.

Example: tg

### See Also

Enable Profiler | SimulinkRealTime.ProfilerData | SimulinkRealTime.target |
resetProfiler | stopProfiler

#### Topics

"Execution Profiling for Real-Time Applications"

#### Introduced in R2017b

## stop

Stops execution of real-time application on target computer

### Syntax

stop(target\_object)

## Description

stop(target\_object) stops execution of the real-time application represented by the target
object. Before using this method, you must create and load the real-time application on the target
computer. If a real-time application is not running, this command does nothing.

At the target computer command line, you can stop execution of the real-time application by using the command stop.

### Examples

### Stop Execution of Real-Time Application

Stop execution of the real-time application represented by the target object tg.

```
tg = slrt('TargetPC1');
stop(tg)
```

### **Input Arguments**

### target\_object — Object representing target computer

SimulinkRealTime.target object

Object that represents the target computer. Before calling this function, make sure that you start the target computer with the Simulink Real-Time kernel and apply the required Ethernet link settings.

Example: tg

### See Also

"Target Computer Commands" | SimulinkRealTime.target | start

## stopProfiler

Stop profiling service on target computer

### Syntax

```
stopProfiler(target_object)
```

### Description

stopProfiler(target\_object) stops the profiler from running on the target computer.

If the profiler collected data, the data is available for download to the development computer.

If the profiler did not collect data, the profiler is ready to restart.

The amount of data collected is limited to 1GB. The profiler stops by itself when it reaches this limit.

If you stop execution of the real-time application with stop(target), that action also calls stopProfiler(target).

### Examples

### Start and Stop Profiler

Starts and stops the profiler. The real-time application is already running.

```
tg = slrt;
startProfiler(tg);
stopProfiler(tg);
```

At this point, you must call either getProfilerData or resetProfiler.

### **Input Arguments**

### target\_object — Object representing target computer

SimulinkRealTime.target object

Object that represents the target computer. Before calling this function, make sure that you start the target computer with the Simulink Real-Time kernel and apply the required Ethernet link settings.

Example: tg

### See Also

```
Enable Profiler | SimulinkRealTime.ProfilerData | SimulinkRealTime.target |
getProfilerData | resetProfiler
```

#### Topics

"Execution Profiling for Real-Time Applications"

# unload

Remove real-time application from target computer

# Syntax

unload(target\_object)

# Description

unload(target\_object) removes the loaded real-time application from the target computer. The kernel goes into loader mode and is ready to download new real-time application from the development computer.

If you are running the real-time application in **Stand Alone** mode, this command does nothing. To unload and reload a new standalone real-time application, rebuild the standalone application with the new model. Restart the target computer with the updated standalone application.

# Examples

### **Unload Real-Time Application**

Unload the real-time application represented by the target object tg.

Unload the real-time application.

```
tg = slrt;
unload(tg);
Target: TargetPC1
Connected = Yes
Application = loader
```

# **Input Arguments**

### target\_object — Object representing target computer

SimulinkRealTime.target object

Object that represents the target computer. Before calling this function, make sure that you start the target computer with the Simulink Real-Time kernel and apply the required Ethernet link settings.

Example: tg

### See Also

SimulinkRealTime.target|load

### Introduced in R2014a

# viewTargetScreen

Open real-time window on development computer

### Syntax

```
viewTargetScreen(target_object)
```

## Description

viewTargetScreen(target\_object) opens a Simulink Real-Time display window for target\_object.

The behavior of this function depends on the value for the environment property TargetScope:

• TargetScope enabled (graphics display) — The function uploads a single image of the target computer screen to the display window. The display is not continually updated because the target computer produces a higher data volume when its graphics card is in VGA mode.

To request a screen update, right-click in the display window and then select **Update Simulink Real-Time Target Screen**.

To save the screen image to a file, right-click in the display window, and then select **Save as image**.

• TargetScope disabled (text display) — The function transfers text output once every second to the development computer and displays it in the window.

To save the text output to a file, right-click in the display window, and then select **Save as text file**.

### **Examples**

### View Screen for Default Target Computer

Get target object for default computer, open window display with target computer screen

```
tg = slrt;
viewTargetScreen(tg)
```

### View Screen for Target Computer 'TargetPC1'

Get target object for 'TargetPC1', open window display with target computer screen

tg = slrt('TargetPC1'); viewTargetScreen(tg)

## **Input Arguments**

### target\_object — Object representing target computer

SimulinkRealTime.target object

Object that represents the target computer. Before calling this function, make sure that you start the target computer with the Simulink Real-Time kernel and apply the required Ethernet link settings.

Example: tg

### See Also

SimulinkRealTime.target

Introduced in R2014a

# SimulinkRealTime.prototype.Instrumentation

Create a real-time instrumentation object

# Description

The SimulinkRealTime.Instrumentation object streams signal data from a real-time simulation running on a target computer to a development computer. The instrumentation object uses the streaming API from SimulinkRealTime.SignalList.

# Creation

instrument\_object = SimulinkRealTime.prototype.Instrumentation('mldatxFile')
creates an empty instrumentation object.

Example: "Create Instrumentation Object" on page 6-239

# **Properties**

AcquireList — SimulinkRealTime.AcquireList object

object

This read-only property is updated as the instrumentation object is populated.

### nLine — number of lines

0 (default) | integer

This read-only property is updated as the instrumentation object is populated.

### **Object Functions**

| addSignal       | Adds signal for streaming to make it available in callback    |
|-----------------|---------------------------------------------------------------|
| clearData       | Clears data from children of real-time instrumentation object |
| connectCallback | Adds callback that responds to new data                       |
| connectLine     | Connects signal for streaming to axis                         |
| connectScalar   | Adds signal for streaming to scalar display                   |
| delete          | Deletes real-time instrumentation object                      |
| start           | Starts streaming data from real-time application              |
| stop            | Stops streaming data from real-time application               |

## Examples

#### **Create Instrumentation Object**

Create instrumentation object hInst.

```
mldatxfile = 'my_xpctank.mldatx';
hInst = SimulinkRealTime.prototype.Instrumentation(mldatxfile);
% for technical preview in R2019b, function name includes '.prototype'
```

### See Also

addSignal|clearData|connectCallback|connectLine|connectScalar|delete|start| stop

# addSignal

Adds signal for streaming to make it available in callback

# Syntax

```
addSignal(instrument_object,blockPath,portIndex,Name,Value)
addSignal(instrument_object,signalName,Name,Value)
addSignal(instrument_object,signalList,Name,Value)
```

# Description

addSignal(instrument\_object,blockPath,portIndex,Name,Value) adds a signal by using block path and port index for streaming to make the signal available in a callback. Use this approach when the signal is not used in a scalar displace or line plot.

addSignal(instrument\_object, signalName, Name, Value) adds a signal by using signal name for streaming to make the signal available in a callback. Use this approach when the signal is not used in a scalar displace or line plot.

addSignal(instrument\_object, signalList, Name, Value) adds signals by using signal list SimulinkRealTime.SignalList function for streaming to make the signals in the list available in a callback. Use this approach when the signals are not used in a scalar displace or line plot.

# Examples

### Add Signal by Using Block Path and Port Index

Add a signal for streaming to the real-time instrumentation object by using the block path and port index.

```
mldatxfile = 'my_xpctank.mldatx';
hInst = SimulinkRealTime.prototype.Instrumentation(mldatxfile);
% for technical preview in R2019b, function name includes '.prototype'
addSignal(hInst,'my_xpctank/ControlValue',1);
```

### Add Signal by Using Signal Name

Add a signal for streaming to the real-time instrumentation object by using the signal name.

```
% added signal name to model before building mldatxfile
mldatxfile = 'my_xpctank.mldatx';
hInst = SimulinkRealTime.prototype.Instrumentation(mldatxfile);
% for technical preview in R2019b, function name includes '.prototype'
addSignal(hInst,'ControlValueOut');
```

#### Add Signals by Using Signal List

Add signals for streaming to the real-time instrumentation object by using a signal list object.

```
% added signals to signal list object after building mldatxfile
mldatxfile = 'my_xpctank.mldatx';
hInst = SimulinkRealTime.prototype.Instrumentation(mldatxfile);
% for technical preview in R2019b, function name includes '.prototype'
mySignals = SimulinkRealTime.SignalList;
mySignals.add('my_xpctank/ControlValue',1);
mySignals.add('ControlValueOut');
addSignal(hInst,mySignals);
```

#### Add Signals by Signal List and Set Signal Property

This example adds signals for streaming to the real-time instrumentation object by using a signal list object. The addSignal function also sets a property value for the signals.

```
% added signals to signal list object after building mldatxfile
mldatxfile = 'my_xpctank.mldatx';
hInst = SimulinkRealTime.prototype.Instrumentation(mldatxfile);
% for technical preview in R2019b, function name includes '.prototype'
addSignal(hInst,mySignals, 'HistoryFlag',1);
```

### **Input Arguments**

instrument\_object — SimulinkRealTime.prototype.Instrumentation
object

To create the instrumentation object, use the SimulinkRealTime.prototype.Instrumentation function.

Example: hInst

```
blockPath — Block path for the block with the signal connected to one of its outports character vector
```

For the selected block, gcb returns the full block path name.

Example: xpctank/ControlValue

# portIndex — Index of the block port that is connected to the signal for streaming integer

For the selected signal, the output port index and signal name are visible in the signal hierarchy viewer or model data editor.

Example: 1

#### signalName — Name of the signal for streaming

character vector

For the selected signal, the port index and signal name are visible in the signal hierarchy viewer or model data editor.

Example: ControlValueOut

#### signalList — Signal list object that contains signals for streaming object

To create a signal list object for a model or real-time application, use the SimulinkRealTime.SignalList function.

Example: mySignals

# Name, Value — Name-value pairs that set properties values

name-value pair

The *Name*, *Value* pair argument selects the signal properties that are added to the instrumentation object instrument\_object and sets values for the properties.

Example: 'HistoryFlag',1

### See Also

SimulinkRealTime.prototype.Instrumentation | clearData | connectCallback | connectLine | connectScalar | delete | start | stop

# clearData

Clears data from children of real-time instrumentation object

## Syntax

```
clearData(instrument_object)
```

## Description

clearData(instrument\_object) clears data from a real-time instrumentation object.

## **Examples**

### **Clear Data from Instrumentation Object**

Clear data from a real-time instrumentation object.

```
mldatxfile = 'my_xpctank.mldatx';
hInst = SimulinkRealTime.prototype.Instrumentation(mldatxfile);
% for technical preview in R2019b, function name includes '.prototype'
% . . . hInst streams data
clearData(hInst);
```

## **Input Arguments**

instrument\_object — SimulinkRealTime.prototype.Instrumentation
object

To create the instrumentation object, use the SimulinkRealTime.prototype.Instrumentation function.

Example: hInst

### See Also

SimulinkRealTime.prototype.Instrumentation | addSignal | connectCallback |
connectLine | connectScalar | delete | start | stop

# connectCallback

Adds callback that responds to new data

## Syntax

connectCallback(instrument\_object,hCallback)

## Description

connectCallback(instrument\_object,hCallback) adds a callback that responds to new data that is available from the target computer. The eventData for the callback shares all the new data available from the target computer since the last time the callback was executed.

### **Examples**

### Add Callback for New Data Available

Add a callback that responds to new data available from the target computer and stream data to the real-time instrumentation object. This callback wraps the XLimits of the axes object.

```
mldatxfile = 'my_xpctank.mldatx';
hInst = SimulinkRealTime.prototype.Instrumentation(mldatxfile);
% for technical preview in R2019b, function name includes '.prototype'
connectCallback(hInst,@my_callback);
```

## **Input Arguments**

# instrument\_object — SimulinkRealTime.prototype.Instrumentation object

To create the instrumentation object, use the SimulinkRealTime.prototype.Instrumentation function.

Example: hInst

# hCallback — a MATLAB function handle evaluated when new data is available $\operatorname{object}$

The callback responds to new data becoming available for streaming.

Example: @my\_callback

### See Also

```
SimulinkRealTime.prototype.Instrumentation|addSignal|clearData|connectLine|
connectScalar|delete|start|stop
```

# connectLine

Connects signal for streaming to axis

### Syntax

```
[hLine, lineName] = connectLine(instrument_object,hAxis,blockPath,portIndex,
Name,Value)
[hLine,lineName] = connectLine(instrument_object,hAxis,signalName,Name,Value)
[hLine,lineName] = connectLine(instrument_object,hAxis,signalList,Name,Value)
```

### Description

[hLine, lineName] = connectLine(instrument\_object,hAxis,blockPath,portIndex, Name,Value) connects a signal by using the block path and port index for streaming to an axis.

[hLine,lineName] = connectLine(instrument\_object,hAxis,signalName,Name,Value) connects a signal by using a signal name for streaming to an axis.

[hLine,lineName] = connectLine(instrument\_object,hAxis,signalList,Name,Value) connects a signal by using a signal list for streaming to an axis.

### **Examples**

#### **Connect Signal by Block Path and Port Index**

Connect a signal for streaming to the real-time instrumentation object and axis object by using the block path and port index.

```
mldatxfile = 'my_xpctank.mldatx';
hInst = SimulinkRealTime.prototype.Instrumentation(mldatxfile);
% for technical preview in R2019b, function name includes '.prototype'
[myLine,myLName1] = connectLine(hInst,myAxis,'my_xpctank/ControlValue',1);
```

#### **Connect Signal by Signal Name**

Connect a signal for streaming to the real-time instrumentation object and axis object by using a signal name.

```
% added signal name to model before building mldatxfile
mldatxfile = 'my_xpctank.mldatx';
hInst = SimulinkRealTime.prototype.Instrumentation(mldatxfile);
% for technical preview in R2019b, function name includes '.prototype'
[myLine,myLName1] = connectLine(hInst,myAxis,'ControlValueOut');
```

#### **Connect Signals by Signal List**

Connect signals for streaming to a real-time instrumentation object and axis object by using a signal list object.

```
% added signals to signal list object after building mldatxfile
mldatxfile = 'my_xpctank.mldatx';
hInst = SimulinkRealTime.prototype.Instrumentation(mldatxfile);
% for technical preview in R2019b, function name includes '.prototype'
[myLine,myLName1] = connectLine(hInst,myAxis,mySignals);
```

#### **Connect Signals by Signal List and Set Line Property**

Connects signals for streaming to a real-time instrumentation object and axis object by using a signal list object. The connectLine function in this example sets a property value for the line object myLine.

```
% added signals to signal list object after building mldatxfile
mldatxfile = 'my_xpctank.mldatx';
hInst = SimulinkRealTime.prototype.Instrumentation(mldatxfile);
% for technical preview in R2019b, function name includes '.prototype'
[myLine,myLName1] = connectLine(hInst,myAxis,mySignals,'MaximumNumPoints', 5000);
```

### **Input Arguments**

instrument\_object — SimulinkRealTime.prototype.Instrumentation
object

To create the instrumentation object, use the SimulinkRealTime.prototype.Instrumentation function.

Example: hInst

hAxis — handle to axis of a figure or UI figure

object

To create an axes object, use hAxis = gca or hAxis = axes ().

Example: myAxes

**blockPath** — Block path for the block with the signal connected to one of its outports character vector

For the selected block, gcb returns the full block path name.

Example: xpctank/ControlValue

portIndex — Index of the block port that is connected to the signal for streaming
integer

For the selected signal, the output port index and signal name are visible in the signal hierarchy viewer or model data editor.

Example: 1

#### signalName — Name of the signal for streaming

character vector

For the selected signal, the port index and signal name are visible in the signal hierarchy viewer or model data editor.

Example: ControlValueOut

# signalList — Signal list object that contains signals for streaming object

To create a signal list object for a model or real-time application, use the SimulinkRealTime.SignalList function.

Example: mySignals

#### Name, Value — name-value pairs that set properties values

```
name-value pair (default values shown) | 'MaximumNumPoints', 5000 | 'LineWidth', 2 |
'Color', [-1 -1 -1] | 'LineStyle','-' | 'Marker', 'none' | 'MarkerSize',6
```

The *Name*, *Value* pair argument selects properties and property values of the *hLine* object that is created when the signal is connected to the instrumentation object *instrument\_object*.

Example: 'MaximumNumPoints', 5000

### **Output Arguments**

hLine — object representing an animated line in the hAxis object object

The animatedline object that is created for the hAxis object. This line displays the streaming data from the instrumentation object.

Example: myLine

#### lineName — name of line in hAxis object

character vector

The DisplayName attribute that is set for the line of the animatedline object in the hAxis object.

Example: 'ControlValue line'

### See Also

SimulinkRealTime.prototype.Instrumentation|addSignal|clearData|
connectCallback|connectScalar|delete|start|stop

# connectScalar

Adds signal for streaming to scalar display

## Syntax

```
hScalar = connectScalar(instrument_object,hDisplay,blockPath,portIndex,
Name,Value)
hScalar = connectScalar(instrument_object,hDisplay,signalName,Name,Value)
hScalar = connectScalar(instrument_object,hDisplay,signalList,Name,Value)
```

### Description

hScalar = connectScalar(instrument\_object,hDisplay,blockPath,portIndex, Name,Value) connects a signal by using the block path and port index for streaming to a scalar display as a scalar object.

hScalar = connectScalar(instrument\_object,hDisplay,signalName,Name,Value) connects a signal by using a signal name for streaming to a scalar display as a scalar object.

hScalar = connectScalar(instrument\_object,hDisplay,signalList,Name,Value) adds a signal by using a signal list for streaming to a scalar display as a scalar object.

## Examples

#### **Connect Signal by Using Block Path and Port Index**

Connect a signal for streaming to the real-time instrumentation object and display object by using the block path and port index.

```
mldatxfile = 'my_xpctank.mldatx';
hInst = SimulinkRealTime.prototype.Instrumentation(mldatxfile);
% for technical preview in R2019b, function name includes '.prototype'
myScalar = connectScalar(hInst,myDisplay,'my_xpctank/ControlValue',1);
```

#### **Connect Signal by Using Signal Name**

Connect a signal for streaming to the real-time instrumentation object and display object by using a signal name.

```
% added signal name to model before building mldatxfile
mldatxfile = 'my_xpctank.mldatx';
hInst = SimulinkRealTime.prototype.Instrumentation(mldatxfile);
% for technical preview in R2019b, function name includes '.prototype'
myScalar = connectScalar(hInst,myDisplay,'ControlValueOut');
```

#### **Connect Signals by Using Signal List**

Connect signals for streaming to the real-time instrumentation object and display object by using a signal list object.

```
% added signals to signal list object after building mldatxfile
mldatxfile = 'my_xpctank.mldatx';
hInst = SimulinkRealTime.prototype.Instrumentation(mldatxfile);
% for technical preview in R2019b, function name includes '.prototype'
myScalar = connectScalar(hInst,myDisplay,mySignals);
```

#### **Connect Signals by Using Signal List and Scalar Property**

Connect signals for streaming to the real-time instrumentation object and display object by using a signal list object. The connectScalar function in this example sets a property value for the scalar object myScalar.

```
% added signals to signal list object after building mldatxfile
mldatxfile = 'my_xpctank.mldatx';
hInst = SimulinkRealTime.prototype.Instrumentation(mldatxfile);
% for technical preview in R2019b, function name includes '.prototype'
myScalar = connectScalar(hInst,myDisplay,mySignals,'Limits',[0 100]);
```

### **Input Arguments**

instrument\_object — SimulinkRealTime.prototype.Instrumentation
object

To create the instrumentation object, use the SimulinkRealTime.prototype.Instrumentation function.

Example: hInst

hDisplay — Handle to a scalar display, for example an edit box, gauge, or other object

The scalar display object displays the streaming data from the instrumentation object.

Example: myGauge

**blockPath** — Block path for the block with the signal connected to one of its outports character vector

For the selected block, gcb returns the full block path name.

Example: xpctank/ControlValue

# portIndex — Index of the block port that is connected to the signal for streaming integer

For the selected signal, the output port index and signal name are visible in the signal hierarchy viewer or model data editor.

Example: 1

#### signalName — Name of the signal for streaming

character vector

For the selected signal, the port index and signal name are visible in the signal hierarchy viewer or model data editor.

Example: ControlValueOut

# signalList — Signal list object that contains signals for streaming object

To create a signal list object for a model or real-time application, use the SimulinkRealTime.SignalList function.

Example: mySignals

#### Name, Value — Name-value pairs that set properties values

name-value pair

The *Name*, *Value* argument selects properties of the scalar object *hScalar* and sets values for the properties.

Example: 'Limits', [0 100]

### **Output Arguments**

hScalar — Handle to a scalar value object

The variable object *hScalar* that is created for the *hDisplay* object. This variable displays the streaming data from the instrumentation object.

Example: myScalar

### See Also

SimulinkRealTime.prototype.Instrumentation | addSignal | clearData |
connectCallback | connectLine | delete | start | stop

# delete

Deletes real-time instrumentation object

# Syntax

```
delete(instrument_object)
```

## Description

delete(instrument\_object) deletes a real-time instrumentation object.

## Examples

### **Delete Instrumentation Object**

Delete instrumentation object hInst. If the instrumentation object is streaming data from a real-time application, stop streaming and delete the instrumentation object.

```
% previously . . .
% . . . created a target object
% . . . loaded/started an application on target
% . . . created an instrumentation object
% . . . optionally streamed data by using instrumentation object
delete(hInst)
```

# Input Arguments

# instrument\_object — SimulinkRealTime.prototype.Instrumentation object

To create the instrumentation object, use the SimulinkRealTime.prototype.Instrumentation function.

Example: hInst

### See Also

```
SimulinkRealTime.prototype.Instrumentation|addSignal|clearData|
connectCallback|connectLine|connectScalar|start|stop
```

# start(instrument)

Starts streaming data from real-time application

## Syntax

start(instrument\_object,target\_object)

### Description

start(instrument\_object,target\_object) validates that the real-time application for the
instrumentation object is loaded on the target computer and starts streaming data from the real-time
application represented by the target object. If execution of the real-time applicationis not running,
this command starts the application, and then starts streaming.

Before using this method, you must:

- Create a real-time application.
- Create an instrumentation object for the real-time application, for example in a MATLAB script or AppDesigner application.
- Load the real-time application on the target computer.

### **Examples**

#### Start Real-Time Application and Start Streaming Data

Start streaming data from the real-time application represented by the instrumentation object hInst and target object tg. If the application is not already running, this command starts the application, and then starts streaming data.

```
tg = slrt('TargetPC1');
load(tg, 'my_xpctank');
mldatxfile = 'my_xpctank.mldatx';
hInst = SimulinkRealTime.prototype.Instrumentation(mldatxfile);
start(hInst,tg);
```

#### Start Streaming Data from Running Real-Time Application

You can start streaming data from a real-time application that is already running.

```
tg = slrt('TargetPC1');
load(tg, 'my_xpctank');
start(tg);
. . .
mldatxfile = 'my_xpctank.mldatx';
hInst = SimulinkRealTime.prototype.Instrumentation(mldatxfile);
```

```
. . .
start(hInst,tg);
```

## **Input Arguments**

instrument\_object — SimulinkRealTime.prototype.Instrumentation
object

To create the instrumentation object, use the SimulinkRealTime.prototype.Instrumentation function.

Example: hInst

#### target\_object - Object representing target computer

SimulinkRealTime.target object

Object that represents the target computer. Before calling this function, make sure that you start the target computer with the Simulink Real-Time kernel and apply the required Ethernet link settings.

Example: tg

### See Also

SimulinkRealTime.prototype.Instrumentation | clearData | connectCallback |
connectLine | connectScalar | delete | stop

Introduced in R2014a

# stop(instrument)

Stops streaming data from real-time application

## Syntax

```
stop(instrument_object)
```

## Description

stop(instrument\_object) stops streaming data from the real-time application represented by the
instrumentation object. This command does not stop execution of the real-time application.

# Examples

### Stop Streaming Data from Real-Time Application

Stop streaming data from the real-time application represented by the instrumentation object hInst.

```
% previously . . .
% . . . created a target object
% . . . loaded/started an application on target
% . . . created an instrumentation object
% . . . streamed data by using instrumentation object
stop(hInst)
```

# **Input Arguments**

# instrument\_object — SimulinkRealTime.prototype.Instrumentation object

To create the instrumentation object, use the SimulinkRealTime.prototype.Instrumentation function.

Example: hInst

### See Also

SimulinkRealTime.prototype.Instrumentation | clearData | connectCallback |
connectLine | connectScalar | delete | start

### Introduced in R2014a

# SimulinkRealTime.fileScope

Record time-domain data on target computer file system

# Description

Controls and accesses properties of file scopes.

The scope gets a data package from the kernel and stores the data in a file on the target computer file system. Depending on the setting of WriteMode, the file size is or is not continuously updated. You can transfer the data to another computer for examination or plotting.

The NumSamples parameter works with the autorestart setting.

- Autorestart is on When the scope triggers, the scope starts collecting data into a memory buffer. A background task examines the buffer and writes data to the disk continuously, appending new data to the end of the file. When the scope reaches the number of samples that you specified, it starts collecting data again, overwriting the memory buffer. If the background task cannot keep pace with data collection, data can be lost.
- Autorestart is off When the scope triggers, the scope starts collecting data into a memory buffer. It stops when it has collected the number of samples that you specified. A background task examines the buffer and writes data to the disk continuously, appending the new data to the end of the file.

The following limitations exist:

- You can have at most 128 files open on the target computer at the same time.
- The largest single file that you can create on the target computer is 4 GB.
- A fully qualified folder name can have a maximum of 248 characters, including the drive letter, colon, and backslash.
- A fully qualified file name in the operating system on the target computer can have a maximum of 260 characters. If the file name is longer than eight-dot-three format (eight character file name, period, three character extension), the operating system represents the file name in truncated form (for example, six characters followed by '~1'). MATLAB commands can access the file using the fully qualified file name or the truncated representation of the name. Some block parameters, such as the Scope block filename parameter, require 8.3 format for the file name.
- Do not write data to the private folder on your target computer. It is reserved for Simulink Real-Time internal use.

Before you consider using a Real-Time File Scopes that could produce a file larger than 2 GB, use either of these approaches:

- Instead of a File Scope, use the Simulation Data Inspector in buffered mode for data logging.
- If using a File Scope, use the **DynamicFileName** enabled option and set the **MaxWriteFileSize** to less than 2 GB.

The following lexical rules exist:

• Function names are case sensitive. Type the entire name.

• Property names are not case sensitive. You do not need to type the entire name, as long as the characters that you type are unique for the property.

You can invoke some of the scope object properties and functions from the target computer command line when you have loaded the real-time application.

# Creation

addscope

### **Properties**

Use scope object properties to select signals that you want to acquire, set triggering modes, and access signal information from the real-time application.

To get the value of a readable scope object property from a scope object:

```
scope_object = getscope(target_object, scope_number);
value = scope object.scope object property
```

To get the **Decimation** of scope 3:

scope\_object = getscope(tg, 3); value = scope\_object.Decimation

To set the value of a writable scope property from a scope object:

```
scope_object = getscope(target_object, scope_number);
scope_object.scope_object_property = new_value
```

To set the Decimation of scope 3:

scope\_object = getscope(tg, 3); scope\_object.Decimation = 10

Not all properties are user-writable. For example, after you create the scope, property Type is not writable.

#### **File Scope Properties**

#### AutoRestart — Restart acquisition after acquiring required number of samples

'off' (default) | 'on' | character vector | string scalar

Possible values:

- 'on' The scope collects data up to NumSamples, and then starts over again, appending the new data to the end of the signal data file.
- 'off' The scope collects data up to NumSamples, and then stops.

If the named signal data file exists when you start the real-time application, the software overwrites the old data with the new signal data.

To use the DynamicFileName property, set AutoRestart to 'on'.

#### DynamicFileName — Create file names for multiple log files

'off' (default) | 'on' | character vector | string scalar

Enables the file scope to create multiple log files dynamically.

To use the DynamicFileName property, set AutoRestart to 'on'.

Configure Filename to create incrementally numbered file names for the multiple log files. If you do not configure Filename as required, the software generates an error when you try to start the scope.

You can enable the creation of up to 99999999 files (<%%%%%>.dat). The length of a file name, including the specifier, cannot exceed eight characters.

#### Filename — File name for signal data

'C:\data.dat' (default) | character vector | string scalar

Provide a name for the file that contains the signal data. For file scopes that you create through the MATLAB interface, no name is initially assigned to FileName. After you start the scope, the software assigns a name for the file that is to acquire the signal data. This name typically consists of the scope object name, ScopeId, and the beginning letters of the first signal added to the scope.

If you set DynamicFileName and AutoRestart to 'on', configure Filename to increment dynamically. Use a base file name, an underscore (\_), and a < > specifier. Within the specifier, enter one to eight % symbols. Each symbol % represents a decimal location in the file name. The specifier can appear anywhere in the file name. For example, the following value for Filename, C:\work \file\_<%%>.dat creates file names with the following pattern:

file\_001.dat
file\_002.dat
file 003.dat

The last file name of this series is file\_999.dat. If the block is still logging data when the last file reaches its maximum size, the function restarts and overwrites the first file in the series. If you do not retrieve the data from existing files before they are overwritten, the data is lost.

#### MaxWriteFileSize — Maximum size of signal data file, in bytes

536870912 (default) | unsigned integer

Provide the maximum size of Filename, in bytes. This value must be a multiple of WriteSize.

When the size of a log file reaches MaxWriteFileSize, the software increments the number in the file name and logs data to the new file. The software logs data to successive files until it fills the file with the highest file number that you specified. If the software cannot create additional log files, it overwrites the first log file.

#### WriteMode — File allocation table update policy

'Lazy' (default) | 'Commit' | character vector | string scalar

Specify when a file allocation table (FAT) entry is updated. Both 'Lazy' and 'Commit' modes write the signal data to the file. With 'Commit' mode, each file write operation simultaneously updates the FAT entry for the file.

'Commit' mode is slower than 'Lazy' mode. The file system maintains the actual file size. With 'Lazy' mode, the FAT entry is updated only when the file is closed and not during each file write operation. If the system stops responding before the file is closed, the file system does not necessarily know the actual file size. The file contents are intact, but not easily accessible.

#### WriteSize — Block size, in bytes, of output data

512 (default) | unsigned integer

Enter the block size, in bytes, of the data chunks. This parameter specifies that a memory buffer, of length NumSamples, collects data in multiples of WriteSize. Using a block size that is the same as the disk sector size provides better performance.

If your system stops responding, you can expect to lose an amount of data equal to the size of WriteSize.

#### **Common Scope Properties**

**Application** — **Name of the real-time application associated with this scope object** character vector | string scalar

Read-only name of the real-time application associated with this scope object.

#### ScopeId — Unique numeric index

unsigned integer

Read-only numeric index, unique for each scope.

#### Status — State of scope acquisition

'Acquiring' | 'Ready for being Triggered' | 'Interrupted' | 'Finished'

Read-only state value:

- 'Acquiring' The scope is acquiring data.
- 'Ready for being Triggered' The scope is waiting for a trigger.
- 'Interrupted' The scope is not running (interrupted).
- 'Finished' The scope has finished acquiring data.

#### Type — Type of scope

'Host' (default) | 'Target' | 'File' | character vector | string scalar

Read-only property that determines how the scope collects and displays its data:

- 'Host' The scope collects data on the target computer and displays it on the development computer.
- 'Target' The scope collects data on the target computer and displays it on the target computer monitor.
- 'File' The scope collects and stores data on the target computer.

#### NumSamples — Number of contiguous samples captured

unsigned integer

Number of contiguous samples captured during the acquisition of a data package.

The scope writes data samples into a memory buffer of size NumSamples. If the scope stops before capturing this number of samples, the scope writes zeroes after the collected data to the end of the buffer. Know what type of data you are collecting, because it is possible that your data contains zeroes.

#### NumPrePostSamples — Samples collected before or after a trigger event

0 (default) | integer

Number of samples collected before or after a trigger event. Entering a negative value collects samples before the trigger event. Entering a positive value collects samples after the trigger event. If you set TriggerMode to 'FreeRun', this property has no effect on data acquisition.

#### Decimation — Samples to acquire

1 (default) | unsigned integer

If 1, scope acquires every sample. If greater than 1, scope acquires every Decimationth sample.

#### TriggerMode — Scope trigger mode

'FreeRun' (default) | 'software' | 'signal' | 'scope' | character vector | string scalar

Trigger mode for a scope:

- 'freerun' The scope triggers on every sample time.
- 'software' The scope triggers from the Command Window.
- 'signal' The scope triggers when a designated signal changes state.
- 'scope' The scope triggers when a designated scope triggers.

#### TriggerSignal — Signal for signal trigger

unsigned integer

If TriggerMode is 'Signal', this parameter identifies the block output signal to use for triggering the scope. Identify the signal with a signal index from the target object property Signal.

#### TriggerLevel — Signal trigger crossing value

numeric

If TriggerMode is 'Signal', this parameter indicates the value that the signal has to cross to trigger the scope and start acquiring data. The trigger level can be crossed with either a rising or falling signal.

#### TriggerSlope — Trigger slope for signal trigger

'Either' (default) | 'Rising' | 'Falling' | character vector | string scalar

If TriggerMode is 'Signal', TriggerSlope indicates the signal behavior that triggers the scope.

- 'Either' The signal triggers the scope when it crosses **TriggerLevel** in either the rising or falling directions.
- 'Rising' The signal triggers the scope when it crosses **TriggerLevel** in the rising direction.
- 'Falling' The signal triggers the scope when it crosses **TriggerLevel** in the falling direction.

#### TriggerScope — Scope for scope trigger

unsigned integer

If TriggerMode is 'Scope', this parameter identifies the scope to use for a trigger. To trigger a scope when another scope is triggered, set the slave scope property TriggerScope to the scope index of the master scope.

#### TriggerSample — Trigger sample for scope trigger

0 (default) | -1 | integer

If TriggerMode is 'Scope', then TriggerSample specifies on which sample of the triggering scope the current scope triggers.

For example, if TriggerSample is 0 (default), the current scope triggers on sample 0 (first sample acquired) of the triggering scope. In this case, the two scopes are synchronized with each other.

If TriggerSample is 1, the current scope triggers on sample 1 (second sample acquired) of the triggering scope. In this case, the two scopes have a one-sample offset.

Setting TriggerSample to -1 means that the current scope triggers at the end of the acquisition cycle of the triggering scope. In this case, the triggered scope acquires its first sample one sample after the last sample of the triggering scope.

#### YLimit — Y-axis minimum and maximum limits for scope

'Auto' | vector | character vector | string scalar

Select the y-axis minimum and maximum limits for scope as Auto or with a vector containing the minimum and maximum values (for example, [-10, 10]).

#### Signals — Signal indexes to display on scope

unsigned integer vector

List of signal indices from the target object to display on the scope.

### **Object Functions**

addsignal (fileScope,signal) remsignal (fileScope,signal) start (fileScope) stop (fileScope) trigger(fileScope) Add signals to file scope represented by scope object Remove signals from file scope represented by scope object Start execution of file scope on target computer Stop execution of file scope on target computer Software-trigger start of data acquisition for file scope

### Examples

#### Build and Run Real-Time Application with File Scope

Build and download xpcosc and execute the real-time application with a file scope.

Open, build, and download the real-time application.

```
ex model = 'xpcosc';
open system(ex model);
rtwbuild(ex model);
tg = slrt('TargetPC1');
load(tg,ex_model);
tq
Target: TargetPC1
   Connected
                       = Yes
   Application
                       = xpcosc
   Mode
                       = Real-Time Single-Tasking
   Status
                       = stopped
   CPU0verload
                       = none
                       = 0.0000
   ExecTime
```

| SessionTime    | = 7405.9356                    |
|----------------|--------------------------------|
| StopTime       | = 0.200000                     |
| SampleTime     | = 0.000250                     |
| AvgTET         | = NaN                          |
| MinTET         | = Inf                          |
| MaxTET         | = 0.000000                     |
| ViewMode       | = 0                            |
| TimeLog        | = Vector(0)                    |
| StateLog       | = Matrix (0 x 2)               |
| OutputLog      | = Matrix (0 x 2)               |
| TETLog         | = Vector(0)                    |
| MaxLogSamples  | = 16666                        |
| NumLogWraps    | = 0                            |
| LogMode        | = Normal                       |
| ProfilerStatus | = Ready                        |
| Scopes         | <pre>= No Scopes defined</pre> |
| NumSignals     | = 7                            |
| ShowSignals    | = off                          |
| NumParameters  | = 7                            |
| ShowParameters | = off                          |

#### Add and configure file scope 1.

```
sc1 = addscope(tg, 'file', 1);
addsignal(sc1, 4);
addsignal(sc1, 5)
```

ans =

```
Simulink Real-Time Scope
Application = xpcosc
ScopeId = 1
Status = Interrupted
Type = File
NumSamples = 250
NumPrePostSamples = 0
Decimation = 1
TriggerMode = FreeRun
TriggerSignal = 4 : Integrator1
TriggerSlope = Either
TriggerSlope = 1
TriggerScope = 1
TriggerSample = 0
FileName = unset
WriteMode = Lazy
WriteSize = 512
AutoRestart = off
DynamicFileName = off
MaxWriteFileSize = 536870912
Signals = 4 : Integrator1
5 : Signal Generator
```

Run the real-time application for 10 seconds.

tg.StopTime = 10; start(scl); start(tg);
pause(10);
stop(tg);
stop(sc1);

Download and display the file scope data.

```
fsys = SimulinkRealTime.fileSystem(tg);
fh = fopen(fsys, scl.FileName);
data = fread(fsys, fh);
uint8_data = uint8(data);
plottable_data = ...
SimulinkRealTime.utils.getFileScopeData(uint8_data);
plot(plottable_data.data)
```

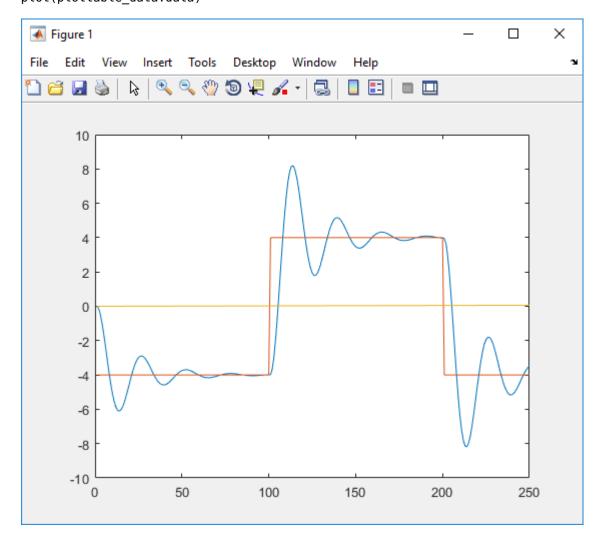

Unload the real-time application.

unload(tg)

Target: TargetPC1 Connected = Yes Application = loader

### See Also

"Target Computer Commands" | SimulinkRealTime.hostScope | SimulinkRealTime.target | SimulinkRealTime.targetScope | getscope | remscope

#### Topics

"Simulink Real-Time Scope Usage" "File Scope Usage"

### Introduced in R2014a

# addsignal (fileScope,signal)

Add signals to file scope represented by scope object

# Syntax

scope\_object\_vector = addsignal(scope\_object\_vector, signal\_index\_vector)

# Description

scope\_object\_vector = addsignal(scope\_object\_vector, signal\_index\_vector) adds one or more signals to one or more scope objects. Specify the signals by their indices, which you can retrieve by using the target object method SimulinkRealTime.target.getsignalid. If scope\_object\_vector contains two or more scope objects, the same signals are assigned to each scope. Before you can add a signal to a scope, you must stop the scope.

At the target computer command line, you can add one or more signals to the scope:

addsignal scope\_index = signal\_index1, signal\_index2, . . .

### **Examples**

### Add Signal to a Scope

Add one signal to a file scope. The model is xpcosc.

Create file scope.

```
tg = slrt;
scl = addscope(tg, 'file', 1);
```

Get index of signal Integrator.

s1 = getsignalid(tg,'Integrator');

Add the signal to the scope.

scope\_object\_vector = addsignal(sc1, s1)

```
scope_object_vector =
```

```
Simulink Real-Time Scope

Application = xpcosc

ScopeId = 1

Status = Interrupted

Type = File

NumSamples = 250

NumPrePostSamples = 0

Decimation = 1

TriggerMode = FreeRun

TriggerSignal = 3 : Integrator

TriggerLevel = 0.000000
```

| TriggerSlope     | = Either         |
|------------------|------------------|
| TriggerScope     | = 1              |
| TriggerSample    | = 0              |
| FileName         | = unset          |
| WriteMode        | = Lazy           |
| WriteSize        | = 512            |
| AutoRestart      | = off            |
| DynamicFileName  | = off            |
| MaxWriteFileSize | = 536870912      |
| Signals          | = 3 : Integrator |
|                  |                  |

#### Add Signals to Multiple Scopes

Add a vector of signals to a vector of file scopes. The model is xpcosc.

Create file scopes.

```
tg = slrt;
sc2 = addscope(tg, 'file', 2);
sc3 = addscope(tg, 'file', 3);
```

Get indices of signals Integrator1 and Signal Generator.

```
s1 = getsignalid(tg,'Integrator');
s2 = getsignalid(tg,'Signal Generator');
s3 = getsignalid(tg,'Integrator1');
```

Add the signals to the scopes.

```
scope_object_vector = addsignal([sc2 sc3], [s1, s2, s3])
```

scope\_object\_vector =

```
Simulink Real-Time Scope
   Application = xpcosc
   ScopeId
                           = 2
   Status
                           = Interrupted
                           = File
   Туре
   NumSamples
  = 0

TriggerMode = 1

TriggerSignal = 3 : Integrator

TriggerLevel = 0.000000

TriggerSlope = Either

TriggerScope

TriggerScope
                          = 250
   TriggerSample
                           = 0
                           = unset
   FileName
                           = Lazy
   WriteMode
                           = 512
   WriteSize
   AutoRestart
                           = off
   AutoRestart = off
DynamicFileName = off
MaxWriteFileSize = 536870912
                            = 3 : Integrator
5 : Signal Generator
   Signals
                               4 : Integrator1
```

| Simulink Real-Time Scope |   |                      |  |  |  |
|--------------------------|---|----------------------|--|--|--|
| Application              | = | xpcosc               |  |  |  |
| ScopeId                  | = | 3                    |  |  |  |
| Status                   |   | Interrupted          |  |  |  |
| Туре                     |   | File                 |  |  |  |
| NumSamples               |   | 250                  |  |  |  |
| NumPrePostSamples        | = | -                    |  |  |  |
| Decimation               | = | 1                    |  |  |  |
| TriggerMode              | = | FreeRun              |  |  |  |
| TriggerSignal            |   | 3 : Integrator       |  |  |  |
| TriggerLevel             |   | 0.00000              |  |  |  |
| TriggerSlope             |   | Either               |  |  |  |
| TriggerScope             | = | 0                    |  |  |  |
| TriggerSample            | = | -                    |  |  |  |
| FileName                 |   | unset                |  |  |  |
| WriteMode                |   | Lazy                 |  |  |  |
| WriteSize                |   | 512                  |  |  |  |
| AutoRestart              |   | off                  |  |  |  |
| DynamicFileName          |   | off                  |  |  |  |
| MaxWriteFileSize         |   | 536870912            |  |  |  |
| Signals                  | = | 3 : Integrator       |  |  |  |
|                          |   | 5 : Signal Generator |  |  |  |
|                          |   | 4 : Integrator1      |  |  |  |

# **Input Arguments**

#### scope\_object\_vector — Vector of objects that represent scopes

scope object | [scope object]

Get a scope object by calling the target object methods SimulinkRealTime.target.addscope or SimulinkRealTime.target.getscope.

### signal\_index\_vector — Vector of numbers that represent signals

unsigned integer | [unsigned integer]

Get a signal index by calling the target object method SimulinkRealTime.target.getsignalid.

## **Output Arguments**

### scope\_object\_vector — Vector of updated scope objects

scope object | [scope object]

This vector is the same as scope\_object\_vector, but with the changes that were made by the function call.

### See Also

SimulinkRealTime.fileScope|addscope|getscope|getsignalid|remsignal
(fileScope)

### Topics

"Target Computer Commands" "Find Signal and Parameter Indexes" "File Scope Usage" Introduced in R2014a

# remsignal (fileScope, signal)

Remove signals from file scope represented by scope object

## Syntax

```
scope_object_vector = remsignal(scope_object_vector)
scope_object_vector = remsignal(scope_object_vector, signal_index_vector)
```

## Description

scope\_object\_vector = remsignal(scope\_object\_vector) removes all signals from one or more scope objects. Before you can remove a signal from a scope, you must stop the scope.

scope\_object\_vector = remsignal(scope\_object\_vector, signal\_index\_vector)
removes one or more signals from one or more scope objects. Specify the signals by their indices,
which you can retrieve by using the target object method getsignalid. If scope\_object is a
vector containing two or more scope objects, the same signals are removed from each scope.

At the target computer command line, you can remove multiple signals from the scope:

remsignal scope\_index = signal\_index1, signal\_index2, . . .

signal\_index is optional. If you do not include signal\_index, all signals are removed.

# Examples

### **Remove All Signals from One Scope**

Remove all signals from scope 1. The model is xpcosc.

Get the object that represents scope 1.

```
tg = slrt;
scl = getscope(tg,1);
```

Remove all signals from the scope.

```
scope_object_vector = remsignal(sc1)
```

```
scope_object_vector =
```

```
Simulink Real-Time Scope

Application = xpcosc

ScopeId = 1

Status = Interrupted

Type = File

NumSamples = 250

NumPrePostSamples = 0

Decimation = 1

TriggerMode = FreeRun

TriggerSignal = -1
```

| TriggerLevel     | = | 0.00000            |
|------------------|---|--------------------|
| TriggerSlope     | = | Either             |
| TriggerScope     | = | 1                  |
| TriggerSample    | = | Θ                  |
| FileName         | = | unset              |
| WriteMode        | = | Lazy               |
| WriteSize        | = | 512                |
| AutoRestart      | = | off                |
| DynamicFileName  | = | off                |
| MaxWriteFileSize | = | 536870912          |
| Signals          | = | no Signals defined |
|                  |   |                    |

#### **Remove Selected Signals from Selected Scopes**

Remove signals 'Integrator' and 'Signal Generator' from scopes 2 and 3.

Get the objects that represent scopes 2 and 3.

```
sc2 = getscope(tg, 2);
sc3 = getscope(tg, 3);
```

Get the signal indices that represent signals 'Integrator' and 'Signal Generator'.

```
s1 = getsignalid(tg,'Integrator');
s2 = getsignalid(tg,'Signal Generator');
```

Remove the signals.

```
scope_object_vector = remsignal([sc2 sc3], [s1 s2])
```

scope\_object\_vector =

```
Simulink Real-Time Scope
    Application = xpcosc
    ScopeId
                               = 2
   Status
                                = Interrupted
   Type = File
NumSamples = 250
NumPrePostSamples = 0
   NumbrePostSamples= 0Decimation= 1TriggerMode= FreeRunTriggerSignal= 3 : IntegratorTriggerLevel= 0.000000TriggerSlope= EitherTriggerScope= 2TriggerSample= 0
                                = unset
    FileName
                               = Lazy
    WriteMode
    WriteSize
                                = 512
   WriteSize
AutoRestart = 011
DynamicFileName = off
MaxWriteFileSize = 536870912
= 4 : Integrator1
Simulink Real-Time Scope
    Application = xpcosc
ScopeId = 3
    ScopeId
                                = 3
```

| Status<br>Type<br>NumSamples<br>NumPrePostSamples<br>Decimation<br>TriggerMode<br>TriggerSignal<br>TriggerLevel<br>TriggerSlope<br>TriggerScope<br>TriggerScope<br>TriggerSample<br>FileName<br>WriteMode<br>WriteSize<br>AutoRestart<br>DynamicFileName |   | 1<br>FreeRun<br>3 : Integrator<br>0.000000<br>Either<br>3<br>0<br>unset<br>Lazy<br>512<br>off<br>off |
|----------------------------------------------------------------------------------------------------|---|----------------------------------------------------------------------------------------------------|
|                                                                                                    | = |                                                                                                    |
| Signals                                                                                                    |   | 4 : Integrator1                                                                                      |
|                                                                                                    |   |                                                                                                    |

# **Input Arguments**

### scope\_object\_vector — Vector of objects that represent scopes

scope object | [scope object]

Get a scope object by calling the target object methods SimulinkRealTime.target.addscope or SimulinkRealTime.target.getscope.

### signal\_index\_vector — Vector of numbers that represent signals

unsigned integer | [unsigned integer]

Get a signal index by calling the target object method SimulinkRealTime.target.getsignalid.

# **Output Arguments**

### scope\_object\_vector — Vector of updated scope objects

scope object | [scope object]

This vector is the same as scope\_object\_vector, but with the changes that were made by the function call.

### See Also

SimulinkRealTime.fileScope|addscope|addsignal (fileScope)|getscope|
getsignalid

### Topics

"Target Computer Commands" "Find Signal and Parameter Indexes" "File Scope Usage"

# start (fileScope)

Start execution of file scope on target computer

# Syntax

```
scope_object_vector = start(scope_object_vector)
```

# Description

scope\_object\_vector = start(scope\_object\_vector) starts one or more scopes on the target computer. Data acquisition depends on the trigger settings.

At the target computer command line, you can use the commands:

```
startscope scope_index
startscope all
```

If you use the keyword all at the command line, the kernel starts all of the scopes.

# **Examples**

### Start One Scope

Start scope 1. The model is xpcosc.

Get the object that represents scope 1.

```
tg = slrt;
scl = getscope(tg,1);
```

Start scope 1.

```
scope_object_vector = start(sc1)
```

```
scope_object_vector =
```

```
Simulink Real-Time Scope
Application = xpcosc
ScopeId = 1
Status = Pre-Acquiring
Type = File
NumSamples = 250
NumPrePostSamples = 0
Decimation = 1
TriggerMode = FreeRun
TriggerSignal = 3 : Integrator
TriggerSignal = 3 : Integrator
TriggerSlope = Either
TriggerSlope = Either
TriggerScope = 1
TriggerSample = 0
FileName = c:\sclInteg.dat
```

```
WriteMode = Lazy
WriteSize = 512
AutoRestart = off
DynamicFileName = off
MaxWriteFileSize = 536870912
Signals = 3 : Integrator
```

#### Start Two Scopes

Start scopes 2 and 3.

Get the objects that represent scopes 2 and 3.

tg = slrt; sc2 = getscope(tg,2); sc3 = getscope(tg,3);

Start the scopes.

#### scope\_object\_vector = start([sc2 sc3])

scope\_object\_vector =

| ScopeId =<br>Status =<br>Type =<br>NumSamples =<br>Decimation =<br>TriggerMode =<br>TriggerSignal =<br>TriggerSlope =<br>TriggerScope =<br>TriggerSample =<br>FileName =<br>WriteMode =<br>WriteSize =<br>AutoRestart =<br>DynamicFileName =<br>MaxWriteFileSize = | <pre>xpcosc<br/>2<br/>Pre-Acquiring<br/>File<br/>250<br/>0<br/>1<br/>FreeRun<br/>3 : Integrator<br/>0.000000<br/>Either<br/>2<br/>0<br/>c:\sc2Integ.dat<br/>Lazy<br/>512<br/>off<br/>536870912<br/>3 : Integrator<br/>5 : Signal Generator<br/>4 : Integrator1</pre> |
|----------------------------------------------------------------------------------------------------|----------------------------------------------------------------------------------------------------|
| ScopeId =<br>Status =<br>Type =<br>NumSamples =<br>NumPrePostSamples =<br>Decimation =                                                                                                    | xpcosc<br>3<br>Pre-Acquiring<br>File<br>250<br>0<br>1<br>FreeRun                                                                                                    |

| TriggerSignal    |   | 3 : Integrator       |
|------------------|---|----------------------|
| TriggerLevel     | = | 0.00000              |
| TriggerSlope     | = | Either               |
| TriggerScope     | = | 3                    |
| TriggerSample    | = | Θ                    |
| FileName         | = | c:\sc3Integ.dat      |
| WriteMode        | = | Lazy                 |
| WriteSize        | = | 512                  |
| AutoRestart      | = | off                  |
| DynamicFileName  | = | off                  |
| MaxWriteFileSize | = | 536870912            |
| Signals          | = | 3 : Integrator       |
|                  |   | 5 : Signal Generator |
|                  |   | 4 : Integrator1      |

#### **Start All Scopes**

Start all of the scopes on the target computer

Get all of the scopes.

```
tg = slrt;
allscopes = getscope(tg);
```

Start the scopes.

#### scope\_object\_vector = start(allscopes)

```
scope_object_vector =
```

```
Simulink Real-Time Scope
Application = xpcosc
ScopeId = 1
Status = Pre-Acquiring
Type = File
NumSamples = 250
NumPrePostSamples = 0
Decimation = 1
TriggerMode = FreeRun
TriggerSignal = 3 : Integrator
TriggerSlope = Either
TriggerSlope = 1
TriggerScope = 1
TriggerSample = 0
FileName = c:\sclInteg.dat
WriteMode = Lazy
WriteSize = 512
AutoRestart = off
DynamicFileName = off
MaxWriteFileSize = 536870912
Signals = 3 : Integrator
```

| Type<br>NumSamples<br>NumPrePostSamples<br>Decimation<br>TriggerMode<br>TriggerSignal<br>TriggerLevel<br>TriggerSlope<br>TriggerScope<br>TriggerSample<br>FileName<br>WriteMode<br>WriteSize<br>AutoRestart<br>DynamicFileName<br>MaxWriteFileSize<br>Signals                                                                                                    | <pre>= File<br/>= 250<br/>= 0<br/>= 1<br/>= FreeRun<br/>= 3 : Integrator<br/>= 0.000000<br/>= Either<br/>= 2<br/>= 0<br/>= c:\sc2Integ.dat<br/>= Lazy<br/>= 512<br/>= off<br/>= off<br/>= 536870912<br/>= 3 : Integrator<br/>5 : Signal Generator<br/>4 : Integrator1</pre> |
|----------------------------------------------------------------------------------------------------|----------------------------------------------------------------------------------------------------|
| Simulink Real-Time Scop<br>Application<br>ScopeId<br>Status<br>Type<br>NumSamples<br>NumPrePostSamples<br>Decimation<br>TriggerMode<br>TriggerSignal<br>TriggerSlope<br>TriggerScope<br>TriggerScope<br>TriggerScope<br>TriggerScope<br>TriggerScope<br>TriggerSample<br>FileName<br>WriteMode<br>WriteSize<br>AutoRestart<br>DynamicFileName<br>MaxWriteFileSize<br>Signals | <pre>e = xpcosc = 3 = Pre-Acquiring = File = 250 = 0 = 1 = FreeRun = 3 : Integrator = 0.000000 = Either = 3 = 0 = c:\sc3Integ.dat = Lazy = 512 = off = off = off = off = 536870912 = 3 : Integrator 5 : Signal Generator 4 : Integrator1</pre>                              |

# **Input Arguments**

#### scope\_object\_vector — Vector of objects that represent scopes

scope object | [scope object]

Get a scope object by calling the target object methods SimulinkRealTime.target.addscope or SimulinkRealTime.target.getscope.

### **Output Arguments**

scope\_object\_vector — Vector of updated scope objects
scope object | [scope object]

This vector is the same as scope\_object\_vector, but with the changes that were made by the function call.

## See Also

SimulinkRealTime.fileScope|addscope|getscope|getsignalid|stop (fileScope)

### Topics

"Target Computer Commands" "Find Signal and Parameter Indexes" "File Scope Usage"

# stop (fileScope)

Stop execution of file scope on target computer

# Syntax

```
scope_object_vector = stop(scope_object_vector)
```

# Description

```
scope_object_vector = stop(scope_object_vector) stops one or more scopes on the target
computer.
```

At the target computer command line, you can use the commands:

```
stopscope scope_index
stopscope all
```

If you use the keyword all at the command line, the kernel stops all of the scopes.

# Examples

### Stop One Scope

Stop scope 1. The model is xpcosc.

Get the object that represents scope 1.

```
tg = slrt;
sc1 = getscope(tg,1);
```

Stop scope 1.

```
scope_object_vector = stop(sc1)
```

```
scope_object_vector =
```

```
Simulink Real-Time Scope
Application = xpcosc
ScopeId = 1
Status = Interrupted
Type = File
NumSamples = 250
NumPrePostSamples = 0
Decimation = 1
TriggerMode = FreeRun
TriggerSignal = 3 : Integrator
TriggerLevel = 0.000000
TriggerSlope = Either
TriggerScope = 1
TriggerSample = 0
FileName = c:\sclInteg.dat
```

| WriteMode        | = Lazy           |
|------------------|------------------|
| WriteSize        | = 512            |
| AutoRestart      | = off            |
| DynamicFileName  | = off            |
| MaxWriteFileSize | = 536870912      |
| Signals          | = 3 : Integrator |
|                  |                  |

#### **Stop Two Scopes**

Stop scopes 2 and 3.

Get the objects that represent scopes 2 and 3.

tg = slrt; sc2 = getscope(tg,2); sc3 = getscope(tg,3);

Stop the scopes.

```
scope_object_vector = stop([sc2 sc3])
```

scope\_object\_vector =

| TriggerLevel<br>TriggerSlope<br>TriggerScope<br>TriggerSample<br>FileName<br>WriteMode<br>WriteSize<br>AutoRestart                   | <pre>= xpcosc<br/>= 2<br/>= Interrupted<br/>= File<br/>= 250<br/>= 0<br/>= 1<br/>= FreeRun<br/>= 3 : Integrator<br/>= 0.000000<br/>= Either<br/>= 2<br/>= 0<br/>= c:\sc2Integ.dat<br/>= Lazy<br/>= 512<br/>= off<br/>= off<br/>= off<br/>= 536870912<br/>= 3 : Integrator<br/>5 : Signal Generator<br/>4 : Integrator1</pre> |
|----------------------------------------------------------------------------------------------------|----------------------------------------------------------------------------------------------------|
| Simulink Real-Time Scope<br>Application<br>ScopeId<br>Status<br>Type<br>NumSamples<br>NumPrePostSamples<br>Decimation<br>TriggerMode | <pre>= xpcosc<br/>= 3<br/>= Interrupted<br/>= File<br/>= 250<br/>= 0<br/>= 1<br/>= FreeRun</pre>                                                                                                    |

| TriggerSignal<br>TriggerLevel |   | 3 : Integrator<br>0.000000 |
|-------------------------------|---|----------------------------|
| TriggerSlope                  |   | Either                     |
|                               | = | ETTHEL                     |
| TriggerScope                  | = | 3                          |
| TriggerSample                 | = | Θ                          |
| FileName                      | = | c:\sc3Integ.dat            |
| WriteMode                     | = | Lazy                       |
| WriteSize                     | = | 512                        |
| AutoRestart                   | = | off                        |
| DynamicFileName               | = | off                        |
| MaxWriteFileSize              | = | 536870912                  |
| Signals                       | = | 3 : Integrator             |
| -                             |   | 5 : Signal Generator       |
|                               |   | 4 : Integrator1            |

#### Stop All Scopes

Stop all of the scopes on the target computer

Get all of the scopes.

```
tg = slrt;
allscopes = getscope(tg);
```

Stop the scopes.

#### scope\_object\_vector = stop(allscopes)

```
scope_object_vector =
```

```
Simulink Real-Time Scope
Application = xpcosc
ScopeId = 1
Status = Interrupted
Type = File
NumSamples = 250
NumPrePostSamples = 0
Decimation = 1
TriggerMode = FreeRun
TriggerSignal = 3 : Integrator
TriggerSlope = Either
TriggerSlope = 1
TriggerScope = 1
TriggerSample = 0
FileName = c:\sclInteg.dat
WriteMode = Lazy
WriteSize = 512
AutoRestart = off
DynamicFileName = off
MaxWriteFileSize = 536870912
Signals = 3 : Integrator
Simulink Real-Time Scope
Application = xpcosc
ScopeId = 2
Status = Interrupted
```

| Type<br>NumSamples<br>NumPrePostSamples<br>Decimation<br>TriggerMode<br>TriggerSignal<br>TriggerLevel<br>TriggerSlope<br>TriggerScope<br>TriggerSample<br>FileName<br>WriteMode<br>WriteSize<br>AutoRestart<br>DynamicFileName<br>MaxWriteFileSize<br>Signals                                                                                | <pre>= File<br/>= 250<br/>= 0<br/>= 1<br/>= FreeRun<br/>= 3 : Integrator<br/>= 0.000000<br/>= Either<br/>= 2<br/>= 0<br/>= c:\sc2Integ.dat<br/>= Lazy<br/>= 512<br/>= off<br/>= off<br/>= 536870912<br/>= 3 : Integrator<br/>5 : Signal Generator<br/>4 : Integrator1</pre> |
|----------------------------------------------------------------------------------------------------|----------------------------------------------------------------------------------------------------|
| Simulink Real-Time Scop<br>Application<br>ScopeId<br>Status<br>Type<br>NumSamples<br>NumPrePostSamples<br>Decimation<br>TriggerMode<br>TriggerSignal<br>TriggerSlope<br>TriggerScope<br>TriggerScope<br>TriggerScope<br>TriggerSample<br>FileName<br>WriteMode<br>WriteSize<br>AutoRestart<br>DynamicFileName<br>MaxWriteFileSize<br>Signals | <pre>e = xpcosc = 3 = Interrupted = File = 250 = 0 = 1 = FreeRun = 3 : Integrator = 0.000000 = Either = 3 = 0 = c:\sc3Integ.dat = Lazy = 512 = off = off = off = off = 536870912 = 3 : Integrator 5 : Signal Generator 4 : Integrator1</pre>                                |

### **Input Arguments**

#### scope\_object\_vector — Vector of objects that represent scopes

scope object | [scope object]

Get a scope object by calling the target object methods SimulinkRealTime.target.addscope or SimulinkRealTime.target.getscope.

### **Output Arguments**

scope\_object\_vector — Vector of updated scope objects
scope object | [scope object]

This vector is the same as scope\_object\_vector, but with the changes that were made by the function call.

### See Also

SimulinkRealTime.fileScope | addscope | getscope | getsignalid | start (fileScope)

### Topics

"Target Computer Commands" "Find Signal and Parameter Indexes" "File Scope Usage"

# trigger (fileScope)

Software-trigger start of data acquisition for file scope

# Syntax

scope\_object\_vector = trigger(scope\_object\_vector)

# Description

scope\_object\_vector = trigger(scope\_object\_vector) triggers the scope represented by the scope object to acquire the number of data points in the scope object property NumSamples.

If the scope object property TriggerMode has the value software as a character vector or string scalar, this function is the only way to trigger the scope. You can use this function on any scope, regardless of trigger mode setting. For example, if a scope did not trigger because the triggering criteria were not met, you can use this function to force the scope to trigger.

## Examples

### Trigger Scope in Software Trigger Mode

Set a scope to software trigger mode and then force it to trigger. The model is xpcosc.

Set the stop time to infinity.

```
tg = slrt;
tg.StopTime = Inf;
```

Configure a scope to capture 'Integrator1' on a software trigger.

```
scl = addscope(tg,'file',1);
sl = getsignalid(tg,'Integrator1');
addsignal(scl, sl);
scl.TriggerMode = 'software'
```

```
sc1 =
```

```
Simulink Real-Time Scope
Application = xpcosc
ScopeId = 1
Status = Interrupted
Type = File
NumSamples = 250
NumPrePostSamples = 0
Decimation = 1
TriggerMode = Software
TriggerSignal = 4 : Integrator1
TriggerLevel = 0.000000
TriggerSlope = Either
TriggerScope = 1
TriggerSample = 0
```

```
FileName= unsetWriteMode= LazyWriteSize= 512AutoRestart= offDynamicFileName= offMaxWriteFileSize= 536870912Signals= 4 : Integrator1
```

### Start the scope.

#### start(sc1)

```
ans =
```

| Simulink Real-Time Sco | ре                |
|------------------------|-------------------|
| Application            | = xpcosc          |
| ScopeId                | = 1               |
| Status                 | = Pre-Acquiring   |
| Туре                   | = File            |
| NumSamples             | = 250             |
| NumPrePostSamples      | = 0               |
| Decimation             | = 1               |
| TriggerMode            | = Software        |
| TriggerSignal          | = 4 : Integrator1 |
| TriggerLevel           | = 0.00000         |
| TriggerSlope           | = Either          |
| TriggerScope           | = 1               |
| TriggerSample          | = 0               |
| FileName               | = c:\sclInteg.dat |
| WriteMode              | = Lazy            |
| WriteSize              | = 512             |
| AutoRestart            | = off             |
| DynamicFileName        | = off             |
| MaxWriteFileSize       | = 536870912       |
| Signals                | = 4 : Integrator1 |
| -                      | -                 |

Start the real-time application and trigger the scope.

```
start(tg);
pause(0.5);
trigger(scl)
ans =
Simulink Real-Time Scope
Application = xpcosc
ScopeId = 1
Status = Acquir
```

| ScopeId           | = | 1               |
|-------------------|---|-----------------|
| Status            | = | Acquiring       |
| Туре              | = | File            |
| NumSamples        | = | 250             |
| NumPrePostSamples | = | 0               |
| Decimation        | = | 1               |
| TriggerMode       | = | Software        |
| TriggerSignal     | = | 4 : Integrator1 |
| TriggerLevel      | = | 0.000000        |
| TriggerSlope      | = | Either          |
| TriggerScope      | = | 1               |
| TriggerSample     | = | 0               |
| FileName          | = | c:∖sclInteg.dat |
|                   |   |                 |

| r1 |
|----|
|    |

Stop the real-time application and the scope.

```
stop(tg);
stop(sc1);
```

## **Input Arguments**

#### scope\_object\_vector — Vector of objects that represent scopes

scope object | [scope object]

Get a scope object by calling the target object methods SimulinkRealTime.target.addscope or SimulinkRealTime.target.getscope.

### **Output Arguments**

#### scope\_object\_vector — Vector of updated scope objects

scope object | [scope object]

This vector is the same as scope\_object\_vector, but with the changes that were made by the function call.

### See Also

SimulinkRealTime.fileScope | addscope | getscope | getsignalid

#### Topics

"Target Computer Commands" "Find Signal and Parameter Indexes" "File Scope Usage"

# SimulinkRealTime.hostScope

Display time-domain data on development computer screen

# Description

Controls and accesses properties of host scopes.

The kernel acquires a data package and sends it to the scope on the target computer. The scope waits for an upload command from the development computer, and then uploads the data. The development computer displays the data by using Simulink Real-Time Explorer or other MATLAB functions.

The following rules exist:

- Function names are case sensitive. Type the entire name.
- Property names are not case sensitive. You do not need to type the entire name, as long as the characters that you type are unique for the property.

You can invoke some of the scope object properties and functions from the target computer command line when you have loaded the real-time application.

# Creation

addscope

### **Properties**

Use scope object properties to select signals that you want to acquire, set triggering modes, and access signal information from the real-time application.

To get the value of a readable scope object property from a scope object:

```
scope_object = getscope(target_object, scope_number);
value = scope_object.scope_object_property
```

To get the **Decimation** of scope **3**:

scope\_object = getscope(tg, 3);
value = scope\_object.Decimation

To set the value of a writable scope property from a scope object:

```
scope_object = getscope(target_object, scope_number);
scope_object.scope_object_property = new_value
```

To set the **Decimation** of scope **3**:

```
scope_object = getscope(tg, 3);
scope_object.Decimation = 10
```

Not all properties are user-writable. For example, after you create the scope, property Type is not writable.

#### **Host Scope Properties**

#### Data — Signal data from host scope

matrix

Contains read-only output data for a single data package from a scope.

#### Time — Time data from host scope

vector

Contains read-only time data for a single data package from a scope.

#### **Common Scope Properties**

**Application** — **Name of the real-time application associated with this scope object** character vector | string scalar

Read-only name of the real-time application associated with this scope object.

#### ScopeId — Unique numeric index

unsigned integer

Read-only numeric index, unique for each scope.

#### Status — State of scope acquisition

'Acquiring' | 'Ready for being Triggered' | 'Interrupted' | 'Finished'

Read-only state value:

- 'Acquiring' The scope is acquiring data.
- 'Ready for being Triggered' The scope is waiting for a trigger.
- 'Interrupted' The scope is not running (interrupted).
- 'Finished' The scope has finished acquiring data.

#### Type — Type of scope

'Host' (default) | 'Target' | 'File' | character vector | string scalar

Read-only property that determines how the scope collects and displays its data:

- <code>'Host'</code> The scope collects data on the target computer and displays it on the development computer.
- 'Target' The scope collects data on the target computer and displays it on the target computer monitor.
- 'File' The scope collects and stores data on the target computer.

#### NumSamples — Number of contiguous samples captured

unsigned integer

Number of contiguous samples captured during the acquisition of a data package.

The scope writes data samples into a memory buffer of size NumSamples. If the scope stops before capturing this number of samples, the scope writes zeroes after the collected data to the end of the

buffer. Know what type of data you are collecting, because it is possible that your data contains zeroes.

#### NumPrePostSamples — Samples collected before or after a trigger event

0 (default) | integer

Number of samples collected before or after a trigger event. Entering a negative value collects samples before the trigger event. Entering a positive value collects samples after the trigger event. If you set TriggerMode to 'FreeRun', this property has no effect on data acquisition.

#### **Decimation — Samples to acquire**

1 (default) | unsigned integer

If 1, scope acquires every sample. If greater than 1, scope acquires every **Decimation**th sample.

#### TriggerMode — Scope trigger mode

'FreeRun' (default) | 'software' | 'signal' | 'scope' | character vector | string scalar

Trigger mode for a scope:

- 'freerun' The scope triggers on every sample time.
- 'software' The scope triggers from the Command Window.
- 'signal' The scope triggers when a designated signal changes state.
- 'scope' The scope triggers when a designated scope triggers.

#### TriggerSignal — Signal for signal trigger

unsigned integer

If TriggerMode is 'Signal', this parameter identifies the block output signal to use for triggering the scope. Identify the signal with a signal index from the target object property Signal.

### TriggerLevel — Signal trigger crossing value

numeric

If TriggerMode is 'Signal', this parameter indicates the value that the signal has to cross to trigger the scope and start acquiring data. The trigger level can be crossed with either a rising or falling signal.

#### TriggerSlope — Trigger slope for signal trigger

'Either' (default) | 'Rising' | 'Falling' | character vector | string scalar

If TriggerMode is 'Signal', TriggerSlope indicates the signal behavior that triggers the scope.

- 'Either' The signal triggers the scope when it crosses **TriggerLevel** in either the rising or falling directions.
- 'Rising' The signal triggers the scope when it crosses **TriggerLevel** in the rising direction.
- 'Falling' The signal triggers the scope when it crosses **TriggerLevel** in the falling direction.

#### TriggerScope — Scope for scope trigger

unsigned integer

If TriggerMode is 'Scope', this parameter identifies the scope to use for a trigger. To trigger a scope when another scope is triggered, set the slave scope property TriggerScope to the scope index of the master scope.

#### TriggerSample — Trigger sample for scope trigger

0 (default) | -1 | integer

If TriggerMode is 'Scope', then TriggerSample specifies on which sample of the triggering scope the current scope triggers.

For example, if TriggerSample is 0 (default), the current scope triggers on sample 0 (first sample acquired) of the triggering scope. In this case, the two scopes are synchronized with each other.

If TriggerSample is 1, the current scope triggers on sample 1 (second sample acquired) of the triggering scope. In this case, the two scopes have a one-sample offset.

Setting TriggerSample to -1 means that the current scope triggers at the end of the acquisition cycle of the triggering scope. In this case, the triggered scope acquires its first sample one sample after the last sample of the triggering scope.

#### YLimit — Y-axis minimum and maximum limits for scope

'Auto' | vector | character vector | string scalar

Select the y-axis minimum and maximum limits for scope as Auto or with a vector containing the minimum and maximum values (for example, [-10, 10]).

#### Signals — Signal indexes to display on scope

unsigned integer vector

List of signal indices from the target object to display on the scope.

### **Object Functions**

| Add signals to host scope represented by scope object      |
|------------------------------------------------------------|
| Remove signals from host scope represented by scope object |
| Start execution of host scope on target computer           |
| Stop execution of host scope on target computer            |
| Software-trigger start of data acquisition for host scope  |
|                                                            |

### **Examples**

#### **Build and Run Real-Time Application with Host Scope**

Build and download xpcosc and execute the real-time application with a host scope.

Open, build, and download the real-time application.

```
ex_model = 'xpcosc';
open_system(ex_model);
rtwbuild(ex_model);
tg = slrt('TargetPC1');
load(tg,ex_model);
tg
Target: TargetPC1
   Connected = Yes
   Application = xpcosc
   Mode = Real-Time Single-Tasking
```

| Status         | = stopped              |
|----------------|------------------------|
| CPUOverload    | = none                 |
| ExecTime       | = 0.0000               |
| SessionTime    | = 7746.0916            |
| StopTime       | = 0.200000             |
| SampleTime     | = 0.000250             |
| AvgTET         | = NaN                  |
| MinTET         | = Inf                  |
| MaxTET         | = 0.000000             |
| ViewMode       | = 0                    |
| TimeLog        | <pre>= Vector(0)</pre> |
| StateLog       | = Matrix (0 x 2)       |
| OutputLog      | = Matrix (0 x 2)       |
| TETLog         | = Vector(0)            |
| MaxLogSamples  | = 16666                |
| NumLogWraps    | = 0                    |
| LogMode        | = Normal               |
| ProfilerStatus | = Ready                |
| Scopes         | = No Scopes defined    |
| NumSignals     | = 7                    |
| ShowSignals    | = off                  |
| NumParameters  | = 7                    |
| ShowParameters | = off                  |

Add and configure host scope 1.

```
sc1 = addscope(tg, 'host', 1);
addsignal(sc1, 4);
addsignal(sc1, 5)
ans =
Simulink Real-Time Scope
  >>pcOSC
= 1
Status = Interrupted
Type = Host
NumSamples = 250
NumPrePostSamples = 0
Decimation = 1
TriggerMode = FreeRun
TriggerSignal = 4 : Integrator1
TriggerLevel = 0.0000000
TriggerSlope = Either
TriggerScope = 1
TriggerSample
StartTim
    Application= xpcoscScopeId= 1Status= InterruType= Host
     StartTime
                                      = -1.000000
                                       = Matrix (250 x 2)
     Data
     Time
                                        = Matrix (250 x 1)
     Signals
                                         = 4 : Integrator1
                                             5 : Signal Generator
```

Run the real-time application for 10 seconds.

```
tg.StopTime = 10;
start(scl);
start(tg);
pause(10);
stop(tg);
stop(scl);
```

Plot the result.

plot(sc1.Time,sc1.Data);

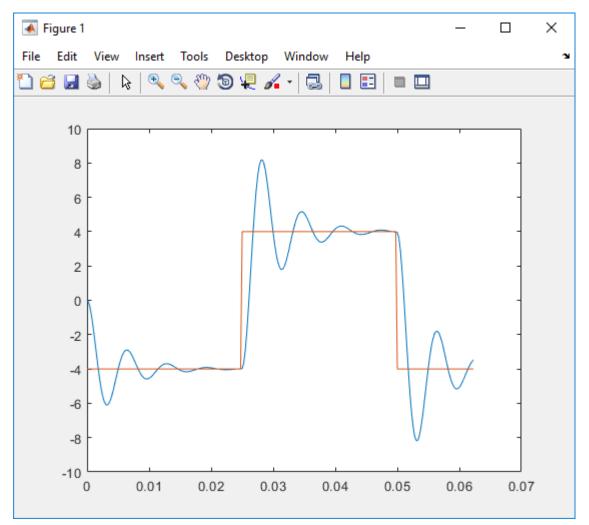

Unload the real-time application.

#### unload(tg)

```
Target: TargetPC1
Connected = Yes
Application = loader
```

### See Also

"Target Computer Commands" | SimulinkRealTime.fileScope | SimulinkRealTime.target | SimulinkRealTime.targetScope | getscope | remscope

#### Topics

"Signal Tracing With a Host Scope in Freerun Mode" "Signal Tracing Using Software Triggering" "Signal Tracing Using Signal Triggering" "Signal Tracing Using Scope Triggering" "Pre- and Post-Triggering of a Host Scope" "Simulink Real-Time Scope Usage" "Host Scope Usage"

# addsignal (hostScope, signal)

Add signals to host scope represented by scope object

# Syntax

scope\_object\_vector = addsignal(scope\_object\_vector, signal\_index\_vector)

# Description

scope\_object\_vector = addsignal(scope\_object\_vector, signal\_index\_vector) adds
one or more signals to one or more scope objects. Specify the signals by their indices, which you can
retrieve by using the target object method SimulinkRealTime.target.getsignalid. If
scope\_object\_vector contains two or more scope objects, the same signals are assigned to each
scope. Before you can add a signal to a scope, you must stop the scope.

At the target computer command line, you can add one or more signals to the scope:

addsignal scope\_index = signal\_index1, signal\_index2, . . .

### **Examples**

### Add Signal to a Scope

Add one signal to a host scope. The model is xpcosc.

Create host scope.

```
tg = slrt;
scl = addscope(tg, 'host', 1);
```

Get index of signal Integrator.

```
s1 = getsignalid(tg,'Integrator');
```

Add the signal to the scope.

scope\_object\_vector = addsignal(sc1, s1)

```
scope_object_vector =
```

```
Simulink Real-Time Scope

Application = xpcosc

ScopeId = 1

Status = Interrupted

Type = Host

NumSamples = 250

NumPrePostSamples = 0

Decimation = 1

TriggerMode = FreeRun

TriggerSignal = 3 : Integrator

TriggerLevel = 0.000000
```

| TriggerSlope  | = Either           |
|---------------|--------------------|
| TriggerScope  | = 1                |
| TriggerSample | = 0                |
| StartTime     | = -1.000000        |
| Data          | = Matrix (250 x 1) |
| Time          | = Matrix (250 x 1) |
| Signals       | = 3 : Integrator   |

#### Add Signals to Multiple Scopes

Add a vector of signals to a vector of host scopes. The model is **xpcosc**.

Create host scopes.

tg = slrt; sc2 = addscope(tg, 'host', 2); sc3 = addscope(tg, 'host', 3);

Get indices of signals Integrator1 and Signal Generator.

```
s1 = getsignalid(tg,'Integrator');
s2 = getsignalid(tg,'Signal Generator');
s3 = getsignalid(tg,'Integrator1');
```

Add the signals to the scopes.

```
scope_object_vector = addsignal([sc2 sc3], [s1, s2, s3])
```

scope\_object\_vector =

```
Simulink Real-Time Scope
   Application = xpcosc
   Scopeld= 2Status= InterruptedType= HostNumSamples= 250NumPrePostSamples= 0
  Numinication= 0Decimation= 1TriggerMode= FreeRunTriggerSignal= 3 : IntegratorTriggerLevel= 0.000000TriggerSlope= EitherTriggerScope= 2
   TriggerSample
                         = 0
= -1.000000
   StartTime
                          = Matrix (250 x 3)
   Data
   Time
                          = Matrix (250 x 1)
                          = 3 : Integrator
   Signals
                            5 : Signal Generator
                              4 : Integrator1
Simulink Real-Time Scope
   Application = xpcosc
                          = 3
= Interrupted
= Host
   ScopeId
   Status
   Туре
   NumSamples = 250
```

| NumPrePostSamples | = | 0                    |
|-------------------|---|----------------------|
| Decimation        | = | 1                    |
| TriggerMode       | = | FreeRun              |
| TriggerSignal     | = | 3 : Integrator       |
| TriggerLevel      | = | 0.000000             |
| TriggerSlope      | = | Either               |
| TriggerScope      | = | 3                    |
| TriggerSample     | = | Θ                    |
| StartTime         | = | -1.000000            |
| Data              | = | Matrix (250 x 3)     |
| Time              | = | Matrix (250 x 1)     |
| Signals           | = | 3 : Integrator       |
|                   |   | 5 : Signal Generator |
|                   |   | 4 : Integrator1      |

# **Input Arguments**

#### scope\_object\_vector — Vector of objects that represent scopes

scope object | [scope object]

Get a scope object by calling the target object methods SimulinkRealTime.target.addscope or SimulinkRealTime.target.getscope.

#### signal\_index\_vector — Vector of numbers that represent signals

unsigned integer | [unsigned integer]

Get a signal index by calling the target object method SimulinkRealTime.target.getsignalid.

### **Output Arguments**

#### scope\_object\_vector — Vector of updated scope objects

scope object | [scope object]

This vector is the same as scope\_object\_vector, but with the changes that were made by the function call.

### See Also

SimulinkRealTime.hostScope|addscope|getscope|getsignalid|remsignal
(hostScope,signal)

#### Topics

"Target Computer Commands" "Find Signal and Parameter Indexes" "Host Scope Usage"

# remsignal (hostScope, signal)

Remove signals from host scope represented by scope object

# Syntax

```
scope_object_vector = remsignal(scope_object_vector)
scope_object_vector = remsignal(scope_object_vector, signal_index_vector)
```

# Description

scope\_object\_vector = remsignal(scope\_object\_vector) removes all signals from one or more scope objects. Before you can remove a signal from a scope, you must stop the scope.

scope\_object\_vector = remsignal(scope\_object\_vector, signal\_index\_vector)
removes one or more signals from one or more scope objects. Specify the signals by their indices,
which you can retrieve by using the target object method getsignalid. If scope\_object is a
vector containing two or more scope objects, the same signals are removed from each scope.

At the target computer command line, you can remove multiple signals from the scope:

remsignal scope\_index = signal\_index1, signal\_index2, . . .

signal\_index is optional. If you do not include signal\_index, all signals are removed.

# Examples

#### **Remove All Signals from One Scope**

Remove all signals from scope 1. The model is xpcosc.

Get the object that represents scope 1.

```
tg = slrt;
sc1 = getscope(tg,1);
```

Remove all signals from the scope.

```
scope_object_vector = remsignal(sc1)
```

```
scope_object_vector =
```

```
Simulink Real-Time Scope

Application = xpcosc

ScopeId = 1

Status = Interrupted

Type = Host

NumSamples = 250

NumPrePostSamples = 0

Decimation = 1

TriggerMode = FreeRun

TriggerSignal = -1
```

| TriggerLevel  | = $0.000000$         |
|---------------|----------------------|
| TriggerSlope  | = Either             |
| TriggerScope  | = 1                  |
| TriggerSample | = 0                  |
| StartTime     | = -1.000000          |
| Data          | = Matrix (250 x 0)   |
| Time          | = Matrix (250 x 1)   |
| Signals       | = no Signals defined |

### **Remove Selected Signals from Selected Scopes**

Remove signals 'Integrator' and 'Signal Generator' from scopes 2 and 3.

Get the objects that represent scopes 2 and 3.

sc2 = getscope(tg, 2); sc3 = getscope(tg, 3);

Get the signal indices that represent signals 'Integrator' and 'Signal Generator'.

```
s1 = getsignalid(tg,'Integrator');
s2 = getsignalid(tg,'Signal Generator');
```

Remove the signals.

```
scope_object_vector = remsignal([sc2 sc3], [s1 s2])
```

scope\_object\_vector =

| Simulink Real-Time Scope | e |                  |
|--------------------------|---|------------------|
| Application              | = | xpcosc           |
| ScopeId                  | = | 2                |
| Status                   | = | Interrupted      |
| Туре                     |   | Host             |
| NumSamples               | = | 250              |
| NumPrePostSamples        |   | 0                |
| Decimation               |   | 1                |
| TriggerMode              | = | FreeRun          |
| TriggerSignal            |   | 3 : Integrator   |
| TriggerLevel             |   | 0.000000         |
| TriggerSlope             |   | Either           |
| TriggerScope             |   | 2                |
| TriggerSample            |   | 0                |
| StartTime                |   | -1.000000        |
| Data                     |   | Matrix (250 x 1) |
| Time                     |   | Matrix (250 x 1) |
| Signals                  |   | 4 : Integrator1  |
| Signals                  | _ | 4 : Integratori  |
| Simulink Real-Time Scope | е |                  |
| Application              |   | xpcosc           |
| ScopeId                  |   | 3                |
| Status                   | = | Interrupted      |
| Туре                     |   | Host             |
| NumSamples               |   | 250              |
| NumPrePostSamples        |   | 0                |
| Decimation               |   | 1                |
| TriggerMode              |   | FreeRun          |
| Truggernoue              | _ | ricenun          |

| TriggerSignal | = 3 : Integrator   |
|---------------|--------------------|
| TriggerLevel  | = 0.000000         |
| TriggerSlope  | = Either           |
| TriggerScope  | = 3                |
| TriggerSample | = 0                |
| StartTime     | = -1.000000        |
| Data          | = Matrix (250 x 1) |
| Time          | = Matrix (250 x 1) |
| Signals       | = 4 : Integrator1  |

## **Input Arguments**

### scope\_object\_vector — Vector of objects that represent scopes

scope object | [scope object]

Get a scope object by calling the target object methods SimulinkRealTime.target.addscope or SimulinkRealTime.target.getscope.

### signal\_index\_vector — Vector of numbers that represent signals

unsigned integer | [unsigned integer]

Get a signal index by calling the target object method SimulinkRealTime.target.getsignalid.

### **Output Arguments**

#### scope\_object\_vector — Vector of updated scope objects

scope object | [scope object]

This vector is the same as scope\_object\_vector, but with the changes that were made by the function call.

### See Also

SimulinkRealTime.hostScope|addscope|addsignal (hostScope,signal)|getscope|
getsignalid

### Topics

"Target Computer Commands" "Find Signal and Parameter Indexes" "Host Scope Usage"

# start (hostScope)

Start execution of host scope on target computer

# Syntax

scope\_object\_vector = start(scope\_object\_vector)

# Description

scope\_object\_vector = start(scope\_object\_vector) starts one or more scopes on the target computer. Data acquisition depends on the trigger settings.

At the target computer command line, you can use the commands:

```
startscope scope_index
startscope all
```

If you use the keyword all at the command line, the kernel starts all of the scopes.

### **Examples**

#### Start One Scope

Start scope 1. The model is xpcosc.

Get the object that represents scope 1.

```
tg = slrt;
sc1 = getscope(tg,1);
```

Start scope 1.

```
scope_object_vector = start(sc1)
```

scope\_object\_vector =

```
Simulink Real-Time Scope
Application = xpcosc
ScopeId = 1
Status = Pre-Acquiring
Type = Host
NumSamples = 250
NumPrePostSamples = 0
Decimation = 1
TriggerMode = FreeRun
TriggerSignal = 3 : Integrator
TriggerLevel = 0.000000
TriggerSlope = Either
TriggerScope = 1
```

TriggerSample = 0 Signals = 3 : Integrator

#### Start Two Scopes

Start scopes 2 and 3.

Get the objects that represent scopes 2 and 3.

tg = slrt; sc2 = getscope(tg,2); sc3 = getscope(tg,3);

Start the scopes.

```
scope_object_vector = start([sc2 sc3])
```

scope\_object\_vector =

| Simulink Real-Time Scope<br>Application<br>ScopeId<br>Status<br>Type<br>NumSamples<br>NumPrePostSamples<br>Decimation<br>TriggerMode<br>TriggerSignal<br>TriggerLevel<br>TriggerSlope<br>TriggerScope<br>TriggerSample<br>Signals | Pre-Acquiring<br>Host<br>250<br>0<br>1<br>FreeRun<br>3 : Integrator<br>0.000000<br>Either<br>2 |
|----------------------------------------------------------------------------------------------------|------------------------------------------------------------------------------------------------|
| Simulink Real-Time Scop<br>Application<br>ScopeId<br>Status<br>Type<br>NumSamples<br>NumPrePostSamples<br>Decimation<br>TriggerMode<br>TriggerSignal<br>TriggerSlope<br>TriggerSlope<br>TriggerScope<br>TriggerSample<br>Signals  | Pre-Acquiring<br>Host<br>250<br>0<br>1<br>FreeRun<br>3 : Integrator<br>0.000000<br>Either      |

#### **Start All Scopes**

Start all of the scopes on the target computer.

scope\_object\_vector = start(allscopes)

Get all of the scopes.

tg = slrt; allscopes = getscope(tg);

Start the scopes.

```
scope object vector =
Simulink Real-Time Scope
     Application = xpcosc
    ScopeId= 1Status= Pre-AcquiringType= HostNumSamples= 250
     NumPrePostSamples = 0
    Numprepositsamples= 0Decimation= 1TriggerMode= FreeRunTriggerSignal= 3 : IntegratorTriggerLevel= 0.000000TriggerSlope= EitherTriggerScope= 1TriggerSample= 0Signals= 3 : Integrator
Simulink Real-Time Scope
     Application = xpcosc
    Scopeld= 2Status= Pre-AcquiringType= HostNumSamples= 250NumPrePostSamples= 0
    NumbrePostSamples= 0Decimation= 1TriggerMode= FreeRunTriggerSignal= 3 : IntegratorTriggerLevel= 0.000000TriggerSlope= EitherTriggerScope= 2TriggerSample= 0Signals= 3 : Integrator
                                         = 3 : Integrator
     Signals
                                          5 : Signal Generator
                                           4 : Integrator1
Simulink Real-Time Scope
    Application= xpcoscScopeId= 3Status= Pre-AcquiringType= HostNumSamples= 250NumPrePostSamples= 0Decimation= 1
     Decimation = 1
TriggerMode = FreeRun
```

| TriggerSignal | = | 3 : Integrator       |
|---------------|---|----------------------|
| TriggerLevel  | = | 0.000000             |
| TriggerSlope  | = | Either               |
| TriggerScope  | = | 3                    |
| TriggerSample | = | Θ                    |
| Signals       | = | 3 : Integrator       |
|               |   | 5 : Signal Generator |
|               |   | 4 : Integrator1      |

## **Input Arguments**

### scope\_object\_vector — Vector of objects that represent scopes

scope object | [scope object]

Get a scope object by calling the target object methods SimulinkRealTime.target.addscope or SimulinkRealTime.target.getscope.

## **Output Arguments**

### scope\_object\_vector — Vector of updated scope objects

scope object | [scope object]

This vector is the same as scope\_object\_vector, but with the changes that were made by the function call.

### See Also

SimulinkRealTime.hostScope|addscope|getscope|getsignalid|stop (hostScope)

### Topics

"Target Computer Commands" "Find Signal and Parameter Indexes" "Host Scope Usage"

# stop (hostScope)

Stop execution of host scope on target computer

# Syntax

```
scope_object_vector = stop(scope_object_vector)
```

# Description

```
scope_object_vector = stop(scope_object_vector) stops one or more scopes on the target
computer.
```

At the target computer command line, you can use the commands:

```
stopscope scope_index
stopscope all
```

If you use the keyword all at the command line, the kernel stops all of the scopes.

# **Examples**

### Stop One Scope

Stop scope 1. The model is xpcosc.

Get the object that represents scope 1.

```
tg = slrt;
sc1 = getscope(tg,1);
```

Stop scope 1.

```
scope_object_vector = stop(sc1)
```

```
scope_object_vector =
```

```
Simulink Real-Time Scope
Application = xpcosc
ScopeId = 1
Status = Interrupted
Type = Host
NumSamples = 250
NumPrePostSamples = 0
Decimation = 1
TriggerMode = FreeRun
TriggerSignal = 3 : Integrator
TriggerSignal = 3 : Integrator
TriggerSlope = Either
TriggerScope = 1
TriggerSample = 0
StartTime = -1.000000
```

| Data    | = | Matrix | (250   | Х   | 1) |
|---------|---|--------|--------|-----|----|
| Time    | = | Matrix | (250   | Х   | 1) |
| Signals | = | 3 : I  | ntegra | ato | br |

#### **Stop Two Scopes**

Stop scopes 2 and 3.

Get the objects that represent scopes 2 and 3.

tg = slrt; sc2 = getscope(tg,2); sc3 = getscope(tg,3);

Stop the scopes.

```
scope_object_vector = stop([sc2 sc3])
```

scope\_object\_vector =

| Simulink Real-Time Scope<br>Application<br>ScopeId<br>Status<br>Type<br>NumSamples<br>NumPrePostSamples<br>Decimation<br>TriggerMode<br>TriggerSignal<br>TriggerLevel<br>TriggerSlope<br>TriggerScope<br>TriggerScope<br>TriggerSample<br>StartTime<br>Data<br>Time<br>Signals | <pre>e = xpcosc = 2 = Interrupted = Host = 250 = 0 = 1 = FreeRun = 3 : Integrator = 0.000000 = Either = 2 = 0 = -1.000000 = Matrix (250 x 3) = Matrix (250 x 1) = 3 : Integrator 5 : Signal Generator 4 : Integrator1</pre> |
|----------------------------------------------------------------------------------------------------|----------------------------------------------------------------------------------------------------|
| Simulink Real-Time Scope                                                                                                    | e                                                                                                    |
| Application                                                                                                    | = xpcosc                                                                                                    |
| ScopeId                                                                                                    | = 3                                                                                                    |
| Status                                                                                                    | = Interrupted                                                                                                    |
| Type                                                                                                    | = Host                                                                                                    |
| NumSamples                                                                                                    | = 250                                                                                                    |
| NumPrePostSamples                                                                                                    | = 0                                                                                                    |
| Decimation                                                                                                    | = 1                                                                                                    |
| TriggerMode                                                                                                    | = FreeRun                                                                                                    |
| TriggerSignal                                                                                                    | = 3 : Integrator                                                                                                    |
| TriggerSlope                                                                                                    | = 0.000000                                                                                                    |
| TriggerSlope                                                                                                    | = Either                                                                                                    |
| TriggerScope                                                                                                    | = 3                                                                                                    |
| TriggerSample                                                                                                    | = 0                                                                                                    |
| StartTime                                                                                                    | = -1.000000                                                                                                    |

| = | Matrix (250 x 3)     |
|---|----------------------|
| = | Matrix (250 x 1)     |
| = | 3 : Integrator       |
|   | 5 : Signal Generator |
|   | 4 : Integrator1      |
|   | =                    |

### **Stop All Scopes**

Stop all of the scopes on the target computer.

Get all of the scopes.

tg = slrt; allscopes = getscope(tg);

Stop the scopes.

```
scope_object_vector = stop(allscopes)
```

```
scope_object_vector =
```

| Simulink Real-Time Scop | е |                  |
|-------------------------|---|------------------|
| Application             | = | xpcosc           |
| ScopeId                 | = | 1                |
| Status                  | = | Interrupted      |
| Туре                    | = | Host             |
| NumSamples              | = | 250              |
| NumPrePostSamples       | = | 0                |
| Decimation              | = | 1                |
| TriggerMode             | = | FreeRun          |
| TriggerSignal           | = | 3 : Integrator   |
| TriggerLevel            | = | 0.000000         |
| TriggerSlope            | = | Either           |
| TriggerScope            | = | 1                |
| TriggerSample           | = | 0                |
| StartTime               | = | -1.000000        |
| Data                    | = | Matrix (250 x 1) |
| Time                    | = | Matrix (250 x 1) |
| Signals                 |   | 3 : Integrator   |
| Simulink Real-Time Scop | е |                  |
| A                       |   | XDCOSC           |

| Application       | = xpcosc           |
|-------------------|--------------------|
| ScopeId           | = 2                |
| Status            | = Interrupted      |
| Туре              | = Host             |
| NumSamples        | = 250              |
| NumPrePostSamples | $= \Theta$         |
| Decimation        | = 1                |
| TriggerMode       | = FreeRun          |
| TriggerSignal     | = 3 : Integrator   |
| TriggerLevel      | = 0.00000          |
| TriggerSlope      | = Either           |
| TriggerScope      | = 2                |
| TriggerSample     | = 0                |
| StartTime         | = -1.000000        |
| Data              | = Matrix (250 x 3) |

| Time<br>Signals                                                                                                    | <pre>= Matrix (250 x 1) = 3 : Integrator 5 : Signal Generator 4 : Integrator1</pre>                                                                                                    |
|----------------------------------------------------------------------------------------------------|----------------------------------------------------------------------------------------------------|
| Simulink Real-Time Scope<br>Application<br>ScopeId<br>Status<br>Type<br>NumSamples<br>NumPrePostSamples<br>Decimation<br>TriggerMode<br>TriggerSignal<br>TriggerSlope<br>TriggerSlope<br>TriggerScope<br>TriggerSample<br>StartTime<br>Data<br>Time<br>Signals | <pre>= xpcosc<br/>= 3<br/>= Interrupted<br/>= Host<br/>= 250<br/>= 0<br/>= 1<br/>= FreeRun<br/>= 3 : Integrator<br/>= 0.000000<br/>= Either<br/>= 3<br/>= 0<br/>= -1.000000<br/>= Matrix (250 x 3)<br/>= Matrix (250 x 1)<br/>= 3 : Integrator<br/>5 : Signal Generator<br/>4 : Integrator1</pre> |

### **Input Arguments**

#### scope\_object\_vector — Vector of objects that represent scopes

scope object | [scope object]

Get a scope object by calling the target object methods SimulinkRealTime.target.addscope or SimulinkRealTime.target.getscope.

# **Output Arguments**

#### scope\_object\_vector — Vector of updated scope objects

scope object | [scope object]

This vector is the same as scope\_object\_vector, but with the changes that were made by the function call.

### See Also

SimulinkRealTime.hostScope|addscope|getscope|getsignalid|start (hostScope)

### Topics

"Target Computer Commands" "Find Signal and Parameter Indexes" "Host Scope Usage"

# trigger (hostScope)

Software-trigger start of data acquisition for host scope

## Syntax

scope\_object\_vector = trigger(scope\_object\_vector)

## Description

scope\_object\_vector = trigger(scope\_object\_vector) triggers the scope represented by the scope object to acquire the number of data points in the scope object property NumSamples.

If the scope object property TriggerMode has the value software as a character vector or string scalar, this function is the only way to trigger the scope. You can use this function on any scope, regardless of trigger mode setting. For example, if a scope did not trigger because the triggering criteria were not met, you can use this function to force the scope to trigger.

### **Examples**

### Trigger Scope in Software Trigger Mode

Set a scope to software trigger mode and then force it to trigger. The model is xpcosc.

Set the stop time to infinity.

```
tg = slrt;
tg.StopTime = Inf;
```

Configure a scope to capture 'Integrator1' on a software trigger.

```
scl = addscope(tg, 'host',1);
sl = getsignalid(tg, 'Integrator1');
addsignal(scl, sl);
scl.TriggerMode = 'software'
```

```
sc1 =
```

| Application       | = xpcosc          |
|-------------------|-------------------|
| ScopeId           | = 1               |
| Status            | = Interrupted     |
| Туре              | = Host            |
| NumSamples        | = 250             |
| NumPrePostSamples | = 0               |
| Decimation        | = 1               |
| TriggerMode       | = Software        |
| TriggerSignal     | = 4 : Integrator1 |
| TriggerLevel      | = $0.00000$       |
| TriggerSlope      | = Either          |
| TriggerScope      | = 1               |
| TriggerSample     | $= \Theta$        |
| StartTime         | = -1.000000       |

| Data    | = | Matrix (250 x 1) |
|---------|---|------------------|
| Time    | = | Matrix (250 x 1) |
| Signals | = | 4 : Integrator1  |

#### Start the scope.

#### start(sc1)

ans =

| Simulink Real-Time Scop | е |                 |
|-------------------------|---|-----------------|
| Application             | = | xpcosc          |
| ScopeId                 | = | 1               |
| Status                  | = | Pre-Acquiring   |
| Туре                    | = | Host            |
| NumSamples              | = | 250             |
| NumPrePostSamples       | = | Θ               |
| Decimation              | = | 1               |
| TriggerMode             | = | Software        |
| TriggerSignal           | = | 4 : Integrator1 |
| TriggerLevel            | = | 0.00000         |
| TriggerSlope            | = | Either          |
| TriggerScope            | = | 1               |
| TriggerSample           | = | Θ               |
| Signals                 | = | 4 : Integrator1 |

Start the real-time application and trigger the scope.

```
start(tg);
pause(0.5);
trigger(scl)
ans =
Simulink Real-Time Scope
Application = xpcosc
ScopeId = 1
Status = Acquiring
Type = Host
NumSamples = 250
NumPrePostSamples = 0
Decimation = 1
TriggerMode = Software
TriggerSignal = 4 : Integrator1
TriggerLevel = 0.000000
TriggerSlope = Either
TriggerScope = 1
TriggerSample = 0
Signals = 4 : Integrator1
```

Stop the real-time application and the scope.

stop(tg);
stop(sc1);

### **Input Arguments**

### scope\_object\_vector — Vector of objects that represent scopes

scope object | [scope object]

Get a scope object by calling the target object methods SimulinkRealTime.target.addscope or SimulinkRealTime.target.getscope.

### **Output Arguments**

### scope\_object\_vector — Vector of updated scope objects

scope object | [scope object]

This vector is the same as scope\_object\_vector, but with the changes that were made by the function call.

### See Also

SimulinkRealTime.hostScope|addscope|getscope|getsignalid

### Topics

"Target Computer Commands" "Find Signal and Parameter Indexes" "Host Scope Usage"

Introduced in R2014a

## SimulinkRealTime.ProfilerData

Contains data returned from profiler

## Description

Internal format returned by profiler and displayed using public functions

The Code Execution Profiling Report displays model execution profile results for each task.

- To display the profile data for a section of the model, click the **Membrane** button 🛃 next to the section.
- To display the TET data for the section in the Simulation Data Inspector, click the Plot time series data button .
- To view the section in Simulink Editor, click the link next to the **Expand Tree** button [+].
- To view the lines of generated code corresponding to the section, click the Expand Tree button
   [+] and then click the View Source button
   [=].

The Execution Profile plot shows the allocation of execution cycles across the four processors, indicated by the colored horizontal bars. The Code Execution Profiling Report lists the model sections. The numbers underneath the bars indicate the processor cores.

## Creation

getProfilerData

### **Object Functions**

plot Generate profiler plot report Generate profiler report

### **Examples**

### **Run Profiler and Explicitly Display Profiler Data**

Starts the profiler, stops the profiler, and retrieves results data. Calls report and plot on the results data. The real-time application dxpcmds6t is already loaded.

```
tg = slrt;
startProfiler(tg);
start(tg);
stopProfiler(tg);
stop(tg);
profiler_object = getProfilerData(tg);
```

```
Processing data, please wait ...
```

report(profiler\_object);

\_

Х

🚹 Code Execution Profiling Report

## **Code Execution Profiling Report for dxpcmds6t**

The code execution profiling report provides metrics based on data collected from real-time simulation. Execution times are calculated from data recorded by instrumentation probes added to the generated code. See <u>Code Execution Profiling</u> for more information.

#### 1. Summary

| Total time                         | 1619431194                                                                        |
|------------------------------------|-----------------------------------------------------------------------------------|
| Unit of time                       | ns                                                                                |
| Command                            | report(, 'Units', 'Seconds', 'ScaleFactor', '1e-09',<br>'NumericFormat', '%0.0f); |
| Timer frequency (ticks per second) | 1e+09                                                                             |
| Profiling data created             | 26-Jun-2017 17:31:55                                                              |

### 2. Profiled Sections of Code

| Section                 | Maximum<br>Turnaround<br>Time in ns | Average<br>Turnaround<br>Time in ns | Maximum<br>Execution<br>Time in ns | Average<br>Execution<br>Time in ns | Calls |       |
|-------------------------|-------------------------------------|-------------------------------------|------------------------------------|------------------------------------|-------|-------|
| Timer Interrupt         | 4170                                | 1496                                | 4170                               | 1496                               | 2002  | 📣 🖬   |
| [+] Model1 R1 [0.001 0] | 59032                               | 54435                               | 59032                              | 54435                              | 2001  | 📣 🖬   |
| [+] Model2 R1 [0.001 0] | 65251                               | 63273                               | 65251                              | 63273                              | 2001  | 📣 🔣   |
| [+] Model1 R3 [0.003 0] | 555712                              | 537251                              | 555712                             | 537251                             | 667   | 📣 🖬   |
| [+] Model1 R2 [0.002 0] | 269707                              | 268149                              | 269707                             | 268149                             | 1001  | 📣 🔣   |
| [-] Model2 R3 [0.003 0] | 727574                              | 713323                              | 727574                             | 713323                             | 667   | 📣 🔢   |
| Model2                  | 726716                              | 712610                              | 726716                             | 712610                             | 667   | 🗄 📣 🖬 |
| [+] Model1 R4 [0.004 0] | 12146                               | 8165                                | 12146                              | 8165                               | 501   | 📣 🖬   |
| [+] Model2 R4 [0.004 0] | 571241                              | 547431                              | 571241                             | 547431                             | 501   | 📣 🔝   |

#### 3. Definitions

Execution Time: Time between start and end of code section, which excludes preemption time.

Turnaround Time: Time between start and end of code section, which includes preemption time.

OK

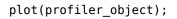

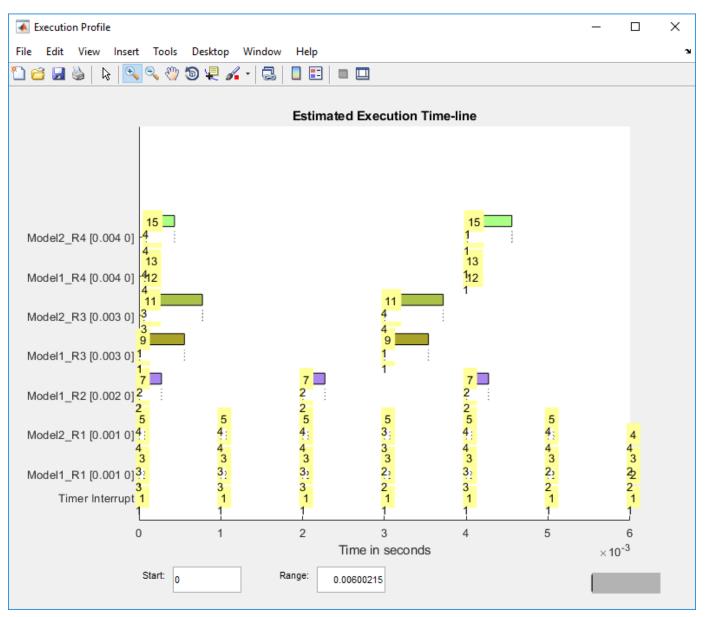

### See Also

Enable Profiler | getProfilerData | resetProfiler | startProfiler | stopProfiler

### Topics

"Execution Profiling for Real-Time Applications"

### Introduced in R2017b

## plot

Generate profiler plot

## Syntax

plot(profiler\_object)

### Description

plot(profiler\_object) generates a plot from the profiler data.

The Execution Profile plot shows the allocation of execution cycles across the four processors, indicated by the colored horizontal bars. The Code Execution Profiling Report lists the model sections. The numbers underneath the bars indicate the processor cores.

## Examples

### Run Profiler and Plot Profiler Data

Starts the profiler, stops the profiler, and retrieves results data. Calls plot on the results data. The real-time application dxpcmds6t is already loaded.

```
tg = slrt;
startProfiler(tg);
start(tg);
stopProfiler(tg);
stop(tg);
profiler_object = getProfilerData(tg);
```

Processing data, please wait ...

plot(profiler\_object);

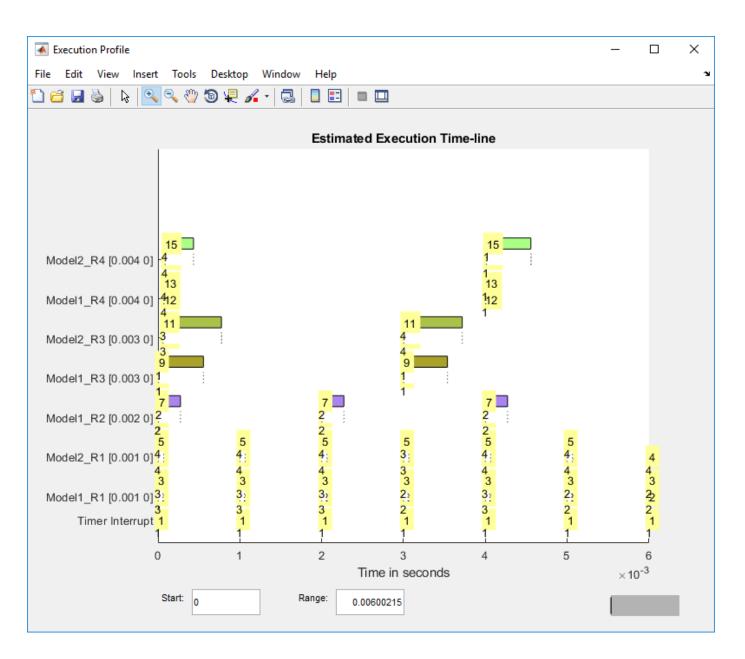

### **Input Arguments**

## profiler\_object — Contains the profiler result structure

structure

MATLAB variable using which you can access the result of the profiler execution. You display the profiler data by calling the plot and report functions.

The structure has the following fields:

- TargetName Name of target computer in target computer settings.
- ModelInfo Information about model on which profiler ran:

plot

- ModelName Name of real-time application.
- MATLABRelease MATLAB release under which model was built.
- KernelStamp Timestamp of target computer kernel build.
- Display Display mode of target computer kernel. One of Graphics and Text.
- BootMode Boot mode of target computer kernel. One of Normal and Standalone.

You can access the data in the *profiler\_object* variable. To access the profiler data, before running the profiler, open the **Configuration Parameters**. In the **Real-Time** tab, click **Hardware Settings**. Select the **Code Generation** > **Verification** > **Workspace variable** option and set the value to executionProfile. Select the **Save options** option and set the value to All data. After running the profiler, use the technique described for the Sections function.

### See Also

SimulinkRealTime.ProfilerData|getProfilerData|report

Introduced in R2017b

## report

Generate profiler report

### Syntax

```
report(profiler_object)
```

### Description

report(profiler\_object) generates a report from the profiler data.

The Code Execution Profiling Report displays model execution profile results for each task.

- To display the profile data for a section of the model, click the **Membrane** button 🛃 next to the section.
- To display the TET data for the section in the Simulation Data Inspector, click the Plot time series data button .
- To view the section in Simulink Editor, click the link next to the **Expand Tree** button [+].
- To view the lines of generated code corresponding to the section, click the **Expand Tree** button

[+] and then click the **View Source** button 🔢.

### Examples

### **Run Profiler and Report Profiler Data**

Starts the profiler, stops the profiler, and retrieves results data. Calls report on the results data. The real-time application dxpcmds6t is already loaded.

```
tg = slrt;
startProfiler(tg);
start(tg);
stopProfiler(tg);
stop(tg);
profiler_object = getProfilerData(tg);
Processing data, please wait ...
```

report(profiler\_object);

 $\times$ 

\_

🚹 Code Execution Profiling Report

## **Code Execution Profiling Report for dxpcmds6t**

The code execution profiling report provides metrics based on data collected from real-time simulation. Execution times are calculated from data recorded by instrumentation probes added to the generated code. See <u>Code Execution Profiling</u> for more information.

#### 1. Summary

| Total time                         | 1619431194                                                                        |
|------------------------------------|-----------------------------------------------------------------------------------|
| Unit of time                       | ns                                                                                |
| Command                            | report(, 'Units', 'Seconds', 'ScaleFactor', '1e-09',<br>'NumericFormat', '%0.0f); |
| Timer frequency (ticks per second) | 1e+09                                                                             |
| Profiling data created             | 26-Jun-2017 17:31:55                                                              |

### 2. Profiled Sections of Code

| Section                 | Maximum<br>Turnaround<br>Time in ns | Average<br>Turnaround<br>Time in ns | Maximum<br>Execution<br>Time in ns | Average<br>Execution<br>Time in ns | Calls |       |
|-------------------------|-------------------------------------|-------------------------------------|------------------------------------|------------------------------------|-------|-------|
| Timer Interrupt         | 4170                                | 1496                                | 4170                               | 1496                               | 2002  | 📣 🖬   |
| [+] Model1 R1 [0.001 0] | 59032                               | 54435                               | 59032                              | 54435                              | 2001  | 📣 🖬   |
| [+] Model2 R1 [0.001 0] | 65251                               | 63273                               | 65251                              | 63273                              | 2001  | 📣 🖬   |
| [+] Model1 R3 [0.003 0] | 555712                              | 537251                              | 555712                             | 537251                             | 667   | 📣 🖬   |
| [+] Model1 R2 [0.002 0] | 269707                              | 268149                              | 269707                             | 268149                             | 1001  | 📣 🖬   |
| [-] Model2 R3 [0.003 0] | 727574                              | 713323                              | 727574                             | 713323                             | 667   | 📣 🖬   |
| Model2                  | 726716                              | 712610                              | 726716                             | 712610                             | 667   | H 🚺 🔛 |
| [+] Model1 R4 [0.004 0] | 12146                               | 8165                                | 12146                              | 8165                               | 501   | 📣 🖬   |
| [+] Model2 R4 [0.004 0] | 571241                              | 547431                              | 571241                             | 547431                             | 501   | 承 🖬   |

#### 3. Definitions

Execution Time: Time between start and end of code section, which excludes preemption time.

Turnaround Time: Time between start and end of code section, which includes preemption time.

**Input Arguments** 

OK

Help 6-317 MATLAB variable using which you can access the result of the profiler execution. You display the profiler data by calling the plot and report functions.

The structure has the following fields:

- TargetName Name of target computer in target computer settings.
- ModelInfo Information about model on which profiler ran:
  - ModelName Name of real-time application.
  - MATLABRelease MATLAB release under which model was built.
  - KernelStamp Timestamp of target computer kernel build.
  - Display Display mode of target computer kernel. One of Graphics and Text.
  - BootMode Boot mode of target computer kernel. One of Normal and Standalone.

You can access the data in the *profiler\_object* variable. To access the profiler data, before running the profiler, open the **Configuration Parameters**. In the **Real-Time** tab, click **Hardware Settings**. Select the **Code Generation > Verification > Workspace variable** option and set the value to executionProfile. Select the **Save options** option and set the value to All data. After running the profiler, use the technique described for the Sections function.

### See Also

SimulinkRealTime.ProfilerData | getProfilerData | plot

### Introduced in R2017b

## SimulinkRealTime.targetScope

Display time-domain data on target computer

## Description

Controls and accesses properties of target scopes.

The kernel acquires a data package and the scope displays the data on the target computer. Depending on the setting of DisplayMode, the data is displayed numerically or graphically by a redrawing or rolling display.

Sliding display will be removed in a future release. It behaves like rolling display.

The following lexical rules exist:

- Function names are case sensitive. Type the entire name.
- Property names are not case sensitive. You do not need to type the entire name, as long as the characters that you type are unique for the property.

You can invoke some of the scope object properties and functions from the target computer command line when you have loaded the real-time application.

## Creation

addscope

### **Properties**

Use scope object properties to select signals that you want to acquire, set triggering modes, and access signal information from the real-time application.

To get the value of a readable scope object property from a scope object:

```
scope_object = getscope(target_object, scope_number);
value = scope_object.scope_object_property
```

To get the **Decimation** of scope 3:

scope\_object = getscope(tg, 3); value = scope\_object.Decimation

To set the value of a writable scope property from a scope object:

scope\_object = getscope(target\_object, scope\_number); scope object.scope object property = new value

To set the **Decimation** of scope 3:

```
scope_object = getscope(tg, 3);
scope_object.Decimation = 10
```

Not all properties are user-writable. For example, after you create the scope, property Type is not writable.

#### **Target Scope Properties**

#### DisplayMode — How target scope displays signals

'redraw' (default) | 'numerical' | 'rolling'

Indicates how a target scope displays the signals:

- 'redraw' The scope plots signal values when the scope has acquired numsamples samples.
- 'numerical' The scope displays signal values as text.
- 'rolling' The scope plots signal values at every sample time.

The value 'sliding' will be removed in a future release. It behaves like value rolling.

#### Grid — Displays a grid on target screen

'on' (default) | 'off'

When 'on', displays a grid on the target screen.

#### YLimit — Range of y-axis values

'auto' (default) | numeric

Minimum and maximum *y*-axis limits. If **YLimit** is 'auto', the scope calculates the *y*-axis limits from the range of data values it is displaying.

#### **Common Scope Properties**

### Application — Name of the real-time application associated with this scope object

character vector | string scalar

Read-only name of the real-time application associated with this scope object.

#### ScopeId — Unique numeric index

unsigned integer

Read-only numeric index, unique for each scope.

#### Status — State of scope acquisition

'Acquiring' | 'Ready for being Triggered' | 'Interrupted' | 'Finished'

Read-only state value:

- 'Acquiring' The scope is acquiring data.
- 'Ready for being Triggered' The scope is waiting for a trigger.
- 'Interrupted' The scope is not running (interrupted).
- 'Finished' The scope has finished acquiring data.

#### Type — Type of scope

'Host' (default) | 'Target' | 'File' | character vector | string scalar

Read-only property that determines how the scope collects and displays its data:

- 'Host' The scope collects data on the target computer and displays it on the development computer.
- 'Target' The scope collects data on the target computer and displays it on the target computer monitor.
- 'File' The scope collects and stores data on the target computer.

#### NumSamples — Number of contiguous samples captured

unsigned integer

Number of contiguous samples captured during the acquisition of a data package.

The scope writes data samples into a memory buffer of size NumSamples. If the scope stops before capturing this number of samples, the scope writes zeroes after the collected data to the end of the buffer. Know what type of data you are collecting, because it is possible that your data contains zeroes.

#### NumPrePostSamples — Samples collected before or after a trigger event

0 (default) | integer

Number of samples collected before or after a trigger event. Entering a negative value collects samples before the trigger event. Entering a positive value collects samples after the trigger event. If you set TriggerMode to 'FreeRun', this property has no effect on data acquisition.

#### **Decimation — Samples to acquire**

1 (default) | unsigned integer

If 1, scope acquires every sample. If greater than 1, scope acquires every **Decimation**th sample.

#### TriggerMode — Scope trigger mode

'FreeRun' (default) | 'software' | 'signal' | 'scope' | character vector | string scalar

Trigger mode for a scope:

- 'freerun' The scope triggers on every sample time.
- 'software' The scope triggers from the Command Window.
- 'signal' The scope triggers when a designated signal changes state.
- 'scope' The scope triggers when a designated scope triggers.

#### TriggerSignal — Signal for signal trigger

unsigned integer

If TriggerMode is 'Signal', this parameter identifies the block output signal to use for triggering the scope. Identify the signal with a signal index from the target object property Signal.

#### TriggerLevel — Signal trigger crossing value

numeric

If TriggerMode is 'Signal', this parameter indicates the value that the signal has to cross to trigger the scope and start acquiring data. The trigger level can be crossed with either a rising or falling signal.

#### TriggerSlope — Trigger slope for signal trigger

'Either' (default) | 'Rising' | 'Falling' | character vector | string scalar

If TriggerMode is 'Signal', TriggerSlope indicates the signal behavior that triggers the scope.

- 'Either' The signal triggers the scope when it crosses **TriggerLevel** in either the rising or falling directions.
- 'Rising' The signal triggers the scope when it crosses **TriggerLevel** in the rising direction.
- 'Falling' The signal triggers the scope when it crosses **TriggerLevel** in the falling direction.

#### TriggerScope — Scope for scope trigger

unsigned integer

If TriggerMode is 'Scope', this parameter identifies the scope to use for a trigger. To trigger a scope when another scope is triggered, set the slave scope property TriggerScope to the scope index of the master scope.

#### TriggerSample — Trigger sample for scope trigger

0 (default) | -1 | integer

If TriggerMode is 'Scope', then TriggerSample specifies on which sample of the triggering scope the current scope triggers.

For example, if TriggerSample is 0 (default), the current scope triggers on sample 0 (first sample acquired) of the triggering scope. In this case, the two scopes are synchronized with each other.

If TriggerSample is 1, the current scope triggers on sample 1 (second sample acquired) of the triggering scope. In this case, the two scopes have a one-sample offset.

Setting TriggerSample to -1 means that the current scope triggers at the end of the acquisition cycle of the triggering scope. In this case, the triggered scope acquires its first sample one sample after the last sample of the triggering scope.

#### YLimit — Y-axis minimum and maximum limits for scope

'Auto' | vector | character vector | string scalar

Select the y-axis minimum and maximum limits for scope as Auto or with a vector containing the minimum and maximum values (for example, [-10, 10]).

#### Signals — Signal indexes to display on scope

unsigned integer vector

List of signal indices from the target object to display on the scope.

### **Object Functions**

addsignal (targetScope,signal) remsignal (targetScope,signal) start (targetScope) stop (targetScope) trigger (targetScope) Add signals to target scope represented by scope object Remove signals from target scope represented by scope object Start execution of target scope on target computer Stop execution of target scope on target computer Software-trigger start of data acquisition for target scope

### **Examples**

#### Build and Run Real-Time Application with Target Scope

Build and download xpcosc and execute the real-time application with a target scope.

Open, build, and download the real-time application.

```
ex model = 'xpcosc';
open_system(ex_model);
rtwbuild(ex model);
tg = slrt('TargetPC1');
load(tg,ex_model);
tg
Target: TargetPC1
    Connected
                                   = Yes
    Application= YesApplication= xpcoscMode= Real-Time Single-TaskingStatus= stoppedCPUOverload= none
    ExecTime= 0.0000SessionTime= 9544.6543StopTime= 0.200000SampleTime= 0.000250AvgTET= NaNMinTET= InfMaxTET= 0.000000ViewMode= 0
    TimeLog= Vector(0)StateLog= Matrix (0 \times 2)OutputLog= Matrix (0 \times 2)TETLog= Vector(0)
    TETLog= VectorMaxLogSamples= 16666NumLogWraps= 0LogMode= NormalProfilerStatus= Ready
    Scopes = No Scopes defined
NumSignals = 7
ShowSignals = off
    ShowSignals
                                    = off
    NumParameters = 7
ShowParameters = off
Add and configure target scope 1.
sc1 = addscope(tg, 'target', 1);
addsignal(sc1, 4);
```

```
addsignal(sc1, 5)
ans =
Simulink Real-Time Scope
Application = xpcosc
ScopeId = 1
Status = Interrupted
Type = Target
```

| NumSamples        | = 250                |    |
|-------------------|----------------------|----|
| NumPrePostSamples | = 0                  |    |
| Decimation        | = 1                  |    |
| TriggerMode       | = FreeRun            |    |
| TriggerSignal     | = 4 : Integrator1    |    |
| TriggerLevel      | = $0.00000$          |    |
| TriggerSlope      | = Either             |    |
| TriggerScope      | = 1                  |    |
| TriggerSample     | = 0                  |    |
| DisplayMode       | = Redraw (Graphical) |    |
| YLimit            | = Auto               |    |
| Grid              | = on                 |    |
| Signals           | = 4 : Integrator1    |    |
|                   | 5 : Signal Generato  | ٥r |

Run the real-time application for 10 seconds.

```
tg.StopTime = 10;
start(scl);
start(tg);
pause(10);
stop(tg);
stop(scl);
```

View the target screen on the development computer.

viewTargetScreen(tg);

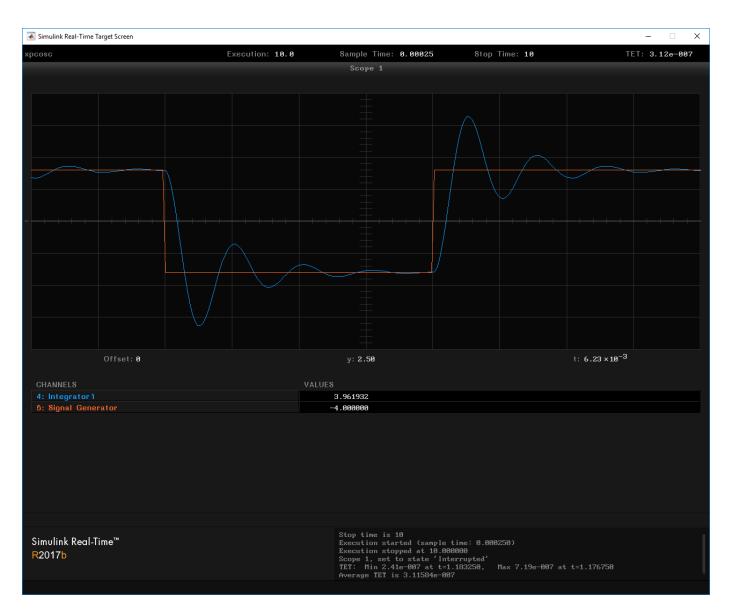

Unload the real-time application.

unload(tg)

```
Target: TargetPC1
Connected = Yes
Application = loader
```

### See Also

"Target Computer Commands" | SimulinkRealTime.fileScope | SimulinkRealTime.hostScope | SimulinkRealTime.target | getscope | remscope

### Topics

"Signal Tracing With a Target Scope" "Simulink Real-Time Scope Usage" "Target Scope Usage" Introduced in R2014a

## addsignal (targetScope,signal)

Add signals to target scope represented by scope object

### Syntax

scope\_object\_vector = addsignal(scope\_object\_vector, signal\_index\_vector)

### Description

scope\_object\_vector = addsignal(scope\_object\_vector, signal\_index\_vector) adds
one or more signals to one or more scope objects. Specify the signals by their indices, which you can
retrieve by using the target object method SimulinkRealTime.target.getsignalid. If
scope\_object\_vector contains two or more scope objects, the same signals are assigned to each
scope. Before you can add a signal to a scope, you must stop the scope.

At the target computer command line, you can add one or more signals to the scope:

addsignal scope\_index = signal\_index1, signal\_index2, . . .

### **Examples**

### Add Signal to a Scope

Add one signal to a target scope. The model is xpcosc.

Create target scope.

```
tg = slrt;
sc1 = addscope(tg, 'target', 1);
```

Get index of signal Integrator.

s1 = getsignalid(tg, 'Integrator');

Add the signal to the scope.

scope\_object\_vector = addsignal(sc1, s1)

scope\_object\_vector =

```
Simulink Real-Time Scope

Application = xpcosc

ScopeId = 1

Status = Interrupted

Type = Target

NumSamples = 250

NumPrePostSamples = 0

Decimation = 1

TriggerMode = FreeRun

TriggerSignal = 3 : Integrator

TriggerLevel = 0.000000
```

| TriggerSlope  | = Either             |
|---------------|----------------------|
| TriggerScope  | = 1                  |
| TriggerSample | $= \Theta$           |
| DisplayMode   | = Redraw (Graphical) |
| YLimit        | = Auto               |
| Grid          | = on                 |
| Signals       | = 3 : Integrator     |
|               |                      |

#### Add Signals to Multiple Scopes

Add a vector of signals to a vector of target scopes. The model is xpcosc.

Create target scopes.

tg = slrt; sc2 = addscope(tg, 'target', 2); sc3 = addscope(tg, 'target', 3);

Get indices of signals Integrator1 and Signal Generator.

```
s1 = getsignalid(tg,'Integrator');
s2 = getsignalid(tg,'Signal Generator');
s3 = getsignalid(tg,'Integrator1');
```

Add the signals to the scopes.

```
scope_object_vector = addsignal([sc2 sc3], [s1, s2, s3])
```

scope\_object\_vector =

```
Simulink Real-Time Scope
  Application = xpcosc
  ScopeId= 2Status= InterruptedType= TargetNumSamples= 250
  NumPrePostSamples = 0
  Decimation = 1
  TriggerMode = FreeRun
TriggerSignal = 3 : Integrator
TriggerLevel = 0.000000
TriggerSlope
  TriggerSlope
   TriggerScope
                      = 2
   TriggerSample
                      = 0
                      = Redraw (Graphical)
  DisplayMode
                      = Auto
  YLimit
  Grid
                       = on
                       = 3 : Integrator
   Signals
                        5 : Signal Generator
                          4 : Integrator1
Simulink Real-Time Scope
  Application = xpcosc
                      = 3
= Interrupted
= Target
   ScopeId
  Status
   NumSamples = 250
```

| NumPrePostSamples | = 0                                   |
|-------------------|---------------------------------------|
| Decimation        | = 0                                   |
|                   | = 1                                   |
| TriggerMode       | = FreeRun                             |
| TriggerSignal     | = 3 : Integrator                      |
| TriggerLevel      | = 0.000000                            |
| TriggerSlope      | = Either                              |
| TriggerScope      | = 3                                   |
| TriggerSample     | = 0                                   |
| DisplayMode       | = Redraw (Graphical)                  |
| YLimit            | = Auto                                |
| Grid              | = 00                                  |
|                   |                                       |
| Signals           | = 3 : Integrator                      |
|                   | 5 : Signal Generator                  |
|                   | 4 : Integrator1                       |
|                   | · · · · · · · · · · · · · · · · · · · |

### **Input Arguments**

### scope\_object\_vector — Vector of objects that represent scopes

scope object | [scope object]

Get a scope object by calling the target object methods SimulinkRealTime.target.addscope or SimulinkRealTime.target.getscope.

### signal\_index\_vector — Vector of numbers that represent signals

unsigned integer | [unsigned integer]

Get a signal index by calling the target object method SimulinkRealTime.target.getsignalid.

### **Output Arguments**

#### scope\_object\_vector — Vector of updated scope objects

scope object | [scope object]

This vector is the same as scope\_object\_vector, but with the changes that were made by the function call.

### See Also

SimulinkRealTime.targetScope|addscope|getscope|getsignalid|remsignal
(targetScope,signal)

### Topics

"Target Computer Commands" "Find Signal and Parameter Indexes" "Target Scope Usage"

Introduced in R2014a

## remsignal (targetScope, signal)

Remove signals from target scope represented by scope object

### Syntax

```
scope_object_vector = remsignal(scope_object_vector)
scope_object_vector = remsignal(scope_object_vector, signal_index_vector)
```

### Description

scope\_object\_vector = remsignal(scope\_object\_vector) removes all signals from one or more scope objects. Before you can remove a signal from a scope, you must stop the scope.

scope\_object\_vector = remsignal(scope\_object\_vector, signal\_index\_vector)
removes one or more signals from one or more scope objects. Specify the signals by their indices,
which you can retrieve by using the target object method getsignalid. If scope\_object is a
vector containing two or more scope objects, the same signals are removed from each scope.

At the target computer command line, you can remove multiple signals from the scope:

remsignal scope\_index = signal\_index1, signal\_index2, . . .

signal\_index is optional. If you do not include signal\_index, all signals are removed.

### **Examples**

#### **Remove All Signals from One Scope**

Remove all signals from scope 1. The model is xpcosc.

Get the object that represents scope 1.

```
tg = slrt;
sc1 = getscope(tg,1);
```

Remove all signals from the scope.

```
scope_object_vector = remsignal(sc1)
```

```
scope_object_vector =
```

```
Simulink Real-Time Scope

Application = xpcosc

ScopeId = 1

Status = Interrupted

Type = Target

NumSamples = 250

NumPrePostSamples = 0

Decimation = 1

TriggerMode = FreeRun

TriggerSignal = -1
```

| TriggerLevel  | = $0.00000$                     |
|---------------|---------------------------------|
| TriggerSlope  | = Either                        |
| TriggerScope  | = 1                             |
| TriggerSample | = 0                             |
| DisplayMode   | = Redraw (Graphical)            |
| YLimit        | = Auto                          |
| Grid          | = on                            |
| Signals       | <pre>= no Signals defined</pre> |

### **Remove Selected Signals from Selected Scopes**

Remove signals 'Integrator' and 'Signal Generator' from scopes 2 and 3.

Get the objects that represent scopes 2 and 3.

sc2 = getscope(tg, 2); sc3 = getscope(tg, 3);

Get the signal indices that represent signals 'Integrator' and 'Signal Generator'.

```
s1 = getsignalid(tg,'Integrator');
s2 = getsignalid(tg,'Signal Generator');
```

Remove the signals.

```
scope_object_vector = remsignal([sc2 sc3], [s1 s2])
```

scope\_object\_vector =

| Simulink Real-Time Scope | е |                    |
|--------------------------|---|--------------------|
| Application              | = | xpcosc             |
| ScopeId                  | = | 2                  |
| Status                   | = | Interrupted        |
| Туре                     | = | Target             |
| NumSamples               |   | 250                |
| NumPrePostSamples        | = | Θ                  |
| Decimation               | = | 1                  |
| TriggerMode              | = | FreeRun            |
| TriggerSignal            | = | 3 : Integrator     |
| TriggerLevel             |   | 0.000000           |
|                          |   | Either             |
| TriggerScope             |   | 2                  |
| TriggerSample            | _ | —                  |
| DisplayMode              |   | Redraw (Graphical) |
| YLimit                   |   | Auto               |
| Grid                     |   | on                 |
| Signals                  |   | 4 : Integrator1    |
| Signats                  |   | integratori        |
| Simulink Real-Time Scope | e |                    |
| Application              | = | xpcosc             |
| ScopeId                  | = | 3                  |
| Status                   | = | Interrupted        |
| Туре                     | = | Target             |
| NumSamples               | = | 250                |
| NumPrePostSamples        | = | Θ                  |
| Decimation               | = | 1                  |
| TriggerMode              | = | FreeRun            |
| 5                        |   |                    |

| = 3 : Integrator     |
|----------------------|
| = $0.000000$         |
| = Either             |
| = 3                  |
| = 0                  |
| = Redraw (Graphical) |
| = Auto               |
| = on                 |
| = 4 : Integrator1    |
|                      |

### **Input Arguments**

### scope\_object\_vector — Vector of objects that represent scopes

scope object | [scope object]

Get a scope object by calling the target object methods SimulinkRealTime.target.addscope or SimulinkRealTime.target.getscope.

### signal\_index\_vector — Vector of numbers that represent signals

unsigned integer | [unsigned integer]

Get a signal index by calling the target object method SimulinkRealTime.target.getsignalid.

### **Output Arguments**

### scope\_object\_vector — Vector of updated scope objects

scope object | [scope object]

This vector is the same as scope\_object\_vector, but with the changes that were made by the function call.

### See Also

SimulinkRealTime.targetScope|addscope|addsignal (targetScope,signal)|
getscope|getsignalid

#### Topics

"Target Computer Commands" "Find Signal and Parameter Indexes" "Target Scope Usage"

### Introduced in R2014a

## start (targetScope)

Start execution of target scope on target computer

### Syntax

```
scope_object_vector = start(scope_object_vector)
```

### Description

scope\_object\_vector = start(scope\_object\_vector) starts one or more scopes on the target computer. Data acquisition depends on the trigger settings.

At the target computer command line, you can use the commands:

```
startscope scope_index
startscope all
```

If you use the keyword all at the command line, the kernel starts all of the scopes.

### **Examples**

### Start One Scope

Start scope 1. The model is xpcosc.

Get the object that represents scope 1.

```
tg = slrt;
scl = getscope(tg,1);
Start scope 1.
scope_object_vector = start(scl)
scope_object_vector =
Simulink Real-Time Scope
Application = xpcosc
ScopeId = 1
Status = Pre-Acquiring
Type = Target
NumSamples = 250
NumPrePostSamples = 0
Decimation = 1
TriggerMode = FreeRun
TriggerSignal = 3 : Integrator
TriggerLevel = 0.000000
TriggerSlope = Either
TriggerScope = 1
TriggerSample = 0
DisplayMode = Redraw (Graphical)
```

| YLimit  | = | Auto |            |
|---------|---|------|------------|
| Grid    | = | on   |            |
| Signals | = | 3 :  | Integrator |

#### Start Two Scopes

Start scopes 2 and 3.

Get the objects that represent scopes 2 and 3.

tg = slrt; sc2 = getscope(tg,2); sc3 = getscope(tg,3);

Start the scopes.

```
scope_object_vector = start([sc2 sc3])
```

scope\_object\_vector =

| Simulink Real-Time Scope                                                                                                    | <pre>= xpcosc</pre>                                                                                                    |
|----------------------------------------------------------------------------------------------------|----------------------------------------------------------------------------------------------------|
| Application                                                                                                    | = 2                                                                                                    |
| ScopeId                                                                                                    | = Pre-Acquiring                                                                                                    |
| Status                                                                                                    | = Target                                                                                                    |
| Type                                                                                                    | = 250                                                                                                    |
| NumSamples                                                                                                    | = 0                                                                                                    |
| NumPrePostSamples                                                                                                    | = 1                                                                                                    |
| Decimation                                                                                                    | = FreeRun                                                                                                    |
| TriggerMode                                                                                                    | = 3 : Integrator                                                                                                    |
| TriggerSignal                                                                                                    | = 0.000000                                                                                                    |
| TriggerSlope                                                                                                    | = Either                                                                                                    |
| TriggerSlope                                                                                                    | = 2                                                                                                    |
| TriggerScope                                                                                                    | = 0                                                                                                    |
| TriggerScope                                                                                                    | = Redraw (Graphical)                                                                                                    |
| TriggerSample                                                                                                    | = Auto                                                                                                    |
| DisplayMode                                                                                                    | = on                                                                                                    |
| YLimit                                                                                                    | = 3 : Integrator                                                                                                    |
| Grid                                                                                                    | 5 : Signal Generator                                                                                                    |
| Signals                                                                                                    | 4 : Integrator1                                                                                                    |
| Simulink Real-Time Scope<br>Application<br>ScopeId<br>Status<br>Type<br>NumSamples<br>NumPrePostSamples<br>Decimation<br>TriggerMode<br>TriggerSignal<br>TriggerSignal<br>TriggerSlope<br>TriggerScope<br>TriggerScope<br>TriggerSample<br>DisplayMode | <pre>e = xpcosc = 3 = Pre-Acquiring = Target = 250 = 0 = 1 = FreeRun = 3 : Integrator = 0.000000 = Either = 3 = 0 = Redraw (Graphical)</pre> |

| YLimit  | = | Aut | 0 |                  |
|---------|---|-----|---|------------------|
| Grid    | = | on  |   |                  |
| Signals | = | 3   | : | Integrator       |
|         |   | 5   | : | Signal Generator |
|         |   | 4   | : | Integratorl      |

#### Start All Scopes

Start all of the scopes on the target computer.

Get all of the scopes.

tg = slrt;allscopes = getscope(tg);

Start the scopes.

YLimit

```
scope_object_vector = start(allscopes)
```

```
scope_object_vector =
Simulink Real-Time Scope
      Application= xpcoscScopeId= 1Status= Pre-AcquiringType= TargetNumSamples= 250NumPrePostSamples= 0Decimation= 1TriggerMode= FreeRunTriggerSignal= 3 : IntegratorTriggerSlope= EitherTriggerScope= 1TriggerSample= 0DisplayMode= Redraw (Graphical)YLimit= Auto
       Application = xpcosc
       YLimit
                                                          = Auto
       Grid
                                                          = on
       Signals
                                      = 3 : Integrator
Simulink Real-Time Scope
      mulink Real-Time ScopeApplication= xpcoscScopeId= 2Status= Pre-AcquiringType= TargetNumSamples= 250NumPrePostSamples= 0Decimation= 1TriggerMode= FreeRunTriggerSignal= 3 : IntegratorTriggerSlope= EitherTriggerScope= 2TriggerSample= 0DisplayMode= Redraw (Graphical)YLimit= Auto
```

= Auto

| Grid<br>Signals                                                                                                    | on<br>3 : Integrator<br>5 : Signal Generator<br>4 : Integrator1                                                                                             |
|----------------------------------------------------------------------------------------------------|----------------------------------------------------------------------------------------------------|
| Simulink Real-Time Scope<br>Application<br>ScopeId<br>Status<br>Type<br>NumSamples<br>NumPrePostSamples<br>Decimation<br>TriggerMode<br>TriggerSignal<br>TriggerSignal<br>TriggerSlope<br>TriggerScope<br>TriggerScope<br>TriggerSample<br>DisplayMode<br>YLimit<br>Grid<br>Signals | Pre-Acquiring<br>Target<br>250<br>0<br>1<br>FreeRun<br>3 : Integrator<br>0.000000<br>Either<br>3<br>0<br>Redraw (Graphical)<br>Auto<br>on<br>3 : Integrator |
|                                                                                                    | 5 : Signal Generator<br>4 : Integrator1                                                                                                    |

### **Input Arguments**

### scope\_object\_vector — Vector of objects that represent scopes

scope object | [scope object]

Get a scope object by calling the target object methods SimulinkRealTime.target.addscope or SimulinkRealTime.target.getscope.

### **Output Arguments**

#### scope\_object\_vector — Vector of updated scope objects

scope object | [scope object]

This vector is the same as scope\_object\_vector, but with the changes that were made by the function call.

### See Also

SimulinkRealTime.targetScope|addscope|getscope|getsignalid|stop
(targetScope)

#### Topics

"Target Computer Commands" "Find Signal and Parameter Indexes" "Target Scope Usage"

#### Introduced in R2014a

## stop (targetScope)

Stop execution of target scope on target computer

### Syntax

```
scope_object_vector = stop(scope_object_vector)
```

### Description

```
scope_object_vector = stop(scope_object_vector) stops one or more scopes on the target
computer.
```

At the target computer command line, you can use the commands:

```
stopscope scope_index
stopscope all
```

If you use the keyword all at the command line, the kernel stops all of the scopes.

### Examples

### Stop One Scope

Stop scope 1. The model is xpcosc.

Get the object that represents scope 1.

```
tg = slrt;
sc1 = getscope(tg,1);
```

Stop scope 1.

#### scope\_object\_vector = stop(sc1)

```
scope_object_vector =
```

```
Simulink Real-Time Scope

Application = xpcosc

ScopeId = 1

Status = Interrupted

Type = Target

NumSamples = 250

NumPrePostSamples = 0

Decimation = 1

TriggerMode = FreeRun

TriggerSignal = 3 : Integrator

TriggerLevel = 0.000000

TriggerSlope = Either

TriggerScope = 1

TriggerSample = 0

DisplayMode = Redraw (Graphical)
```

| YLimit  | = | Auto |            |
|---------|---|------|------------|
| Grid    | = | on   |            |
| Signals | = | 3 :  | Integrator |

#### **Stop Two Scopes**

Stop scopes 2 and 3.

Get the objects that represent scopes 2 and 3.

tg = slrt; sc2 = getscope(tg,2); sc3 = getscope(tg,3);

Stop the scopes.

```
scope_object_vector = stop([sc2 sc3])
```

scope\_object\_vector =

| Simulink Real-Time Scope                                                                                                    | <pre>= xpcosc</pre>                                                                                                    |
|----------------------------------------------------------------------------------------------------|----------------------------------------------------------------------------------------------------|
| Application                                                                                                    | = 2                                                                                                    |
| ScopeId                                                                                                    | = Interrupted                                                                                                    |
| Status                                                                                                    | = Target                                                                                                    |
| Type                                                                                                    | = 250                                                                                                    |
| NumSamples                                                                                                    | = 0                                                                                                    |
| NumPrePostSamples                                                                                                    | = 1                                                                                                    |
| Decimation                                                                                                    | = FreeRun                                                                                                    |
| TriggerMode                                                                                                    | = 3 : Integrator                                                                                                    |
| TriggerSignal                                                                                                    | = 0.000000                                                                                                    |
| TriggerLevel                                                                                                    | = Either                                                                                                    |
| TriggerSlope                                                                                                    | = 2                                                                                                    |
| TriggerScope                                                                                                    | = 0                                                                                                    |
| TriggerScope                                                                                                    | = Redraw (Graphical)                                                                                                    |
| TriggerSample                                                                                                    | = Auto                                                                                                    |
| DisplayMode                                                                                                    | = on                                                                                                    |
| YLimit                                                                                                    | = 3 : Integrator                                                                                                    |
| Grid                                                                                                    | 5 : Signal Generator                                                                                                    |
| Signals                                                                                                    | 4 : Integrator1                                                                                                    |
| Simulink Real-Time Scope<br>Application<br>ScopeId<br>Status<br>Type<br>NumSamples<br>NumPrePostSamples<br>Decimation<br>TriggerMode<br>TriggerSignal<br>TriggerSlope<br>TriggerSlope<br>TriggerScope<br>TriggerSample<br>DisplayMode | <pre>e = xpcosc = 3 = Interrupted = Target = 250 = 0 = 1 = FreeRun = 3 : Integrator = 0.000000 = Either = 3 = 0 = Redraw (Graphical)</pre> |

| YLimit  | = | Aut | 0 |                  |
|---------|---|-----|---|------------------|
| Grid    | = | on  |   |                  |
| Signals | = | 3   | : | Integrator       |
|         |   | 5   | : | Signal Generator |
|         |   | 4   | : | Integrator1      |
|         |   |     |   |                  |

#### Stop All Scopes

Stop all of the scopes on the target computer.

Get all of the scopes.

tg = slrt; allscopes = getscope(tg);

Stop the scopes.

```
scope_object_vector = stop(allscopes)
```

```
scope_object_vector =
Simulink Real-Time Scope
      Application= xpcoscScopeId= 1Status= InterruptedType= TargetNumSamples= 0Decimation= 1TriggerMode= FreeRunTriggerSignal= 3 : IntegratorTriggerSlope= EitherTriggerScope= 1TriggerSample= 0DisplayMode= Redraw (Graphical)YLimit= AutoGrid= on
        Application = xpcosc
        Grid
                                                            = on
        Signals = 3 : Integrator
Simulink Real-Time Scope
      mulink Real-Time ScopeApplication= xpcoscScopeId= 2Status= InterruptedType= TargetNumSamples= 250NumPrePostSamples= 0Decimation= 1TriggerMode= FreeRunTriggerSignal= 3 : IntegratorTriggerSlope= EitherTriggerScope= 2TriggerSample= 0DisplayMode= Redraw (Graphical)YLimit= Auto
```

| Grid<br>Signals                                                                                                    | on<br>3 : Integrator<br>5 : Signal Generator<br>4 : Integrator1                                |
|----------------------------------------------------------------------------------------------------|------------------------------------------------------------------------------------------------|
| Simulink Real-Time Scope<br>Application<br>ScopeId<br>Status<br>Type<br>NumSamples<br>NumPrePostSamples<br>Decimation<br>TriggerMode<br>TriggerSignal<br>TriggerSignal<br>TriggerSlope<br>TriggerSlope<br>TriggerScope<br>TriggerScope<br>TriggerSample<br>DisplayMode<br>YLimit<br>Grid<br>Signals | Interrupted<br>Target<br>250<br>0<br>1<br>FreeRun<br>3 : Integrator<br>0.000000<br>Either<br>3 |
|                                                                                                    | 4 : Integrator1                                                                                |

### **Input Arguments**

### scope\_object\_vector — Vector of objects that represent scopes

scope object | [scope object]

Get a scope object by calling the target object methods SimulinkRealTime.target.addscope or SimulinkRealTime.target.getscope.

### **Output Arguments**

#### scope\_object\_vector — Vector of updated scope objects

scope object | [scope object]

This vector is the same as scope\_object\_vector, but with the changes that were made by the function call.

### See Also

SimulinkRealTime.targetScope | addscope | getscope | getsignalid | start
(targetScope)

#### Topics

"Target Computer Commands" "Find Signal and Parameter Indexes" "Target Scope Usage"

#### Introduced in R2014a

## trigger (targetScope)

Software-trigger start of data acquisition for target scope

### Syntax

scope\_object\_vector = trigger(scope\_object\_vector)

### Description

scope\_object\_vector = trigger(scope\_object\_vector) triggers the scope represented by the scope object to acquire the number of data points in the scope object property NumSamples.

If the scope object property TriggerMode has the value software as a character vector or string scalar, this function is the only way to trigger the scope. You can use this function on any scope, regardless of trigger mode setting. For example, if a scope did not trigger because the triggering criteria were not met, you can use this function to force the scope to trigger.

### Examples

### Trigger Scope in Software Trigger Mode

Set a scope to software trigger mode and then force it to trigger. The model is xpcosc.

Set the stop time to infinity.

```
tg = slrt;
tg.StopTime = Inf;
```

Configure a scope to capture 'Integrator1' on a software trigger.

```
scl = addscope(tg,'target',1);
sl = getsignalid(tg,'Integrator1');
addsignal(scl, sl);
scl.TriggerMode = 'software'
```

```
sc1 =
```

```
Simulink Real-Time Scope
Application = xpcosc
ScopeId = 1
Status = Interrupted
Type = Target
NumSamples = 250
NumPrePostSamples = 0
Decimation = 1
TriggerMode = Software
TriggerSignal = 4 : Integrator1
TriggerLevel = 0.000000
TriggerSlope = Either
TriggerScope = 1
TriggerSample = 0
```

= Redraw (Graphical) DisplayMode YLimit = Auto Grid = on Signals = 4 : Integrator1 Start the scope. start(sc1) ans = Simulink Real-Time Scope Application = xpcosc ScopeId = 1 Status = Pre-Acquiring Status iype = Target
NumSamples = 250
NumPrePostSamples NumPrePostSamples = 0 Numinical option=Decimation=TriggerMode=SoftwareTriggerSignal=4:Integrator1TriggerSlope=Either TriggerScope = 1 = 0 = Redraw (Graphical) TriggerSample DisplayMode YLimit = Auto Grid = on Signals = 4 : Integrator1 Start the real-time application and trigger the scope.

# start(tg); pause(0.5); trigger(sc1)

ans =

```
Simulink Real-Time Scope

Application = xpcosc

ScopeId = 1

Status = Acquiring

Type = Target

NumSamples = 250

NumPrePostSamples = 0

Decimation = 1

TriggerMode = Software

TriggerSignal = 4 : Integrator1

TriggerSlope = Either

TriggerSlope = 1

TriggerScope = 1

TriggerSample = 0

DisplayMode = Redraw (Graphical)

YLimit = Auto

Grid = on

Signals = 4 : Integrator1
```

Stop the real-time application and the scope.

stop(tg);
stop(sc1);

### **Input Arguments**

### scope\_object\_vector — Vector of objects that represent scopes

scope object | [scope object]

Get a scope object by calling the target object methods SimulinkRealTime.target.addscope or SimulinkRealTime.target.getscope.

### **Output Arguments**

### scope\_object\_vector — Vector of updated scope objects

scope object | [scope object]

This vector is the same as scope\_object\_vector, but with the changes that were made by the function call.

### See Also

addscope | getscope | getsignalid

### Topics

"Target Computer Commands" "Find Signal and Parameter Indexes" "Target Scope Usage"

### Introduced in R2014a